# Book C

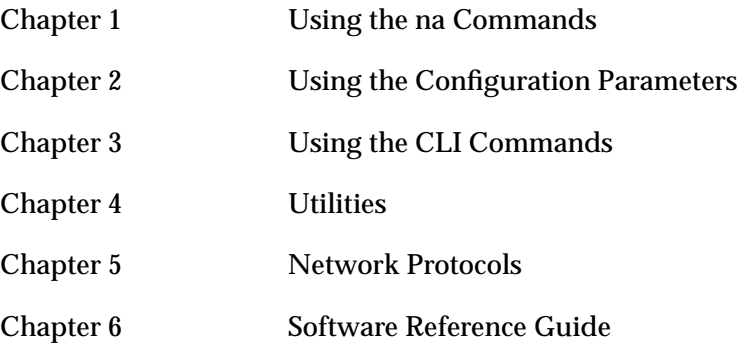

# *Revision Level History*

 $\bullet$ 

 $\bullet$  $\bullet$ 

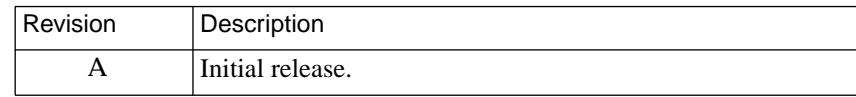

 $\bullet$  $\bullet$  $\bullet$  $\bullet$ 

 $\bullet$ 

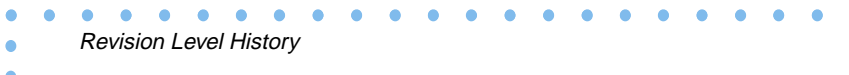

۰

# **Contents**

 $\bullet$  $\bullet$  $\bullet$ 

### **Chapter 1** na Commands

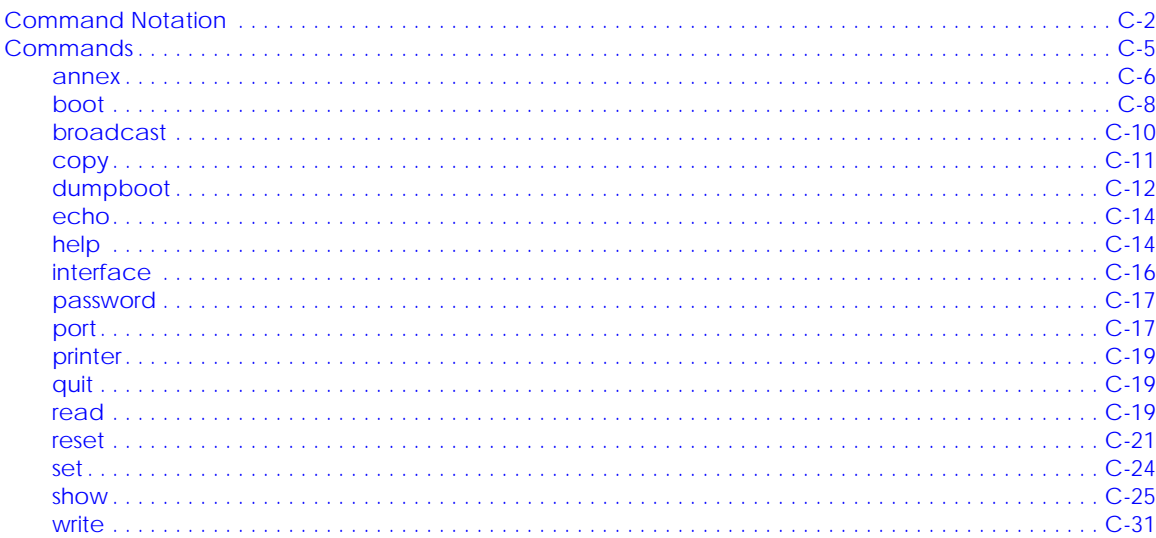

 $\bullet$ 

### **Chapter 2 Configuration Parameters**

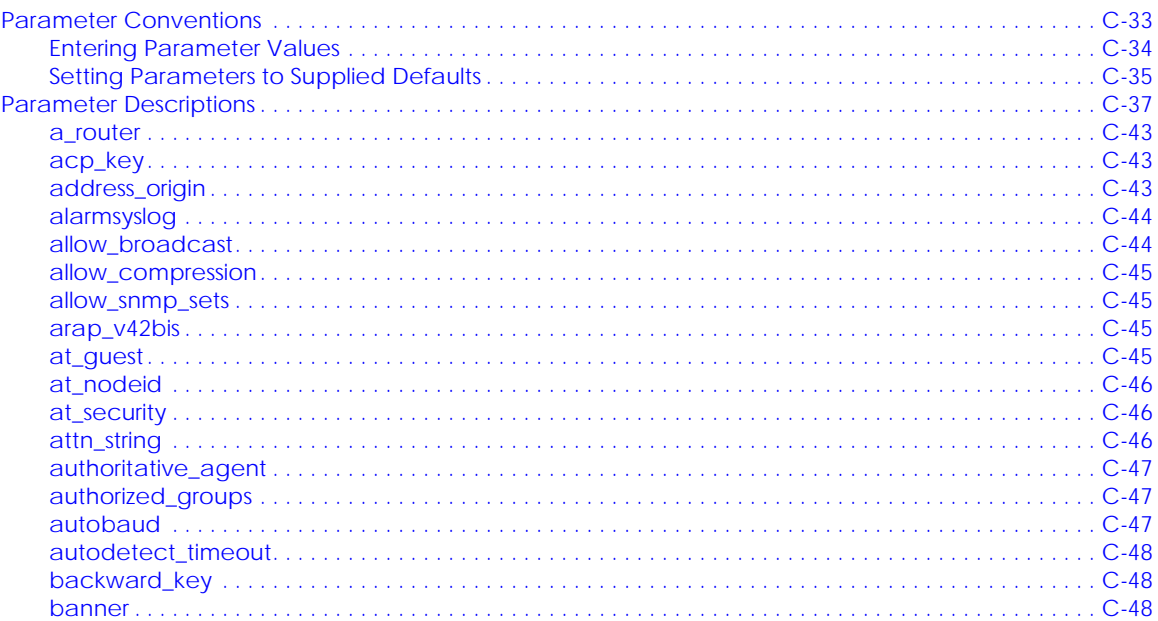

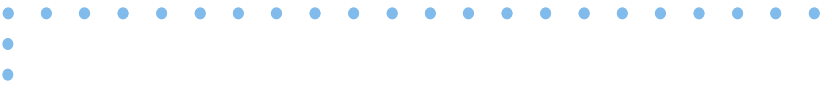

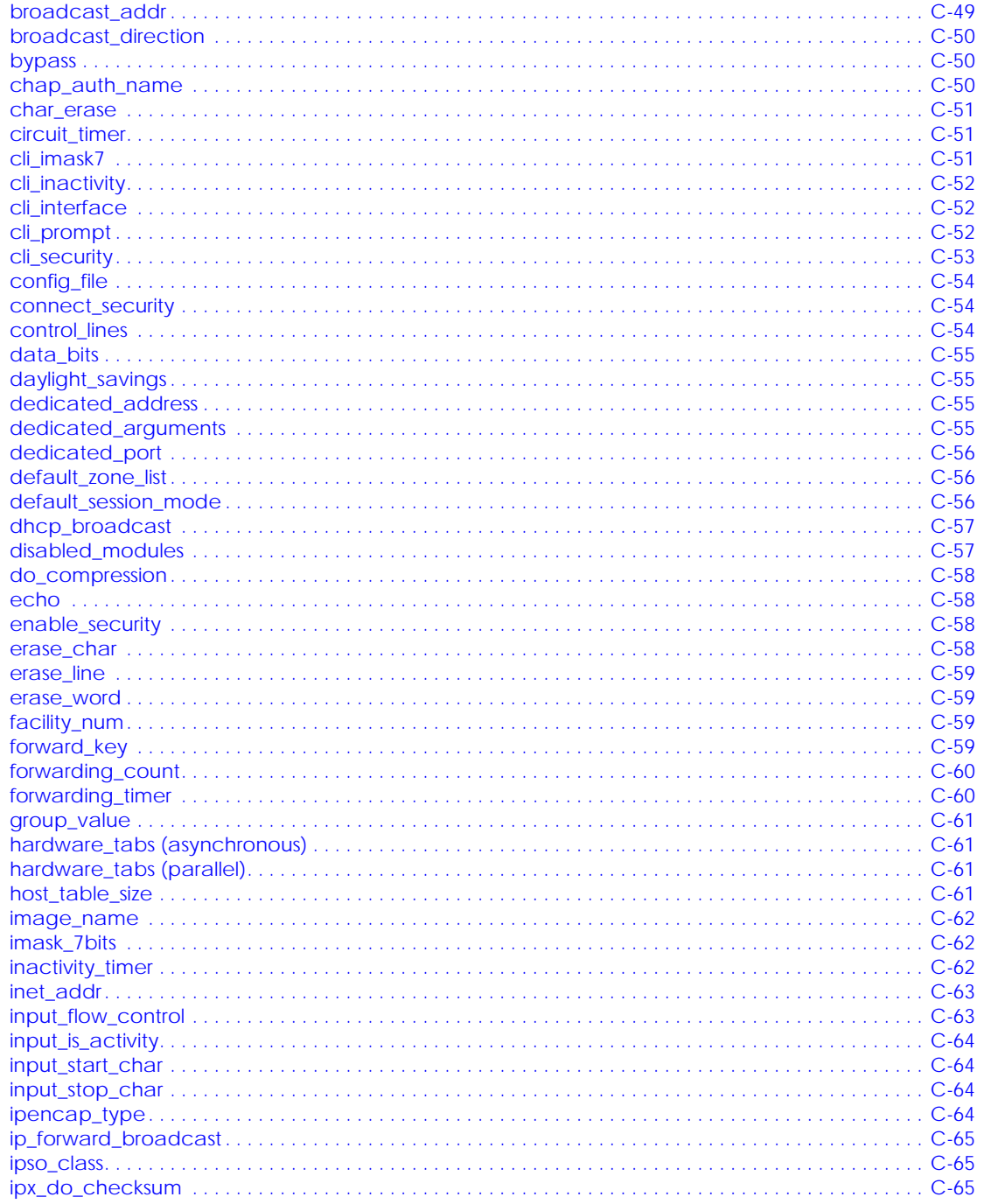

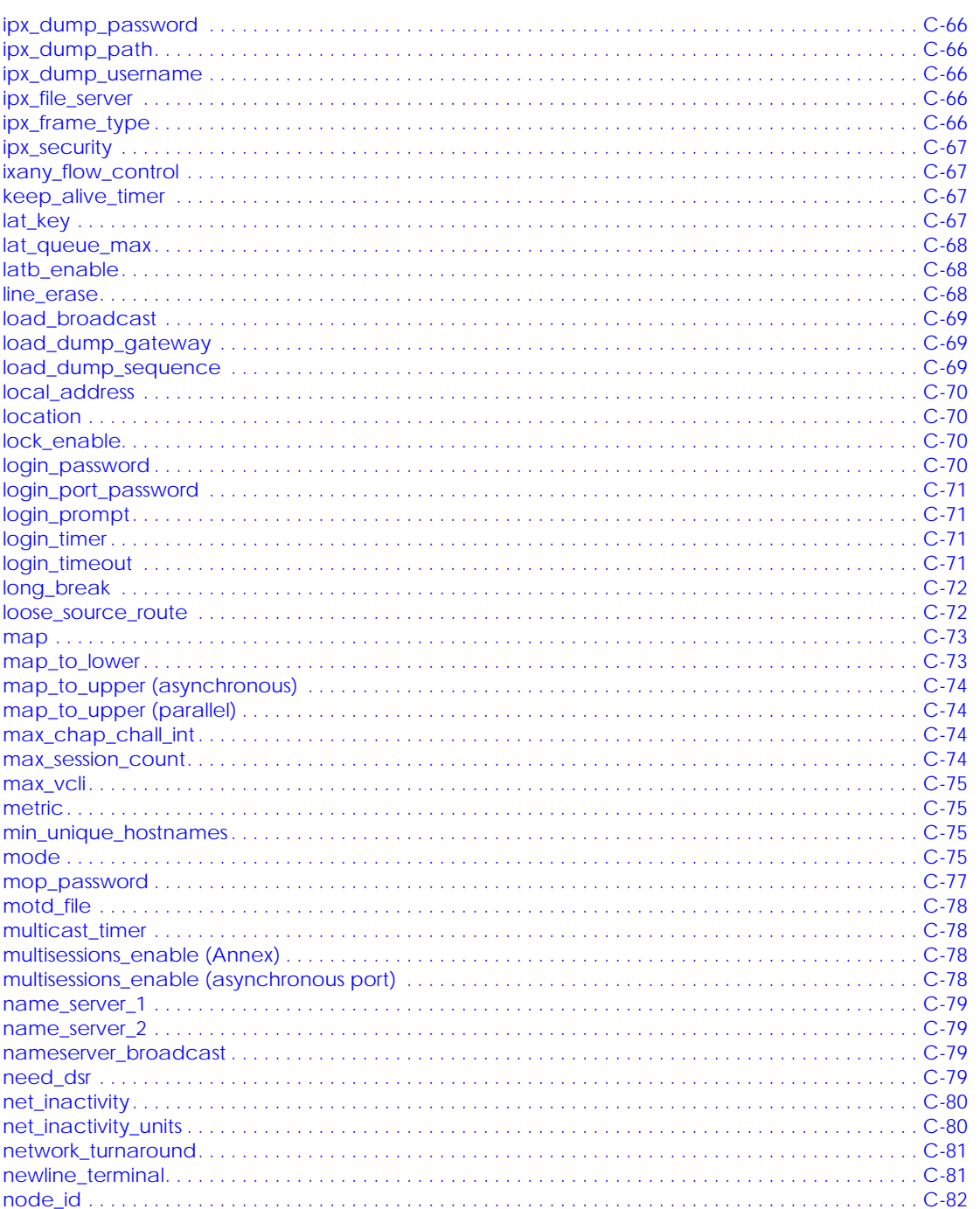

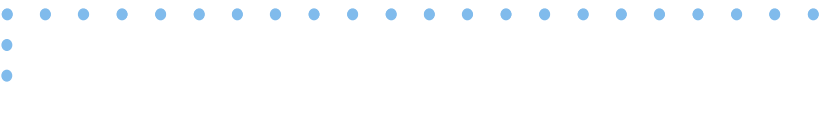

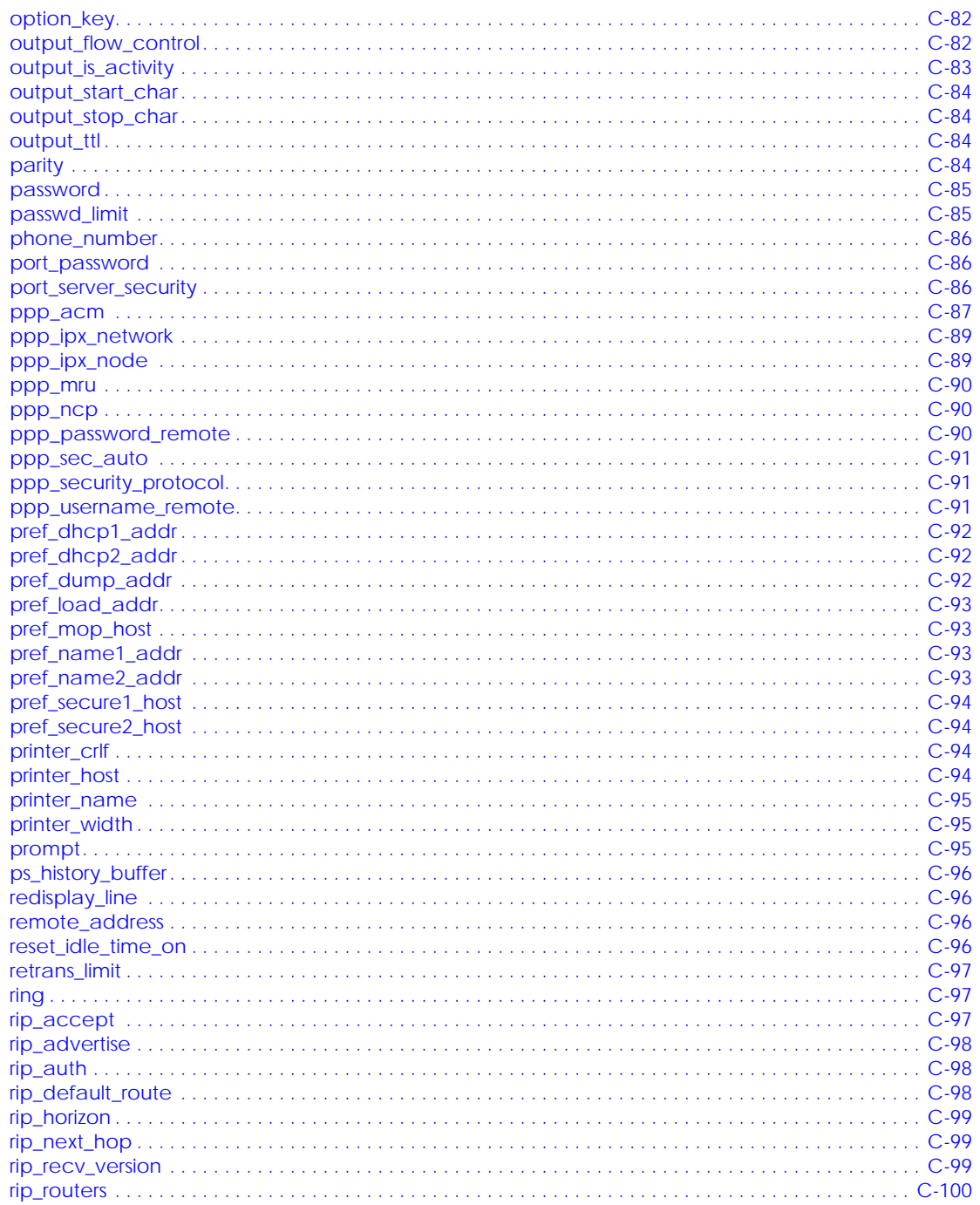

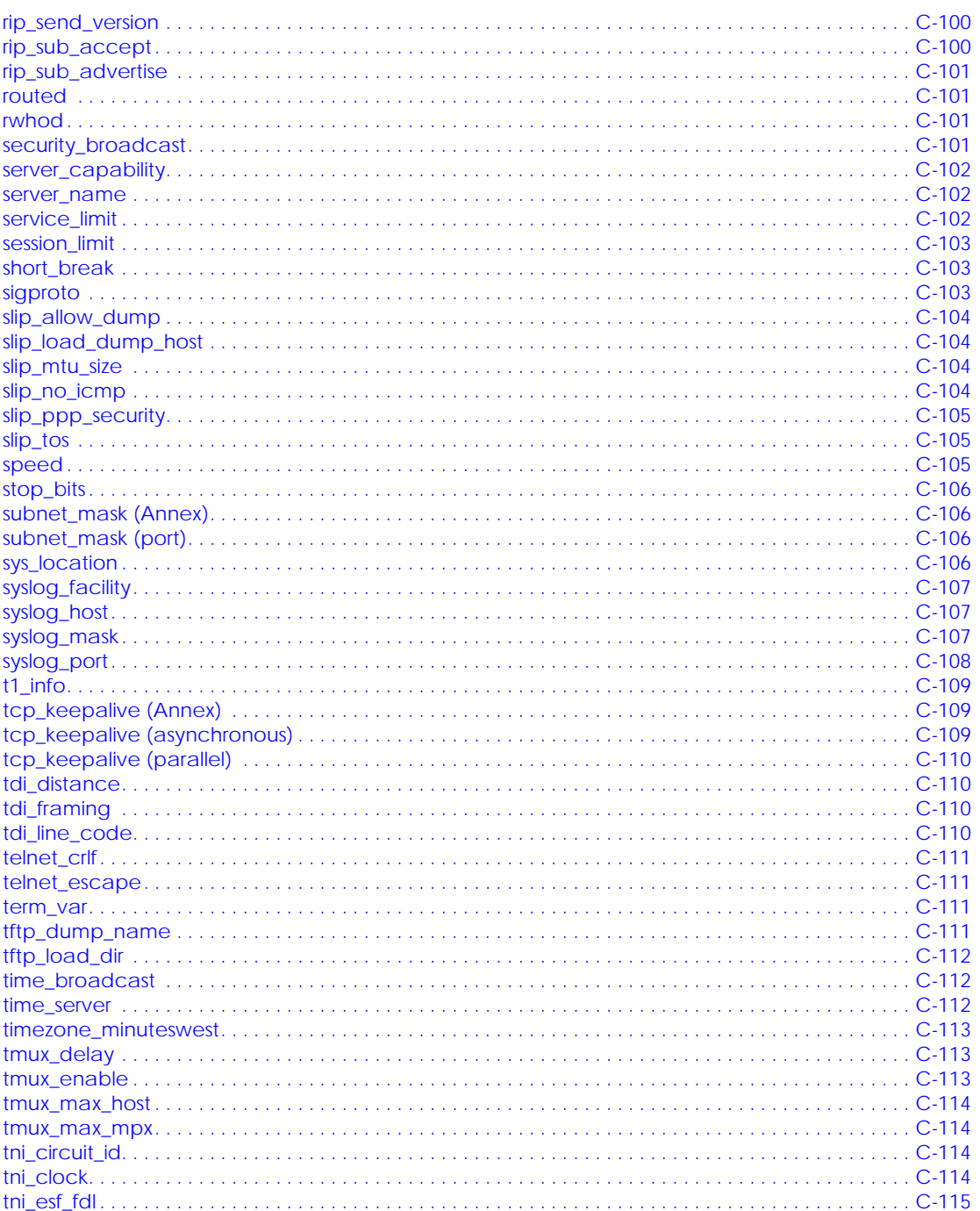

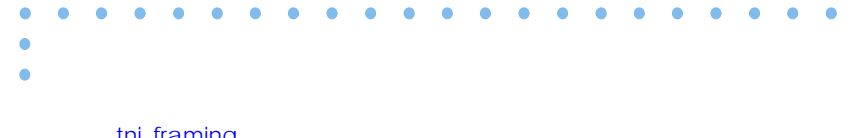

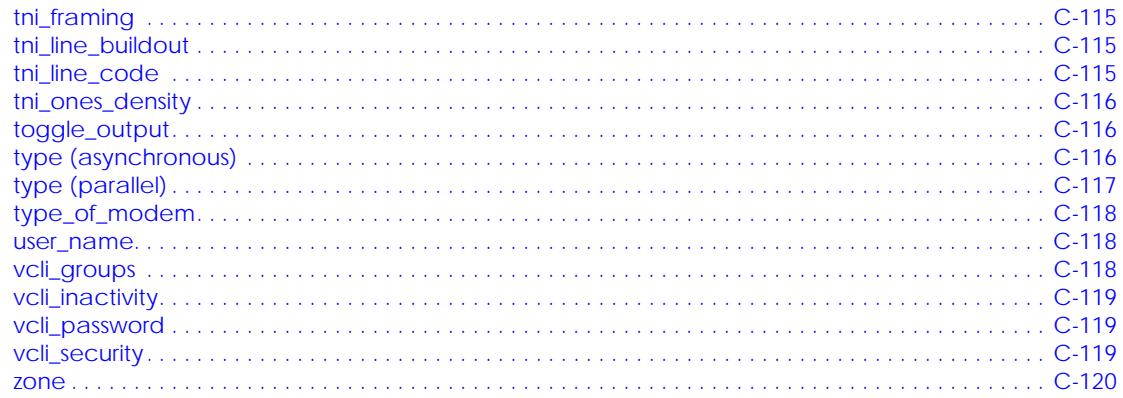

# Chapter 3<br>Using the CLI Commands

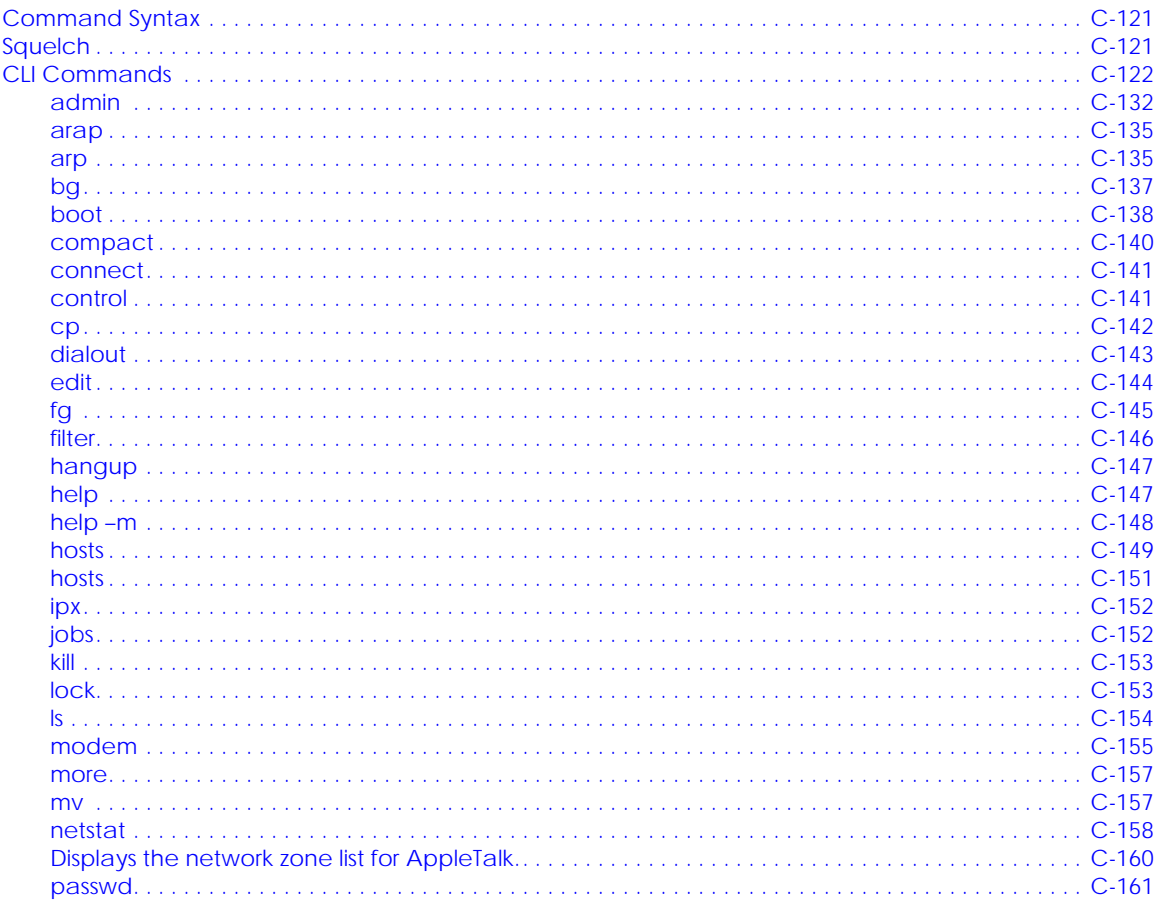

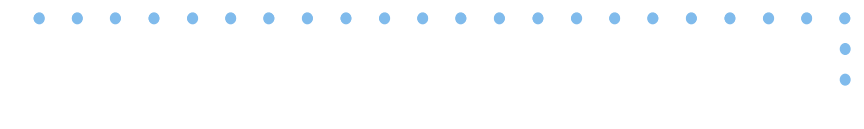

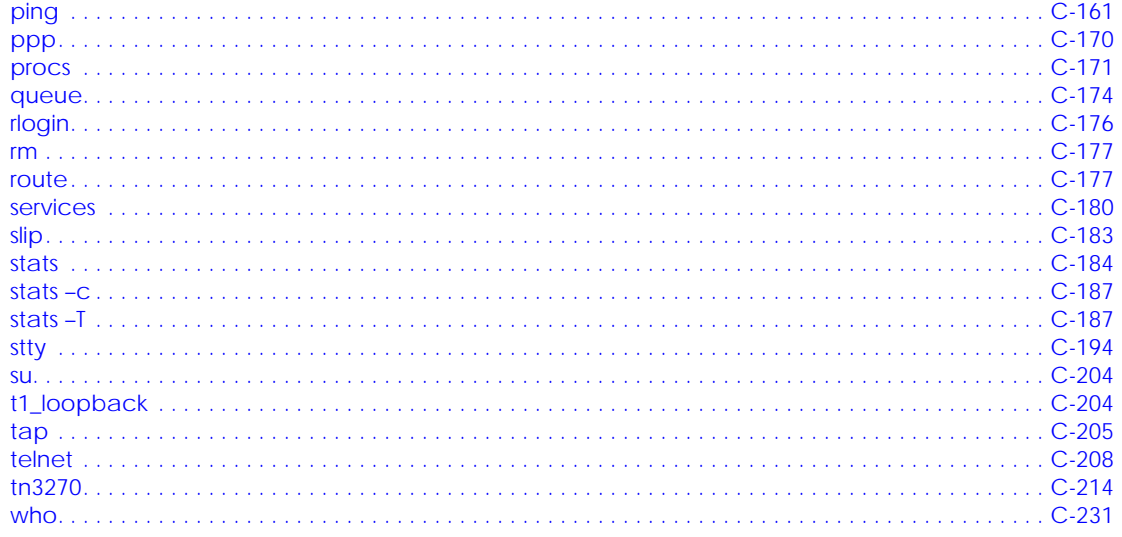

### **Chapter 4 Utilities**

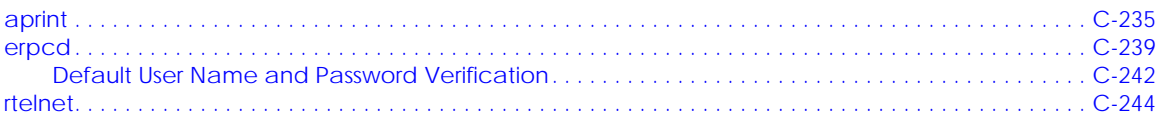

## **Chapter 5** Software Reference Guide

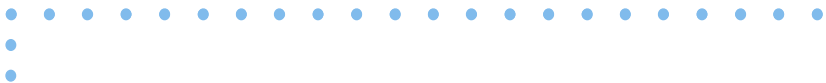

#### $\bullet$  $\bullet$  $\bullet$  $\bullet$  $\bullet$  $\bullet$  $\bullet$  $\bullet$  $\bullet$  $\bullet$  $\bullet$  $\bullet$  $\bullet$  $\bullet$  $\bullet$  $\bullet$ ٠ ٠ C ٥  $\bullet$

# *Figures*

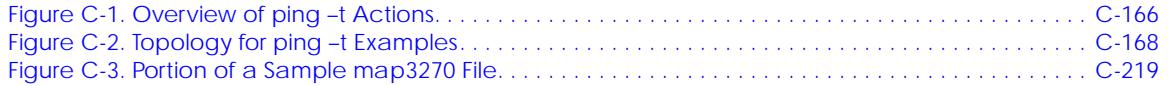

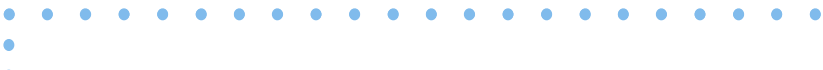

# *Tables*

۵  $\bullet$ 

 $\bullet$ ٠  $\bullet$ 

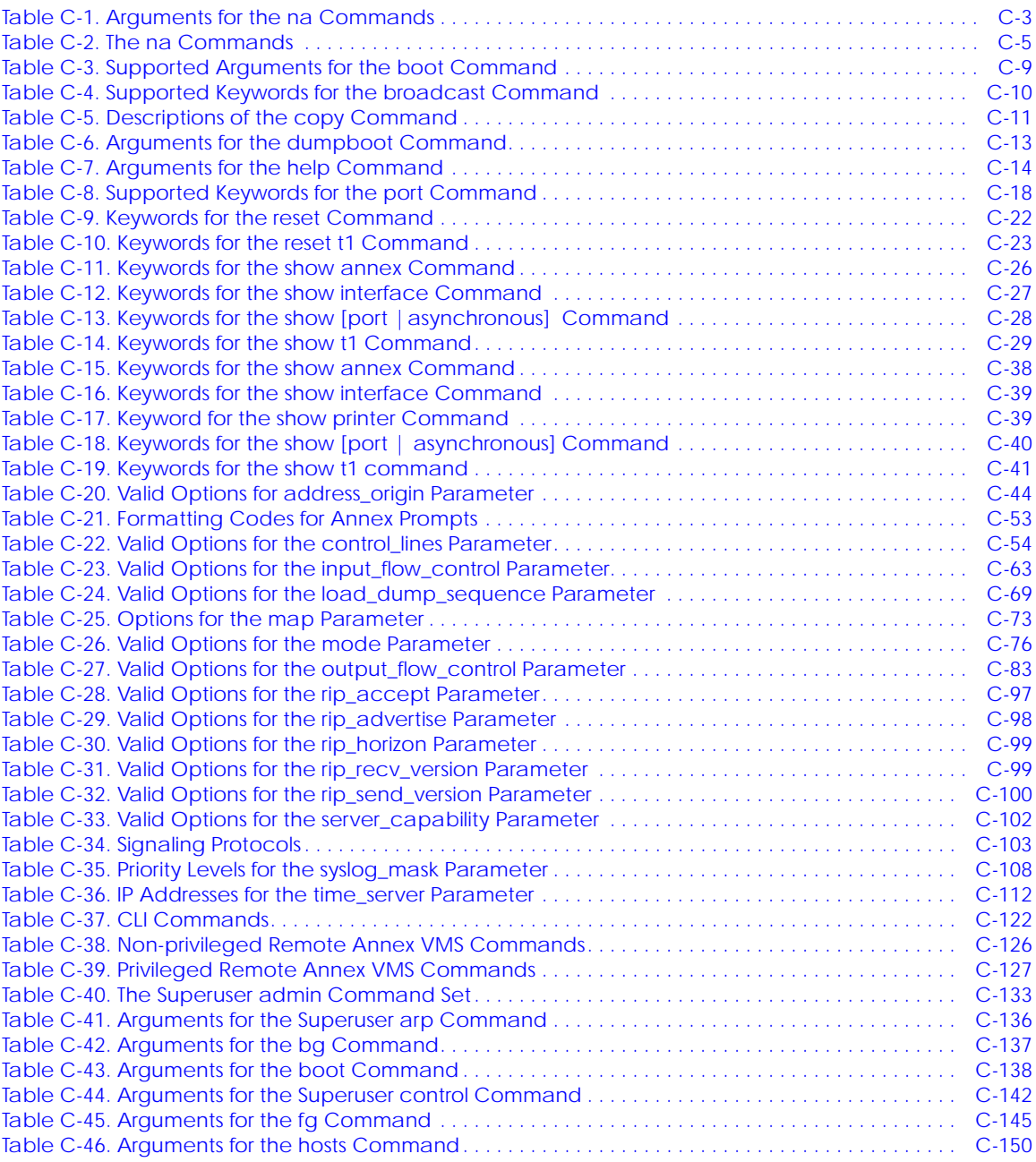

 $\bullet$  $\bullet$  $\bullet$   $\bullet$  $\bullet$  ٠  $\bullet$ ٠  $\bullet$  $\bullet$  $\bullet$  $\bullet$  $\bullet$  $\bullet$ 

 $\bullet$ 

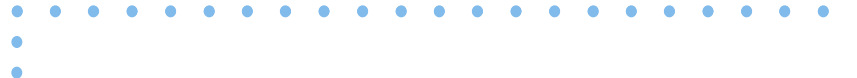

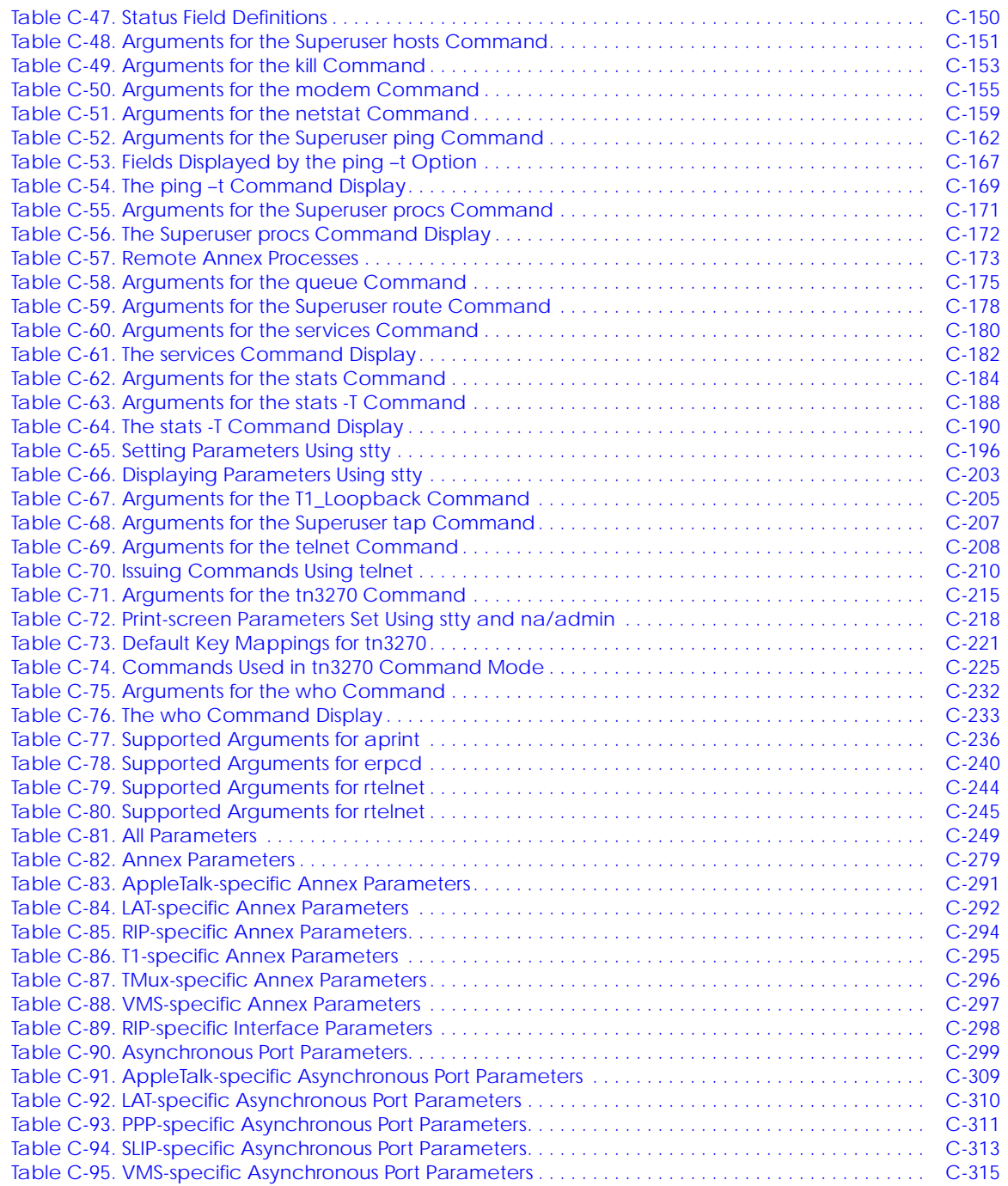

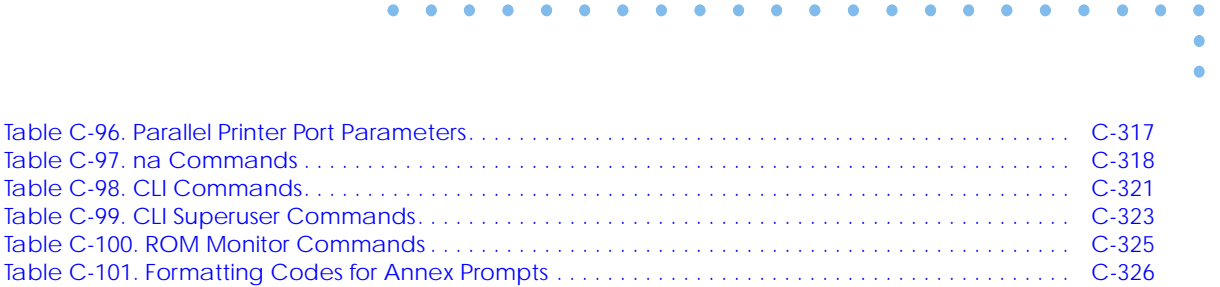

[Table C-102. Variable Arguments . . . . . . . . . . . . . . . . . . . . . . . . . . . . . . . . . . . . . . . . . . . . . . . . . . . . . . . . C-327](#page-344-0) [Table C-103. Annex Processes. . . . . . . . . . . . . . . . . . . . . . . . . . . . . . . . . . . . . . . . . . . . . . . . . . . . . . . . . . . C-328](#page-345-0)

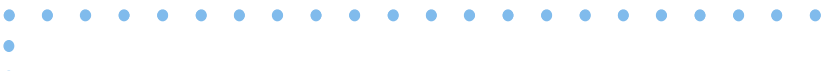

<span id="page-18-0"></span>The **na** utility provides the commands for managing the Annex. These commands allow you to:

- Set and display the operating characteristics of the Annex and its ports.
- Reboot or reset the Annex and its ports.
- Broadcast administrative messages to the Annex ports.

The **na** utility is stored on and accessed from a UNIX host.

The Annex stores the parameters set using **na** in non-volatile memory. After a reboot or a reset, the Annex updates its run-time parameters with the non-volatile parameters changed by **na**. The **na** utility can communicate with the Annex only when the Annex is running its operational code.

All **na** commands are taken from the **na** standard input: you can run **na** interactively or provide it with input through a file or pipeline. You can create a script file containing **na** commands to configure an Annex. This script file can save the configuration information for a specific Annex and, when required, restore the configuration.

This chapter illustrates command names, parameter names, and keywords in their long forms. Examples of **na** commands sometimes appear without the interactive command prompt, and with embedded comments that describe the functions being performed. This format resembles the appearance of **na** scripts; the portion of the script entered at the terminal in response to the command prompt appears in bold type.

# <span id="page-19-0"></span>Chapter 1 na Commands

# **Command Notation**

Interactive **na** sessions allow you to enter **na** commands with or without arguments or parameters. If you enter the command without arguments or parameters, **na** prompts for them. The conventions for an interactive session are:

- You can abbreviate commands and parameter names to the minimum number of characters that uniquely distinguish the name from any other name that may appear in the same context.
- Type a new-line character to end a command entry. To continue an entry onto the next line, type a backslash (\) character immediately preceding the new-line character.
- To enter a space as an argument, enclose it in double quotes (" "); otherwise the space is assumed to be a delimiter.
- The UNIX interrupt character (usually CTRL-C) returns you to the command prompt.

Additionally, **na** permits comments when the # character is present at the beginning of a comment line. All characters between the # and the next new line are ignored. [Table C-1](#page-20-0) describes the supported arguments for**na**.

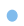

| Argument             | Description                                                                                                    |
|----------------------|----------------------------------------------------------------------------------------------------|
| annex_identifier     | A symbolic name or an IP address assigned to an<br>Annex: lab or 132.245.254.38 or<br>0xC0.0x9.0xC8.0x64                                                                                                    |
| annex list           | A list of one or more <i>annex_identifiers</i> separated by<br>commas: support, 132.245.254.42, lab                                                                                                    |
| annex parameters     | A list of one or more Annex parameters and<br>values separated by white space (space, tab, new<br>line): pref_load_addr 132.245.254.66<br>pref_dump_addr 132.245.254.66                                                                                                    |
| interface_identifier | The name of an interface, a list of interface names<br>separated by commas, or a range of interface names<br>separated by hyphens. An interface is an Annex port<br>over which a network protocol can run. Ethernet,<br>SLIP, and PPP ports are interfaces; CLI and LAT<br>ports are not. The name of the Ethernet interface is<br>en0. SLIP and PPP interface names are of the form<br>asyn, where $n$ is the SLIP or PPP port number. For<br>example, specify asy2 for PPP port 2. In a list of<br>asyn interface names, fully specify each name, e.g.,<br>asy1,asy2,asy3. In a range of asyn names, fully<br>specify the beginning of the range and specify $n$ for<br>the end of the range, e.g., asy1-4. When followed by<br>an @ and an <i>annex_identifier</i> , <i>interface_identifier</i><br>specifies an interface on a specific Annex:<br>asy1@132.245.254.42 or asy1-5@lab |

<span id="page-20-0"></span>Table C-1. Arguments for the na Commands

 $\bullet$  $\bullet$ 

(continued on next page)

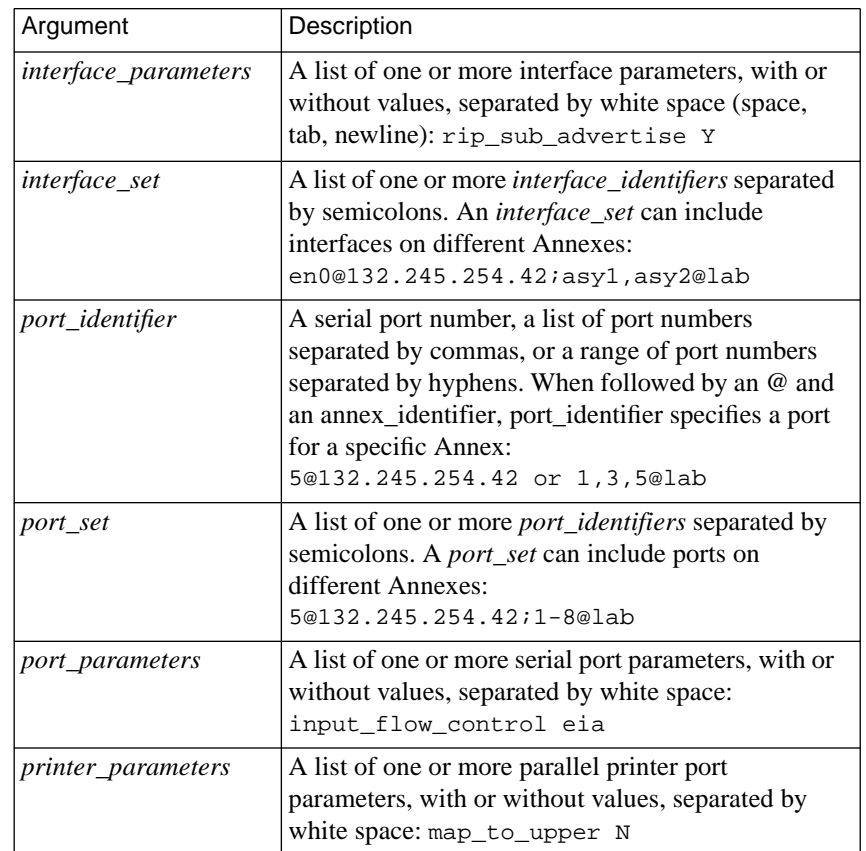

Table C-1. Arguments for the na Commands (continued)

 $\bullet$  $\bullet$  $\bullet$  $\bullet$  $\bullet$  $\bullet$  $\bullet$ 

 $\bullet$ 

 $\bullet$  $\bullet$  $\bullet$ 

 $\bullet$  $\bullet$ 

# <span id="page-22-0"></span>**Commands**

Table C-2 lists the **na** commands; the following subsections describe them.

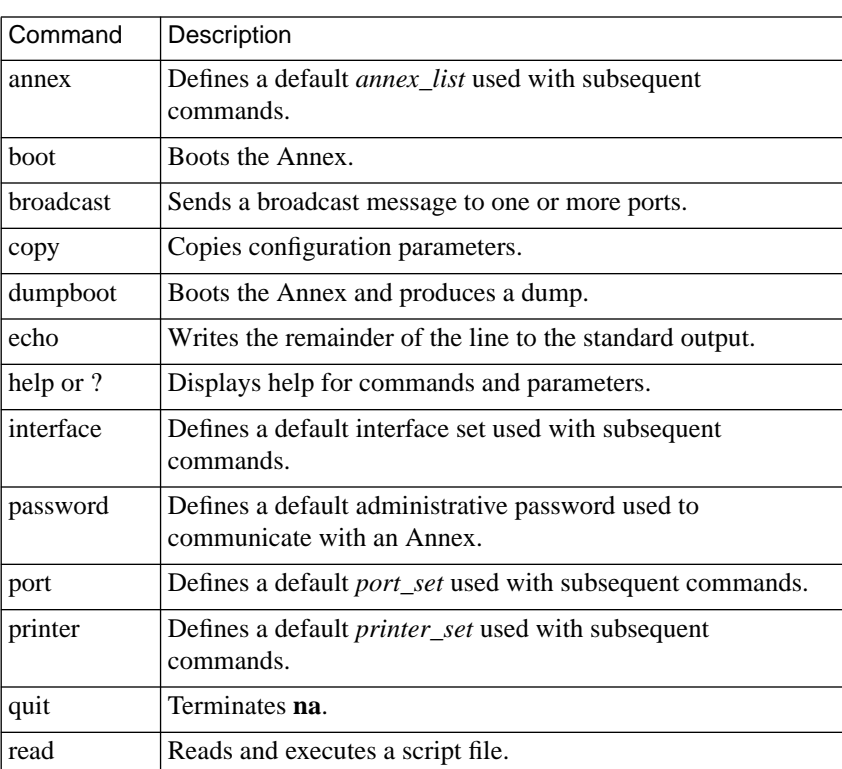

Table C-2. The na Commands

 $\bullet$ 

(continued on next page)

#### <span id="page-23-0"></span>Table C-2. The na Commands (continued)

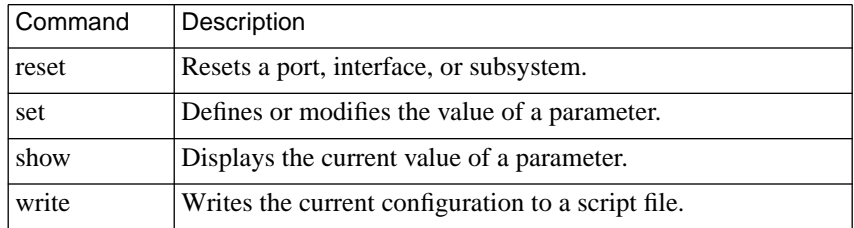

After installing **na** on a UNIX host, type **na** at a terminal connected to this host. No arguments or command line options are available.

% na Annex network administrator Rx.x command:

Seven of the **na** commands use standard UNIX superuser protection – only a superuser at the host can execute these commands: **boot**, **broadcast**, **copy**, **dumpboot**, **read**, **reset**, and **set**.

### **annex**

The **annex** command establishes a default *annex\_list* that is used in subsequent commands. Before issuing an **na** command, specify the Annex to which the executed command refers. The Annexes you specify using the **annex** command become the default *annex\_list*. You can group several Annexes into a single list, and then issue one command for the entire group of Annexes. The syntax is:

**annex** *annex\_list*

The following example creates an *annex\_list* containing one Annex with the Internet address 132.245.6.40:

command: **annex 132.245.6.40**

The following example creates an *annex\_list* containing two Annexes –one specified by its IP address, and the other specified by its name:

command: **annex 132.245.6.40,frontlobby**

The following example shows how **na** prompts for missing arguments:

```
command: annex
enter default annex list: 132.245.6.40,frontlobby
```
The following **annex** command displays a message identifying the specified Annex, its Internet address, the number of serial lines it has, and its software version:

```
command: annex 132.245.6.1
132.245.6.1: Remote Annex Rx.x,72 ports
```
The following **annex** command causes an Annex to prompt for an administrative password, provided that the password has been set and security has been enabled:

```
command: annex frontlobby
Password for 132.245.6.40 <frontlobby>
frontlobby: Remote Annex Rx.x,72 ports
```
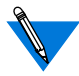

If you use the **na** command **password** to define a default password for this **na** session, and that password matches the Annex administrative password, no password prompt appears and normal processing continues (see *password* [on page A-17\)](#page-34-0).

<span id="page-25-0"></span>The password is not echoed when entered using the **annex** command. If you enter an incorrect password, **na** prompts for the correct one. If the password is incorrect a second time, **na** drops the Annex from the *annex\_list*. If an Annex in the list does not respond, **na** ignores that Annex and prints a status message:

```
132.245.6.1: Not responding
Warning:132.245.6.1 has been dropped from the list
```
The **na** utility drops an Annex from the *annex\_list* if its name could not be translated to an Internet address, if it does not respond because it is down, or if the wrong Internet address was entered using the **annex** command.

# **boot**

The **boot** command reboots all Annexes in the *annex\_list* and, optionally, produces a dump of the Annex's memory, including the operational code. You can set a time at which the boot is to take place. The **boot** command can send a warning message to users attached to the Annex. [Table C-3](#page-26-0) lists the supported arguments for the **boot** command. The syntax is:

**boot** [–**adhlq**] [[**+**] [*HH*:] [*MM*]] [*annex\_list*] [*filename*] [*warning*]

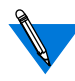

When the Annex reboots, it terminates all active connections.

If you try to boot software Release 8.0 and above on a unit with less than 2 MB of system RAM, the **Net**, **Load**, and Status 8 indicators will flash until the **Reset** button is pressed.

If you try to boot with a non-existent image file name, the Annex will hang as it searches for the image. You must press the **Reset** button to recover.

 $\sim$   $\bullet$ 

 $\bullet$  $\bullet$ 

۰  $\bullet$ 

| Argument      | Description                                                                                                    |
|---------------|----------------------------------------------------------------------------------------------------|
| $-a$          | Aborts any delayed boots that are pending.                                                                                                    |
| $-d$          | Causes a dump before rebooting.                                                                                                    |
| $-h$          | Causes a diagnostic boot using the ROM Monitor boot<br>command if the Annex is in Test mode.                                                                                                    |
| $-\mathbf{1}$ | Boots the operational image and stores it on local media; for<br>use with the stand-alone file system. Only ROM revisions<br>0600 and greater with the self-boot option loaded support -I.<br>After a <b>boot</b> - <b>I</b> is executed, the <b>ls</b> command may not show the<br>newly-loaded image. |
| $-q$          | Causes a boot without sending a warning message.                                                                                                    |
| HH:MM         | The exact clock time for the boot, e.g., 15:15 indicates 3:15<br>p.m.                                                                                                    |
| $+HH:MM$      | The number of hours and minutes before the boot takes place,<br>e.g., $+2:15$ indicates a boot will occur in two hours and fifteen<br>minutes.                                                                                                    |
| annex_list    | Specifies the Annexes to be booted. If you do not include an<br><i>annex_list</i> , the command prompts for it. Pressing the Return<br>key accepts the default annex_list.                                                                                                    |
| filename      | Identifies the name of the file in which the Annex's image is<br>maintained. If you do not enter a <i>filename</i> , the Annex prompts<br>for one. Pressing the Return key at the prompt directs the<br>Annex to boot the default <i>filename</i> .                                                     |
| warning       | Allows an additional 249-character message. Warning<br>messages are sent out to users periodically. If you do not<br>specify a time delay or message, the boot command generates<br>an automatic warning message.                                                                                       |

<span id="page-26-0"></span>Table C-3. Supported Arguments for the boot Command

 $\bullet$  $\bullet$  <span id="page-27-0"></span>The following sample **boot** command requests a boot in one hour and fifteen minutes:

```
command: boot +1:15
annex list (return for default): thirdfloor, 132.245.6.40
filename (return for default): <Cr>
warning: Shutting down for PM
```
The Annex can request its boot file from a defined preferred load host. If that host is not defined, or does not respond, the Annex broadcasts its request and boots from the first load host to respond.

# **broadcast**

The **broadcast** command sends a message to specified ports at the identified Annexes. The syntax is:

```
broadcast [=port_set | =keyword [@annex_identifier]] message
```
The *port\_set* argument indicates the port(s) to which the message is to be broadcast. If the *message* requires more than one line, using the \ character at the end of each line inserts a new line. Table C-4 lists the available keywords.

Table C-4. Supported Keywords for the broadcast Command

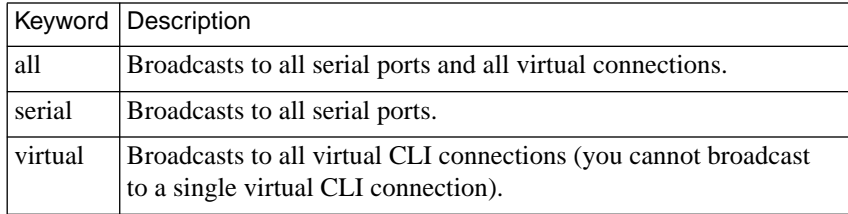

# <span id="page-28-0"></span>**copy**

The **copy** command requires superuser privileges.

The **copy** command copies a given set of parameters from one Annex (or port) to another Annex (or port). Table C-5 defines each copy command. The syntax is:

**copy annex** *annex\_identifier annex\_list*

**copy interface** *interface\_name***@***annex\_identifier interface\_set*

**copy printer** *printer\_number***@***annex\_identifier printer\_set*

**copy [port | asynchronous]** *port\_number***@***annex\_identifier port \_set*

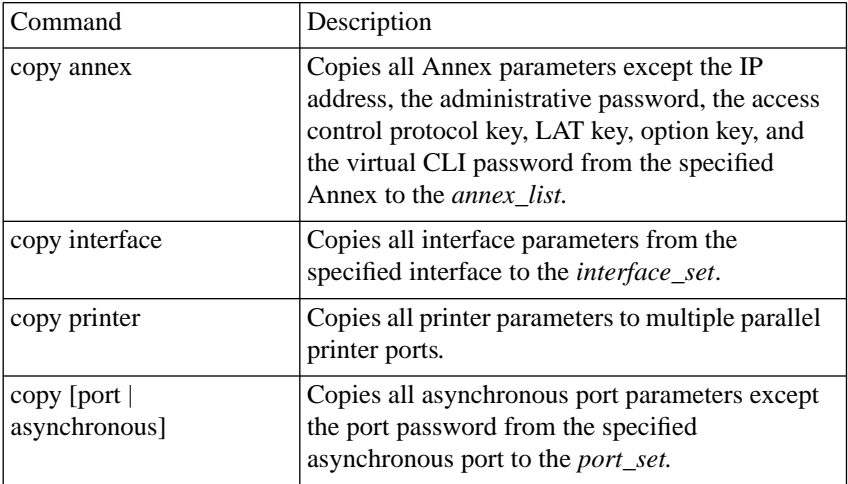

Table C-5. Descriptions of the copy Command

<span id="page-29-0"></span>To copy port 1 parameters to the remaining ports on the same Annex: command: **copy port 1@132.245.6.40 2–16@132.245.6.40** To copy port 1 parameters from one Annex to port 5 on another Annex: command: **copy port 1@frontlobby 5@132.245.6.55**

# **dumpboot**

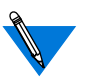

The **dumpboot** command requires superuser privileges. When the Annex dumpboots, it terminates all active connections.

The **dumpboot** command performs a dump of every Annex specified in the *annex\_list* and then reboots the Annex. You can set the boot time, and the **dumpboot** command sends a warning message to users attached to the Annex. [Table C-6](#page-30-0) describes the arguments for **dumpboot**. The syntax is:

**dumpboot** [**–aq**] [[**+**] [*HH*:] [*MM*]] [*annex\_list*] [*filename*] [*warning*]

The following is an example of the **dumpboot** command:

```
command: dumpboot
annex list (return for default): backhall
filename (return for default): <CI>
warning: Diagnostic testing
```
The Annex sends the dump to a defined preferred dump host. If that host is not defined or does not respond, the Annex broadcasts its dump request and dumps to the first host that responds.

| Argument   | Description                                                                                                    |
|------------|----------------------------------------------------------------------------------------------------|
| $-a$       | Aborts any delayed dump boots that are pending.                                                                                                    |
| $-q$       | Performs a boot without sending a warning message.                                                                                                    |
| HH: MM     | The exact clock time for the boot, i.e., 15:15 indicates 3:15<br>p.m.                                                                                                    |
| $+HH:MM$   | The number of hours and minutes before the boot takes place,<br>e.g., $+2:15$ indicates a boot will occur in two hours and fifteen<br>minutes.                                                                                                    |
| annex_list | Specifies the Annexes for which dumps and boots are to be<br>performed. If you do not include <i>annex_list</i> , the command<br>prompts for it. Pressing the Return key accepts the default<br>annex_list.                                                                                                    |
| filename   | Identifies the name of the file in which the Annex's image is<br>maintained. If you do not enter a filename, the Annex prompts<br>for one. Pressing the Return key at the prompt directs the<br>Annex to boot the default filename. The Annex requests the<br>boot file from a preferred load host if it is defined and<br>available; otherwise, it broadcasts a boot request. |
| warning    | Allows you to enter an additional 250-character message.<br>Warning messages are sent out to users periodically. If you do<br>not specify a time delay or message, the <b>dumpboot</b> command<br>generates an automatic warning message.                                                                                                    |

<span id="page-30-0"></span>Table C-6. Arguments for the dumpboot Command

# <span id="page-31-0"></span>**echo**

The **echo** command writes its argument to the standard output. This command is intended for use in script files. The **write** command automatically puts **echo** commands in the script file it writes. The *write* command section of this chapter includes an example of **echo** commands included in the script file created by the **write** command. The syntax is:

**echo** *message*

# **help**

The **help** (or **?**) command displays on-line help information about **na**. Entering **help** without arguments displays a list of **na** commands. Table C-7 defines the arguments for **help**. The syntax is:

**help** [*command\_name* | *parameter\_name* | **\*** | **syntax**]

Table C-7. Arguments for the help Command

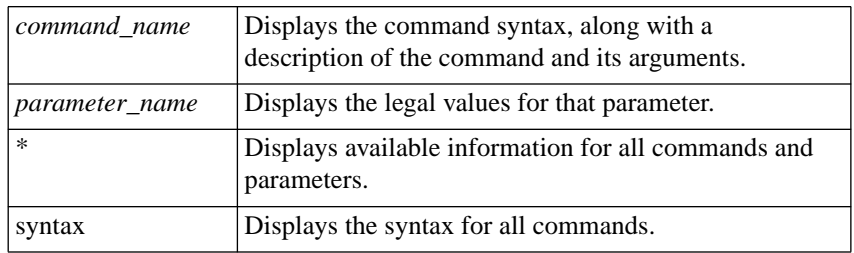

ö

The **help** *command\_name* display looks like this:

command: **help boot** command: boot Syntax: boot [–adlq][[+][HH:][MM]]\ [<filename>] [<warning>

The **help** *parameter\_name* display looks like this:

command: **help timezone\_minuteswest** timezone\_minuteswest (annex parameter): Minutes west of GMT: an integer

Entering **help** followed by the first letter or first few letters of the command or parameter name displays all entries beginning with the string. The following example represents an abbreviated display:

command: **help t** telnet\_escape (serial port parameter): escape character to use with the telnet command: a character term\_var (serial port parameter): Terminal variable: a string, maximum sixteen characters time\_broadcast (annex parameter): broadcast for time server to use if none found: Y or y to enable; N or n to disable timezone minuteswest (annex parameter): Minutes west of GMT: an integer toggle\_output (serial port parameter): character used to toggle output: a character type (printer parameter): printer interface style: (dataproducts or centronics)

# <span id="page-33-0"></span>**interface**

The **interface** command establishes a default *interface\_set* used in subsequent commands until another interface or list of interfaces is specified. Grouping interfaces using an *interface\_set* allows you to issue one **na** command to examine or change the parameter values for multiple interfaces. The syntax is:

**interface** *interface\_set* | **all**

If you do not identify a specific Annex using the @ symbol and a name or Internet address when entering the *interface\_set*, all Annexes in the current *annex\_list* are used. An *interface\_set* referring to the default *annex\_list* is updated if a new **annex** command is issued. Specifying **all** sets the default *interface\_ set* to all SLIP and PPP interfaces plus **en0**.

This example defines the default *interface\_set* as interface **asy1** on the Annex whose Internet address is 132.254.6.34:

command: **interface asy1@132.254.6.34**

The next example defines the default *interface\_set* as interfaces **asy1** through **asy3** on the same Annex as above, plus **asy2** on the Annex whose Internet address is 132.254.35.120:

command: **interface asy1–3@132.254.6.34;asy2@132.254.35.120**

This example defines the default *interface\_set* as all but interface **asy2** on every Annex in the default *annex\_ list*:

command: **interface en0,asy1,asy3–16**

# <span id="page-34-0"></span>**password**

The **password** command allows you to define a default password for the current **na** session. This command is useful when administering several Annexes with the same password. The syntax is:

**password** [*password*]

If you enter the command without giving the password, the Annex prompts for one, but does not echo it:

command: **password** password:

When accessing an Annex with security enabled using the **annex** command, **na** will try to match the Annex's default password with the administrative password. If they match, access is authorized automatically; if they do not match, **na** prompts for the Annex-specific administrative password. Enter a password for a given Annex only once during an **na** session, even if the Annex is dropped or the default *annex\_list* is changed.

# **port**

The **port** command establishes a default *port\_set* used in subsequent commands until another port or a list of ports is specified. Grouping ports using a *port\_set* allows you to issue one **na** command to examine or change the parameter values for multiple ports. The syntax is:

**[port | asynchronous]** [*port\_set* | *keyword*]

<span id="page-35-0"></span>If you do not identify a specific Annex using the @ symbol and a name or Internet address when entering the *port\_set*, all Annexes in the current *annex\_list* are used. A *port\_set* referring to the default *annex\_list* is updated if a new **annex** command is issued. The keyword identifies groups of ports. Table C-8 defines the supported keywords for **port**.

Table C-8. Supported Keywords for the port Command

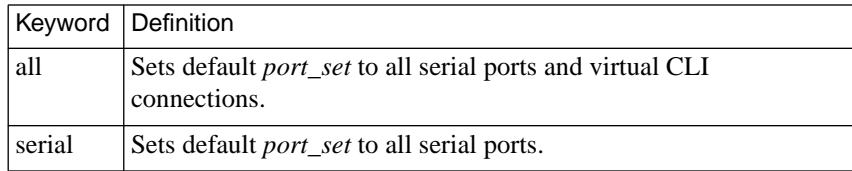

The following example defines port 1 on the Annex using the Internet address 132.245.6.34 as the default *port\_set*:

```
command: port 1@132.245.6.34
```
The next example defines ports 1–5 on the same Annex as the default *port\_set*:

```
command: port 1–5@132.245.6.34
```
This example defines all but port 6 on every Annex in the default *annex\_ list*:

command: **port 1–5,7–16**
### <span id="page-36-0"></span>**printer**

The **printer** command selects a subset of the parallel printer ports. The syntax is:

**printer** *printer\_set*

If you do not specify a *printer\_set*, **na** prompts for one. The default *printer\_set* is all printers.

## **quit**

The **quit** command terminates the **na** program from a script file; **na** quits when it receives an end-of-file character (usually CTRL-D) or when it reaches the end of an input file. The syntax is:

quit

#### **read**

The **read** command requires superuser privileges.

The **read** command reads a script file that contains **na** commands. The **na** program executes these commands as if they were entered at a terminal in interactive mode. Use **read** either to restore an Annex configuration that has been lost, or to copy parameter settings from one Annex to another. The syntax is:

#### **read** *filename*

You can create script files using a text editor or the **write** command.

Chapter 1 na Commands

If you plan to use LAT or a feature enabled through the **option\_key** parameter, set the **lat\_key** and **option\_key** parameters manually (using **na** or **admin**) and reboot the Annex *before* issuing the **read** command. The **lat** key and **option** key parameters are not enabled until you reboot, and any LAT- or **option\_key**-related parameters in the script file are not recognized until **lat\_key** or **option\_key** is enabled. Also, make sure the script file does not contain a different **option\_key** setting; if it does, delete the setting before issuing a **read**.

If a script file was written from an Annex that had **option\_key** enabled, and you are reading the file to an Annex on which **option\_key** has not been enabled, delete the **option\_key** and all related parameters from the script file before issuing a **read**.

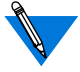

The **read** command loads parameters even if the subsystem is disabled.

The following sample script file, called **testscript**, modifies Annex parameters:

```
# standard parameters for Annexes on our network
set annex pref_load_addr 132.245.6.63
set annex pref dump addr 132.245.6.63
set annex load_broadcast Y
set annex name_server_1 dns
set annex pref name1 addr 132.245.6.9
set annex host_table_size 30
set annex cli_prompt "%n%s%p%c"
set annex timezone minuteswest 360
set annex daylight_savings usa
set annex enable_security Y
set annex vcli security Y
set annex syslog_mask all
set annex syslog_host 132.245.6.9
```
Use this script as follows:

command: **annex thirdfloor,frontlobby,backhall** command: **read testscript**

#### **reset**

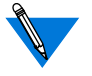

The **reset** command requires superuser privileges. A **reset** issued to a serial, virtual, or *port* set, terminates any active connections.

The **reset** command (available from **na** or **admin**) changes some of the current attributes of all the Annexes in the default *annex\_list* without rebooting them. Unless you use the **reset** command, changes to configuration parameters for a specific port, virtual CLI connection, security, or name server become effective only after booting the Annex. [Table C-9](#page-39-0) describes the supported keywords for the **reset** command. The syntax is:

**reset annex** [*=annex\_list] annex\_subsystem* **reset interface** [*=interface\_list | keyword*] **reset printer** *[=printer\_port\_list | keyword*] **reset [port |asynchronous]** [*=async\_port\_list* | *keyword*] The allowed values for *annex\_subsystem* are **security**, **motd**, **nameserver**, **macros**, **dialout**, **modem\_table**, **lat**, **syslog**, and **all**.

The **reset t1** command resets the T1 engine and T1 statistics information. This command is used to change the T1 engine's parameter configuration. The T1 *soft*, *hard*, and *esf* keywords are described in [Table C-10.](#page-40-0) The syntax is:

**reset t1** [*soft* | *hard* | *esf*]

The **reset int\_modem** command (available from **na** or **admin**) resets the specified T1 *modem\_set*. There is no physical reset button. A modem reset forces the port to be reset. In addition, if the signal protocol is set to wink start or immediate start, a special AT command is sent to the modem to select the dialtone detection mechanism. The syntax is:

#### **reset int\_modem <***modem\_set***>**

<span id="page-39-0"></span>The *modem\_set* parameter specifies the individual modem numbers, separated by commas, or a range of numbers separated by a hyphen. The valid modem number range is 1 to 24, inclusive.

| Keyword             | Definition                                                                                                    |
|---------------------|----------------------------------------------------------------------------------------------------|
| all                 | Resets all serial ports and virtual CLI connections.                                                                                                    |
| annex all           | Resets the message-of-the-day, the security, name server,<br>LAT, and syslog subsystems, and customized user<br>interface macros.                                                                                                    |
| annex dialout       | Resets all dial-out route information: it deletes all filters<br>entered via dial-out routes, deletes all routes and chat<br>scripts from the dial-out database, and resets all ports that<br>have an active dial-out route. Then it re-loads the dial-out<br>routes and chat scripts from the <b>dialout</b> section of the<br>Annex configuration file. |
| annex lat           | Resets the LAT-specific Annex parameters so that any<br>future LAT circuits (connections) will use the new values;<br>existing circuits will continue to use the old values. This<br>keyword will not terminate existing LAT circuits.                                                                                                    |
| annex macros        | Resets the customized user interface macros.                                                                                                    |
| annex modem         | Resets attached modem(s).                                                                                                    |
| annex motd          | Resets the message-of-the-day.                                                                                                    |
| annex<br>nameserver | Resets the name server parameters and flushes the<br>Annex's host table.                                                                                                    |
| annex security      | Resets the security parameters.                                                                                                    |

Table C-9. Keywords for the reset Command

(continued on next page)

 $\bullet$ 

<span id="page-40-0"></span>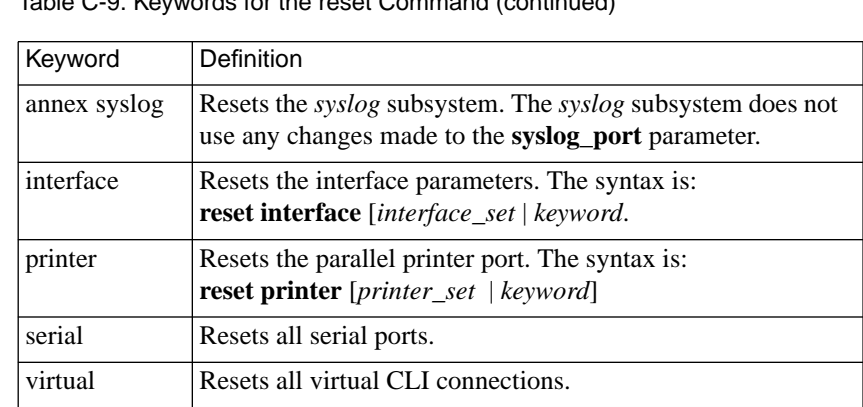

Table C-9. Keywords for the reset Command (continued)

#### Table C-10. Keywords for the reset t1 Command

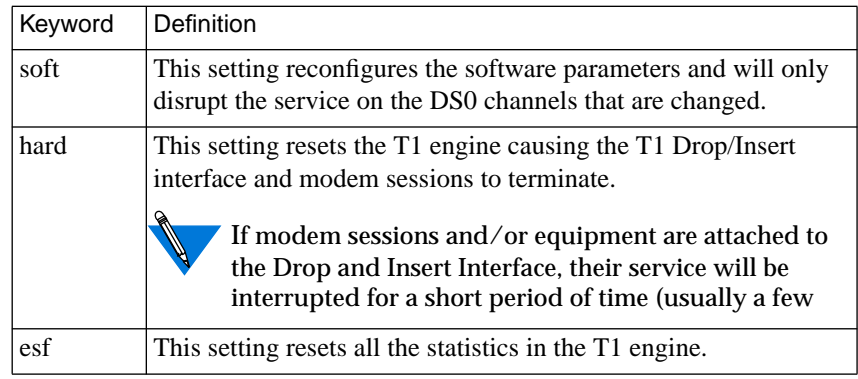

## <span id="page-41-0"></span>Chapter 1 na Commands

#### **set**

The **set** command requires superuser privileges. The **set** command modifies Annex configuration parameters:

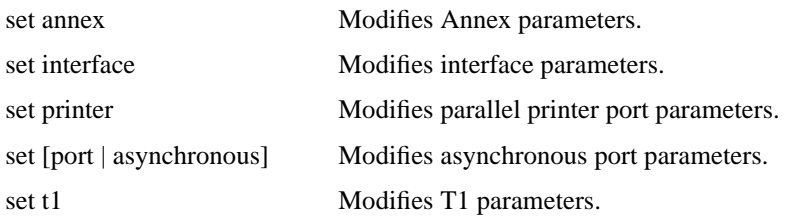

The syntax is:

**set annex** [**=***annex\_list*] *annex\_parameters* **set interface** [*=interface\_list*] *interface\_parameters* **set printer** [**=***printer\_list*] *printer\_parameters* **set [port | asynchronous]** [**=***port\_list*] *port\_parameters* **set t1** *t1\_parameters*

The *annex\_parameters*, *interface\_parameters*, *printer\_parameters*, *port\_parameters,* and *t1\_parameters* arguments require a name and a value separated by a space. A space is required between each parameter argument. You can enter more than one parameter argument with each command. If you are entering multiple parameter arguments that require a new line, precede the new line with the "\" character. Changes made to parameters take effect after booting or resetting the Annex or the port(s).

ö

Sample command lines for setting port parameters are:

command: **set port speed 9600** command: **set port data\_bits 7** command: **set port stop\_bits 1** command: **set port parity odd** command: **set port control\_lines none** command: **set port type hardwired** command: **set port mode cli** command: **set port inactivity\_timer 120**

#### **show**

The **show** command displays current Annex, interface, printer, or port parameters:

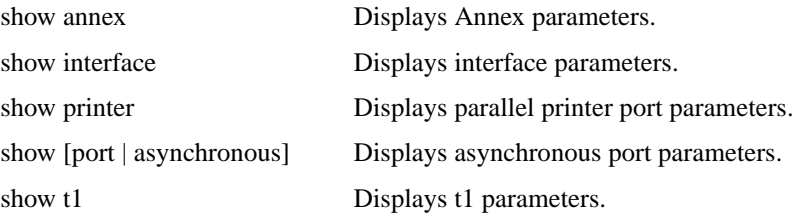

The syntax is:

**show annex** [**=***annex\_list*] [*keyword* | *annex\_parameters*] **show interface** [**=***interface\_list*] [*keyword* | *interface\_parameters*] **show printer** [**=***printer\_list*] [*keyword* | *printer\_parameters*] **show [port | asynchronous]** [**=***port\_list*] [*keyword* | *port\_parameters*] **show t1** *t1\_parameter*

Each keyword displays a subset of parameters:

- Table C-11 lists the keywords and associated parameters for the **show annex** command.
- • [Table C-12](#page-44-0) lists the keywords and associated parameters for the **show interface** command.
- • [Table C-13](#page-45-0) lists the keywords and associated parameters for the **show [port |asynchronous]** command.
- Table C-14 lists the keywords and associated parameters for the **show t1** command.

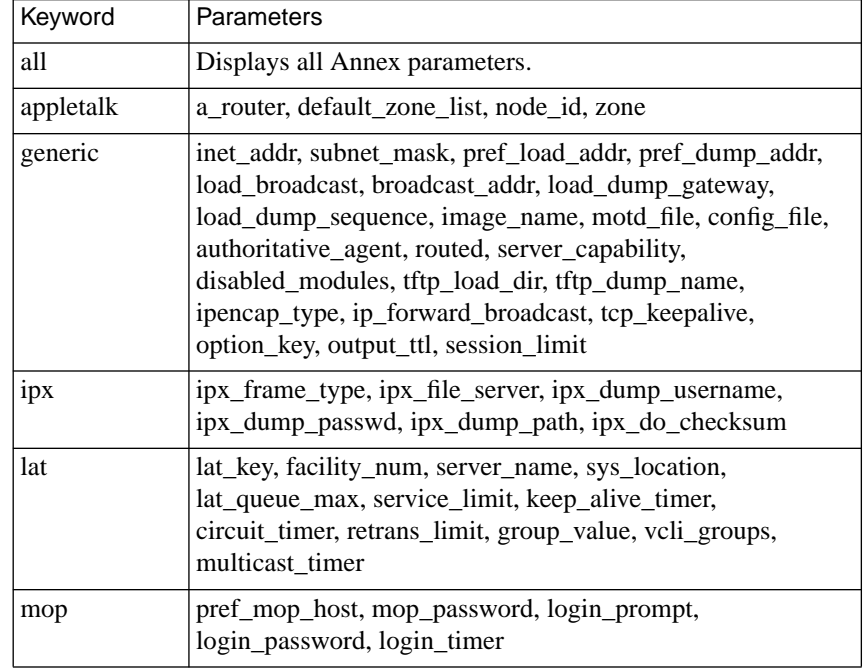

Table C-11. Keywords for the show annex Command

(continued on next page)

 $\bullet$ 

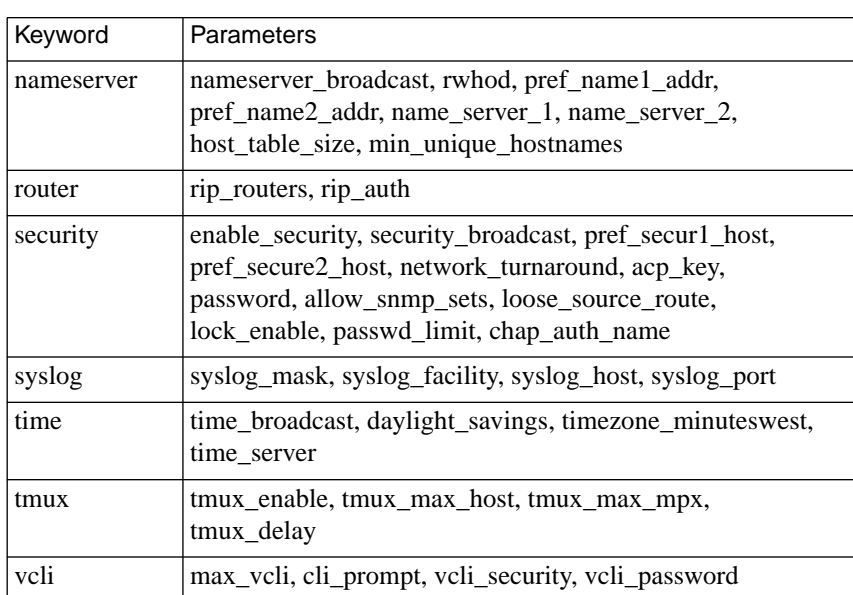

<span id="page-44-0"></span>Table C-11. Keywords for the show annex Command (continued)

Table C-12. Keywords for the show interface Command

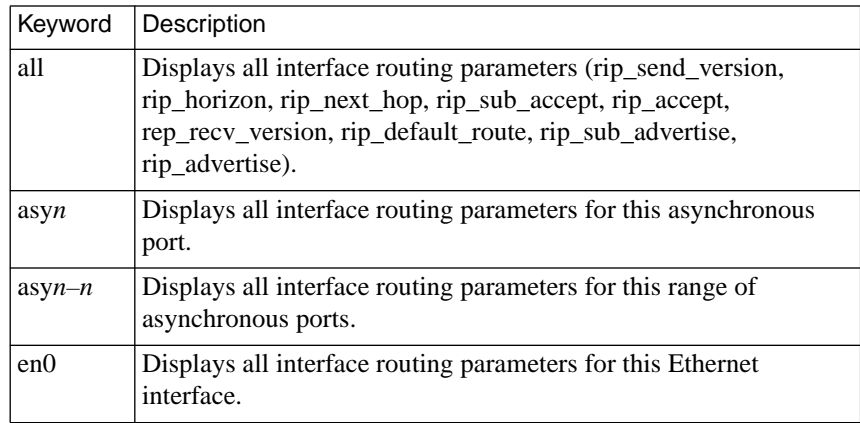

<span id="page-45-0"></span> $\bullet$ 

 $\bullet$  $\bullet$   $\bullet\quad\bullet\quad\bullet$ 

 $\bullet$  $\bullet$  $\bullet$ 

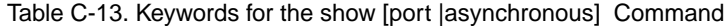

 $\begin{array}{cccccccccccccc} \bullet & \bullet & \bullet & \bullet & \bullet & \bullet & \bullet \end{array}$ 

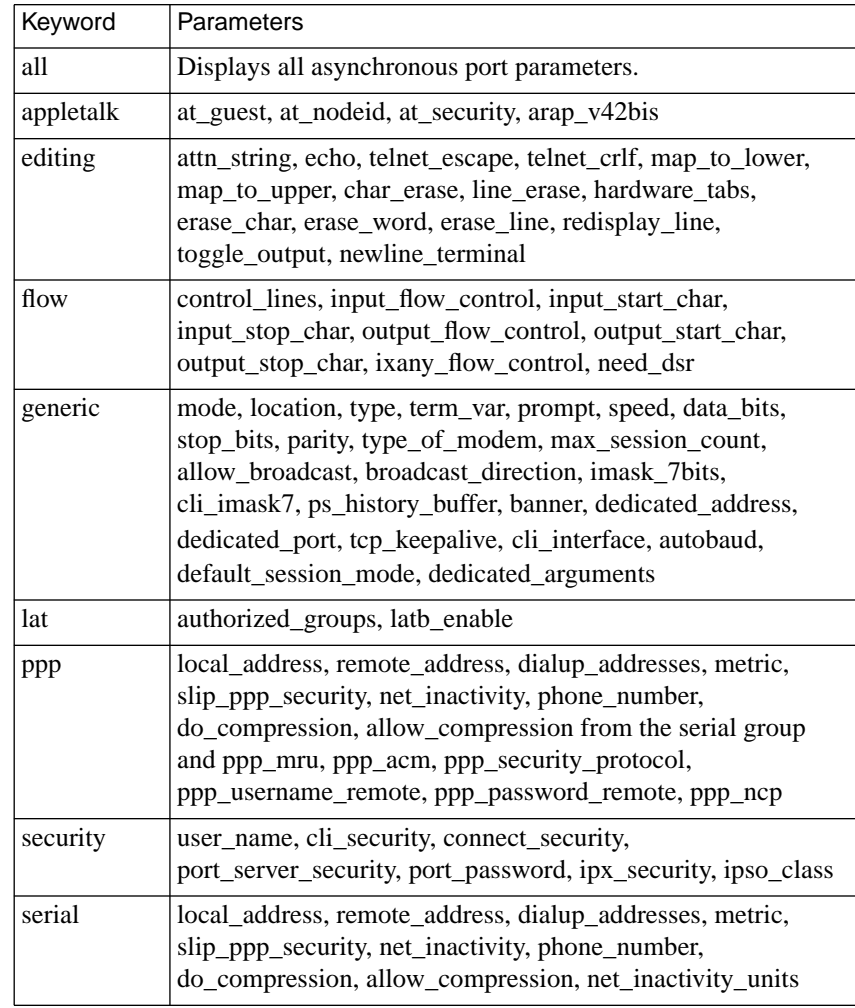

(continued on next page)

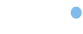

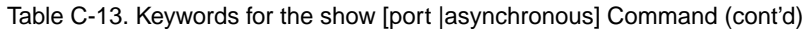

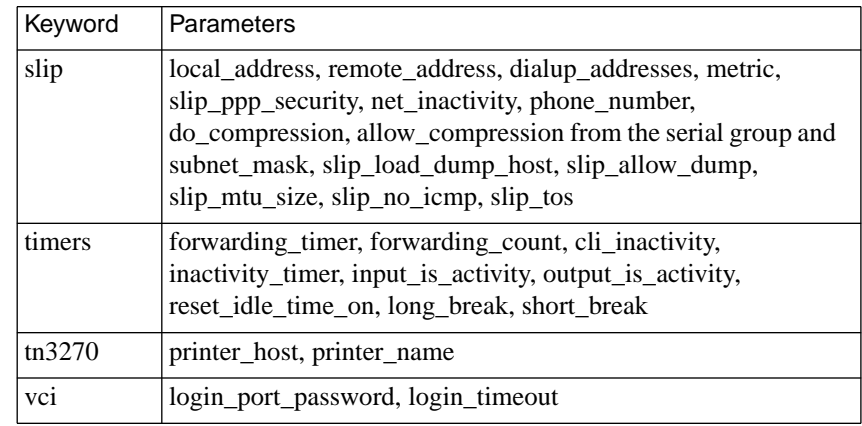

Table C-14. Keywords for the show t1 Command

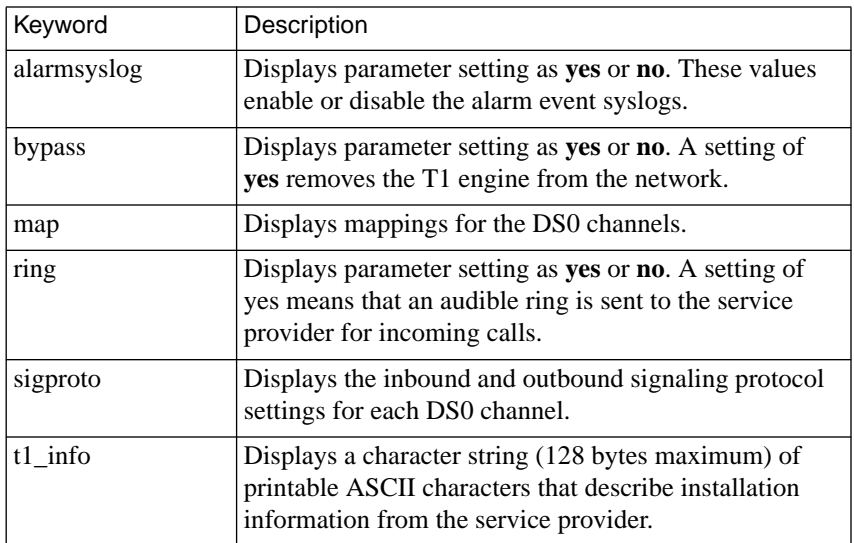

(continued on next page)

 $\bullet$  $\bullet$ 

۵

ö

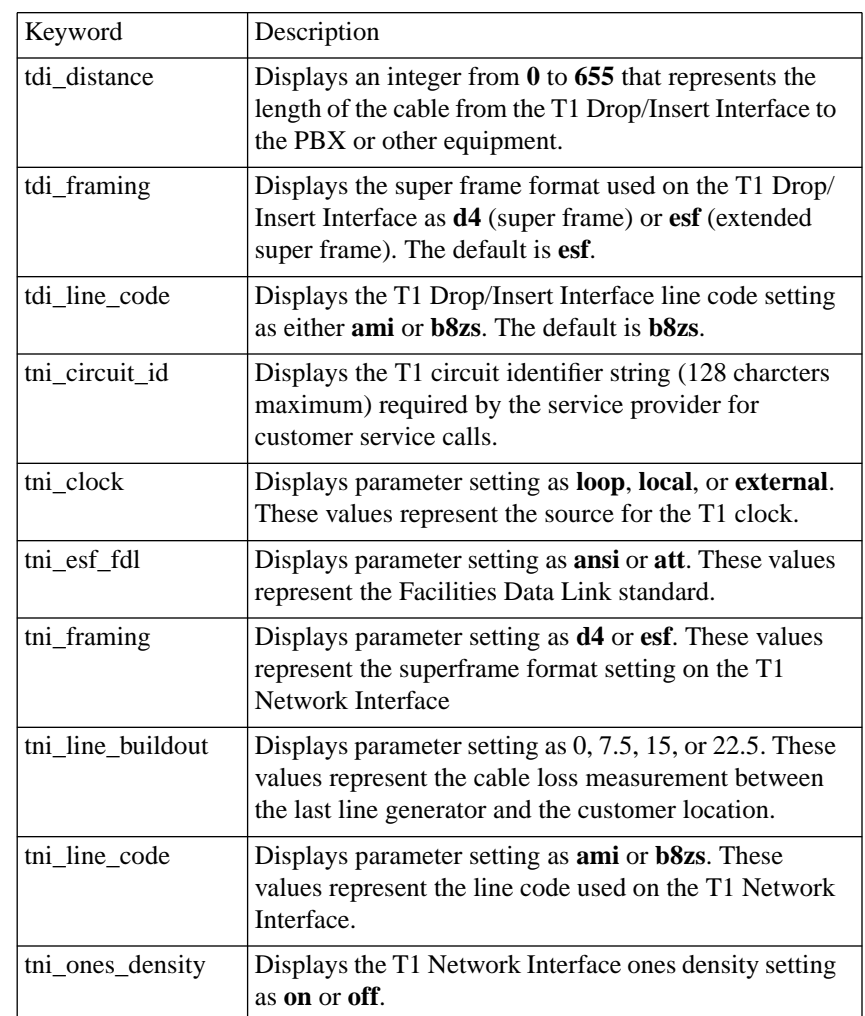

Table C-14. Keywords for the show t1 Command (continued)

 $\bullet\quad\bullet$ 

 $\bullet$  $\bullet$   $\bullet$  $\bullet$  $\bullet$  $\bullet$  $\bullet$  $\bullet$  $\bullet$  $\bullet$  $\bullet$ 

#### **write**

The **write** command creates a script file from the configuration data for a specific Annex. You can modify this script file using any text editor. Use the **write** command either to back up the current Annex's configuration or copy it to multiple Annexes. Once you write a script file, issuing the **read** command activates the Annex parameter settings contained in the file (for more details, see *read* [on page A-19](#page-36-0)). The syntax for **write** is:

#### **write** *annex\_identifier filename*

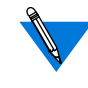

For security reasons, the following basic Annex and port parameters are written to the script file as comments: **acp\_key**, **lat\_key, option\_key**, **password**, **port\_password**, **ppp\_password\_remote**, **rip\_auth**, and **vcli\_password**.

Since the **inet addr** parameter uniquely identifies the Annex's location in the network, it is not written to the script file and it is not restored during a **read**. You must set this parameter manually.

You can remove the pound sign (#) from the parameters written as comments in the script file, enter valid data for their settings, and issue a **read** command to copy or restore these parameters to another Annex.

Entering passwords as plain text in the script file poses a possible security breach for your system. Take appropriate precautions against unauthorized access of this file.

The **write** command writes **set annex**, **set printer**, **set port**, and **set interface** commands into the script file for each basic Annex, printer, port, and interface parameter. The **write** command also includes **echo** commands in the script file. When the script is executed using the **read** command, the arguments to the **echo** command are written to the standard output, indicating the progress of the **read**.

The following is an example of the **write** command:

command: **write 132.245.6.101 fronthall.script**

The following example uses the **write** and **read** commands to install a new Annex and to create a back-up copy of an Annex. The first line writes configuration data for the Annex *thirdfloor* to a file named **thirdfloor.prm**. The data from *thirdfloor* is copied to the new Annex specified in the *annex\_list* defined using the **annex** command.

```
command: write thirdfloor.prm
command: annex 132.245.6.40
command: read thirdfloor.prm
```
Following is an excerpt from the script file **fronthall.script**:

# annex 132.245.6.101

```
echo setting annex parameters
set annex pref_load_addr 132.245.6.75
set annex pref_dump_addr 132.245.6.75
set annex load_broadcast Y
set annex image name ""
set annex subnet mask 255.255.255.0
set annex authoritative_agent Y
: 100 minutes
echo setting serial port parameters for port 1
set port=1 speed 19200
set port=1 data_bits 8
set port=1 stop_bits 1
set port=1 parity none
     :
set port=64 slip_allow_dump Y
set port=64 do_compression N
set port=64 slip_allow_compression Y
set port=64 slip_no_icmp Y
set port=64 slip tos Y
```
# **Book C Chapter 2 Configuration Parameters**

he configuration parameters define the operating characteristics for a given Annex. There are three ways in which you can configure and manage these parameters:

- The host-based **na** utility sends requests to the Annex to read, set, reset, show, or copy configuration parameters (for more details, see *na Commands* [on page Book C-1\)](#page-18-0).
- The CLI **admin** command is a counterpart of **na** that runs locally on the Annex.
- The SNMP agent included in the Annex software provides MIB objects that can be read and set by a standard SNMP management station; these MIB objects correspond to the configuration parameters (for more details, see *Simple Network Management Protocol (SNMP)* on page Book B-41).

This chapter includes the following sections:

- *Parameter Conventions.*
- *Parameter Descriptions.*

# **Parameter Conventions**

This section describes the conventions for entering parameter values and returning those values to the supplied defaults.

## **Entering Parameter Values**

The conventions for entering parameter values depend on the type of information the parameter defines.

- For parameters requiring an IP address, specify the address in dot notation as a decimal number (from **0** to **255**), a hexadecimal number, or a combination of both: 192.9.200.100, 0xC0.0x9.0xC8.0x64, or 192.9.200.0x64.
- For parameters requiring a yes/no input, use either **Y** or **N**. These parameters are not case sensitive.
- For parameters that define passwords, the **na**/**admin** command **show** displays only "<set>" or "<unset>"; it never displays the values entered for the parameters. If you forget a password after setting it, you can reset it only by using the ROM monitor **erase** command to erase all of the Annex's non-volatile memory.

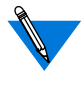

Saving the configuration to a file (using the **write** command) prevents having to reconfigure the Annex if non-volatile memory is erased.

• Parameters that require a string for input allow a maximum of 16 characters, unless otherwise specified.

 $\bullet$ 

## **Setting Parameters to Supplied Defaults**

 $\bullet$  $\bullet$ 

 $\bullet$ 

 $\bullet$  $\bullet$  $\bullet$ 

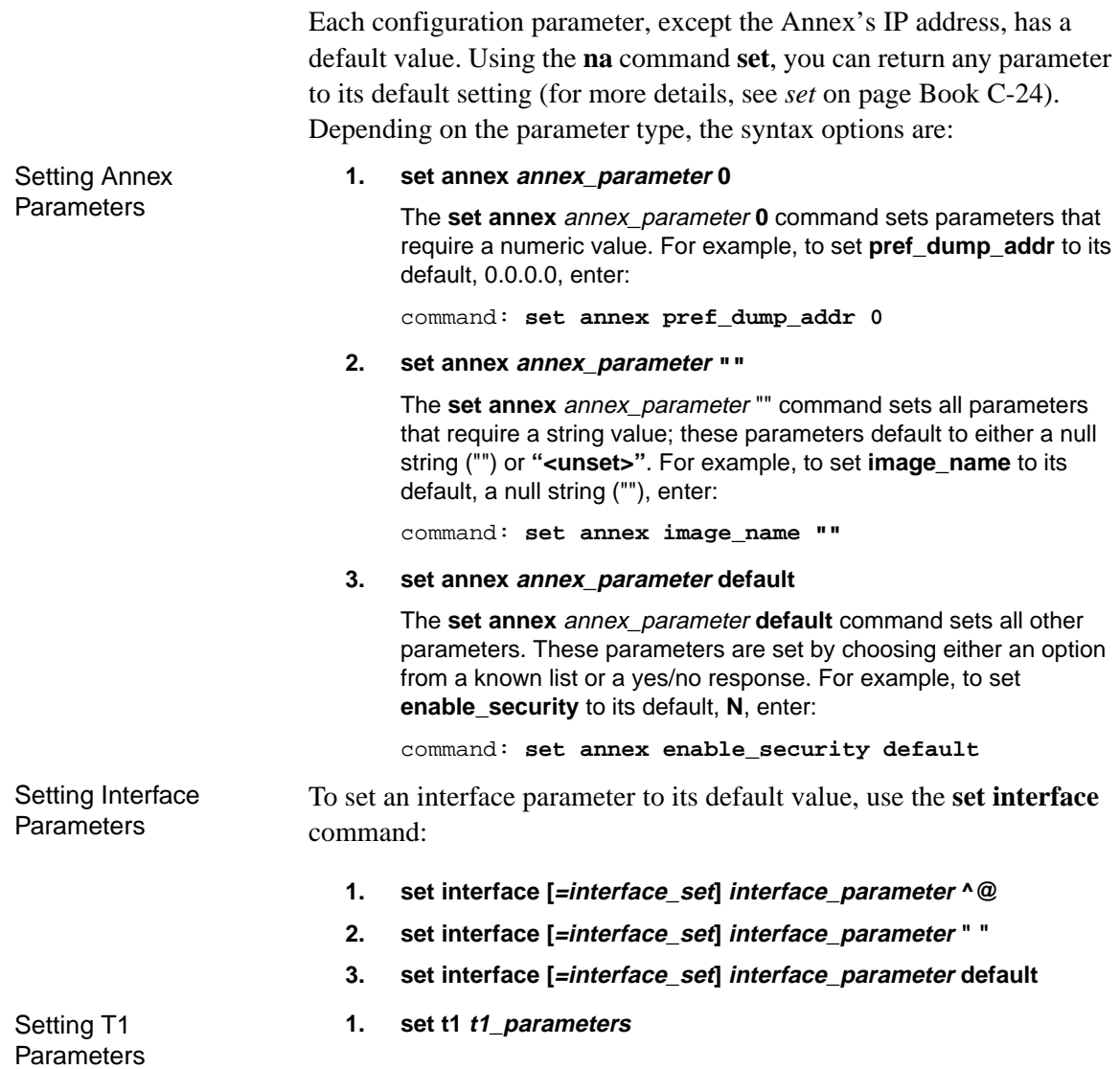

**printer** command:

Setting Parallel Printer Port

ó

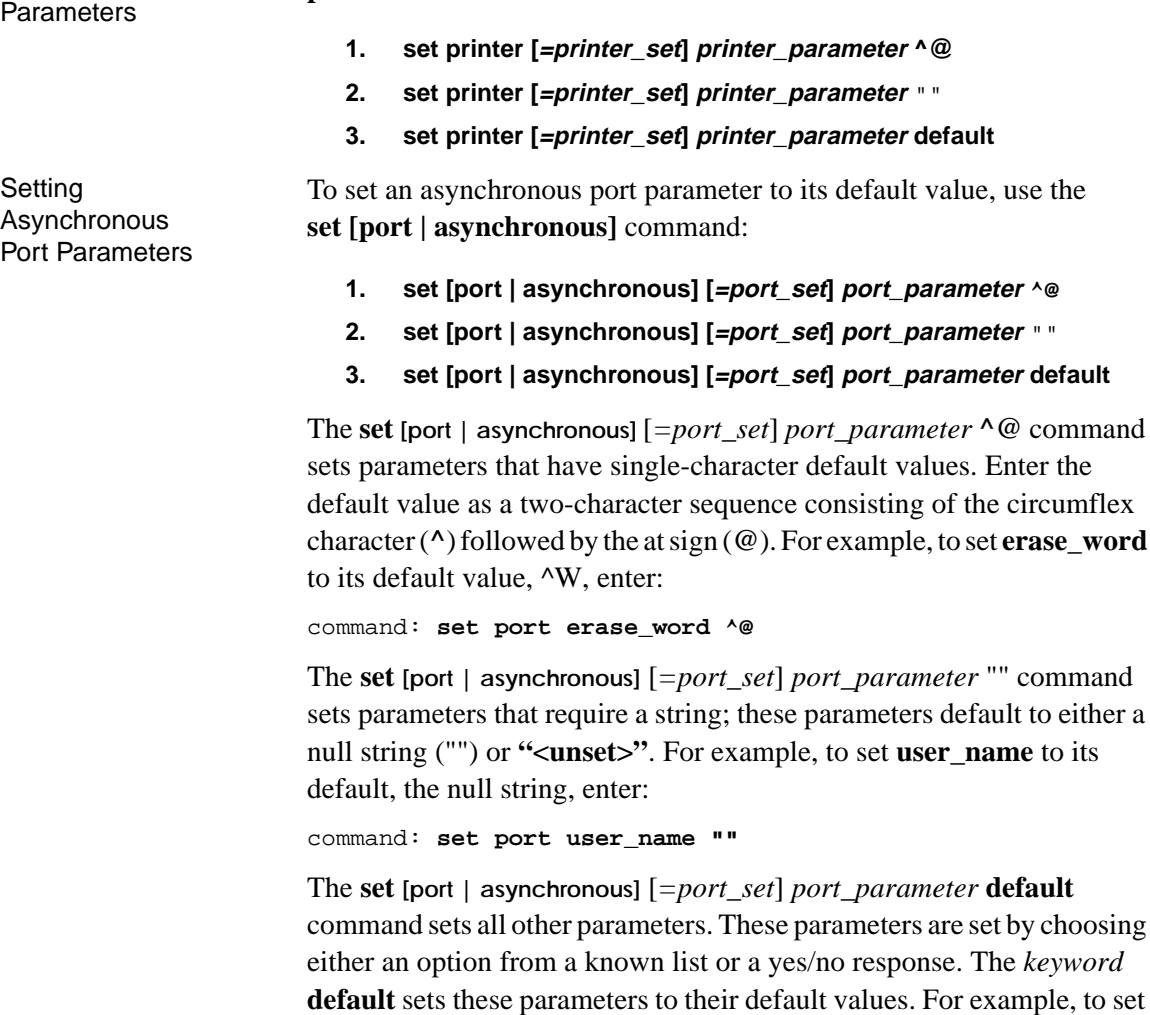

To set a parallel printer port parameter to its default value, use the **set**

command: **set port speed default**

**speed** to its default, 9600, enter:

Setting All **Parameters**  To set all of the Annex's parameters to the supplied defaults, use the ROM monitor **erase** command (see the appropriate Remote Annex Hardware Installation Guide). This command erases all parameters, including the Annex's IP address. After issuing **erase**, you must re-enter the Annex's IP address and re-configure the Annex.

# **Parameter Descriptions**

The Annex configuration parameters are grouped by type, e.g., Annex, interface, etc. Parameters within these groups are further divided by relative function. Each function has an associated keyword (e.g., nameserver, security, time, etc.). The **set** and **show** commands accept these keywords as arguments.

- • [Table C-15](#page-55-0) lists the keywords and the associated parameters that display with the **show annex** command.
- • [Table C-16](#page-56-0) lists the keywords and the associated parameters that display with the **show interface** command.
- • [Table C-17](#page-56-0) lists the keyword and the associated parameters that display with the **show printer** command.
- • [Table C-18](#page-57-0) lists the keywords and the associated parameters that display with the **show [port | asynchronous]** command.
- • [Table C-19](#page-58-0) lists the keywords and the associated parameters that display with the **show t1** command.

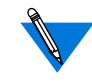

The LAT-related parameters are visible only when the **lat\_key** parameter contains the correct key value (for more details, see *Configuring LAT Services* on page A-409).

<span id="page-55-0"></span>The AppleTalk, tn3270 , and dynamic-dialout parameters are visible only when the **option\_key** parameter contains the correct key value (for more details, see *AppleTalk* on page A-301, *tn3270* [on page](#page-231-0) [A-214](#page-231-0), and *IP Routing* on page A-169).

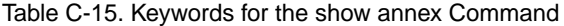

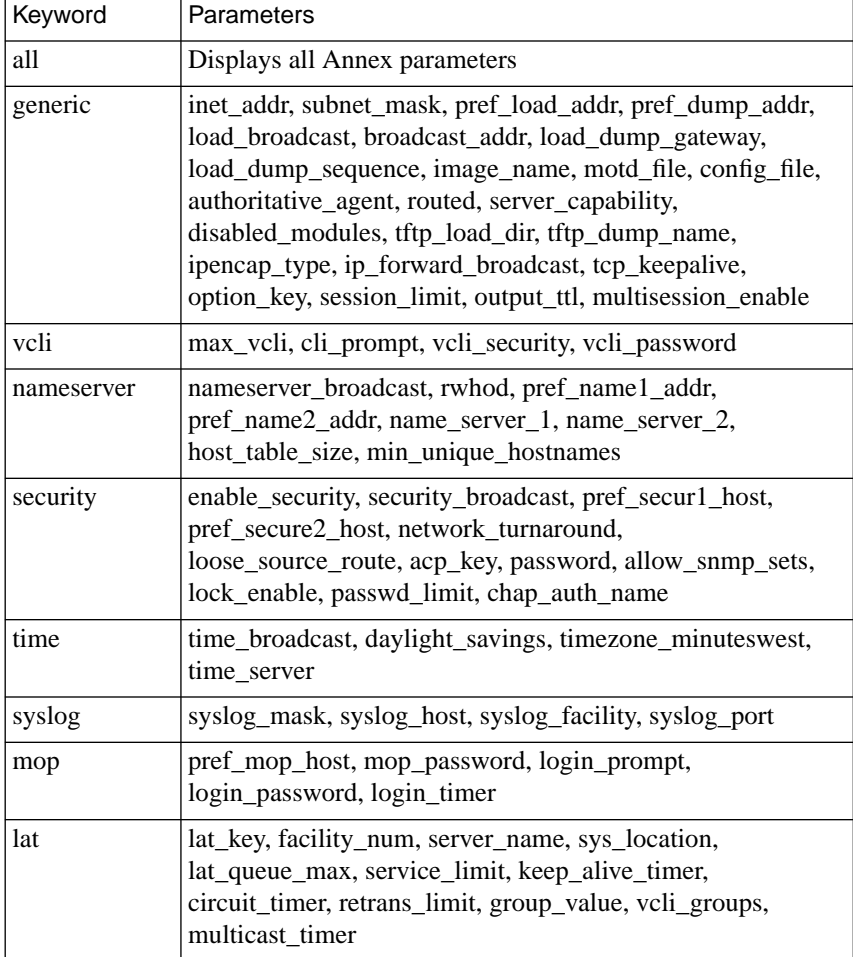

(continued on next page)

 $\bullet$ 

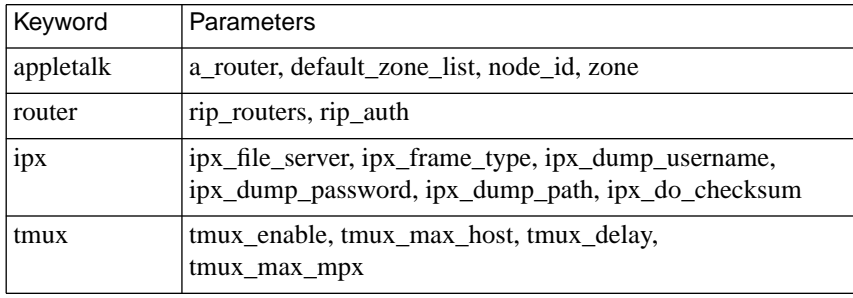

<span id="page-56-0"></span>Table C-15. Keywords for the show annex Command (continued)

Table C-16. Keywords for the show interface Command

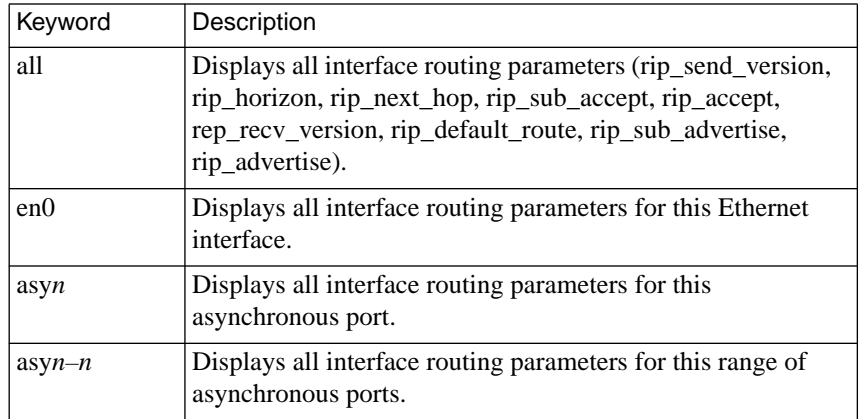

Table C-17. Keyword for the show printer Command

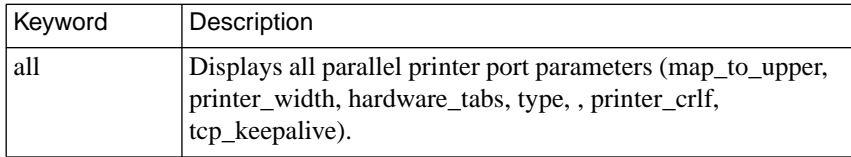

<span id="page-57-0"></span>ó

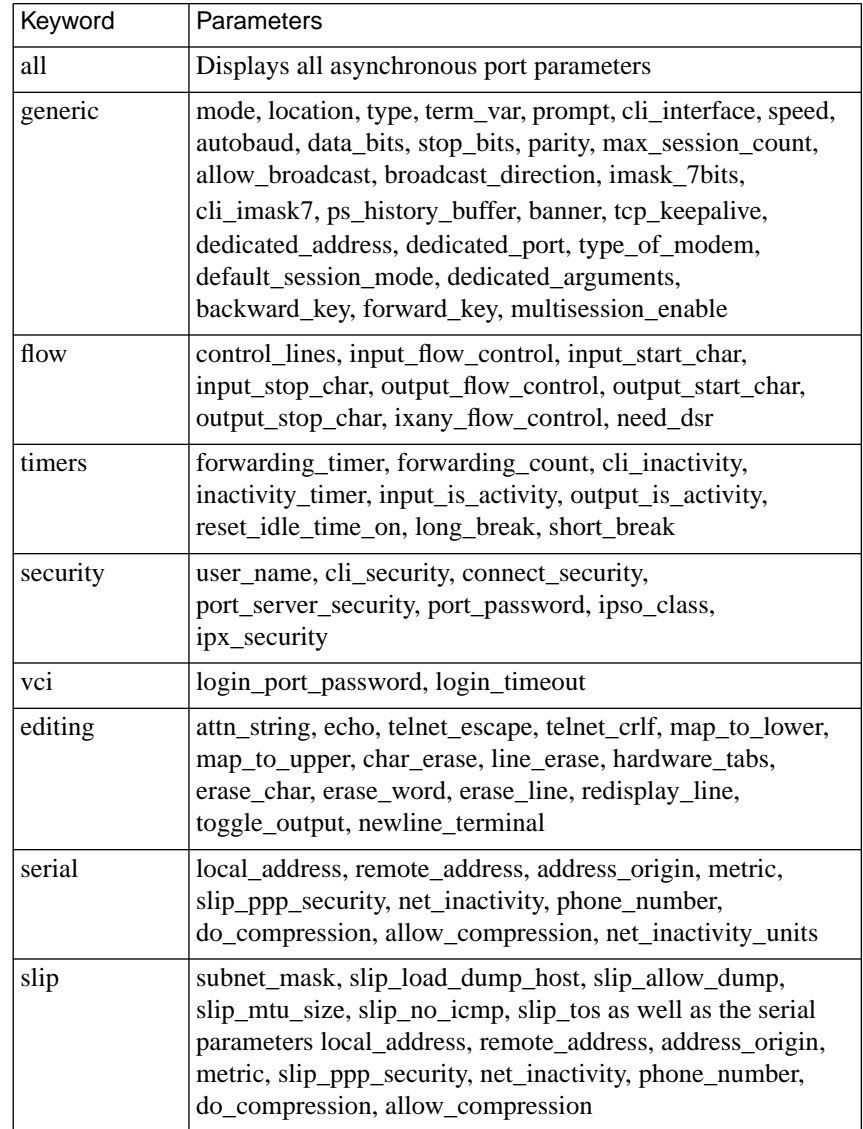

Table C-18. Keywords for the show [port | asynchronous] Command

 $\bullet$ 

 $\bullet$  $\bullet$  $\bullet$ 

٠

(continued on next page)

 $\bullet$ 

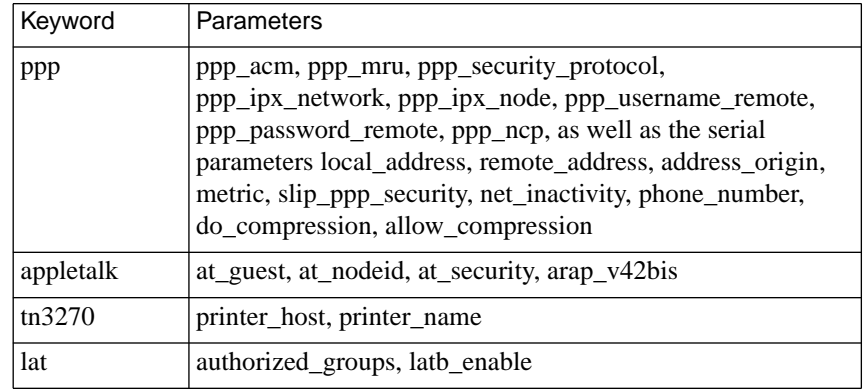

<span id="page-58-0"></span>Table C-18. Keywords for the show [port | asynchronous] Command (cont'd)

Table C-19. Keywords for the show t1 command

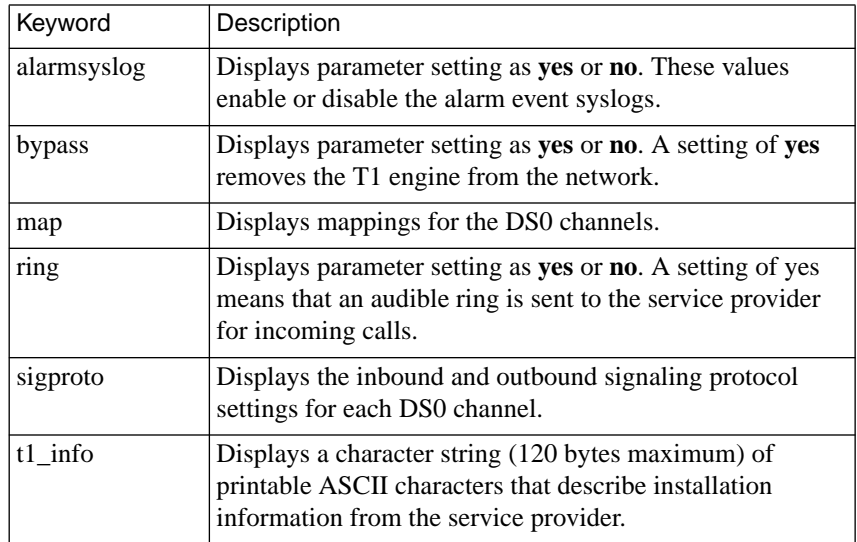

(continued on next page)

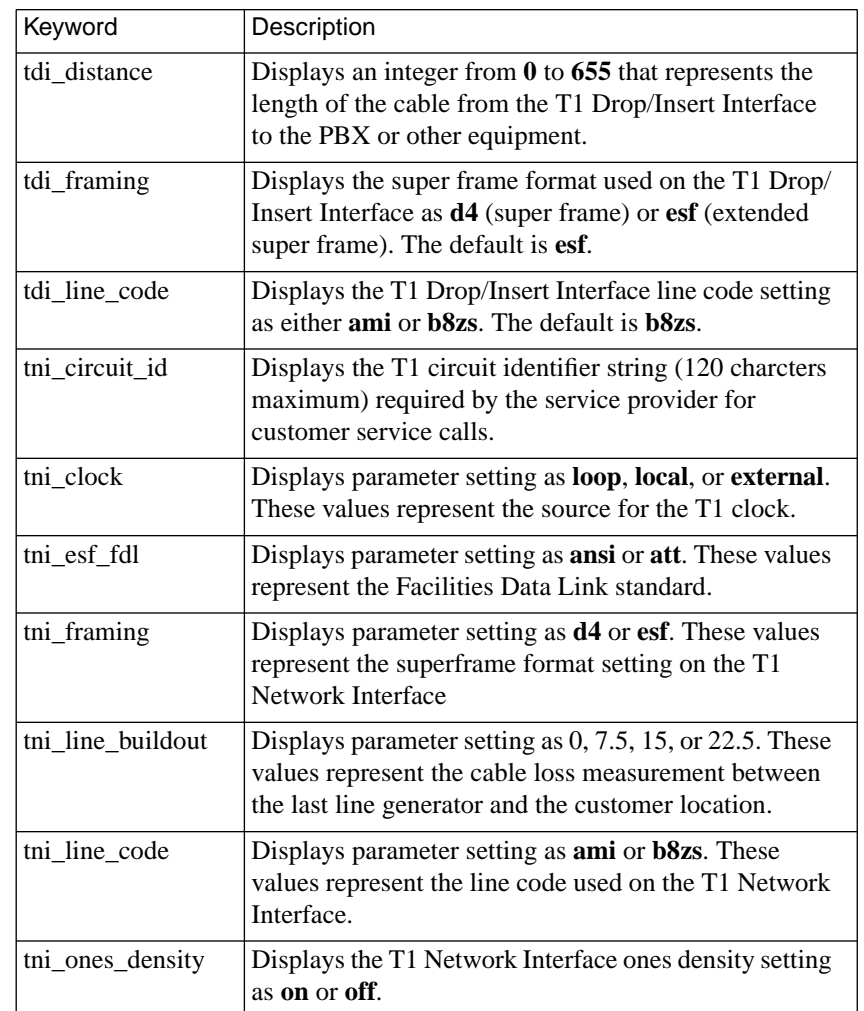

Table C-19. Keywords for the show t1 Command (continued)

The parameter descriptions that follow are in alphabetical order. The *Software Reference Guide* on page C-269 provides a series of tables that list the parameters in functional groupings.

#### **a\_router**

The Ethernet address of the network's A\_Router. The Annex uses this value as a hint at start-up. When a Routing Table Maintenance Protocol (RTMP) message arrives from this Ethernet address, the Annex gleans the AppleTalk DDP address from the packet and tries to talk to the AppleTalk router. The address is a hexadecimal Ethernet address, e.g., 00-7F-12-33-44-55. The default is **00-00-00-00-00-00**.

#### **acp\_key**

This Annex parameter defines the encryption key used to exchange messages between the Annex and the security server. This parameter works only when the **enable***\_***security** parameter is set to **Y** and a security server is defined. The security server maintains the encryption key for each Annex in the **acp\_keys** file. The default for this string is **"<unset>**.**"**

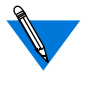

The Annex and the security server can communicate only when this parameter's value matches the Annex's value in the security server's **acp\_keys** file.

#### **address\_origin**

This asynchronous port parameter determines where the Remote Annex looks to find the local and remote IP addresses to use for the endpoints of a PPP/IPCP link. [Table C-20](#page-61-0) describes the options. The default is**local**. <span id="page-61-0"></span>Table C-20. Valid Options for address\_origin Parameter

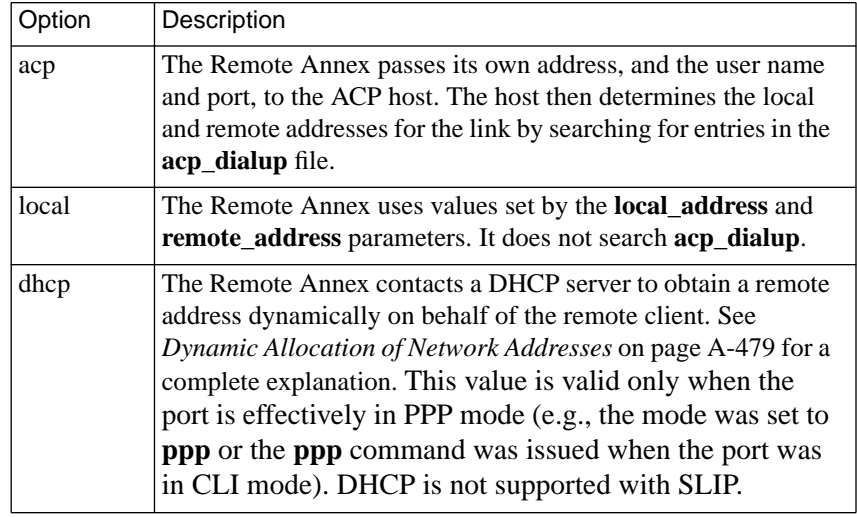

When **address\_origin** is set to **acp**, the *local* and *remote* field settings in the **acp\_dialup** file supersede the values set in the **local\_address** and **remote** address port parameters (for more details, see *Determining Dial-up Addresses using the acp\_dialup File* on page A-482).

This parameter replaces the **dialup\_addresses** parameter for Release 13.2 and later. Earlier releases do not recognize **address\_origin** and require the use of **dialup\_addresses** instead.

#### **alarmsyslog**

This T1 parameter enables or disables the T1 alarm event syslogs. A **Y** enables alarm syslogs, an **N** disables it. The default is **Y**.

#### **allow\_broadcast**

This asynchronous port parameter allows an asynchronous port to receive administrative broadcast messages generated by the **boot** and **broadcast** commands. A **Y** enables this parameter, an **N** disables it. The default is **Y**.

#### **allow\_compression**

This asynchronous port parameter allows the Annex to use TCP header compression on a SLIP or PPP line. Header compression occurs only if the other side of the serial link initiates compression. A **Y** enables this parameter, an **N** disables it. The default is **N**.

#### **allow\_snmp\_sets**

This Annex parameter enables the Annex to accept and process SNMP **set** commands. When disabled, the Annex rejects all SNMP **set** commands; the Annex SNMP agent returns the error *no such name* for the first object in the **set** command. A **Y** enables this parameter, an **N** disables it. The default is **N**.

#### **arap\_v42bis**

This asynchronous port parameter enables V.42bis compression during an AppleTalk session. A **Y** enables this parameter, an **N** disables it. The default is **Y**.

#### **at\_guest**

This asynchronous port parameter allows guests to log into an AppleTalk session. When **at\_guest** is enabled, if a client requests guest access, the Annex asks ACP for username guest privileges. A **Y** enables this parameter, an **N** disables it. The default is **N**.

### **at\_nodeid**

This asynchronous port parameter defines the node ID hint used for an ARA client during connection establishment. This parameter value is an AppleTalk address in the form *net.node*. The valid *net* values are **0** to **65534**. The valid *node* values are **0** to **254**. The default is **0.0**.

#### **at\_security**

This asynchronous port parameter turns on ACP service for an AppleTalk session on this port. When both **at\_security** and **enable\_security** are enabled, the Annex uses ACP to get security information about the client, including authentication, logging, and zone access. If **at\_security** is not enabled, the Annex uses only local security. A **Y** enables this parameter, an **N** disables it. The default is **N**.

## **attn\_string**

This asynchronous port parameter defines a control character sequence that returns users to the CLI prompt. Users can define a temporary control character sequence using the CLI **stty attn** command; **stty attn** "" disables the sequence. The default is no control character sequence, displayed as ""; the default for virtual CLI connections is **CTRL-A** (^A).

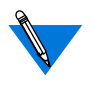

If you are running a **stats** [**–sm** [*ports*] | [*time*]] command with a defined time interval, the Annex ignores an attention string with multiple characters.

#### **authoritative\_agent**

This Annex parameter enables the Annex to send an ICMP Address Mask reply to a host that broadcasts a subnet mask request. A **Y** enables this parameter, an **N** disables it. The default is **Y**.

#### **authorized\_groups**

This asynchronous port parameter specifies the LAT protocol remote group codes that are accessible to users on a given Annex port. You can enter *all*, *none*, a series of numbers between *0* and *255* separated by commas (e.g., *1, 5,7*) or a range of numbers between *0* and *255* separated by dashes (e.g., *1–5,200–255*) followed by **enabled** or **disabled**. The default is *all* **disabled**.

#### **autobaud**

This asynchronous port parameter determines whether or not the Annex automatically detects line speed when a connection is opened and whether or not it sets matching terminal port characteristics on the next login. This parameter works only when the Annex is configured as a VMS interface (i.e., when the **cli\_interface** parameter is set to **vci**). For more information, see the *Annex Interface for VMS Environments Administrator's Guide*. A **Y** enables this parameter, an **N** disables it. The default is **N**.

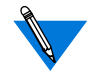

To disable the autobaud feature, enter a value in the **speed** parameter before setting **autobaud** to **N**.

#### **autodetect\_timeout**

This Annex parameter specifies the maximum amount of time the Annex should wait for **auto\_detect** mode to identify an incoming call as PPP. If the specified number of seconds is exceeded, or if the user enters a carriage return before the call is detected as PPP, the Annex places the user in CLI mode. Valid values for the parameter are 1 - 60; the default value is **30**.

#### **backward\_key**

This asynchronous port parameter specifies a character or string that reopens the next lower numbered session (already established at your port) from within the current session without returning to local mode. When defining this value, use a unique, unused character (such as Control B) or a string of characters. To clear an existing setting, enter a null string (""). The default is no control character sequence.

On virtual (*telnet*) ports, the **backward\_key** value is limited to one printable or Control character. If the user tries to set this value to more than one character, i.e., a string, the setting is ignored and the previous value is restored.

On non-virtual ports, a **backward\_key** string can range from 1 to 16 characters.

#### **banner**

This asynchronous port parameter controls whether or not the Annex banner and message-of-the-day display on CLI ports. A **Y** enables this parameter, an **N** disables it. The default is **Y**.

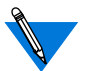

This parameter has effect only at the CLI level.

#### **broadcast\_addr**

This Annex parameter defines the IP address for Annex broadcasts. It is recommended that you set a subnet broadcast address, if possible. In this case, you set the subnet portion of the broadcast address to match the Annex subnet address, as determined by the Annex subnet mask, and you set the host portion of the broadcast address to all one-bits. For example, if the Annex subnet address is 132.254.9.0, and the Annex subnet mask is 255.255.255.252, you should set the broadcast address to 132.254.9.3. To calculate this, subtract the subnet mask from 255.255.255.255. Thus, in the previous example, you subtract 255.255.255.252 from 255.255.255.255 to arrive at 0.0.0.3.

If your network is not subnetted, you can specify a network broadcast address. In this case, you set the network portion of the broadcast address to match the Annex network address, as determined by the intrinsic mask for the network class. And you set the host portion of the broadcast address to all 1-bits.

Finally, you can set a limited broadcast address of 255.255.255.255 that reaches all nodes on the subnet. However, if you have more than one subnet on the same physical cable, the Annex will broadcast to all nodes on all of the subnets. This can be troublesome if some of the subnets or nodes do not recognize the broadcast.

The default for **broadcast \_addr** is **0.0.0.0**, which Annex RIP routing does not support (because most hosts do not recognize it).

### **broadcast\_direction**

This asynchronous port parameter defines the direction in which an administrative broadcast message is sent on a port. The options are **network** or **port**; the default is **port**. This parameter is valid only for a **slave** port (defined by the **mode** parameter).

If you specify **network**, the Annex sends administrative broadcast messages out the network side of the connection to the initiator. If you specify **port**, the Annex sends broadcast messages out the port side of the connection.

#### **bypass**

This T1 parameter is used to remove the T1 engine from the network. When **bypass** is set to **Y**, the T1 engine is off-line and the T1 Network Interface (T1NI) and the T1 Drop and Insert Interface (T1DII) are physically isolated from the T1 engine. When bypass is set to **Y**, the T1 engine has no effect on the T1 circuit. When bypass is set to **N**, the T1 engine is attached to both the T1NI and the T1DII. The default is **Y**.

## **chap\_auth\_name**

This Annex parameter defines the character string that is used as the*Name* field entry when issuing a CHAP *challenge* over a PPP link. The minimum string length is one character and the maximum string length is 16 characters; the default is **chap**.

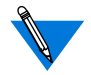

Change the default value:

- If you want the remote end of the PPP link to pick a secret token that depends on the received name.
- If you want to achieve the highest level of security.

#### **char\_erase**

When this asynchronous port parameter is enabled, the Annex echoes both the character erase and the word erase characters for a video terminal; i.e., the previous character (or word) looks as if it has been erased. A **Y** enables this parameter, an **N** disables it. The default is **Y**.

When **char** erase is disabled, the Annex echoes the erase characters for a hard-copy terminal. It echoes the first erase character as a "\" followed by the deleted character. Each additional use of the erase character deletes and displays another character. The first character typed (other than the erase character) echoes a "/" and the character, e.g., typing "**asdf**<Delete><Delete>**g**" echoes as "**asdf\fd/g**."

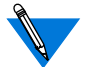

This parameter has effect only at the CLI level.

#### **circuit\_timer**

This Annex parameter defines the time interval in tens of milliseconds between the transmission of LAT packets (e.g., if you enter *9*, the time interval will be 90 milliseconds). Allowable values range from **1** to **25**. The default value is **8** (80 milliseconds).

#### **cli\_imask7**

When this asynchronous port parameter is enabled, the Annex masks CLI input to seven bits. The Annex masks input only at the CLI. When **cli\_imask7** is disabled, the Annex expects eight-bit ASCII input. A **Y** enables this parameter, an **N** disables it. The default is **Y**.

## **cli\_inactivity**

This asynchronous port parameter specifies the amount of time in minutes that the Annex remains idle before disconnecting a CLI session from a port. Unlike the **inactivity\_timer**, this timer does not disconnect a CLI session with active jobs. Allowable values range from **0** (or **off**) to **255** minutes or **immediate**. The default is **0**.

Entering **0** disables the timer; entering **255** causes the Annex to disconnect as soon as it exits from its last job. Entering **immediate** causes the Annex to hang up the port immediately after exiting the last job.

## **cli\_interface**

This asynchronous port parameter allows you to control the prompt that appears for VMS or UNIX environments. Allowable values are **vci** and **uci**. The default is **uci**.

When set to **vci**, the *Local>* prompt is displayed followed by the *Username>* prompt; the **uci** setting provides a standard UNIX interface (with prompts defined by the **cli\_prompt** and **prompt** parameters).

## **cli\_prompt**

This Annex parameter defines the Annex prompt for all CLI users. This parameter uses formatting codes consisting of the percent character (%) and a single lowercase letter. You can combine up to 16 of these codes (e.g., *%a%c*). You can also enter text that will appear in the prompt as long as the entry as a whole does not exceed 32 characters. The default prompt is %a%c (the string *annex:*). [Table C-21](#page-70-0) lists the formatting codes.

| Code   | Expansion                                                                                                    |
|--------|----------------------------------------------------------------------------------------------------|
| %a     | The string annex.                                                                                                    |
| $\%c$  | A colon followed by a space.                                                                                                    |
| %d     | The current date and time in the following format:<br>Mon Mar 14 13:59:42 1991.                                                 |
| $\%i$  | The Annex's IP address.                                                                                                    |
| $\%$ j | A new line character, skip to the beginning of the next line.                                                                   |
| %1     | The location defined for the port; if none, the string <i>port nn</i> ,<br>where <i>nn</i> is the number of the serial line.    |
| %n     | The Annex's name, if known, or the IP address.                                                                                  |
| $\%$ p | The port number, or the virtual CLI connection number in $\mathbf{v}n$<br>form, where $n$ is the virtual CLI connection number. |
| $\%r$  | The string <i>port</i> .                                                                                                    |
| % s    | A space.                                                                                                    |
| %t     | The current time in 24-hour format.                                                                                             |
| %u     | The user name defined for the port; if none, a null string.                                                                     |

<span id="page-70-0"></span>Table C-21. Formatting Codes for Annex Prompts

## **cli\_security**

This asynchronous port parameter enables user authentication by the host-based ACP server for all CLI connections. When disabled, you cannot use any Annex security mechanism other than the administrative password for CLI ports. A **Y** enables this parameter, an **N** disables it. The default is **N**.

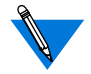

When **cli***\_***security** is enabled, the Annex logs PPP/SLIP logins/ logouts to the ACP log file.

## **config\_file**

This Annex parameter defines the file name for the configuration file maintained on the load host. This file contains information about gateways, rotaries, macros, and services; it must reside in the directory **/ usr/spool/erpcd/bfs**. The default file name is **config.annex**.

#### **connect\_security**

This asynchronous port parameter enables the host-based security policy for access from the CLI to the network (using **telnet** and **rlogin** only). If **connect** security is enabled, the user must receive authorization to connect to a host on the network. The supplied security policy scans the file **/install-directory/acp\_restrict** to authorize a connection to a host from the Annex. If authorization is not granted, the connection is not made. A **Y** enables this parameter, an **N** disables it. The default is **N**.

## **control\_lines**

This asynchronous port parameter defines the type of hardware control lines used on this port. Table C-22 describes the valid options; the default is **none**.

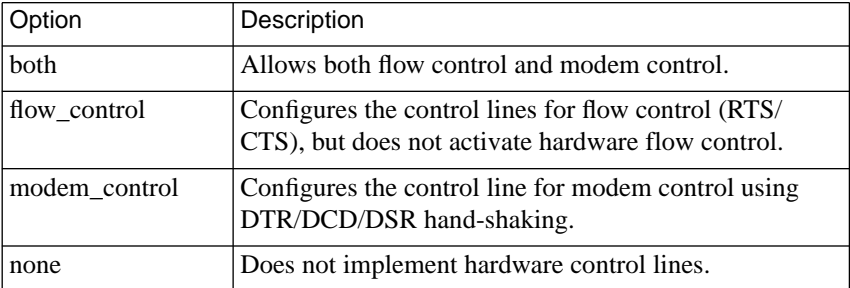

Table C-22. Valid Options for the control lines Parameter
## **data\_bits**

This asynchronous port parameter defines the number of data bits in a character. This value does not include the start, stop, or parity bits. Allowable values are **5** through **8**. The default is **8**.

# **daylight\_savings**

This Annex parameter defines the daylight savings time for your geographic location. The Annex uses this parameter to adjust the time display for daylight savings time. Valid options are **us**, **australian**, **british**, **canadian**, **east\_european**, **mid\_european**, **west\_european**, and **none**; the default is **us**.

## **dedicated\_address**

This asynchronous port parameter, along with the **dedicated***\_***port** parameter, defines one host and one TCP port to which this port can connect. To use this parameter, set the **mode** parameter to **dedicated**. The **dedicated\_address** is the host's IP address. The default is **0.0.0.0**.

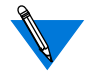

This parameter is obsolete; it has been replaced with **dedicated\_arguments** (see *dedicated\_arguments* on page A-55).

## **dedicated\_arguments**

This asynchronous port parameter defines the command line arguments used for dedicated ports. The parameter accepts a 100-character string. Use this parameter in conjunction with the **mode** (see*mode* [on page A-75\)](#page-92-0) and **dedicated\_port** parameters. The default is a **null string** ("").

# **dedicated\_port**

This asynchronous port parameter selects the application name or TCP port number to which this port can connect. The options are **telnet**, **rlogin**, **call**, or a TCP port number. The default is **telnet**.

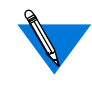

If port 5B (**rlogin**) is selected, the Annex uses BSD **rlogin**. If a port in the 7000 to 7999 range is selected, the Annex uses TCP. Otherwise, the Annex uses **telnet**.

For more details on configuring the Annex for use with dedicated ports, see *Dedicated Ports* on page A-62.

## **default\_zone\_list**

This Annex parameter contains the zone list that is sent to AppleTalk clients in case of an ACP failure. The string size ranges from 1 to 100 characters. You must use spaces to separate zone names (e.g., *general engineering lab*). To escape embedded spaces within a zone name, use the backslash  $\langle \rangle$  character. If you do not set this parameter, the Annex provides the network zone list. The default is a **null string** ("").

## **default\_session\_mode**

This asynchronous port parameter defines the default session mode when the VMS interface is configured (i.e., when **cli\_interface** is set to **vci**). Valid options are **interactive**, **passthru**, **passall**, or **transparent**. The default is **interactive**.

# **dhcp\_broadcast**

This Annex parameter enables and disables the use of DHCP broadcast messages; a DHCP proxy client will use it to determine if it can generate DHCP broadcast messages as a means of "discovering" a DHCP server. The options for the parameter are **Y** or **N**, **N** being the default (i.e., the broadcast of DHCP messages is disabled). **dhcp\_broadcast** functions consistently with all other broadcast parameters defined in the system.

# **disabled\_modules**

This Annex parameter allows you to disable individual software modules to free memory space. If you enter more than one module, separate module names using commas. Valid options are **admin**, **atalk**, **dialout**, **edit**, **fingerd**, **ftpd**, **ipx, lat**, **nameserver**, **ppp**,**slip**,**snmp**, **tn3270**, **tstty**, **vci**, **all**, or **none**. The default is **vci** (disables the Annex VMS interface).

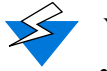

- You should exercise extreme caution when disabling modules:
- Entering a null string ("") sets this parameter to its default value.
- If **disabled\_modules** is set to a value other than **none** and **server** capability includes the operational image, no modules are disabled; a syslog message announces this override.
- The **vci** option disables the Annex interface for VMS environments along with the following commands: **backwards**, **change**, **clear**, **crash**, **define**, **disconnect**, **forwardlis**, **forward**, **list**, **logout**, **resume**, **set**, **show**.
- If **lat\_key** is invalid and **server\_capability** is set to **none**, the LAT code is freed for use by the system.
- Disabling LAT also disables the CLI commands **services**, **connect**, and **queue**.
- Disabling **admin** and **snmp** can cause problems if host-based **na** is not available. To change parameters in this case, return to monitor mode, erase the parameters in non-volatile memory, and reconfigure the Annex.
- Disabling **dialout** also disables filtering.

### **do\_compression**

This asynchronous port parameter starts TCP/IP header compression on a SLIP link. When enabled, the Annex negotiates for TCP/IP compression for both sides of the connection. A **Y** enables this parameter, an **N** disables it. The default is **N**.

#### **echo**

This asynchronous port parameter directs an Annex to echo all characters as a user types. This echo occurs only at the CLI level. A **Y** enables this parameter, an **N** disables it. The default is **Y**.

### **enable\_security**

This Annex parameter activates the security system. To enable any security features, set this parameter to **Y**. A **Y** enables this parameter, an **N** disables it. The default is **N**.

### **erase\_char**

This asynchronous port parameter defines a control character sequence for the CLI erase character. The default is the**Delete** key (displayed as **^?**).

### **erase\_line**

This asynchronous port parameter defines a control character sequence for the CLI line erase character. The default is **CTRL-U** (^U).

#### **erase\_word**

This asynchronous port parameter defines a control character sequence for the CLI word erase character. The default is **CTRL-W** (^W).

# **facility\_num**

This Annex parameter identifies a LAT host by number. Allowable values range from **0** to **32767**. The default value is **0**.

## **forward\_key**

This asynchronous port parameter specifies a character or string that reopens the next available, higher numbered session already established at your port. When defining this value, use a unique, unused character (such as Control F) or a string of characters. To clear an existing setting, enter a null string (""). The default is no control character sequence.

On virtual (*telnet*) ports, the **forward\_key** value is limited to one printable or Control character. If the user tries to set this value to more than one character, i.e., a string, the setting is ignored and the previous value is restored.

On non-virtual ports, a **forward\_key** string can range from 1 to 16 characters.

#### Chapter 2 Configuration Parameters

# **forwarding\_count**

This asynchronous port parameter controls Annex port behavior for received characters. When set to a number other than zero, the port does not forward characters until it receives the specified number of characters. When set to zero, the port uses the value in the **forwarding\_timer** parameter. Allowable values range from **0** to **255**. The default is **0**.

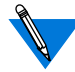

If you use both **forwarding\_count** and **forwarding\_timer**, the Annex uses the value that occurs first.

Setting **forwarding\_count** to one or **forwarding\_timer** to zero may have a severe effect on the network when heavy serial input occurs.

# **forwarding\_timer**

This asynchronous port parameter sets the amount of time in ten millisecond (ms) intervals that can elapse before an Annex forwards received data. If new data arrives before the timer expires, the Annex resets the timer. Allowable values range from **0** to **255** or **off**. The default is **5** (**50 ms**); if you set the value to **0**, the Annex uses **5**.

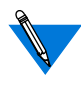

If you use both **forwarding\_count** and **forwarding\_timer**, the Annex uses the value that occurs first.

Setting **forwarding\_count** to one or **forwarding\_timer** to zero may have a severe effect on the network when heavy serial input occurs.

### **group\_value**

This Annex parameter specifies the LAT protocol remote group codes that can access local services offered by an Annex. To access these services, the Annex must have at least one enabled group code that matches the service's group codes. Valid options are *all*, *none*, a series of numbers between 0 and 255 separated by commas, or a range of numbers between 0 and 255 separated by dashes, followed by **enabled** or **disabled**. The default is *all* **disabled**.

## **hardware\_tabs (asynchronous)**

This asynchronous port parameter allows the Annex to convert ASCII tab characters to the correct number of spaces when a terminal does not support hardware tabs. This occurs only at the CLI level. A **Y** enables this parameter, an **N** disables it. The default is **Y**.

### **hardware\_tabs (parallel)**

This parallel printer port parameter enables the printer to use hardware tab stops. When disabled, the Annex converts a tab character to the number of spaces necessary to reach the next tab stop. **Y** enables this parameter, an **N** disables it. The default is **N**.

### **host\_table\_size**

This Annex parameter defines the number of entries allowed in the host table. Allowable values range from **0** to **255**. Entering **255** allows an unlimited number of entries; entering **254** indicates that there is no host table. In this case, the Annex requires a name server to resolve every host name. The default is **64**.

### **image\_name**

This Annex parameter defines the file name containing the operational code that loads by default when you boot an Annex. The string size ranges from 0 to 100 characters. The default is a **null string** ("").

# **imask\_7bits**

This asynchronous port parameter enables an Annex to mask input to seven bits. When disabled, the Annex expects eight-bit ASCII input. This parameter has no effect on transmitted characters. A **Y** enables this parameter, an **N** disables it. The default is **N**.

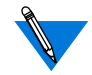

SLIP and PPP will not work if this parameter is enabled.

# **inactivity\_timer**

This asynchronous port parameter specifies the number of minutes that a port can remain inactive. If the timer expires, the Annex terminates all sessions and resets the port.

You can use the **input\_is\_activity** and **output\_is\_activity** parameters to define activity as input to the port or output from the port. Setting these parameters to **N** causes the timer to run independent of activity. Allowable values range from **0** to **255**. The default is **0** (timer disabled).

If you want a port to reset after a given number of minutes, regardless of any activity, you must also set the following parameters:

```
inactivity_timer x
input_is_activity N
output_is_activity N
type dial_i
```
**n**

These setting are required because the timer does not start until one of the following events occur:

- **1. Input occurs and** input\_is\_activity **is set to** Y**.**
- **2. Output occurs and** output\_is\_activity **is set to** Y**.**
- **3. A port with** type **set to** dial\_in **starts (regardless of the value of the** control\_lines **parameter).**

### **inet\_addr**

This Annex parameter defines the Annex's IP address. This 32-bit address contains four 8-bit fields separated by periods. Each field contains a number ranging from 0 to 255 or a hexadecimal number. The IP address always displays in decimal notation. This parameter has no default.

## **input\_flow\_control**

This asynchronous port parameter specifies the method of flow control for input received from a device connected to an asynchronous port. Table C-23 describes the valid options; the default is **bell**.

| Option     | Description                                                                                                    |
|------------|----------------------------------------------------------------------------------------------------|
| bell       | The Annex rings the terminal bell (sends $\triangle$ G) when its input<br>buffer is full.                                                                                                    |
| eia        | Flow control is delegated to a lower level (e.g., a parallel port).<br>The control_lines parameter must be set to flow control or<br><b>both</b> , and the device must be wired appropriately. |
| start/stop | Designates flow control by recognizing xon and xoff<br>characters. This action is independent of the <b>control_lines</b><br>parameter setting.                                                |
| none       | Disables flow control; characters are lost if the buffers<br>overflow.                                                                                                    |

Table C-23. Valid Options for the input\_flow\_control Parameter

 $\bullet$ 

# **input\_is\_activity**

This asynchronous port parameter defines activity as input. When enabled, the Annex sets the inactivity timer when it receives input at the port. A **Y** enables this parameter, an **N** disables it. The default is **Y**.

## **input\_start\_char**

This asynchronous port parameter defines the control character sequence that restarts input if the **input\_flow\_control** parameter is set to **start/ stop**. The default is **CTRL-Q** (^Q).

## **input\_stop\_char**

This asynchronous port parameter defines the control character sequence that stops input if the **input\_flow\_control** parameter is set to **start/stop**. The default is CTRL-S (^S).

# **ipencap\_type**

This Annex parameter specifies whether the Annex LAN interface encapsulates IP packets in the Ethernet Version 2 format or the IEEE 802.3 Data Link Layer format. The values for this parameter are **ethernet** or **ieee802**. The default is **ethernet**.

## **ip\_forward\_broadcast**

This Annex parameter allows an Annex to broadcast a packet to the SLIP or PPP interfaces. When the Annex receives a packet sent to a broadcast address (except 0.0.0.0 and 255.255.255.255), it scans the list of installed interfaces and matches the broadcast address against the interface's remote address using a subnet or net mask. If these addresses match, the Annex copies the packet to that interface. When disabled, the Annex does not scan the interface list and does not copy broadcast packets. A **Y** enables this parameter, an **N** disables it. The default is **N**.

## **ipso\_class**

This asynchronous port parameter specifies the U.S. Department of Defense basic IP Security Option (IPSO) classification level included in TCP packets generated locally on Annex CLI, dedicated, or adaptive asynchronous ports.

The option is not added to locally generated ICMP messages, RIP updates, or other system packets. The Annex does not check incoming packets for the presence of the IPSO. Valid options for the classification level are **topsecret**, **secret**, **confidential**, **unclassified**, and **none**. If you specify **none,** no IPSO classification is added. The default is **none**.

## **ipx\_do\_checksum**

This Annex parameter controls whether or not the Annex enables an IPX checksum. A **Y** enables this parameter, an **N** disables it. The default is **N**.

### **ipx\_dump\_password**

This Annex parameter contains a user password for logging on to the Novell file server before the Annex sends a dump file to the server. The string size ranges from 0 to 16 characters. The default is "<unset>".

# **ipx\_dump\_path**

This Annex parameter specifies the full pathname that stores the uploaded Annex dump image on the Novell file server. The string size ranges from 0 to 100 characters. This parameter has no default value.

## **ipx\_dump\_username**

This Annex parameter provides a user name for logging on to the Novell file server before the Annex sends a dump file to the server. The string size ranges from 0 to 48 characters. This parameter has no default value.

## **ipx\_file\_server**

This Annex parameter contains the name of the Novell file server from which the Annex boots. The string size ranges from 0 to 48 characters. This parameter has no default value.

# **ipx\_frame\_type**

This Annex parameter defines the framing used for IPX packets on the Ethernet interface. Valid options are **ethernetII**, **raw802\_3**, **802\_2**, or **802\_2snap**. The default is **raw802\_3**.

## **ipx\_security**

This asynchronous port parameter controls whether or not IPX security is enabled on the port. A **Y** enables this parameter, an **N** disables it. The default is **N**.

### **ixany\_flow\_control**

This asynchronous port parameter treats any input character as a start (XON) character, if output has been suspended by a stop (XOFF) character. A **Y** enables this parameter, an **N** disables it. The default is **N**.

# **keep\_alive\_timer**

This Annex parameter defines the number of seconds between the transmission of identification packets during times of network inactivity. This parameter works only for the LAT protocol. The packets serve only as notices to remote nodes that the host's services are available. Allowable values range from **10** to **255** (seconds). The default is **20** (seconds).

## **lat\_key**

This Annex parameter restricts access to LAT-related Annex commands, parameters, functions, and the LAT protocol within the Annex. Each Annex requires a unique key value (contact your supplier to obtain a LAT key). After setting the key, your system administrator must reboot the Annex.

### **lat\_queue\_max**

This Annex parameter limits the number of HIC requests that the Annex can queue. This parameter affects only the operation of HIC requests received after changing the parameter's value and setting LAT. Allowable values range from **1** to **255** or **none** (entering **none** sets the value to **255**). The default value is **4**.

### **latb\_enable**

This asynchronous port parameter enables the Annex to decode a LAT hosts's data-b packet. Data-b packets change certain asynchronous port parameters (see your LAT host's documentation for more details). A **Y** enables this parameter, an **N** disables it. The default is **N**.

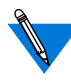

If **latb\_enable** is set to **Y** and the LAT host sends a data-b slot message requesting that flow control (XON/XOFF) be turned off, the Annex turns off flow control and passes XON/XOFF characters to the host. This scenario can adversely affect both XON/XOFF and the cursor keys on the terminal.

### **line\_erase**

This asynchronous port parameter allows an Annex to echo line erase for a video terminal. When enabled, the Annex erases all characters on the line and moves the cursor back to the beginning of the line. When disabled, the Annex echoes the line erase character for hard-copy terminals, making the deleted line visible and positioning the print head at the beginning of the next line. The line erase occurs only at the CLI level. A **Y** enables this parameter, an **N** disables it. The default is **Y**.

## **load\_broadcast**

This Annex parameter defines, during a boot, whether or not the Annex requests the configuration or message-of-the-day files from other hosts on the network if any or all of the files are not available on the preferred load host. A **Y** enables this parameter, an **N** disables it. The default is **Y**.

## **load\_dump\_gateway**

This Annex parameter specifies the gateway's IP address. A gateway is required if the preferred load or dump host is on a different network or subnet than the Annex. The default is **0.0.0.0** (no gateway).

# **load\_dump\_sequence**

This Annex parameter specifies available network interfaces (Ethernet, SLIP, or self) and the order in which they are used for a down-line load or an up-line dump. You can list more than one interface by using commas to separate interface names. Table C-24 describes the valid options.

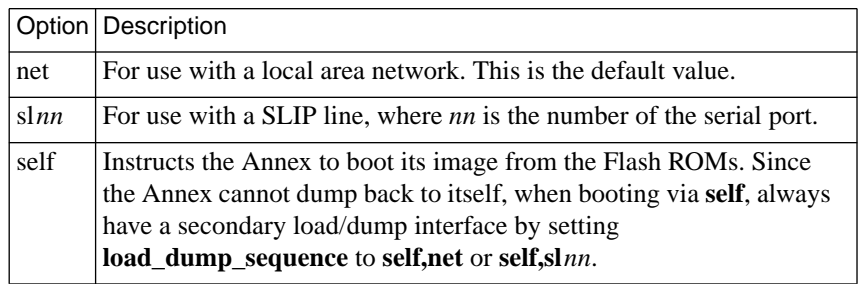

Table C-24. Valid Options for the load\_dump\_sequence Parameter

# **local\_address**

This asynchronous port parameter defines the IP address for the asynchronous port on the Annex side of a link. This IP address is used whenever SLIP or PPP is in effect for the port (for example, because the **mode** parameter is set to **slip** or **ppp**, or because the mode is set to **auto** detect and SLIP or PPP is detected). The default is **0.0.0.0**.

### **location**

This asynchronous port parameter defines an asynchronous port location or description that displays with the CLI **who** command. The string size ranges from 0 to 16 characters. The default is a **null string** ("").

## **lock\_enable**

This Annex parameter enables any port to use the Annex Interface for VMS Environment's **lock** command. A **Y** enables this parameter, an **N** disables it. The default is **N**.

# **login\_password**

This Annex parameter specifies the password for all ports using a VMS interface. The string size ranges from 0 to 16 characters. For security reasons, the Annex displays this value as **"<set>"** or **"<unset>**.**"** The default is **"<unset>**.**"**

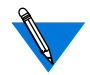

This parameter works only when **cli\_interface** is set to **vci** and **login\_port\_password** is set to **Y**.

# **login\_port\_password**

This asynchronous port parameter enables the port password when the VMS command interface is configured (i.e., when **cli\_interface** is set to **vci**). A **Y** enables this parameter, an **N** disables it. The default is **N**.

# **login\_prompt**

This Annex parameter defines the prompt that appears for all ports using a VMS interface. The string size ranges from 0 to 16 characters. The default is the # symbol.

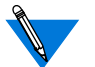

This parameter works only when **cli\_interface** is set to **vci**.

# **login\_timer**

This Annex parameter specifies the number of minutes a port using a VMS interface can remain inactive. Valid values are **0** through **60** (minutes). Entering **0** sets the timer to 30 minutes. The default is **30**.

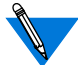

This parameter works only when **cli\_interface** is set to **vci**.

## **login\_timeout**

This asynchronous port parameter enables a login timer when the VMS command interface is configured (i.e., when **cli\_interface** is set to **vci**). A **Y** enables this parameter, an **N** disables it. The default is **N**.

## **long\_break**

This asynchronous port parameter enables an Annex to return a user to the CLI prompt after receiving a break signal of more than two seconds. When disabled, the Annex passes the break to the local application. A **Y** enables this parameter, an **N** disables it. The default is **Y**.

### **loose\_source\_route**

This Annex parameter controls the Loose Source Routing protocol which defines a sequence of IP addresses that a datagram must follow. A **Y** enables this parameter, an **N** disables it. The default is **Y**.

When enabled, The Annex forwards all IP packets that have the *Loose Source Routing and Record* option set. The Annex forwards all IP packets that have the *Strict Source Routing and Record* option set only if the next routing address is directly reachable by the Annex. Otherwise, the Annex drops these packets and sends an ICMP type *Destination Unreachable* message with a code of *Source Route Failed*.

When disabled, the Annex will not forward any IP packets that have the *Strict Source Routing and Record* or *Loose Source Routing and Record* options set. The Annex accepts these packets only if the Annex itself is the ultimate destination. If the packets are not addressed to the Annex, they are dropped and the Annex sends an ICMP type *Destination Unreachable* message with a code of *Source Route Failed* will to the originator.

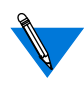

Loose source routing can pose a security risk if you use filters on your network router. If you are concerned with security, set this parameter to **N**.

#### **map**

This T1 parameter controls the mapping of the modems to the T1 Drop and Insert Interface (T1DII) and the T1 Network Interface (T1NI) DS0 channels. The modems can be mapped to any unoccupied slot on the T1NI or the T1DII. The T1NI and the T1DII can be mapped to each other on channels that are not occupied by modems. Table C-25 lists the options that are used with the **map** parameter.

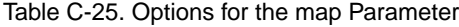

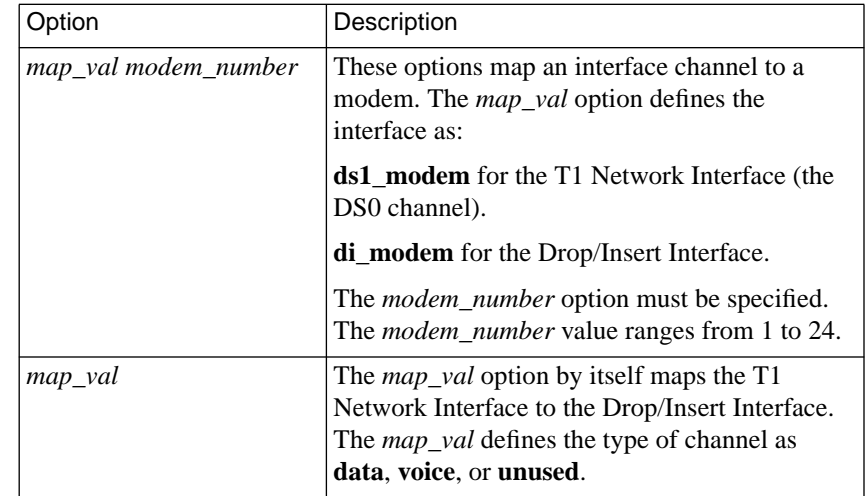

#### **map\_to\_lower**

This asynchronous port parameter enables an Annex to convert uppercase characters sent from a terminal into lowercase characters. This conversion occurs only at the CLI level. Enable this parameter for older terminals that do not support lower case characters. A **Y** enables this parameter, an **N** disables it. The default is **N**.

### **map\_to\_upper (asynchronous)**

This asynchronous port parameter enables an Annex to convert lowercase characters sent to a terminal into uppercase characters. This conversion occurs only at the CLI level. Enable this parameter for older terminals that do not support upper case characters. A **Y** enables this parameter, an **N** disables it. The default is **N**.

### **map\_to\_upper (parallel)**

This parallel port parameter enables an Annex to convert lowercase characters sent to a terminal using the CLI into uppercase characters. Enable this parameter for older terminals that do not support upper case characters. A **Y** enables this parameter, an **N** disables it. The default is **N**.

### **max\_chap\_chall\_int**

This Annex security parameter enables the RA 6300 to re-issue a CHAP challenge to a remote node at random times during the course of a PPP connection. The parameter itself specifies the maximum number of seconds in the interval from which the RA 6300 randomly chooses the times to re-issue the challenge. Valid values are **0** to **65535** (approximately 18.2 hours). For example, a value of 60 specifies an interval ranging from one to 60 seconds. The default is **0**, which disables the re-issuing of challenges.

### **max\_session\_count**

This asynchronous port parameter specifies the number of active sessions (jobs) allowed per port. The allowable values range from **1** to **16**. The default is **3**.

#### <span id="page-92-0"></span>**max\_vcli**

This Annex parameter determines the maximum number of virtual CLI connections the Annex can create at a time. Allowable values are the string **unlimited** or a decimal number from**0** to **254**. A value of **0** prevents any virtual CLI connections. The default is **unlimited**.

### **metric**

This asynchronous port parameter defines the hop count to the remote end of the asynchronous line when the **mode** parameter is set to **slip** or **ppp**. Modify this parameter only if you want the Annex to use a route other than the SLIP or PPP interfaces to the remote end. Allowable values are **1** to **15**. The default is **1**.

### **min\_unique\_hostnames**

This Annex parameter determines whether or not you can identify a host in the host table by entering a minimal string rather than the full host name. A **Y** enables minimum uniqueness, an **N** disables it. The default is **Y**.

### **mode**

This asynchronous port parameter sets the mode for access to an asynchronous port. It determines whether access is initiated by a device connected to the Annex or from the network through the Annex to the device. [Table C-26](#page-93-0) describes the valid options; the default is **cli**.

<span id="page-93-0"></span> $\bullet$ 

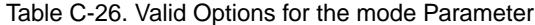

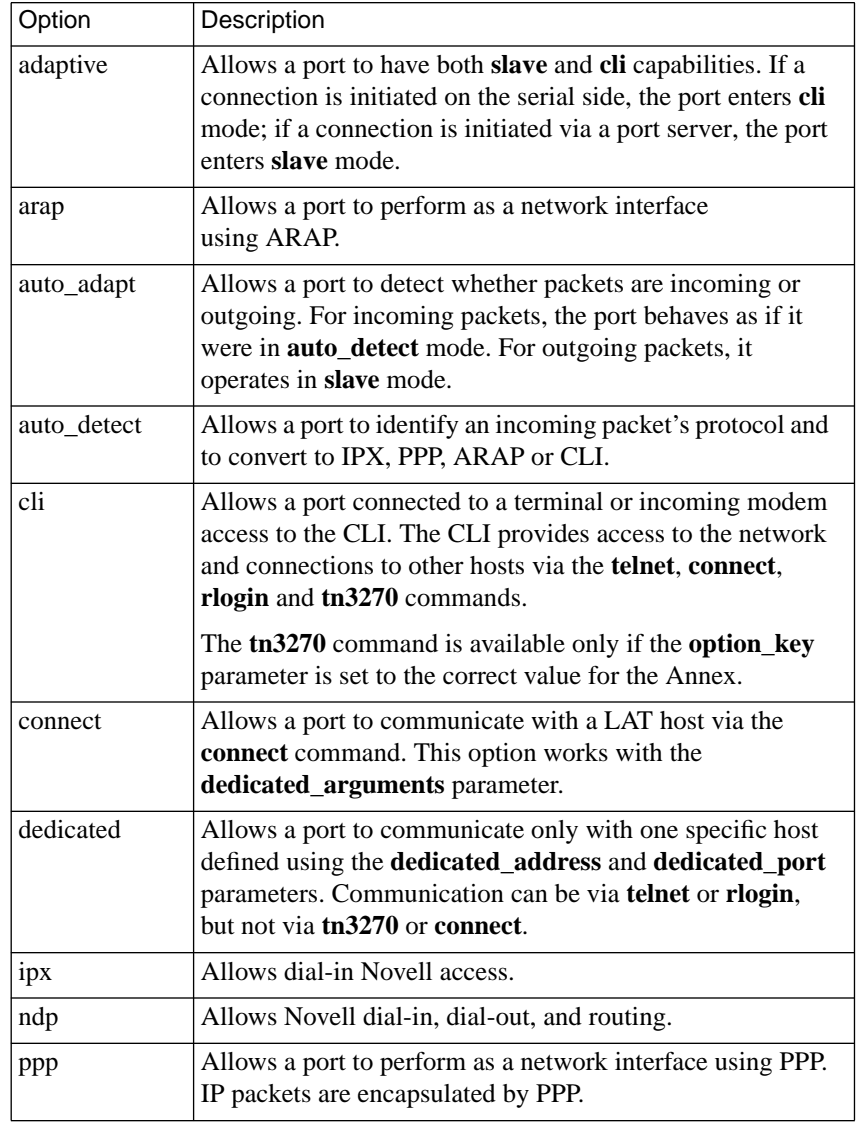

 $\bullet$ 

(continued on next page)

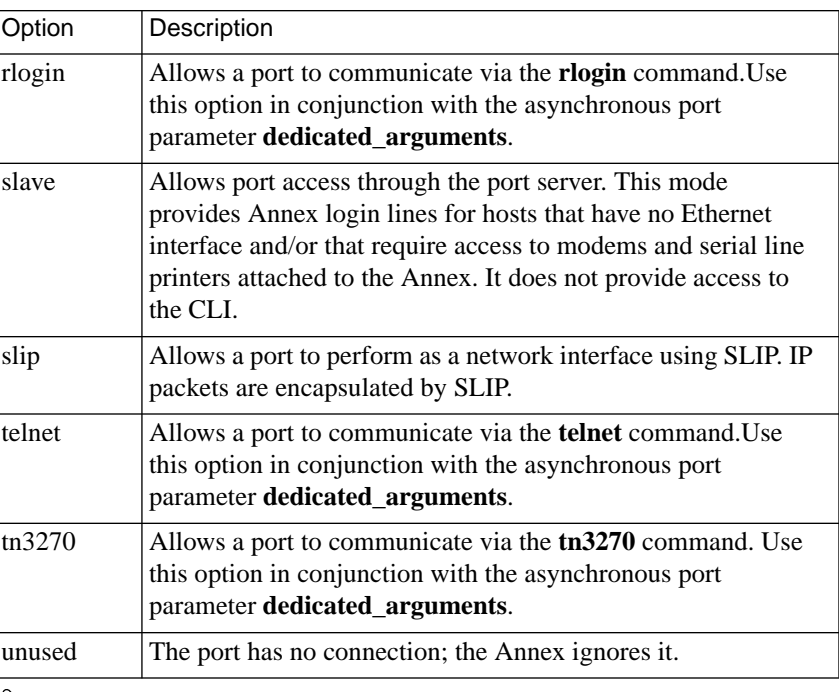

Table C-26. Valid Options for the mode Parameter (continued)

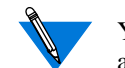

You should mark a port as unused if it is not connected to a device.

### **mop\_password**

This Annex parameter contains the MOP maintenance password. In this 8-byte password, each byte consists of two hexadecimal digits. The string size ranges from 0 to 16 characters. For security reasons, the Annex displays values as "<set>" or "<unset>." The default is **"<unset>**.**"**

## **motd\_file**

This Annex parameter defines the file name for the message-of-the-day file maintained on the load host. The string size ranges from **0** to **16** characters. The default file name is **motd**; the file resides in the directory chosen during the host installation process (typically **/usr/spool/erpcd/bfs**).

### **multicast\_timer**

This Annex parameter defines the number of seconds that can elapse between service announcement transmissions for the LAT protocol. Allowable values range from **10** to **180** (seconds). The default is **30**.

## **multisessions\_enable (Annex)**

This Annex parameter allows multisessions to be managed on a terminal server basis. When enabled, terminals that support DEC's Terminal Device/Session Management Protocol (TD/SMP) can display two active windows simultaneously over one communication line. A **Y** enables this parameter, an **N** disables it. The default is **N**.

# **multisessions\_enable (asynchronous port)**

This asynchronous port parameter allows multisessions to be managed on a per port basis. A **Y** enables this parameter, an **N** disables it. The default is **N**.

#### **name\_server\_1**

This Annex parameter defines the type of name service used with the primary name server. When using this parameter, you must specify a host using the **pref\_name1\_addr**. The options are **dns, ien\_116**, or **none**. The default is **none**.

#### **name\_server\_2**

This Annex parameter defines the type of name service used with the secondary name server. The service type specified with this parameter is queried if the type specified with **name\_server\_1** is not available. When using this parameter, you must specify a host using **pref\_name2\_addr**. The options are **dns**, **ien\_116**, or **none**. The default is **none**.

#### **nameserver\_broadcast**

This Annex parameter defines whether or not the Annex broadcasts a name server request if the preferred name servers do not respond. A **Y** enables this parameter, an **N** disables it. The default is **N**.

#### **need\_dsr**

This asynchronous port parameter allows an Annex to use the DSR (Data Set Ready) signal to determine whether a device is attached to the corresponding asynchronous line. The Annex will not allow connection to a slave port and will not activate the CLI until the DSR signal is active. If DSR is deactivated, the connection to a slave line is terminated and the CLI is deactivated.

When disabled, the DSR signal is not required to connect to a slave line, and DSR is not required to activate a CLI line (see *Modem Signals* on page A-99 for details on using **need\_dsr** in conjunction with modem control). DSR is always considered active on ports that do not have a DSR signal (ports with partial modem control lines). A **Y** enables this parameter, an **N** disables it. The default is **N**.

### **net\_inactivity**

This asynchronous port parameter defines the amount of time that network protocols (e.g., SLIP, PPP, ARAP) running on the serial line can remain inactive before the port is reset. Valid options are **0** to **255**; a zero value indicates *off.* The default is **0** (*off)*.

Use this parameter in conjunction with **net inactivity units**.

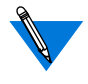

Since the accuracy of the inactivity timer is within five seconds, if **net\_inactivity\_units** is set to seconds, we recommend using a value for **net inactivity** that is a multiple of five.

# **net\_inactivity\_units**

This asynchronous port parameter defines the units of time used for the port's inactivity timer. Valid options are **minutes** or**seconds**. The default is **minutes**.

Use this parameter in conjunction with **net** inactivity.

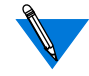

If you are using an ISDN line, it is important to set **net\_inactivity** to a small value, such as **30,** and **net\_inactivity\_units** to **seconds**; otherwise, you may incur high costs from your ISDN service provider.

To set an inactivity timer of two minutes, set:

**net\_inactivity\_units**=**minutes net\_inactivity**=**2**

To set an inactivity timer of 30 seconds, set:

**net\_inactivity\_units**=**seconds net\_inactivity**=**30**

An inactivity timer can be set to the following combinations:

0 to 4 minutes 15 seconds  $(= 255$  seconds) in 1 second intervals 0 to 4 hours 15 minutes  $(= 255$  minutes) in 1 minute intervals

#### **network\_turnaround**

This Annex parameter defines the approximate number of seconds that an Annex waits for a response from a security server (an algorithm defines the actual time which typically is longer than the defined value). This parameter works only when the **enable***\_***security** parameter is set to **Y**. Allowable values range from **1** to **255**. The default is **2**.

Setting this parameter to a high number is not recommended unless a large timeout value is required for contacting (for security) slow hosts or waiting for a slow host's response to a security request.

#### **newline\_terminal**

This asynchronous port parameter interprets carriage returns and line feeds at the CLI level. When enabled, a line feed terminates both the input and the output lines. When disabled, a carriage return or a line feed terminates the input line and a carriage return followed by a line feed terminates output lines. A **Y** enables this parameter, an **N** disables it. The default is **N**.

### **node\_id**

Chapter 2 Configuration Parameters

This Annex parameter specifies the address the Annex tries to acquire at start-up. If this address is in use, the Annex must acquire a new node ID. The **node\_id** is an AppleTalk address in the form *net.node*. Valid *net* values are **0** to **65534**; valid *node* values are **0** to **254**. The default is **0.0**.

## **option\_key**

This Annex parameter enables the following features:

- The AppleTalk-specific functions and parameters.
- The CLI **tn3270** command.
- dial-out routing and filtering.
- IPX.

These features are available separately or in any combination. Each Annex requires a unique key value for the feature(s) you choose; contact your supplier to obtain an **option\_key** value.

## **output\_flow\_control**

This asynchronous port parameter defines the method that a device uses to stop output from an Annex. [Table C-27](#page-100-0) describes the valid options; the default is **start/stop**.

ö

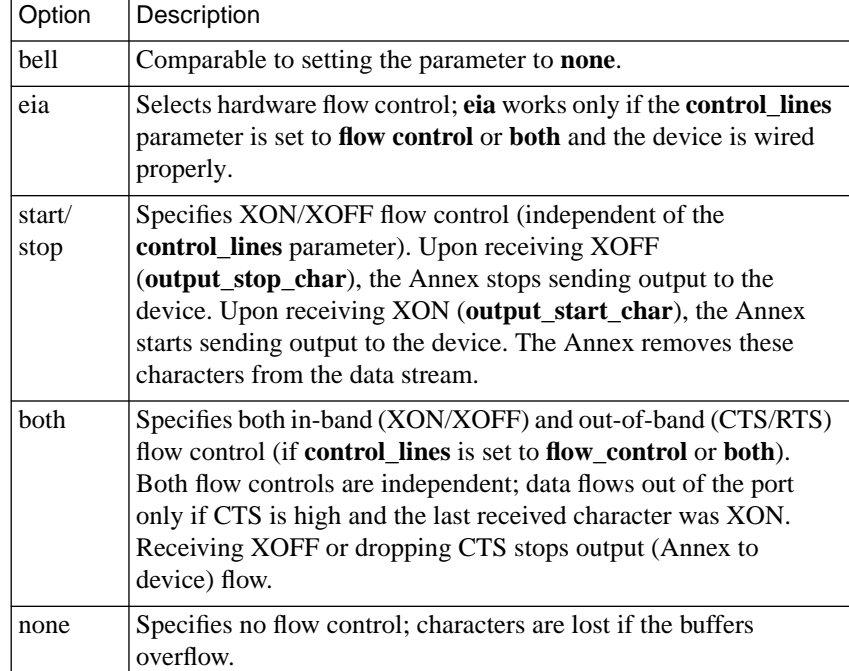

<span id="page-100-0"></span>Table C-27. Valid Options for the output\_flow\_control Parameter

## **output\_is\_activity**

This asynchronous port parameter defines activity as output. When enabled, the Annex resets the inactivity timer when it sends output from the port. If the line **type** is **hardwired**, the Annex also places an entry in the **who** table. A **Y** enables this parameter, an **N** disables it. The default is **N**.

#### **output\_start\_char**

This asynchronous port parameter defines the control character sequence that restarts output if **output\_flow\_control** is set to **start/stop**. The default is **CTRL-Q** (^Q).

### **output\_stop\_char**

This asynchronous port parameter defines the control character sequences that stops output if the **output\_flow\_control** parameter is set to **start/ stop**. The default is **CTRL-S** (^S).

### **output\_ttl**

This Annex parameter sets the time-to-live (TTL) for packets the Annex generates for RIP updates. TTL is a field in IP packets that limits their lifetime on the network. Each time a packet crosses a router, the router decrements the packet's TTL by 1. When the value reaches 0, the packet is discarded. Allowable values range from **1** to **255**. The default is **64**.

### **parity**

This asynchronous port parameter defines the type of parity that the asynchronous port uses. The options are **even**, **odd**, or **none**. The default is **none**.

### **password**

This Annex parameter modifies the Annex's administrative password. This password is used for access to the superuser CLI commands and for administrative access to an Annex. It overrides the CLI **lock** and virtual CLI passwords. The string size ranges from 0 to 15 characters.

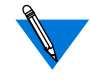

If the Annex is configured with an IP address, the default administrative password is the Annex's IP address in dotted-decimal notation.

If the Annex is not yet configured with an IP address and the administrative password has not been modified (either via this parameter or via the CLI **passwd** command), the default password is a null string ("").

If the Annex is not configured with an IP address and boots via MOP, IPX, or from FLASH ROM, the default password is a null string ("") and entering a carriage return at the *Password* prompt places you in superuser mode.

Even if **password** is not set, the default administrative password is required to access the superuser CLI commands.

Changes to this parameter take effect immediately.

### **passwd\_limit**

This Annex parameter defines the maximum number of times a user can try to enter a password before an Annex resets the port. Entering zero sets the limit to 3. Allowable values range from **0** to **10** (entering **0** sets the value to the default). The default is **3**.

## **phone\_number**

This asynchronous port parameter defines the default phone number used with dynamic dialing on the port. This 32-character string must be compatible with the modem connected to the port. The default is a **null string** ("").

### **port\_password**

This asynchronous port parameter defines a port password for local password protection. You can use this password as a back-up for host-based security if the security servers do not respond or as an additional line of security after entering a user name password.

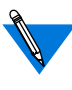

When using SecurID, set **port\_password** to a null string ("") and do not set a port password in the **acp\_passwd** file (see *Using the SecurID Card* on page A-524 for more details).

### **port\_server\_security**

This asynchronous port parameter enables a host-based security policy for access to the port through the port server. When enabled, only authorized users can access the port. A **Y** enables this parameter, an **N** disables it. The default is **N**.

#### **ppp\_acm**

This asynchronous port parameter (async control mask) specifies which of the first 32 bytes ( $0x0$  to  $0x1F$ ) of the ASCII character can be sent as clear text and which should be protocol-escaped.

The Annex requests the **ppp\_acm** parameter as its local mask. If the peer rejects **ppp** acm, the Annex accepts the hint if it is a superset of the Annex's mask; otherwise, it uses the PPP default of 0xFFFFFFFF. The Annex accepts any mask from the peer. Values range from **0x00000000** to **0xffffffff**. The Annex default is **0x00000000**.

The **ppp\_acm** parameter is a bit mask that is set as follows:

- **ppp\_acm** for ASCII NUL (decimal 0) is 2 to the power of  $0 =$ 0x00000001
- **ppp\_acm** for ASCII SOH (decimal 1) is 2 to the power of  $1 =$ 0x00000002
- **ppp\_acm** for ASCII DC1 (decimal 17) is 2 to the power of 17 = 0x00020000
- **ppp\_acm** for ASCII DC3 (decimal 19) is 2 to the power of  $19 =$ 0x00080000

Thus, the mask for XON/XOFF (DC1 and DC3) equals the OR function of 0x00020000 and 0x00080000, or 0x000a0000.

When the Annex sends an ACCM to the host, it follows this calculation to determine the initial value requested:

• The value set for **ppp\_acm** (a 32-bit integer) is read in as the ACCM.

• If **input\_flow\_control** is set to **start/stop**, the following two additions are made:

If **input** start char is 0–31 decimal, the bit indexed by this parameter is set in the ACCM.

If **input\_stop\_char** is 0–31 decimal, the bit indexed by this parameter is set in the ACCM.

• If **output\_flow\_control** is set to **start/stop**, the following two additions are made:

If **output** start char is 0–31 decimal, the bit indexed by this parameter is set in the ACCM.

If **output** stop char is 0–31 decimal, the bit indexed by this parameter is set in the ACCM.

For example, the initial ACCM sent to the peer is 0x000A0001 if **ppp\_acm** is set to 0x00000001 (i.e., the ASCII NUL character will not be sent) and the following parameters are set as indicated:

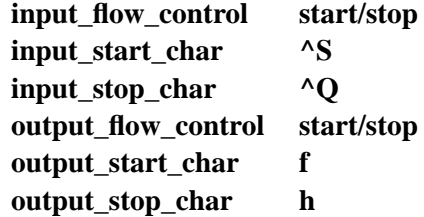

Since the output flow control parameters are outside the range 0–31 decimal, they do not affect the ACCM.

The**na/admin** command **show port ppp\_acm** still displays the**ppp\_acm** setting. The CLI command **netstat –ip***nn*, where *nn* is the port number, displays the true mask (ACCM) value, i.e., the value negotiated between the two PPP processes.

## **ppp\_ipx\_network**

This asynchronous port parameter is a 4-byte, Novell network number the Annex suggests for the remote PC client on an IPXCP (IPX over PPP) link. Valid values are **00000001** to **FFFFFFFF**, or **0**. Leading zeroes, if any, should be included. The network number must be unique on the network and on the Annex itself.

When the IPXCP connection is established, the Annex and the client negotiate the network number, each suggesting a value. The peer suggesting the highest number wins the negotiation, and the network number is set to that value. If both ends of the link set the network number to 0, a unique, randomly-generated number is used as the default.

This parameter is overridden by the network number in the remote address field of the **acp\_dialup** file, if that field is configured correctly.

# **ppp\_ipx\_node**

This asynchronous port parameter is a string of 12 hexadecimal digits representing the 6-byte, non-zero node number the Annex suggests for the node number of the remote PC client on an IPXCP (IPX over PPP) link. Valid values are **000000000000** to **FFFFFFFFFFFE**, except for multicast addresses. A multicast address is any address that has a 1 in the last bit of the first octet. For example, the Appletalk multicast address is 090007000000, of which the first octet (09) is 0000 1001 in binary; the rightmost 1 is the multicast indicator.

If the client suggests any valid value for the node number, that number will be used instead of the **ppp** ipx node value.

This parameter is overridden by the network number in the remote address field of the **acp\_dialup** file, if that field is configured correctly. If the node number is not set in **acp\_dialup** or through the **ppp\_ipx\_nod**e parameter, and no value is suggested by the client, the Annex uses its own Ethernet address plus 1.

#### **ppp\_mru**

This asynchronous port parameter defines the maximum receive unit (MRU) that the Annex requests as its local MRU. If NAKed and the remote hint is less than this value, the Annex accepts the hint; otherwise, the Annex requests the PPP default (**1500**). Values range from **64** to **1500**. The default is **1500**.

### **ppp\_ncp**

This asynchronous port parameter specifies the PPP network control protocols that run on the interface. The Annex negotiates for these protocols only. Valid protocol settings are one or more of the following: **ipcp** (Internet Protocol Control Protocol), **atcp** (AppleTalk Control Protocol), **ipxcp** (Internet Packet Exchange Control Protocol), **mp** (Multilink PPP), and **ccp**. Separate multiple protocols with commas. You can also specify **all** to indicate all of the protocols, which is the default. For information on Multilink PPP, see the *Multilink PPP Addendum*.

### **ppp\_password\_remote**

This asynchronous port parameter defines a PPP port user's password. The string size ranges from 0 to 16 characters. For security reasons, the Annex displays this parameter's value as "<set>" or "<unset>." The default is **"<unset>**.**"**
#### **ppp\_sec\_auto**

This asynchronous/synchronous parameter, used in conjunction with the **ppp\_security\_protocol** parameter, allows the use of **auto** detect mode for PPP clients regardless of whether the clients support PAP/CHAP. The values for the parameter are Y or N, with **N** as the default.

#### **ppp\_security\_protocol**

This asynchronous port parameter defines the security check for the peer that the Annex requires before starting the network control protocol. If the Annex wants to use security and the peer refuses, the Annex closes the link. Valid options are **chap** (challenge-handshake protocol), **pap** (password authentication protocol), **chap-pap**, and **none**. The default is **none**.

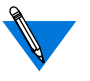

LCP requests for CHAP received by the Annex are always ACKed, regardless of this parameter's setting.

#### **ppp\_username\_remote**

This asynchronous port parameter defines the user name by which the Annex identifies itself when the remote PPP peer asks for authentication. The string size ranges from 0 to 15 characters. The default is a **null string** ("").

# **pref\_dhcp1\_addr**

This optional Annex parameter specifies the IP address of the DHCP server that a DHCP client will attempt to discover as the primary source for DHCP services. A DHCP client will broadcast a DHCP message when the **dhcp\_broadcast** parameter has been set to Y. The value for **pref\_dhcp1\_addr** may be set to **0**.

# **pref\_dhcp2\_addr**

This optional Annex parameter specifies the IP address of the DHCP server that a DHCP client will attempt to discover as a backup source for DHCP services when the primary DHCP server does not respond. A DHCP client will broadcast a DHCP message when the **dhcp\_broadcast** parameter has been set to Y. The address specified by **pref\_dhcp2\_addr** will be used only if **pref\_dhcp1\_addr** is non-zero and does not respond. The value for **pref\_dhcp1\_addr** may be set to **0**.

# **pref\_dump\_addr**

This Annex parameter specifies the IP address for the preferred dump host. This is the host to which the Annex first tries to dump. The default is **0.0.0.0**.

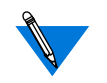

A dump is not sent if the address is set to the default value.

#### **pref\_load\_addr**

This Annex parameter specifies the IP address for the preferred load host. This is the host to which the Annex first requests a load of its operational code. The default is **0.0.0.0**.

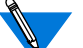

Set this address to the boot host's IP address.

# **pref\_mop\_host**

This Annex parameter specifies the Ethernet address of the preferred MOP load or dump host. This address consists of six parts separated by dashes. Each part contains a hexadecimal value. The default value is **00-00-00-00-00-00**.

# **pref\_name1\_addr**

This Annex parameter defines the IP address of the host specified in the **name***\_***server***\_***1** parameter. The default is **0.0.0.0**.

# **pref\_name2\_addr**

This Annex parameter specifies the IP address of the host specified in the **name***\_***server***\_***2** parameter or a back-up host that serves if **name\_server\_2** is set to **none**. The default is **0.0.0.0**.

#### **pref\_secure1\_host**

This Annex parameter specifies the IP address of the security server to which the Annex first sends security requests. This parameter works only if the **enable***\_***security** parameter is set to **Y**. The default is **0.0.0.0**.

#### **pref\_secure2\_host**

This Annex parameter specifies the IP address of the host that is the back-up server if the host specified in **pref\_secure1\_host** is not available. This parameter works only if the **enable***\_***security** parameter is set to **Y**. The default is **0.0.0.0**.

# **printer\_crlf**

This parallel printer port parameter converts a carriage return to a carriage return followed by a line feed before it is sent to the printer. When disabled, a carriage return translates to a carriage return followed by a null string. A **Y** enables this parameter, an **N** disables it. The default is **N**.

# **printer\_host**

This asynchronous port parameter specifies the IP address or fully qualified domain name of a machine running a Berkeley-style *lpd* server. The **tn3270** command uses this server for the print-screen function (for more details, see *tn3270* [on page A-214](#page-231-0)). The default is **0.0.0.0**.

#### **printer\_name**

This asynchronous port parameter specifies the printer used by the **tn3270** command's print-screen function. You must enter a name listed in the **/ etc/printcap** file on the remote host by the **printer\_host** parameter (for more details, see *tn3270* [on page A-214](#page-231-0)). There is no default value for this parameter.

#### **printer\_width**

This parallel printer port parameter sets the maximum number of characters per line. The Annex follows this number of characters with a <newline>. If this parameter is set to **0**, the Annex does not insert a <newline> into the data stream. The default is **0**.

#### **prompt**

This asynchronous port parameter defines a port-specific prompt string. The prompt string consists of displayable characters and embedded formatting codes. Each formatting code, which consists of a percent character (%) followed by a single character, is compressed and stored as a single character in non-volatile memory. The maximum number of characters stored for the prompt string is 16. Since each formatting code consists of two characters, the maximum string size is 32 characters. String sizes smaller than 32 characters are rejected as bad values if they cannot be stored into 16 characters in non-volatile memory after the formatting codes are compressed into single characters. [Table C-21 on](#page-70-0) [page A-53](#page-70-0) lists and describes these codes. The Annex parameter **cli\_prompt** defines the default prompt.

#### Chapter 2 Configuration Parameters

# **ps\_history\_buffer**

This asynchronous port parameter is used with the **telnet** command to indicate how much incoming data to buffer on a slave port. Incoming data is buffered continuously before, during, and after the Telnet session; no data buffering occurs during LAT access to the port. The port must be reset after setting or changing this value. Values range from **0** to **32767**. The default is **0** (**disabled**).

#### **redisplay\_line**

This asynchronous port parameter defines the reprint line character for CLI users. The allowable value is a control character sequence. The default is **CTRL-R** (^R).

#### **remote\_address**

This asynchronous port parameter defines the IP address for a host at the other end of the asynchronous line. This parameter works whenever SLIP or PPP is in effect for the port (for example, because the **mode** parameter is set to **slip** or **ppp**, or because the mode is set to **auto\_detect** and SLIP or PPP is detected). The default is **0.0.0.0**.

#### **reset\_idle\_time\_on**

This asynchronous port parameter defines whether**input** or **output** resets the idle timer. The idle time is the time lapse between activity and inactivity at the device. This parameter is used with the **who** command. Valid options are **input** and **output**. The default is **input**.

#### **retrans\_limit**

This Annex parameter defines the number of times an Annex retransmits a packet before notifying the LAT user about a network failure. Allowable values range from **4** to **120**. The default value is **8**.

# **ring**

This T1 parameter provides the audible ring to the central office for incoming calls. When enabled, the audible ring is sent to the central office. A **Y** enables this parameter, an **N** disables it. The default is **Y**. This parameter is used with the wink\_start and immediate\_start protocols only.

# **rip\_accept**

This Interface parameter defines the networks for which the Annex accepts advertised routes. Table C-28 lists the valid options; the default is **all**.

Table C-28. Valid Options for the rip\_accept Parameter

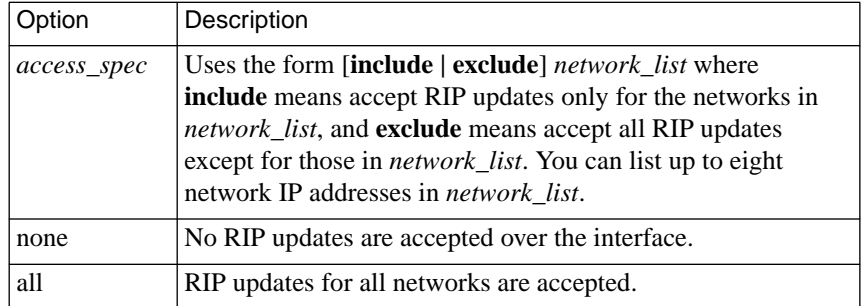

# **rip\_advertise**

This Interface parameter defines the networks for which the Annex will advertise routes. Table C-29 lists the valid options; the default is **all**.

Table C-29. Valid Options for the rip\_advertise Parameter

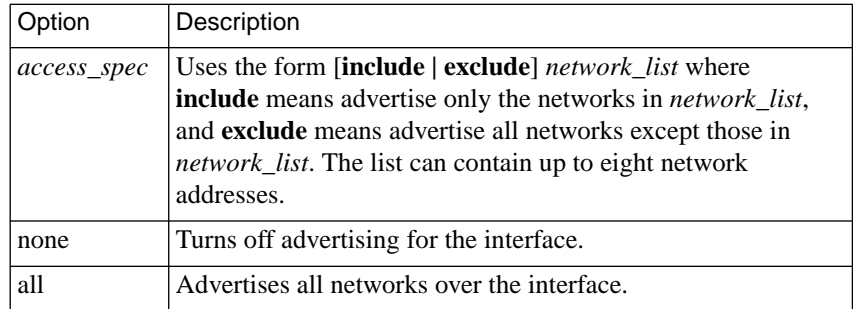

# **rip\_auth**

This Annex parameter contains the password that controls authentication for RIP 2 packets. The string size ranges from 0 to 16 characters. The Annex displays this parameter's value as "<set>" if a password is entered or "<unset>" if a null string is entered. When "<unset>, " authentication is turned off and all RIP packets are accepted. The default is a **null string** ("").

# **rip\_default\_route**

This Interface parameter allows an Annex to advertise that it is the default router. Valid values are **0** through **15**, or **off**. A value of 1 through 15 indicates the hop count that will be advertised. A value of 0 or off turns off the advertisement. The default is **off**.

# **rip\_horizon**

This Interface parameter controls the split horizon algorithm for RIP. Table C-30 describes the valid options for this parameter. The default is **poison**.

Table C-30. Valid Options for the rip\_horizon Parameter

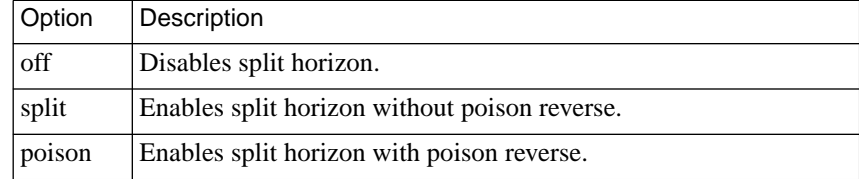

# **rip\_next\_hop**

This Interface parameter specifies whether or not the next hop value is included in RIP version 2 advertisements. Valid options are **never**, **needed**, or **always**. The default is **needed**.

#### **rip\_recv\_version**

This Interface parameter controls the RIP version(s) that an Annex accepts. Table C-31 describes the valid options for this parameter. The default is **both**.

Table C-31. Valid Options for the rip\_recv\_version Parameter

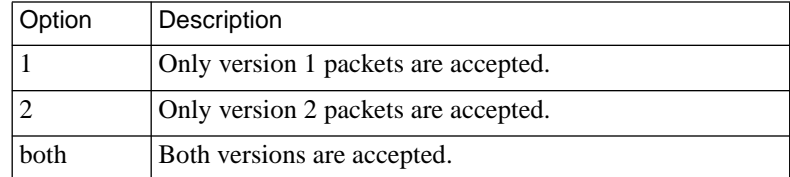

#### **rip\_routers**

This Annex parameter lets you force RIP to direct periodic RIP updates to a router list rather than broadcasting updates. Valid values are the IP addresses of up to eight directly reachable routers. The Annex ignores any address that is not on an attached subnet. Specifying the default, **all***,* restores broadcasting.

#### **rip\_send\_version**

This Interface parameter controls the RIP version(s) that an Annex sends over the IP interface(s). Table C-32 describes the valid options for this parameter. The default is **compatibility**.

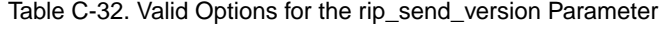

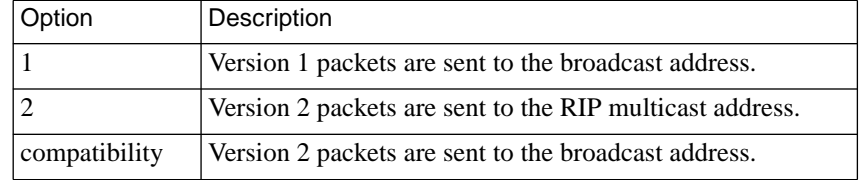

#### **rip\_sub\_accept**

This Interface parameter controls whether or not subnet routes are accepted over the SLIP, PPP, and Ethernet interfaces. When enabled, subnet routes are accepted; when disabled, subnet routes are rejected. A **Y** enables this parameter, an **N** disables it. The default is **Y**.

#### **rip\_sub\_advertise**

This Interface parameter controls whether or not the Annex advertises subnet routes over the SLIP, PPP, and Ethernet interfaces. When enabled, subnet routes are advertised; when disabled, subnet routes are not advertised. A **Y** enables this parameter, an **N** disables it. The default is **Y**.

#### **routed**

This Annex parameter determines whether or not the RIP routing daemon is enabled. When the daemon is enabled, the Annex performs both active and passive RIP routing. When the daemon is disabled, no RIP routing occurs. A **Y** enables this parameter, an **N** disables it. The default is **Y**.

#### **rwhod**

This Annex parameter determines whether or not the Annex listens for RWHO broadcasts when it builds the host table. A **Y** enables this parameter, an **N** disables it. The default is **Y**.

# **security\_broadcast**

This Annex parameter determines whether or not the Annex broadcasts for security validation if the preferred security servers are not available. When enabled, the Annex broadcasts for security; when disabled, the Annex does not broadcast for security. A **Y** enables this parameter, an **N** disables it. The default is **Y**.

#### **server\_capability**

This Annex parameter defines an Annex as a file server host. An Annex can provide operational code only for another Annex. Table C-33 describes the valid options; the default is **none**.

Table C-33. Valid Options for the server\_capability Parameter

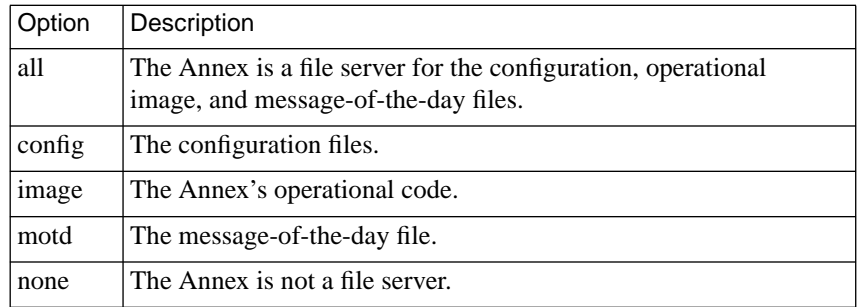

#### **server\_name**

This Annex parameter names the Annex in the LAT protocol. The name should match the NMS host's node name used in the HIC configuration file. The string size ranges from 1 to 16 characters. The default value is the physical Ethernet address, represented as a hexadecimal value, appended to the string **LAT\_** (for example, *LAT\_080002BF0020*).

#### **service\_limit**

This Annex parameter defines the maximum number of LAT services that an Annex can maintain in its local service table. When the table is full, the Annex removes the service that has been idle longest. If all services are busy and the table is full, the Annex discards a new service. Allowable values range from **16** to **2048**. The default is **256**.

#### **session\_limit**

This Annex parameter specifies the maximum number of active sessions the Annex allows at one time. Allowable values range from **1** to **1152** or **none** (entering **none** sets the value to **1152**). The default is **1152**.

#### **short\_break**

This asynchronous port parameter allows an Annex to return a user to the CLI prompt after receiving a break of less than two seconds. This occurs only at the CLI level. A **Y** enables this parameter, an **N** disables it. The default is **Y**.

#### **sigproto**

This T1 parameter specifies the inbound and outbound signaling protocols supported by each T1 channel (DS0). Each channel supports an inbound protocol and an outbound protocol. Both protocols must be specified even if they are the same. If the protocol pair is invalid, it is rejected with an error message. For inbound-only channels, the outbound protocol must be set to **none**. For outbound-only channels the inbound protocol must be set to **none**. The signaling protocols are as follows:

Table C-34. Signaling Protocols

| Protocol        | <b>Possible Settings</b>            |
|-----------------|-------------------------------------|
| loop start      | Bidirectional (default)             |
| ground_start    | <b>Bidirectional</b>                |
| wink start      | Inbound, outbound, or bidirectional |
| immediate_start | Inbound, outbound                   |
| none            |                                     |

#### Chapter 2 Configuration Parameters

# **slip\_allow\_dump**

This asynchronous port parameter enables an Annex to dump its operational code across a SLIP link. A **Y** enables this parameter, an **N** disables it. The default is **Y**.

# **slip\_load\_dump\_host**

This asynchronous port parameter defines the IP address of the host from which an Annex receives a load or to which an Annex sends dumps over the SLIP interface. If the **load\_dump\_sequence** parameter is set to **sl***nn*, you must enter a valid address here. This parameter's value overrides values in **pref\_load\_addr** and **pref\_dump\_addr**. The default is **0.0.0.0**.

#### **slip\_mtu\_size**

This asynchronous port parameter sets the maximum transmission unit (MTU) size on a SLIP/CSLIP port. This parameter forces the SLIP interface to use **large** (1006) or **small** (256) MTUs. The default is **small**.

# **slip\_no\_icmp**

This asynchronous port parameter controls whether or not the Annex discards any ICMP packets directed to the SLIP link. When enabled, the Annex reduces unnecessary traffic and messages over the SLIP link. A **Y** enables this parameter, an **N** disables it. The default is **N**.

#### **slip\_ppp\_security**

This asynchronous port parameter controls dial-up SLIP/PPP access. When this parameter and the **enable** security parameter are enabled, the Annex determines whether or not the user at the CLI is authorized to execute a **slip** or **ppp** commmand. A **Y** enables this parameter, an **N** disables it. The default is **N**.

#### **slip\_tos**

This asynchronous port parameter allows an Annex to send interactive traffic (**telnet**, **rlogin**, and **ftp** control sessions) before sending any other traffic. This parameter provides a type-of-service based SLIP queuing. A **Y** enables this parameter, an **N** disables it. The default is **N**.

# **speed**

This asynchronous port parameter defines the baud rate of the asynchronous line between the device and an Annex. The value entered in this parameter must match the device's baud rate. Allowable values are **autobaud**, **50**, **75**, **110**, **134.5**, **150**, **200**, **300**, **600**, **1200**, **1800**, **2000**, **2400**, **3600**, **4800**, **7200**, **9600**, **19200**, **38400**, **57600**, and**115,200**. The default is **9600**.

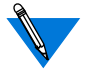

If you want the line speed to be determined automatically, use the **autobaud** parameter. If you set **autobaud** to **N**, you must enter a value in **speed**.

Not all Annexes support all port speeds (see your Annex hardware guide for detailed information).

# **stop\_bits**

This asynchronous port parameter specifies the number of stop bits for a port. Allowable values are **1**, **1.5**, or **2**. The default is **1**.

# **subnet\_mask (Annex)**

This Annex parameter defines the Annex's IP subnet mask. It is used to divide a network into subnets. The parameter's default is based on the network portion of the Annex's IP address.

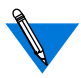

Setting this parameter incorrectly can cause routing problems.

# **subnet\_mask (port)**

This port parameter defines the subnet mask for an asynchronous SLIP or PPP interface. Typically, you use this parameter to divide a network into subnets. Specifying **0.0.0.0**, which is the default, sets the subnet mask to **255.255.255.255**, which denotes a non-subnetted host address.

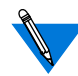

Setting this parameter incorrectly can cause routing problems.

# **sys\_location**

This Annex parameter supplies LAT host location or identification information. The string size ranges from 0 to 32 characters. The default is a **null string** ("").

# **syslog\_facility**

This Annex parameter defines the local facility to which the UNIX *syslogd* daemon sends Annex syslog messages. Valid options are **log***\_***local0** through **log\_local7**. The default is **log***\_***local7**.

If the host to which messages are logged does not support 4.3BSD logging, this parameter is ignored and messages are logged by priority level (defined by **syslog***\_***mask**).

#### **syslog\_host**

This Annex parameter defines the IP address of the host that logs Annex messages. The default, **0.0.0.0**, causes the Annex to broadcast its log messages.

#### **syslog\_mask**

This Annex parameter defines the priority levels that the Annex logs. The options are **all**, **none**, or a combination of levels separated by commas. The default, **none**, disables logging. [Table C-35](#page-125-0) lists the levels in priority order (see *Event Logging Using syslog* on page Book B-29 for more details on using *syslog* for event logging).

<span id="page-125-0"></span>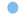

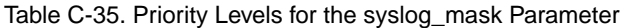

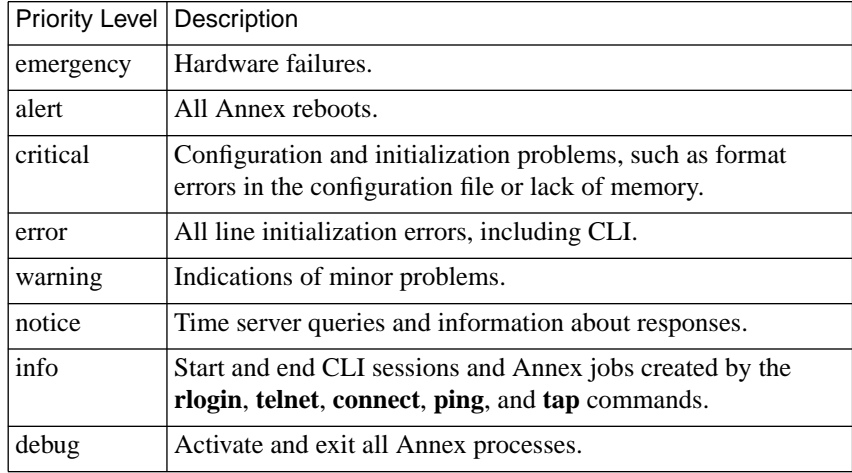

# **syslog\_port**

This Annex parameter routes syslog messages to an asynchronous port where messages are time and date stamped. Valid options are **0** through the Annex's port count. A zero value indicates syslogging takes place over the network; a non-zero value indicates the port to which syslog messages are sent. The default is **0**.

A sample message looks like this:

Thu May 19 10:44:55 <190>cli[354]: Port Begin:1:CLI:::[local]

# **t1\_info**

This T1 parameter stores installation information from the service provider, such as a telephone number to call should the network go down. This parameter is limited to a 120-byte string of printable ASCII characters.

# **tcp\_keepalive (Annex)**

This Annex parameter specifies the length of time a TCP connection must be idle before an Annex sends keep-alive messages. A keep-alive message contains no data but solicits an acknowledgment from the other end of a connection to determine whether the connection is still active. If the recipient does not acknowledge the message after eight retries, the Annex drops the connection. Valid values are **0** through **255** (minutes). A value of **0** sets the keep-alive time to **120** minutes, which is the default; a value of **255** disables the keep-alive mechanism. The **tcp\_keepalive** parameters for serial-line ports and parallel ports override this parameter for those individual ports.

# **tcp\_keepalive (asynchronous)**

This asynchronous port parameter specifies the length of time a TCP connection must be idle on one or more specific asynchronous ports. This parameter overrides the Annex **tcp\_keepalive** parameter for connections to the host from adaptive, CLI, and dedicated ports, and for connections from the host to slave and adaptive ports. Valid values are **0** to **255** (minutes). The default is **0**. Entering a zero specifies that the keep-alive time is the value set in **tcp\_keepalive**; entering 255 disables the keep-alive mechanism for the port.

# **tcp\_keepalive (parallel)**

This parallel printer port parameter specifies the length of time a TCP connection must be idle on one or more specific printer ports. This parameter overrides the Annex **tcp\_keepalive** parameter for connections from applications such as **aprint** or **rtelnet** to one or more printer ports. Valid values are **0** to **255** minutes. When set to zero, the keep-alive timer uses the value set in the **tcp\_keepalive** parameter. When set to 255, the keep-alive mechanism for the printer port is disabled. The default is **0**.

# **tdi\_distance**

This T1 parameter defines the distance, in feet, of the cable that runs from the T1DII to the Private Branch Exchange (PBX) or other equipment. The parameter setting is an integer from **0** to **655**. The default setting is **0**.

# **tdi\_framing**

This T1 parameter controls which super frame format is used on the T1 Drop/Insert Interface. The parameter settings are **d4** (super frame) and **esf** (extended super frame). The default setting is **esf**. The value for **tdi\_framing** may or may not be the same as **tni\_framing**.

# **tdi\_line\_code**

This T1 parameter selects the line code to be used on the T1 Drop/Insert Interface (T1DII). The device connected to the T1DII determines which line code to use. The parameter settings are **ami** and **b8zs**. The default setting is **b8zs**.

# **telnet\_crlf**

This asynchronous port parameter converts a carriage return in a Telnet session to a carriage return followed by a line feed. When disabled, a carriage return translates to a carriage return followed by a null string. A **Y** enables this parameter, an **N** disables it. The default is **N**.

#### **telnet\_escape**

This asynchronous port parameter defines the character that returns a CLI user to the *telnet* prompt. Setting this parameter to **U** disables the Telnet escape character. The default is **CTRL-**] (^]).

#### **term\_var**

This asynchronous port parameter identifies the type of terminal using the CLI connection. You must enter a valid terminal type for the host. The Annex passes the terminal type setting to the host. The string size ranges from 0 to 16 characters. The default is a **null string** ("").

# **tftp\_dump\_name**

This Annex parameter provides the file name used to dump an Annex's core image via **tftp** if the Annex operational image and **erpcd** fail. The parameter must include the entire path of the dump file, including parent directories. The file you enter must have read and write permissions.

# **tftp\_load\_dir**

This Annex parameter defines the string that precedes all files (e.g., image name, configuration, and **motd** files) when you boot an Annex via **tftp**. This string's value is determined by the system serving the **tftp** requests. This string does not precede the **tftp\_dump\_name**.

#### **time\_broadcast**

This Annex parameter defines whether the Annex broadcasts for the time if the preferred load host is not available or does not provide a time server. A **Y** enables this parameter, an **N** disables it. The default is **N**.

#### **time\_server**

This Annex parameter determines whether or not the Annex queries for time service. Table C-36 lists the IP addresses to which the network administrator can set this parameter. The default is **0.0.0.0**.

| Address                  | Description                                                                                                    |
|--------------------------|----------------------------------------------------------------------------------------------------|
| loopback address         | Do not query for time service.                                                                                                    |
| 0.0.0.0                  | Query the boot host for time service.                                                                                                    |
| 127.0.0.1                | Do not send out direct time queries.                                                                                                    |
| host address             | Send queries to given host address.                                                                                                    |
| <i>broadcast address</i> | Send queries to given broadcast address — may require<br>direct broadcast service on the network routers. This<br>setting does not respect the <b>time_broadcast</b> parameter<br>setting. |

Table C-36. IP Addresses for the time\_server Parameter

#### **timezone\_minuteswest**

This Annex parameter defines the time zone in which the Annex resides. Enter a positive number of minutes for time zones west of GMT, or a negative number for time zones east of GMT. For example, enter *300* for U.S. Eastern Standard Time, which is five hours west of GMT, or *-60* for Paris, which is one hour east of GMT. The default is **300**.

#### **tmux\_delay**

This Annex parameter defines the maximum number of milliseconds during which small packets can accumulate to form larger packets. When the time expires, the Annex sends the multiplexed packet. Valid values are **0** through **255** (milliseconds). Entering *0* sets this parameter to 20. The default is **20**.

#### **tmux\_enable**

This Annex parameter controls whether or not an Annex uses TMux to multiplex small TCP packets into a single IP packet. This parameter works only if the host supports TMux. When enabled, and the host does not support TMux, the Annex will not support multiplexing. A **Y** enables this parameter, an **N** disables it. The default is **N**.

#### **tmux\_max\_host**

This Annex parameter specifies the maximum number of host addresses allowed in the TMux address table. If the number of host addresses exceeds the value entered here, the Annex discards the oldest entry. Allowable values are **10** through **255**; the default is **64**.

#### **tmux\_max\_mpx**

This Annex parameter specifies the largest user packet that can be placed in a TMux packet. The Annex does not multiplex larger packets, but passes them directly to the IP layer. Allowable values are**5** through **65535**; the default is **700**.

# **tni\_circuit\_id**

This T1 parameter stores the T1 circuit identifier string. The T1 circuit identifier string comes from the service provider and is used for customer service calls. The parameter setting is a string of up to 120 characters. The default setting is the null string.

# **tni\_clock**

This T1 parameter sets the clock for the T1 Network Interface. Parameter settings include **loop** (service provider), **local** (Annex), **external** (T1 Drop/Insert Interface). The default setting is **loop**.

# **tni\_esf\_fdl**

This T1 parameter sets the T1 facilities data link (FDL) format. The FDL format is used in conjunction with the ESF format and determined by the service provider. The parameter settings include **ANSI** (ANSI T1.403) and **AT&T** (AT&T TR54016) standard formats. The default value is**ATT**.

#### **tni\_framing**

This T1 parameter controls which super frame format is used on the T1 Network Interface. Parameter settings include **d4** (super frame) and **esf** (extended superf frame). The default setting is **esf**. The value for **tni\_framing** may or may not be the same as **tdi\_framing**.

#### **tni\_line\_buildout**

This T1 parameter sets the Line Build-Out (LBO) value. The Channel Service Unit (CSU) portion of the T1 Network Interface requires the administrator to configure a LBO value. The service provider will supply a value measured in decibels (dB) based on the amount of cable loss from the service provider's location to the Annex. Parameter settings include **0**, **7.5**, **15**, and **22.5**. The default is **0**.

#### **tni\_line\_code**

This T1 parameter selects the line code for the T1 Network Interface. The service provider determines the line code setting. Parameter settings include **ami** and **b8Zs**. The default setting is **b8zs**.

#### Chapter 2 Configuration Parameters

# **tni\_ones\_density**

This T1 parameter is used to defeat the Annex's ones density monitor. The Annex T1 engine has a built in ones density monitor that provides the network with the correct number of one pulses. The ones density monitor does the following:

- **1. The monitor does not allow the Annex to transmit more than fifteen consecutive zeros.**
- **2. The monitor ensures that the Annex has at least N ones in every time window of 8X(N+1) bits, where N=1 to 23.**

This parameter has an **on** and an **off** setting. This parameter should be set to **on** when using AMI coding. The default is **off**.

#### **toggle\_output**

This asynchronous port parameter defines the character that flushes the output buffer for CLI users. The flush character must be a CTRL- $X(\triangle X)$ , where <sup>X</sup> represents an alphanumeric value (not case sensitive). Pressing this character flushes the output buffer. The default is **CTRL-O** (^O).

# **type (asynchronous)**

This asynchronous port parameter affects the operation of two portions of the Annex code: the **who** database (the data set that the Annex queries when the CLI **who** command is issued or when the Annex is *fingered* from a remote host) and the action of dedicated ports. The options are **dial\_in** and **hardwired**. The default is **hardwired**.

When set to **dial\_in**, the user is registered with the **who** database as soon as a process (CLI or slave) attaches to the line, regardless of the **input\_is\_activity** and **output\_is\_activity** parameter settings. For dedicated ports, the Annex continuously retries the connection, regardless of errors, as long as DCD is high or modem controls are disabled.

When set to **hardwired**, the user is registered with the **who** database according to the **input\_is\_activity** and **output\_is\_activity** parameter settings. If neither parameter is set, any user on this port is invisible to **who**. If **input\_is\_activity** is set, when the user enters data, the line is registered with the **who** database (generally used for hardwired CLI terminals). If **output\_is\_activity** is set, the line is registered when the Annex first sends data (generally used for hardwired printers or other slave devices). In any case, this entry is removed on a hang-up or when the slave line is released.

For dedicated ports, if the connection times out without having received input from the user, the Annex prompts *Press return to restart login* and then waits for input, or a hang-up, before retrying the connection.

# **type (parallel)**

This parallel printer port parameter specifies the type of printer attached to the port. Valid options are **centronics** or **dataproducts**. The default is **centronics**.

# **type\_of\_modem**

This asynchronous port parameter defines a 16-byte string that specifies the modem type connected to the port. The modem type indexes a modem description table that is loaded into the Annex at boot time. This string must match the *type\_of\_modem* field in the **modem** section of the last read configuration file; otherwise, the Annex logs a warning message. The Annex also logs warnings when connecting to a port with an unrecognized value in **type\_of\_modem**.

For more details on using the configuration file and modem management, see *Parsing the Configuration File* on page A-345 and *Creating modem Entries in the Configuration File* on page A-374.

#### **user\_name**

This asynchronous port parameter defines an asynchronous port's user name as a string. The CLI **who** command displays this value; the CLI **rlogin** command passes this value to a host. The default is a **null string** ("").

# **vcli\_groups**

This Annex parameter specifies which LAT remote group code is assigned to virtual CLI users. All virtual CLI users have the same group code. Values are specified as a series of numbers separated by commas (e.g., 1,5,7) or a range of numbers separated by a dash (e.g., 200-255). Following the range, specify the keyword **enable** or **disable**. Allowable values are **all**, **none**, or numbers between **0** and **255**. Following the range, specify the keyword **enable** or **disable**. The default is **none enable**.

#### **vcli\_inactivity**

This Annex parameter specifies the amount of time in minutes that a virtual CLI session can remain inactive. If the specified interval of time has expired, the Annex will terminate the virtual session. The range of values for this parameter is 0 to 255; the default is **0**, indicating that the inactivity timer is deactivated.

#### **vcli\_password**

This Annex parameter defines a password required for virtual CLI connections to the Annex. The string size ranges from 0 to 15 characters. This parameter is useful for local password protection and as a back-up to host-based security. For local password protection, set the **enable** security parameter to **Y**, set the **vcli** security parameter to **N**, and define a password for this parameter. As a back-up for host-based security, setting this parameter causes the Annex to request a password on a virtual CLI connection whenever the security server does not respond. The default is **"<unset>"**.

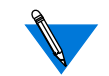

Changes to this parameter take effect immediately.

#### **vcli\_security**

This Annex parameter enables user validation on virtual CLI connections to and from an Annex for the duration of the connection. When enabled, the Annex enables connection security for all virtual CLI connections and executes the same user validation, including user name and password, that it uses with CLI security on asynchronous ports. This parameter works with host-based security only when the **enable***\_***security** parameter is set to **Y**. A **Y** enables this parameter, an **N** disables it. The default is **N**.

#### **zone**

This Annex parameter defines the AppleTalk zone name that the Annex uses at start-up. The string size ranges from 0 to 32 characters. You must separate zone names with spaces (e.g., general pubs lab). To escape embedded spaces, use the backslash (\) character. The default is a **null string** ("").

 $\bullet$ 

# **Book C Chapter 3 Using the CLI Commands**

he Command Line Interpreter (CLI) is the command interface for the Remote Annex. At the CLI, you enter commands that connect to hosts, manage jobs (or sessions), display and modify port parameters, and display Remote Annex and network information.

The CLI provides two groups of commands – user and superuser; the superuser commands are used for Remote Annex administration.

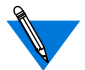

Each CLI command can contain a maximum of ten arguments.

# **Command Syntax**

You can shorten any CLI command or host name to the minimum number of letters that make the name unique. This is called *minimum uniqueness*. If you do not want the Remote Annex to interpret a host name using minimum uniqueness, enclose the name in double quotes (""). For example, entering hosts "new" prevents ambiguities between hosts newark and new. You can enter commands and host names in lower case, upper case, or a combination of the two. The Remote Annex performs any necessary case conversion.

# **Squelch**

If six consecutive CLI errors occur within six seconds (e.g., invalid command, noise on the line), the Remote Annex triggers a squelch, i.e., stops all I/O for approximately four seconds after receiving the sixth error. Pressing **Return** after this period of time returns you to the CLI prompt.

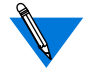

If the errors occur over a time period greater than six seconds, the Remote Annex ignores them and restarts the timer.

If four consecutive squelches occur without an intervening known command or if serial errors (framing/parity) occur while the line is squelched, the Remote Annex shuts down the line for 20 seconds and syslogs: *excessive errors on port n; shutting down* (where *n* is the port number.)

# **CLI Commands**

Table C-37 lists both the user and superuser CLI commands.

To access the superuser CLI commands, issue the **su** command at the user CLI prompt and enter the Remote Annex's administrative (**su**) password (for more details on the superuser password, see *su* [on page A-204\)](#page-221-0). The default superuser prompt is a # symbol instead of a colon:

annex: **su** Password: annex#

Table C-37. CLI Commands

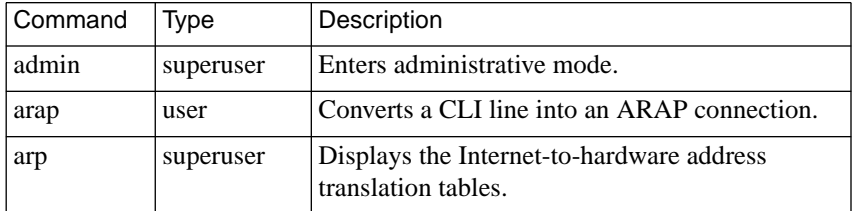

 $\bullet$ 

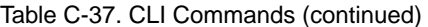

 $\bullet$  $\bullet$ 

 $\bullet$ 

 $\bullet \quad \bullet$ 

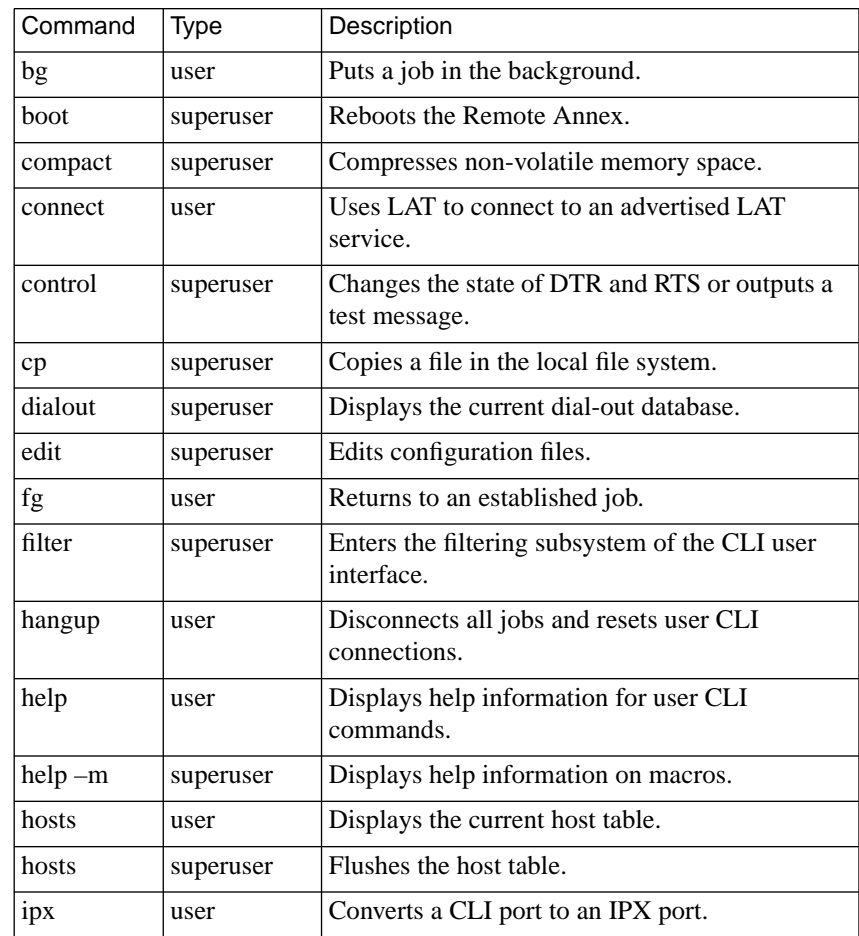

 $\bullet$ 

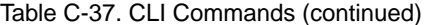

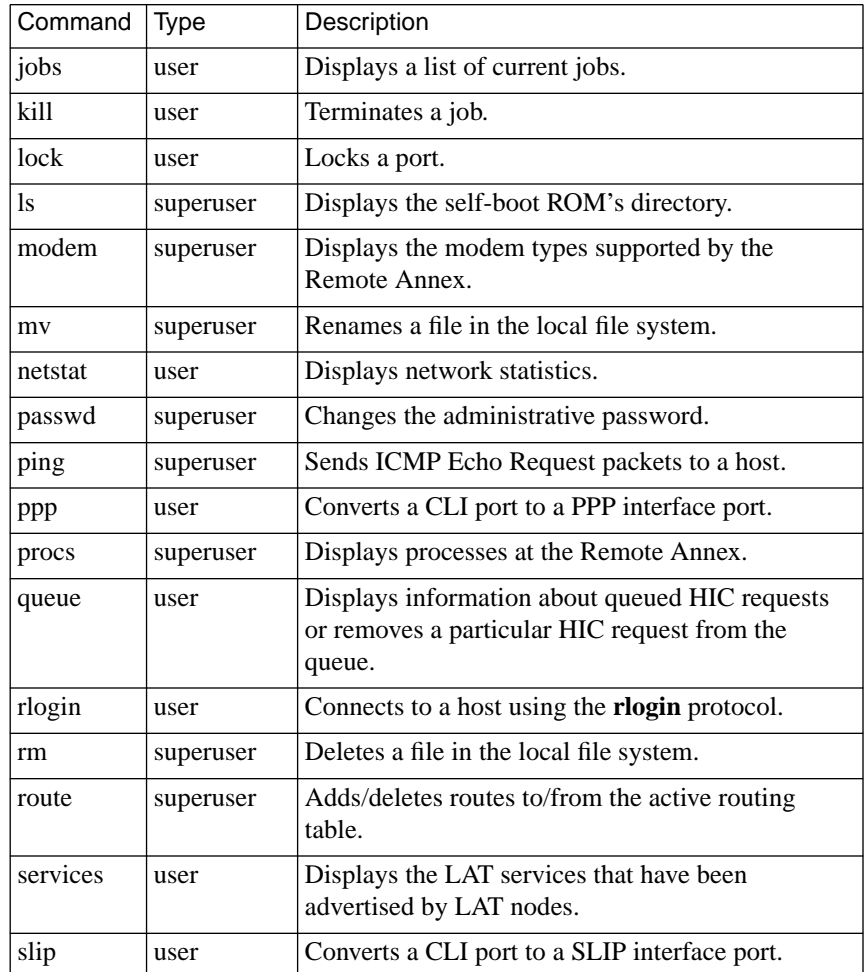

 $\bullet$ 

۰ ٠  $\bullet$  $\bullet$  $\bullet$  ٠ ٠

 $\bullet$ 

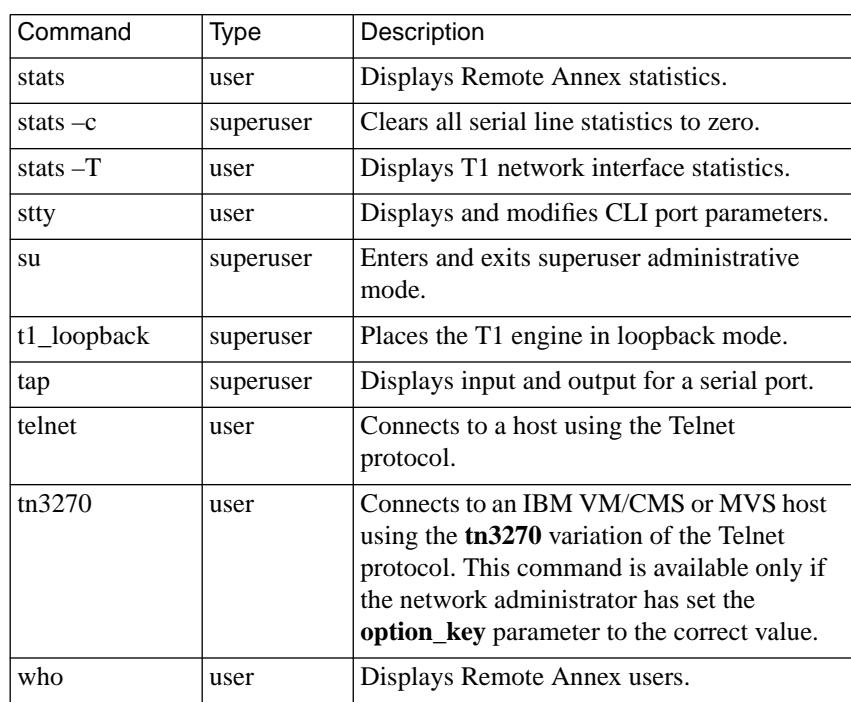

٠  $\bullet$ ٠

Table C-37. CLI Commands (continued)

 $\bullet$ 

 $\bullet$  $\bullet$  If the **option\_key** parameter is enabled for the Remote Annex interface for VMS environments, you will also have access to the non-privileged and privileged VMS commands listed in Table C-38 and [Table C-39](#page-144-0). For more details on these commands, see the *Interface for VMS Environments Administrator's Guide* and the *Interface for VMS Environments User's Guide*.

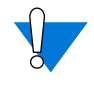

Remote Annex VMS commands have different minimum uniqueness criteria than standard Remote Annex CLI commands, e.g., if the **option** key is enabled for VMS, the Remote Annex recognizes a CLI entry of "r" as the **resume session** command.

Command | Description backwards Selects next available, lower numbered session to which your port is connected. close Closes sessions. connect Uses LAT to connect to an advertised LAT service. disconnect Disconnects sessions. forwards Selects next available, higher numbered session to which your port is connected. list port Displays information about communications server ports from the permanent database. list server Displays information from the permanent database about the communications server. lock Locks a port to prevent unauthorized access. logout port Logs out of the terminal server and disconnects all sessions. resume session Returns to a session you have suspended. set port Specifies or modifies port characteristics immediately.

Table C-38. Non-privileged Remote Annex VMS Commands
$\bullet$ 

| Command           | Description                                                                             |  |
|-------------------|-----------------------------------------------------------------------------------------|--|
| set<br>privileged | Enables your port to perform privileged operations.                                     |  |
| set session       | Specifies characteristics for your current LAT session.                                 |  |
| show port         | Displays information from the operational database about<br>communication server ports. |  |
| show server       | Displays information from the operational database about<br>communications server.      |  |
| show service      | Displays information about LAT services to which you can<br>connect.                    |  |
| show<br>sessions  | Displays connected active sessions for your port.                                       |  |
| show users        | Displays information about interactive port users on the<br>server.                     |  |

Table C-38. Non-privileged Remote Annex VMS Commands (continued)

Table C-39. Privileged Remote Annex VMS Commands

| Command                          | Description                                                                           |
|----------------------------------|---------------------------------------------------------------------------------------|
| clear services                   | Deletes entries for one or all local LAT services<br>from the operational database.   |
| crash                            | Performs a dump before rebooting.                                                     |
| define port access               | Specifies the type of access allowed for the device<br>using the port.                |
| define port<br>authorized groups | Allows you to authorize that groups of LAT<br>service nodes be available to the port. |

ó

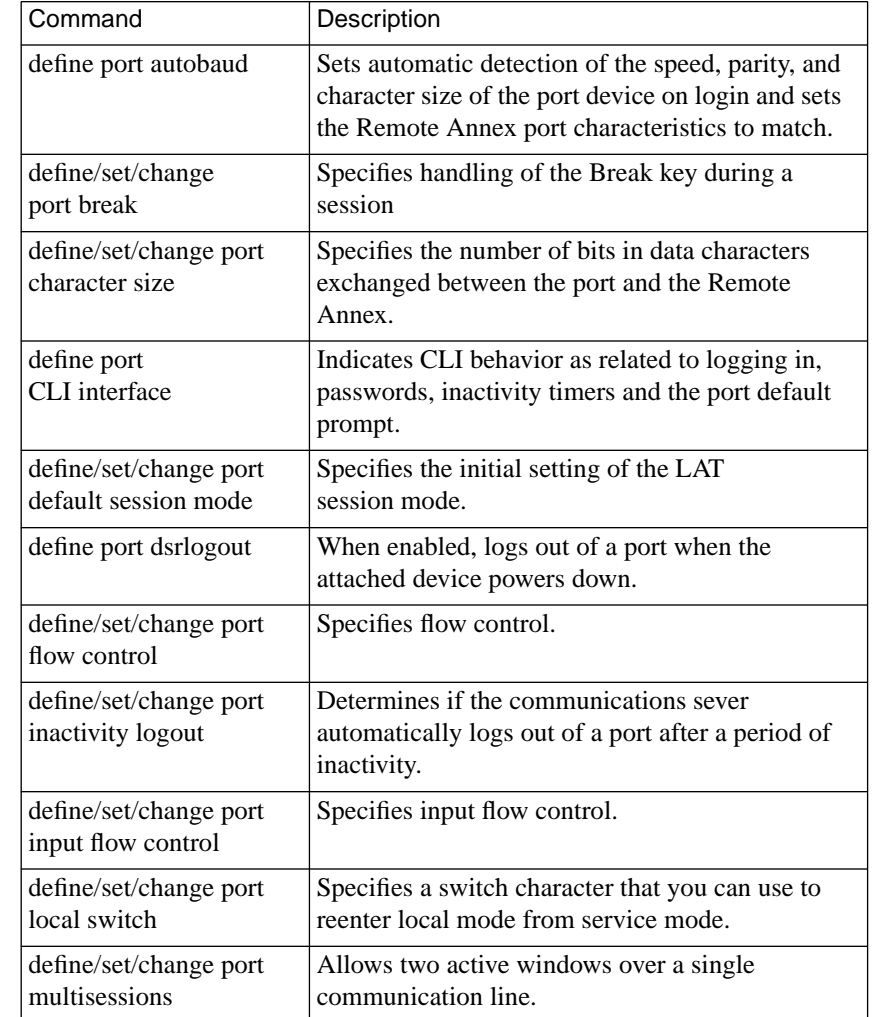

Table C-39. Privileged Remote Annex VMS Commands (continued)

٠  $\bullet$   $\bullet$ 

 $\bullet$ 

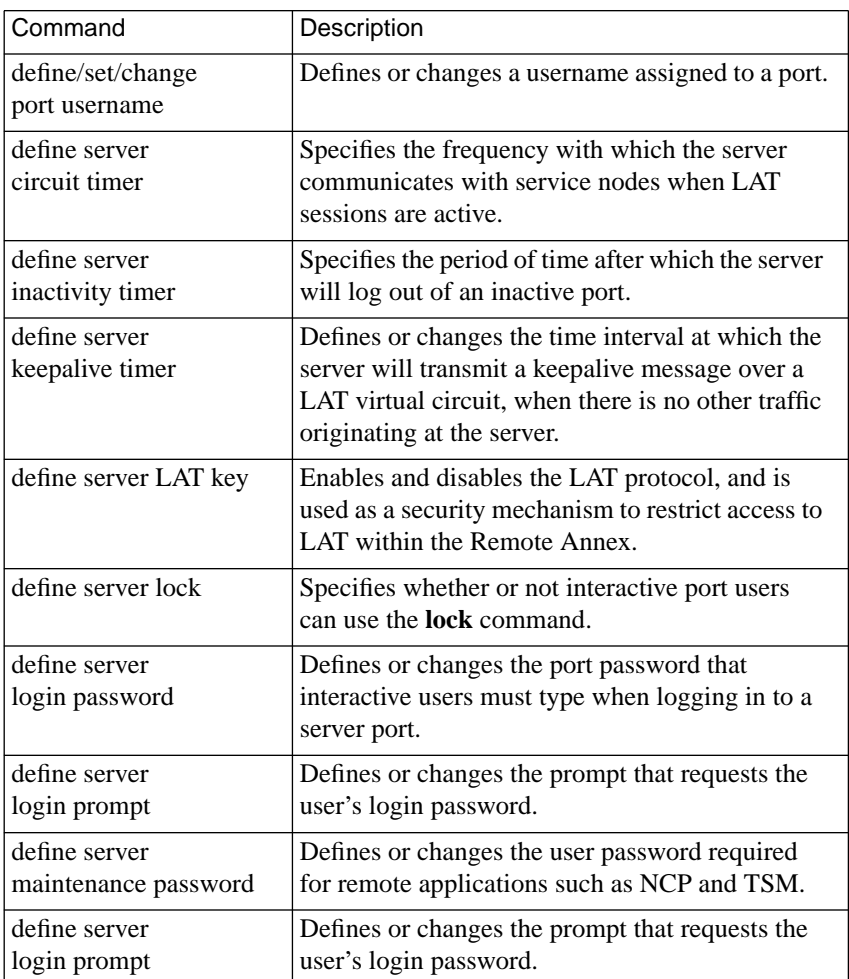

Table C-39. Privileged Remote Annex VMS Commands (continued)

ó

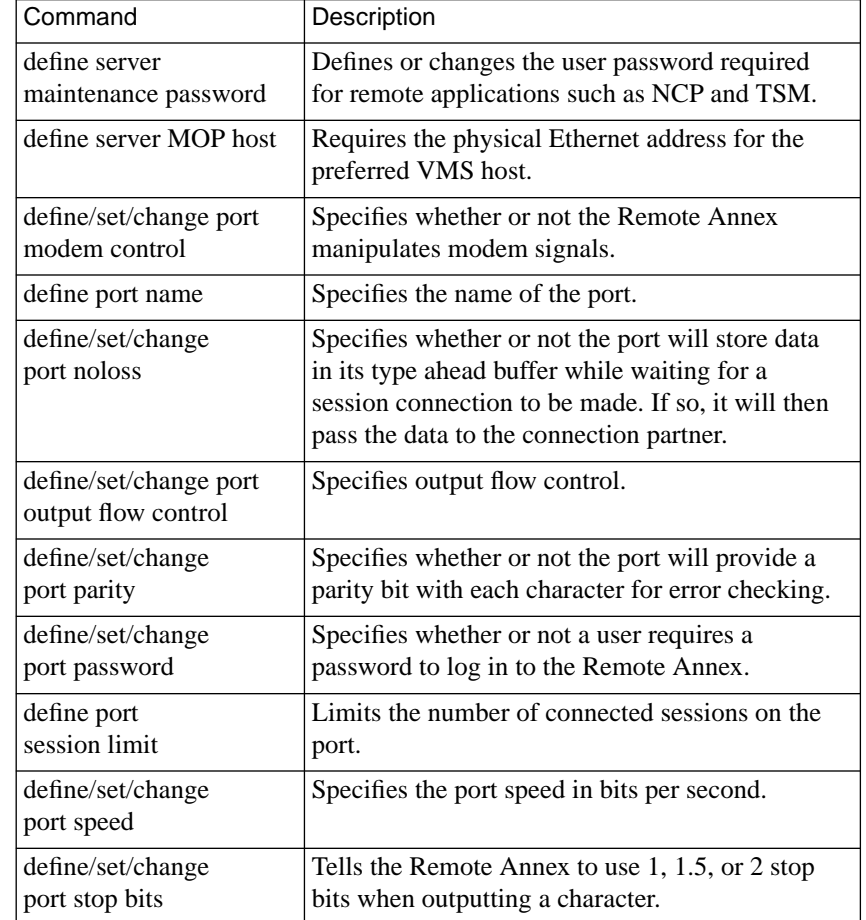

Table C-39. Privileged Remote Annex VMS Commands (continued)

 $\bullet$  $\bullet$   $\bullet$  $\bullet$ 

 $\bullet$ 

 $\bullet$ 

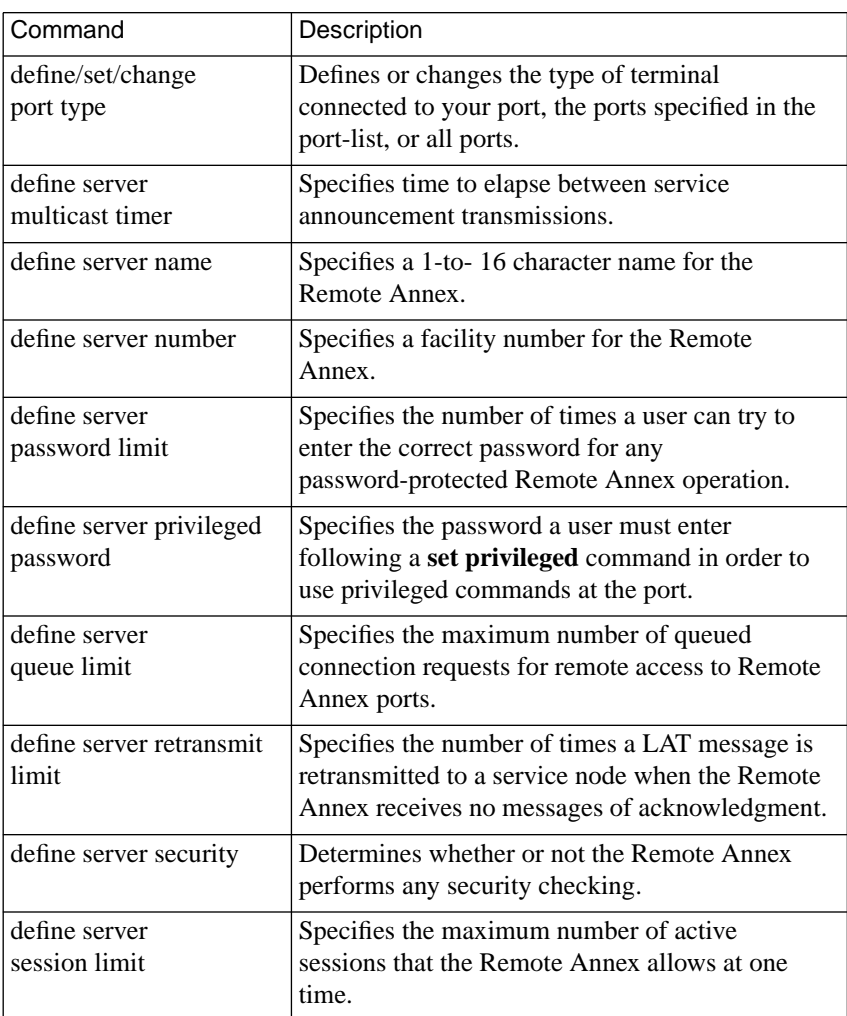

Table C-39. Privileged Remote Annex VMS Commands (continued)

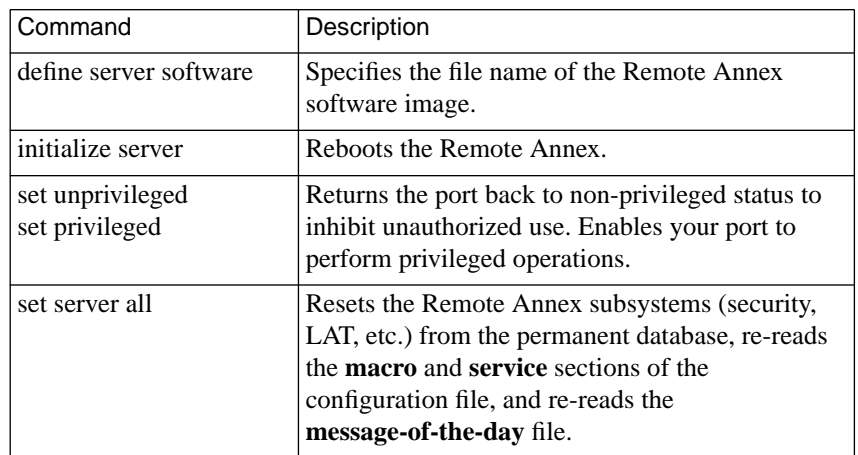

Table C-39. Privileged Remote Annex VMS Commands (continued)

# **admin**

The superuser **admin** command is a local substitute for the host-resident **na** command, especially in stand-alone environments. The CLI **admin** command set provides a subset of the host-resident **na** command set. The syntax is:

### **admin** [*command*]

Entering the **admin** command alone at a superuser CLI connection puts you in administrative mode. The CLI prompt is replaced with the *admin* prompt. The attention key or **quit** command at the *admin* prompt terminates the **admin** session and returns you to the CLI prompt. [Table C-40](#page-150-0) describes the CLI **admin** command set.

<span id="page-150-0"></span>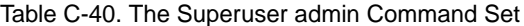

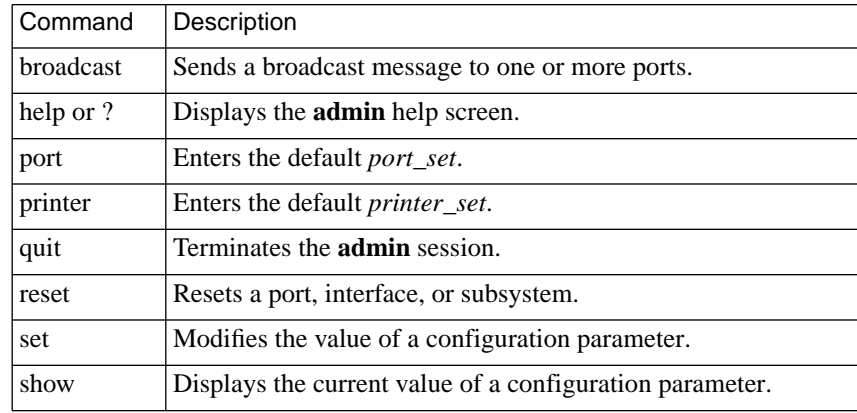

These CLI **admin** commands function like their **na** counterparts, with the following exceptions:

- The CLI **admin** commands function only on the local Remote Annex.
- When issuing **admin** with command line arguments (not as a subsystem) you must include the *port\_set*.
- The **help** command provides a help summary only for the CLI **admin** command set. Entering **help** *command\_name* indicates the command's syntax.
- The **reset** command does not reset the connection from which the **reset** is issued. To reset your port or connection, return to the CLI and issue **hangup**.
- If the **reset** command is issued without arguments, it asks if the user wishes to reset the default *port\_set*. Only one character is expected as input (**Return**, **y**, or **Y** resets the default *port\_set*, and any other response terminates the command).
- Any command issued without arguments, except **reset**, responds with an error or usage message; the commands do not prompt for missing arguments.
- The **show** command displays the annex, port, or printer parameter values for the local Remote Annex. If there are more than 24 lines of information to display, a *more* prompt appears after the 24th line. Pressing **q** for quit returns to the *admin* prompt; the attention character terminates the **admin** session; and any other key continues the display.

The **na** commands that **admin** does not support are:

- **annex**
- **boot, dumpboot**
- **copy**
- **echo**
- **passwd**
- **read, write**

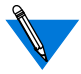

The **na** utility is stored on and accessed from a UNIX host.

### **arap**

The **arap** command converts a CLI line into an AppleTalk Remote Access Protocol (ARAP) connection. Resetting the port returns the CLI to its original mode. The syntax is:

#### **arap**

The command display looks like this:

```
annex: arap
Remote Annex switching line to ARAP.
```
### **arp**

The superuser **arp** command displays and, optionally, modifies the IP-to-hardware address translation table used by the Address Resolution Protocol (ARP). Since the Remote Annex builds the ARP table dynamically, you rarely need to modify it. [Table C-41](#page-153-0) defines the arguments for this command. The syntax is:

**arp** [**–ads**] [*host*] [*addr*] [**temp** | **pub**]

Using either the *host* or the **–a** argument, **arp** displays a host name, if known, or a **?** in place of the host name, the Internet and Ethernet addresses, and the *time to live* (TTL) field for each entry. For example:

#### annex# **arp –a**

```
thirdfloor (132.245.6.65) at 00-80-2d-00-2a-c0 ttl=20
oleom (132.245.6.12) at 00-80-20-06-34-39 ttl=19
? (132.245.6.20) at 00-80-20-01-fe-b1 ttl=19
caddy (132.245.6.25) at 00-80-2d-00-22-41 ttl=20
(23f4.3e) at 08-00-4e-34-22-39 ttl=16
```
#### <span id="page-153-0"></span>Table C-41. Arguments for the Superuser arp Command

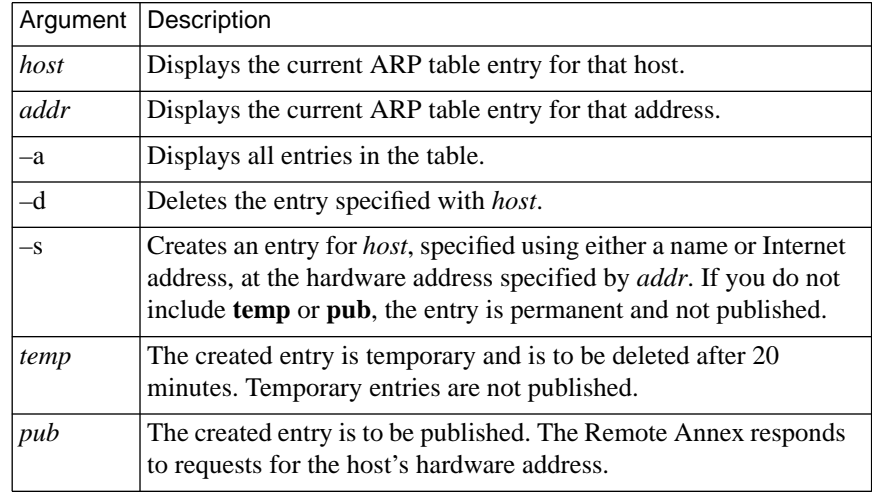

 Although the **arp** command shows AppleTalk information, you cannot manipulate it. Since **arp** interprets all address as IP addresses, if you try to delete an AppleTalk address such as 1.123 using **arp –d**, the ARP table entry 1.0.0.123 is deleted.

# **bg**

The **bg** (background) command puts a job into the background and displays the job number, the CLI command that created it, and an ampersand (*&*) to indicate that the job is in the background.

The Remote Annex forwards output generated by the background job to the terminal, if another job is active. If another job is not active, the output is held until you activate a job by issuing the **fg** command. Table C-42 describes the arguments for **bg**. The syntax is:

**bg** [**–d**] [**%**] [**%**, **+**, **–**, *n*, *hostname*]

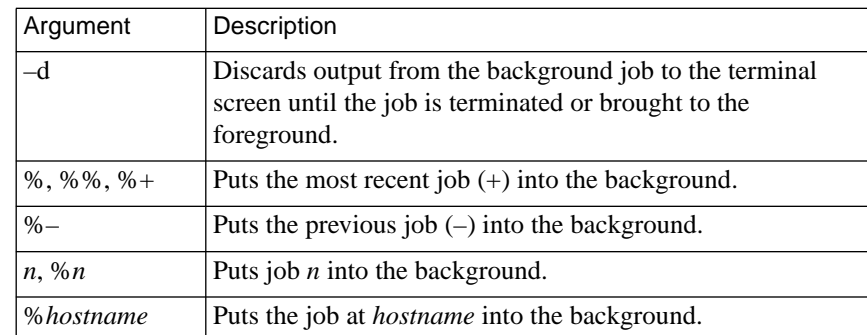

Table C-42. Arguments for the bg Command

You can omit **bg** from the command entry when you use one of the arguments beginning with **%**.

Entering **bg** with no arguments is the same as entering **bg%**; it puts the most recent job into the background. The **bg** command display looks like this:

```
annex: bg
2 telnet secondhost &
```
# **boot**

The superuser **boot** command reboots the Remote Annex and, optionally, produces a dump of the Remote Annex's operational code. You can set a time at which the boot is to take place. The **boot** command also sends a warning message to users attached to the Remote Annex. Table C-43 describes the arguments for **boot**. The syntax is:

**boot** [**–adhlqr**] [*time*] [*filename*] [*warning*]

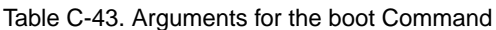

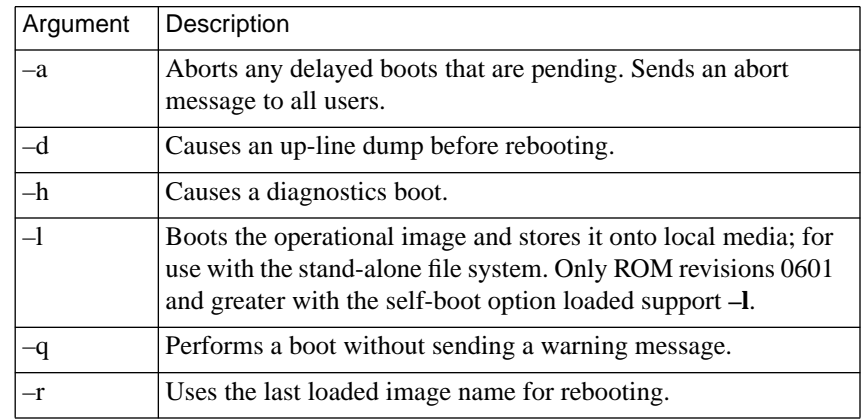

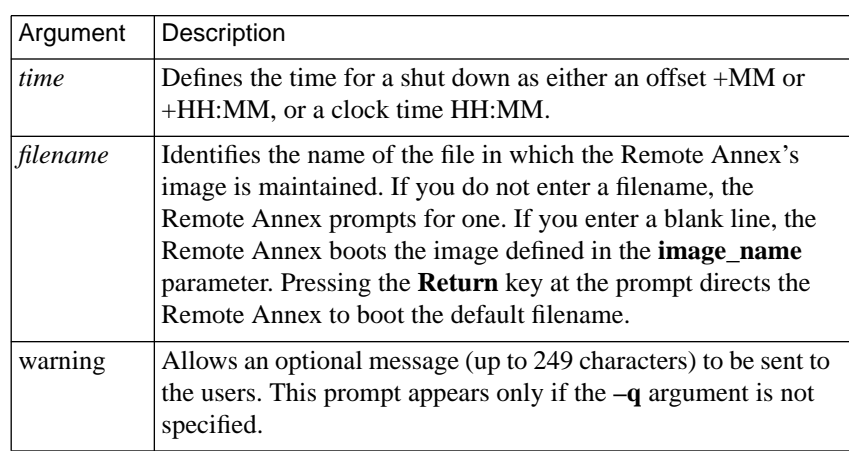

Table C-43. Arguments for the boot Command (continued)

The following command line requests that the Remote Annex reboot an hour and fifteen minutes from the time of entry:

annex# **boot +1:15** bootfile: **<cr>** warning: **Shutting down for PM**

The Remote Annex can request its boot file from a defined preferred load host. If that host is not defined, or does not respond, the Remote Annex broadcasts its request and boots from the first load host to respond (assuming the **load\_broadcast** parameter is set to **Y**).

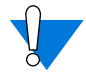

Booting the Remote Annex with a non-existent **image** filename causes the unit to hang as it searches for the image. Pressing the **Reset** switch recovers from this condition.

## **compact**

The superuser **compact** command consolidates all valid (in-use) records to the beginning of the non-volatile memory (EEPROM). The Remote Annex stores configuration parameters and file system records in this memory. When the amount of free space nears depletion, the Remote Annex logs a syslog warning message, and the **set** command may fail. The syntax is:

### **compact** [**–s**]

The **–s** argument displays the non-volatile memory's total space and available free space (in bytes). The amount of free space is determined by the amount of unused space at the end of the non-volatile memory.

Compacting can take as long as three minutes for an 8K EEPROM, and 20 minutes for a 32K EEPROM. During this time, no process can access the non-volatile memory, including all **admin** commands and many CLI commands. You must wait for the CLI to issue its prompt before continuing.

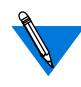

The R6.x ROM Monitor compact command is incompatible with R7.0 and above. Once the Remote Annex boots the current operational image, use only the CLI superuser compact command to compress non-volatile memory.

### **connect**

The **connect** command uses the LAT protocol to connect to an advertised LAT service. This command is available only if you have enabled LAT by setting the **lat\_key** parameter correctly. The syntax is:

**connect** *service* [*hostname* [*port*]]

If you enter the command without arguments, the **connect** command returns a *missing service name* error. If the service to which you are connecting requires a password, you are prompted for one. If you enter **connect** with only the desired *service* name, the command connects to the highest-rated service with that name. If you enter both the *service* name and the *hostname*, **connect** overrides this distribution mechanism and tries to establish a connection to that service on that host. Entering **connect** with the *service*, *hostname*, and *port* causes the Remote Annex to attempt to connect to that service on that port on that host.

### **control**

The superuser **control** command is a diagnostic tool that allows you to reset DTR and RTS or to output a short test message for a specified port. [Table C-44](#page-159-0) describes the arguments for **control.** The syntax is:

```
control port [dtr– | dtr+ | rts– | rts+] | port testmsg [times | forever]
```
The following command example output the default message ten times on Port 14:

annex# **control 14 testmsg 10** Enter test message, or press Return for default: <CI> <span id="page-159-0"></span>If the port is not a CLI port, or has not been opened as a slave port from a host, the command displays *Device must be in use.*

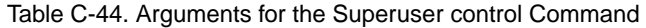

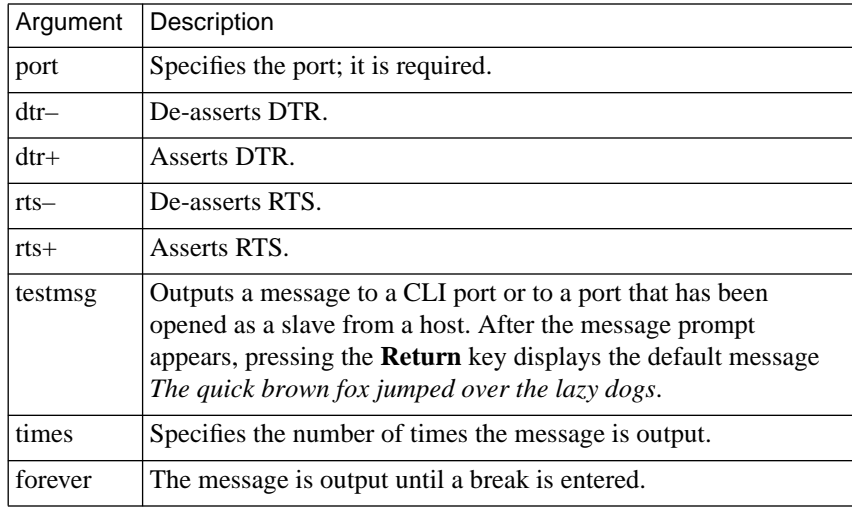

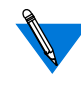

The Remote Annex Private Enterprise MIB contains two objects, **anxpDtrSignal** and **anxpRtsSignal**, that enable you to read and set the DTR and RTS control lines on non-idle ports via SNMP (for more details on using SNMP, see *Simple Network Management Protocol (SNMP)* on page Book B-41).

# **cp**

The superuser **cp** command copies a file in the local file system. The syntax is:

**cp** *source\_filename destination\_filename*

The *source\_filename* is the file to be copied; the *destination\_filename* is the new file. The Remote Annex overwrites the destination file if it exists; it reports an error if the source file does not exist.

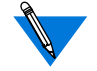

Only ROM revisions 0600 and greater with the self-boot option installed support this command.

# **dialout**

The superuser **dialout** command displays each dial-out route along with all of the defined parameters for each route, as well as all defined chat scripts. The syntax is:

**dialout** [**do** *route\_number*]

The **dialout do** *route\_number* command displays only the specified route and the chat scripts that it references.

The **dialout** command display looks like this:

```
annex# dialout
```

```
Route do44:
mode: ppp local_address: 132.245.88.12
remote_address: 132.245.44.12net_inactivity: 10
phone_number: "92030401" do_compression: Y
allow_compression: Y net_inactivity_units: minutes
subnet_mask: 255.255.255.0 ppp_ncp: ipcp
rip_sub_advertise: Y rip_sub_accept: Y
rip_advertise: all rip_accept: all
advertise: Y
ports: 13-16
filter: in exclu proto udp src_port router netact
filter: out exclu proto udp src_port router netact
```
Route do131:

```
mode: ppp local_address: 132.245.88.12
remote_address: 131.110.0.13 net_inactivity: 10
```

```
phone_number: "92050111" do_compression: Y
allow_compression: Y net_inactivity_units: minutes
subnet_mask: 255.255.255.248 ppp_ncp: ipcp
rip_sub_advertise: Y rip_sub_accept: Y
rip_advertise: all rip_accept: all
advertise: Y
ports: 1-2
filter: in exclu proto udp src_port router netact
filter:out exclu proto udp src_port router netact
```
The **dialout do** *route\_number* command display looks like this:

```
annex# dialout do44
```

```
Route do44:
mode: ppp local address: 132.245.88.12
remote_address: 132.245.44.12net_inactivity: 10
phone_number: "92030401"do_compression: Y
allow_compression: Y net_inactivity_units: minutes
subnet_mask: 255.255.255.0ppp_ncp: ipcp
rip_sub_advertise: Y rip_sub_accept: Y
rip_advertise: all rip_accept: all
advertise: Y
ports: 13-16
filter: in exclu proto udp src_port router netact
filter: out exclu proto udp src_port router netact
```
### **edit**

The superuser **edit** command allows you to edit any local Remote Annex file. It provides a full screen editor that supports a small set of terminal types: vt100, wy75, and wy85 (set the **term\_var** parameter to the appropriate terminal type). The syntax is:

### **edit** *filename*

The editor supports quit, write-and-exit, page-up, page-down, and arrow keys. A menu bar at the top of the screen describes how to perform these functions.

# **fg**

The **fg** (foreground) command resumes a job that has been suspended or placed in the background. If the Remote Annex saved any output from the host while the job was interrupted, the output appears on the terminal immediately after reconnecting. Otherwise, nothing appears until you enter a carriage return. Table C-45 describes the arguments for **fg**. The syntax is:

**fg** [**–q**] [**%**] [**%**, **+**, **–**, *n*, *hostname*]

Entering the **fg** command with no arguments puts the most recent job into the foreground. The command display looks like this:

```
annex: fg
2 telnet secondhost
```
Entering **%**is the same as entering **fg%** and returns you to the most recent job. Optionally, you can omit **fg** from the command entry when using one of the arguments beginning with **%**; the following example uses **%–** to bring the previous job to the foreground:

```
annex: %–
1 rlogin firsthost
```
Table C-45. Arguments for the fg Command

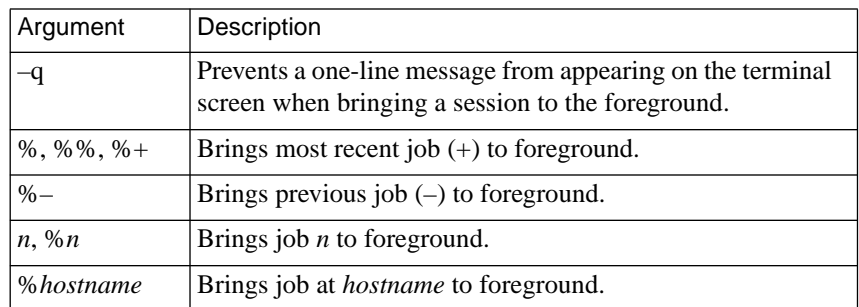

### **filter**

The superuser **filter** command allows you to filter the traffic that crosses the Remote Annex. It affects both the currently running configuration and the configuration stored in non-volatile memory. The **filter** command has eight subcommands: **add**, **list**, **enable**, **disable**, **delete**, **help**, **usage**, and **quit**. The syntax can be either one of the following:

#### **filter**

#### **filter** *subcommand*

If you use the first syntax, the Remote Annex enters the filtering subsystem and displays the *filter* prompt. At this prompt, you can issue any of the eight subcommands. You return to the CLI prompt from the subsystem by issuing the quit subcommand.

The second syntax lets you issue filtering subcommands directly at the superuser CLI prompt. When the subcommand completes, you are still at the superuser CLI level.

The **filter** command display looks like this:

```
annex# filter
filter:
```
The **filter list** command display looks like this:

annex# **filter list**

```
Num Stat Ifname Dir Scope Family Actions/Parameters
1 ena en0 in incl ip disc icmp/port_pair=*,nfs
2 ena en0 in incl ip disc/port_pair=*,tftp
annex#
```
For more details, see *Filtering* on page A-249.

# **hangup**

The **hangup** command terminates all of your jobs, resets the CLI for the port, and drops the modem control signal DTR; it restores the default terminal characteristics defined for the port. Also, entering the **hangup** command at the CLI prompt disconnects a virtual connection to another Remote Annex. The syntax is:

### **hangup**

If you have any open jobs on the CLI, the **hangup** command lists them and prompts for permission to terminate each job before completing the command. For example:

#### annex: **hangup**

```
Following background job(s) will be terminated:
–1 telnet mouse
+2 telnet 132.245.6.35
Do you still wish to hangup (y/n)[n]: y
Terminating jobs, resetting line and disconnecting.
```
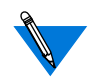

If you are using a modem, configure it to respond when the DTR signal is dropped.

# **help**

The **help** or **?** command provides on-line help. The syntax is:

**help** [*command*]

**?** [*command*]

Entering **help** or **?** with a CLI command as the argument (e.g., **help hosts**) displays a short description of that command and its syntax. Entering **help** or **?** without an argument displays a summary of all CLI commands and macros available on the current port.

٠

### **help –m**

The superuser **help –m** command displays a list of all macros and their assigned *port\_set* for that Remote Annex. The syntax is:

**help –m** [*macro\_name*]

The **help –m** display looks like this:

annex01# **help –m**

```
Name Assigned Ports Description
==========================================================
1 1.12 :Menu 1
2 1-16,v :Read EMAIL
3 1-16,v :Command disabled
4 1-16,v :Another who command
==========================================================
init_cli 7 \qquad \qquad :Set stty commands
init_cli 2,4,6,8,10,12,14,v :Another who command
init_cli 1,3,5,16 :Dedicated port macro
init_psr 2,4,6,10 :Port 10 information
annex01#
```
The **help –m** [*macro\_name*] display looks like this:

```
annex01# help –m menu2
Macro Name: menu2 Description: Menu 2
Command List (command access restrictions apply):
    bg, boot, fg hangup, help, hosts, jobs, menu, pg,
    procs, rlogin, telnet, who
Assigned Ports: 1,12
Functional Text:
(No available data)
```
In the previous sample display, the *Command List* field applies only to menus: it lists the commands available from the menu. The following conditions may restrict command access:

- Superuser commands are not available from a non-superuser CLI.
- The aliases listed may not be available from a given port.
- Command masks may apply.
- Other restrictions may apply.

# **hosts**

The **hosts** command displays the names and addresses of hosts and other Remote Annexes listed in the Remote Annex's host table (known hosts). The command also displays any status information that a host broadcasts. [Table C-46](#page-167-0) describes the arguments for **hosts**; [Table C-47](#page-167-0) describes the *status* field in the **hosts** command display. The syntax is:

**hosts** [**–qns**] [*host*][*ip\_address*]

The **hosts** command display looks like this:

annex: **hosts**

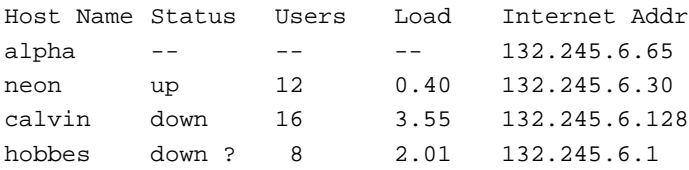

<span id="page-167-0"></span>ò

#### Table C-46. Arguments for the hosts Command

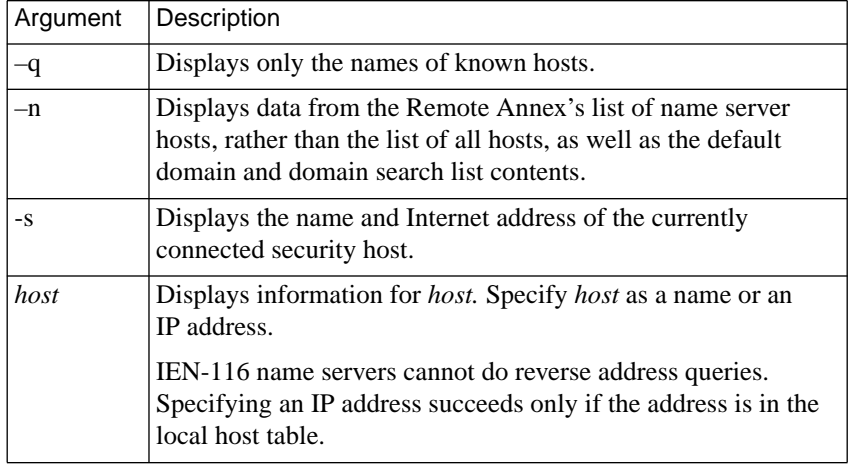

 $\bullet$ 

#### Table C-47. Status Field Definitions

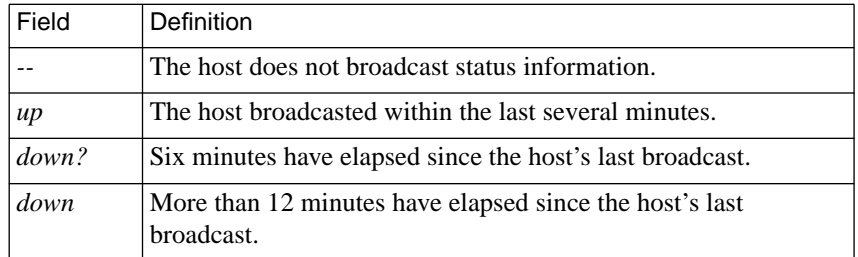

#### $\bullet$

# **hosts**

The superuser **hosts** command provides information about hosts and name servers. Table C-48 describes the arguments for **hosts**. The syntax is:

**hosts** [**–qaffn**] [*host...*]

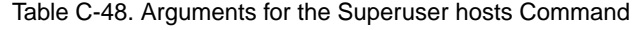

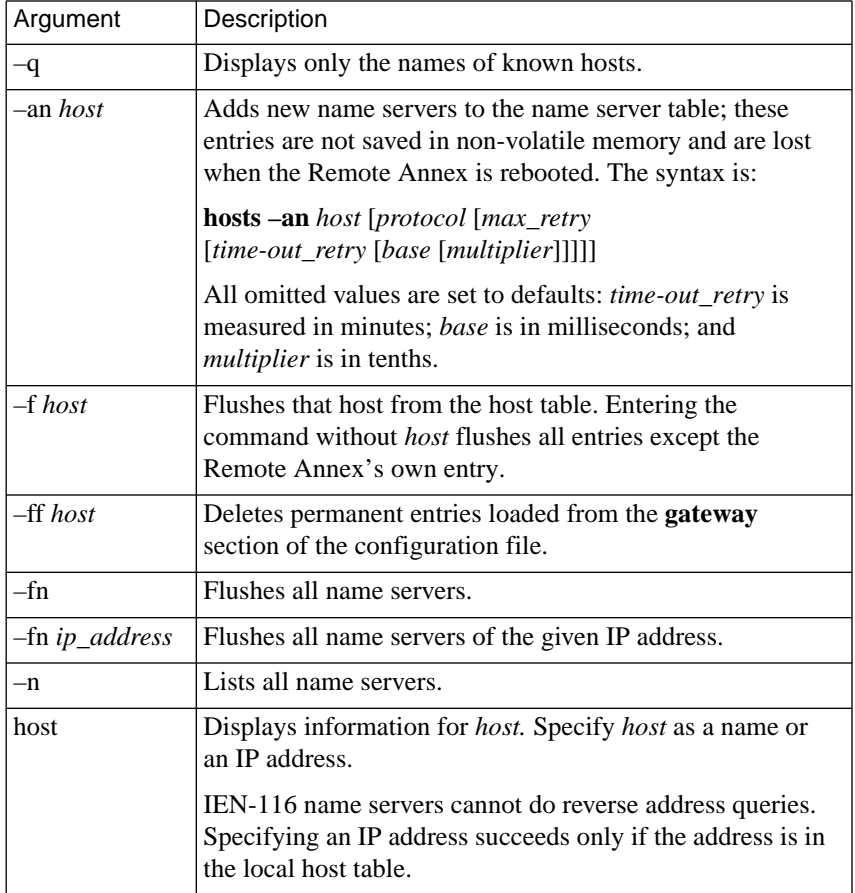

# **ipx**

The **ipx** command configures a CLI port for IPX usage, while leaving the port **mode** set to **cli**. This command allows IPX administrators to take full advantage of security features such as SecurID and Enigma. When a Fastlink II user in terminal mode logs into a Remote Annex CLI port, the Remote Annex authenticates the user according to the value of the **cli\_security** parameter and the configuration of Remote Annex security parameters.

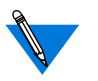

Although **ipx** is a user level command, only the superuser **help** command displays information about it.

# **jobs**

The **jobs** command displays information for all current jobs (or sessions). The syntax is:

### **jobs**

The command displays the CLI command used to create the job. A plus sign (+) displayed with the job indicates the most recently active job; a minus sign (–) indicates the previously active:

```
annex: jobs
–1 telnet firsthost
+2 rlogin secondhost
  3 telnet thirdhost
```
ö

# **kill**

The **kill** command terminates a connection and ends a job. The Remote Annex accepts up to four arguments to kill multiple jobs. Table C-49 describes the arguments for **kill**. The syntax is:

**kill** [**%**] [**%**, **+**, **–**, *n*, *hostname*] ...

Entering the **kill** command without arguments kills the most recent job and displays the job number and the CLI command that created it:

```
annex: kill
2 [terminated] rlogin secondhost
```
Table C-49. Arguments for the kill Command

| Argument           | Description                    |
|--------------------|--------------------------------|
| $\%$ , % $\%$ , %+ | Kills most recent job $(+)$ .  |
| $% -$              | Kills previous job $(-)$ .     |
| $n. \%n$           | Kills job $n$ .                |
| %hostname          | Kills job at <i>hostname</i> . |

# **lock**

The **lock** command prevents unauthorized use of the port to which the terminal is attached. The **lock** command prompts for a password, and denies access to the port until that password is entered. The syntax is:

**lock** [*time-out*]

A *Key* prompt appears after the port is locked and remains until you enter the correct password. For example

```
annex: lock
Key:
Again:
Remote Annex port 3 locked
Key:
```
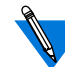

The password never displays with the *Key* or *Again* prompts.

The **lock** command permits you to define a *time-out*. This is the amount of time in minutes that the port is locked. After passing this limit, the Remote Annex resets and unlocks the port (like **hangup**). For example:

annex: **lock 60**

Entering the Remote Annex's administrative password, or resetting the port, unlocks the port.

### **ls**

The superuser **ls** command displays the image name along with revision information for the operational image stored in the self-boot ROM. The syntax is:

### **ls**

The **ls** command displays three fields from each file:

- The size in bytes.
- The last modified date.
- The file name.

The self-boot image file name is a special case: the image's revision information is also displayed. Since the directory is part of the file system, it is displayed along with the other files (the directory's name is ".").

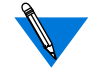

Only ROM revisions 0600 and greater with the self-boot option installed support this command.

# **modem**

The superuser **modem** command lists the modem types supported by the Remote Annex. The Remote Annex supports a modem type if it is defined in the **modem** section of the configuration file and at least one of the Remote Annex ports has the configuration parameter **type\_of\_modem** set to that modem type. Table C-50 defines the arguments for this command. The syntax is:

### **modem** [**–al**]

Entering **modem** without arguments lists only the modem types used on this machine.

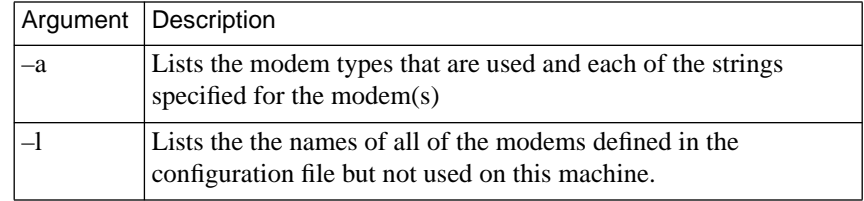

Table C-50. Arguments for the modem Command

 $\bullet$ 

Sample displays for the **modem**, **modem –a**, and **modem –l** commands look like this:

 $\bullet$ 

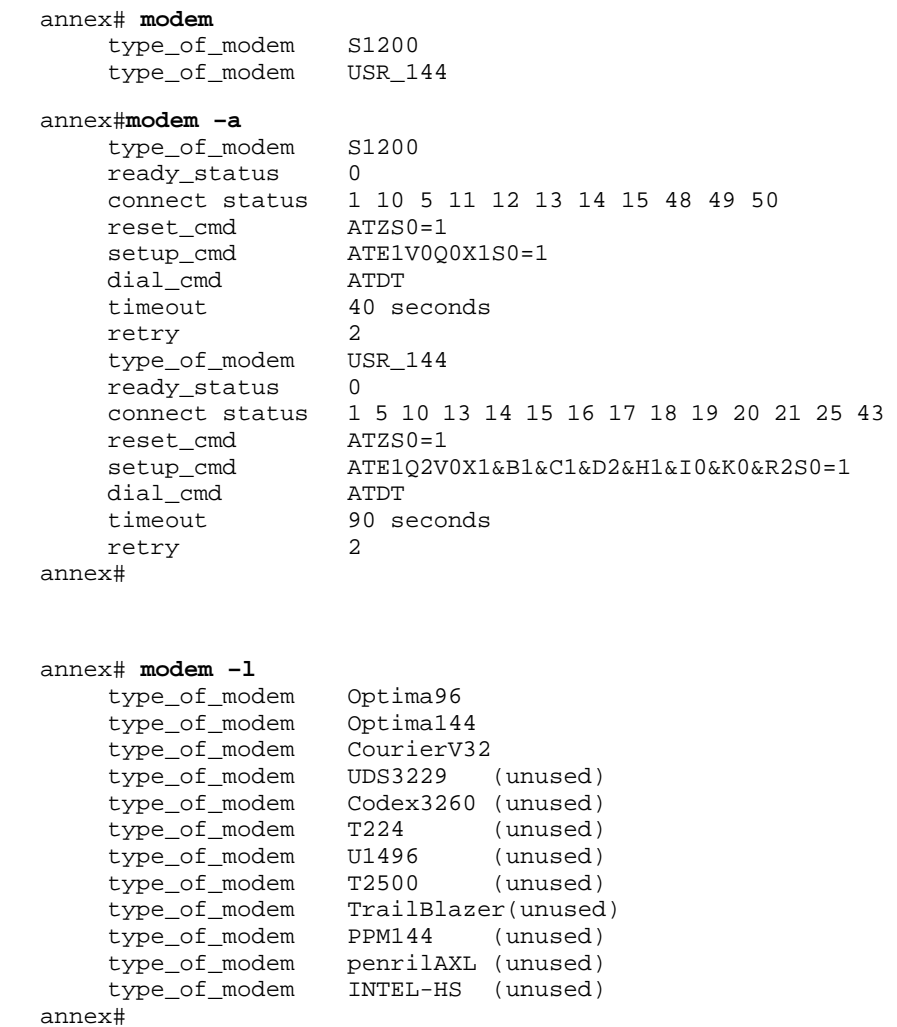

### **more**

The superuser **more** command provides a read-only mechanism for reviewing files in the local file system. The syntax is:

### **more** *filename*

The file is displayed from the beginning to the end. This command pauses after every 23 newline characters and prompts the user to press a key. Pressing **q** or the attention key cancels the command; pressing any other key displays the next page of the file.

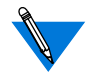

Only ROM revisions 0600 and greater with the self-boot option installed support this command.

### **mv**

The superuser **mv** command renames a file in the local file system. The syntax is:

**mv** *source\_filename destination\_filename*

The *source\_filename* is the existing file; the *destination\_filename* is the new file. The Remote Annex overwrites the destination file if it exists; it reports an error if the source file does not exist.

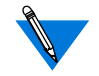

Only ROM revisions 0600 and greater with the self-boot option installed support this command.

# **netstat**

The **netstat** command displays statistics and information that the Remote Annex has obtained from the network. The command is similar to the UNIX **netstat** command in format and display, but offers additional options. [Table C-51](#page-176-0) describes the arguments for **netstat**. The syntax is:

**netstat** [**–AaCfgimnpQRrSstx**[**–i** | **–r** [*network\_number*] | **–sS** [*server\_name*] | **? | –m**] **z**] *port*

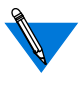

Since the Remote Annex is a multitasking system, this command can produce misleading information if the underlying data structures are changing rapidly.

The display format varies according to the options selected and the network protocols implemented for the Remote Annex (see *Displaying Network Statistics* on page Book B-1 for sample display formats). Entering **netstat** without arguments displays the local and remote addresses, the send and receive queue sizes (in bytes), the protocol, and the internal state of the protocol for all active connections.

Addresses display as either *host***.***port* or *network***.***port*. The latter displays if a socket's address does not include a specific host address. Known host names are displayed; otherwise, the Internet addresses are displayed. Unspecified or wildcard addresses and ports appear as an asterisk (\*).

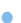

<span id="page-176-0"></span>Table C-51. Arguments for the netstat Command

 $\bullet$ 

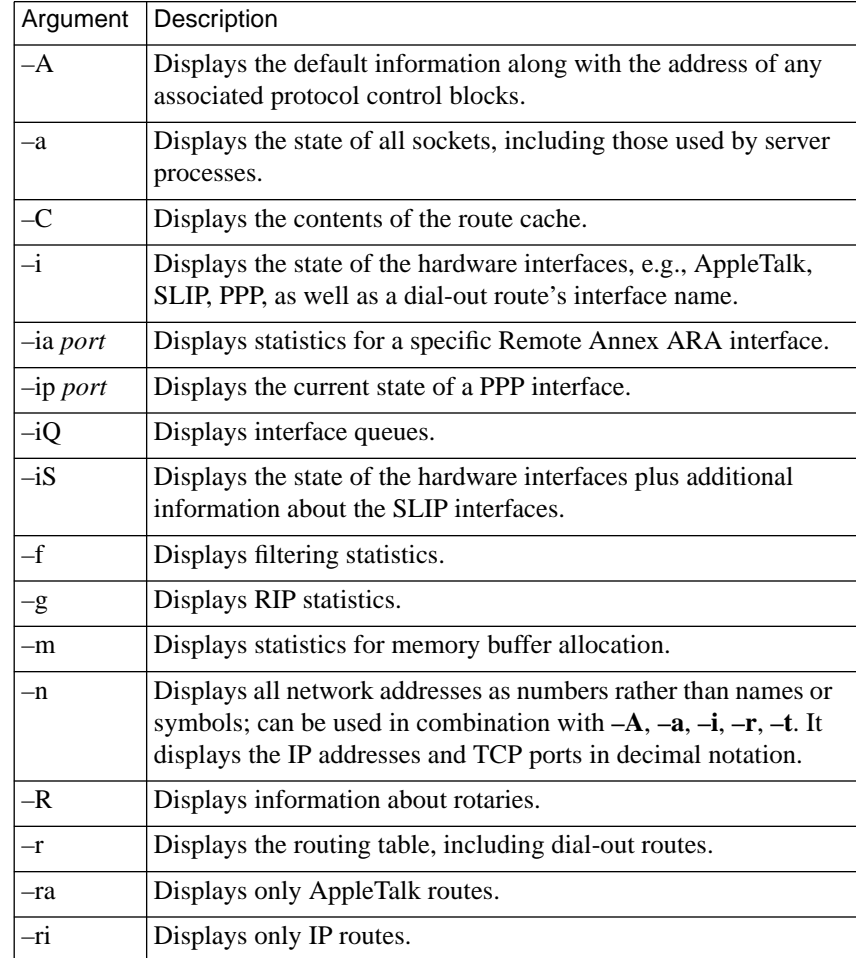

 $\bullet$ 

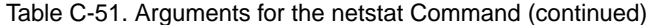

 $\bullet$ 

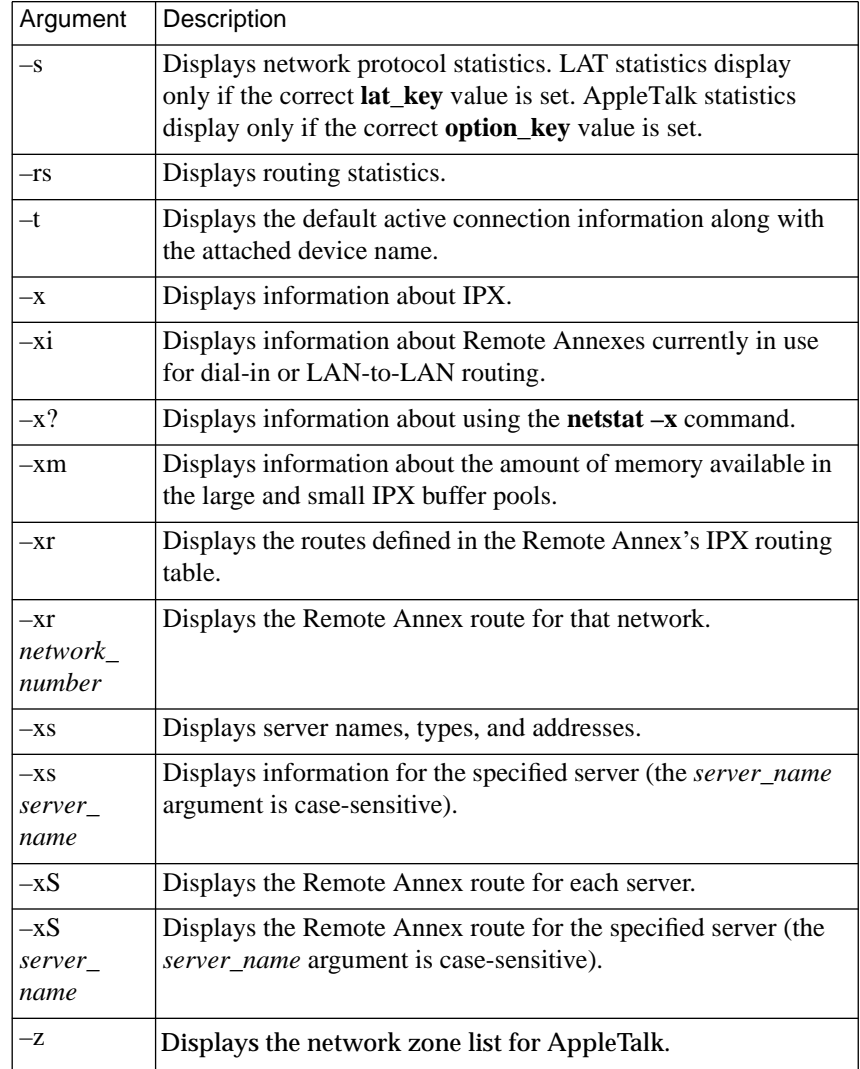

## **passwd**

The superuser **passwd** command changes the Remote Annex's administrative password. The Remote Annex does not echo passwords. Pressing the **Return** key after the prompts for the new password sets the password back to its default. The syntax is:

### **passwd**

The **passwd** command display looks like this:

```
annex# passwd
Current password:
New password:
Confirm new password:
```
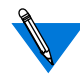

If the Remote Annex is configured with an IP address, the default administrative password is the IP address.

If the Remote Annex is not yet configured with an IP address and the administrative password has not been modified (either via this command or via the Remote Annex parameter **password**), the default password is a null string ("").

If the Remote Annex is not configured with an IP address and boots via MOP, IPX, or from FLASH ROM, the default password is a null string ("") and entering a carriage return at the *Password* prompt places you in superuser mode.

# **ping**

Use the superuser **ping** (packet internet groper) command to determine whether a remote host, router, or Remote Annex can be reached and to view statistics about packet loss and delivery time. The **ping** command sends an Internet Control Message Protocol (ICMP) Echo Request message to elicit an ICMP Echo Response from the specified host, router, or Remote Annex. The command prints output for each response returned. [Table C-52](#page-179-0) describes the arguments for **ping**.

<span id="page-179-0"></span>è

The syntax is:

### **ping** [**–artv**] *host* [*databytes* [*count*]]

### Table C-52. Arguments for the Superuser ping Command

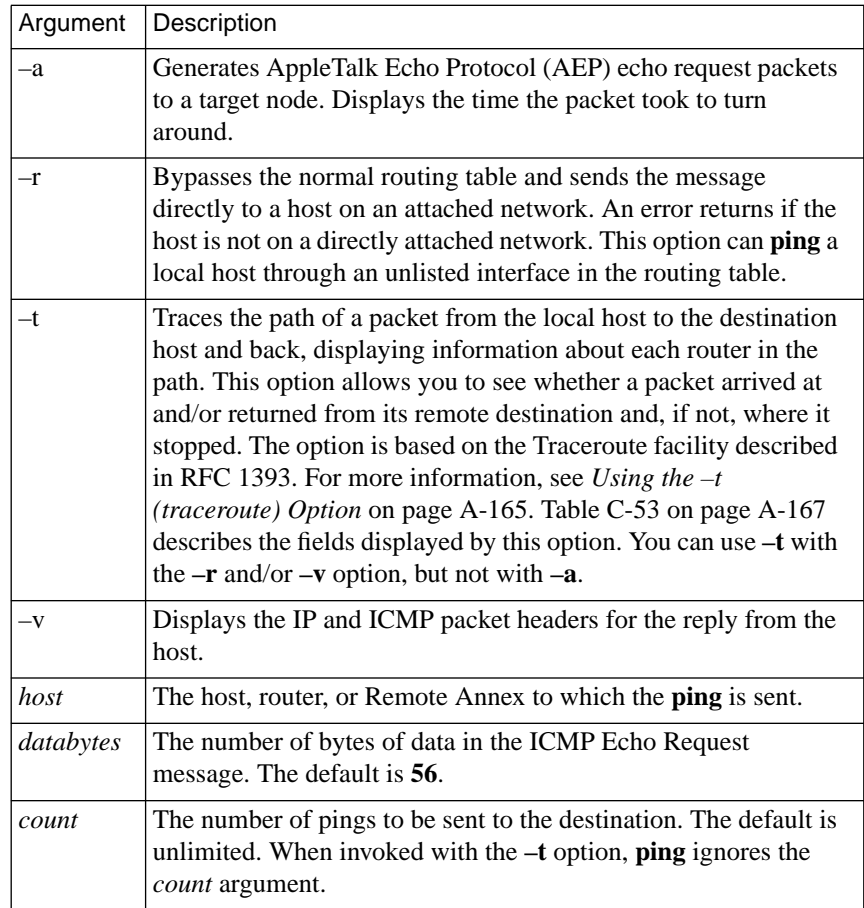

 $\bullet$
Each Echo Request includes a time stamp if the number of data bytes is greater than eight. This time stamp calculates the round-trip time and is returned unchanged in the Echo Response. The default packet size is 64 bytes, 56 of which are data and 8 are header. You can change the number of data bytes using the *databytes* argument.

Unless issued with the **–t** option or the *count* argument, **ping** continually sends one request per second, and displays a line of output for every response. Entering any character from the keyboard stops **ping**. The *count* argument allows you to send a limited number of requests. When **ping** stops, it displays a brief summary.

The following is a sample **ping** display, which the user stops by entering a keyboard character; the *PING Statistics* appear after the character is entered.

```
annex# ping caddy
PING caddy: 56 data bytes
64 bytes from 132.245.6.25: icmp_seq=0. time=37. ms
64 bytes from 132.245.6.25: icmp_seq=1. time=12. ms
64 bytes from 132.245.6.25: icmp_seq=2. time=12. ms
64 bytes from 132.245.6.25: icmp_seq=3. time=12. ms
---- caddy PING Statistics ----
4 packets transmitted, 4 packets received, 0% packet loss
round-trip (ms) min/avg/max = 12/20/37
```
The following is a sample **ping** display for a host that does not answer, which the user stops by entering a keyboard character; the*PING Statistics* appear after the character is entered.

annex# **ping zinc** PING zinc: 56 bytes of data ---- zinc PING Statistics ---- 15 packets transmitted,0 packets received, 100% packet loss If*zinc* (in the previous example) is on another network, **ping** displays the following:

```
annex# ping zinc
PING zinc: 56 bytes of data
---- zinc PING Statistics ----
Host is unreachable... Received from 132.254.55.11
annex#
```
In the preceding example, *132.254.55.11* is the router connecting the local network to other networks.

# **Sample Displays Using the –a and –v Options**

The following is a sample **ping –a** display for a Macintosh:

annex# **ping –a 03fe.88** PING xenna: 56 data bytes ---- zinc PING Statistics ---- 64 bytes from 03fe.88: aep\_seq=0. time=7. ms 64 bytes from 03fe.88: aep\_seq=1. time=5. ms

The following is a sample **ping –v** display:

```
annex# ping –v 132.245.55.222 56 1
PING 132.245.55.222: 56 data bytes
64 bytes from 132.245.55.222: icmp_type=0 (echo reply)
x00: x00400045
x04: x00000f8b
x08: x000001ff
x0c: xde37f584
x10: xdf37f584
x14: x6de10000
x18: x00000171
x1c: x2d458f5d
x20: x0001d11e
x24: x0b0a0908
x28: x0f0e0d0c
x2c: x13121110
icmp_code=0
64 bytes from 132.245.55.222: icmp_seq=0. time=5. ms
---- 132.245.55.222 PING Statistics ----
1 packets transmitted, 1 packets received, 0% packet loss
round-trip (ms) min/avg/max = 5/5/5
annex#
```
In the preceding display, the 4-byte hexadecimal numbers in the line beginning *x00* through the line beginning *x10* represent the IP header, while the remaining hexadecimal numbers represent the ICMP header and data. The bytes in the header lines are displayed in reverse order, so read them from right to left.

# **Using the –t (traceroute) Option**

The **ping –t** command sends only one ICMP Echo Request. This request, called the *outbound packet*, contains an IP *traceroute* option and a traceroute hop count of zero. If an outbound packet crosses routers on the path to its destination, each router increments the hop count by 1, forwards the packet, if possible, and returns a traceroute message to the originator [\(Figure C-1](#page-183-0) illustrates an outbound packet that crosses two routers). This message indicates whether or not the packet was forwarded. If so, the message contains the incremented hop count and information about the outbound interface over which the packet was forwarded. If the packet could not be forwarded, the router discards it, **ping –t** terminates, and the traceroute message contains zeros in place of interface information.

If an outbound packet reaches its destination, the destination node sends an ICMP Echo Response, called the *return packet*, to the router from which it received the outbound packet. The destination node copies the traceroute option from the outbound packet to the return packet and sets the return packet's hop count to zero. If the return packet passes through the routers in the path back to the **ping –t** source, each router increments the hop count by 1, forwards the packet, if possible, and returns a traceroute message to the **ping –t** source (see [Figure C-1\)](#page-183-0).

<span id="page-183-0"></span>The traceroute message indicates whether or not the packet was forwarded. If so, the message includes the incremented hop count and information about the interface over which the packet was forwarded. If the packet could not be forwarded, the router discards it, **ping –t** terminates, and the traceroute message contains zeros in place of interface information.

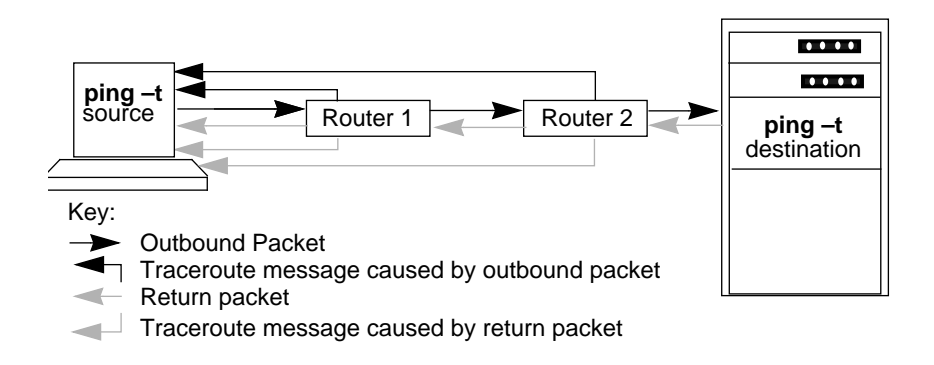

Figure C-1. Overview of ping –t Actions

Using the information carried in the outbound packet, along with the return packet and the traceroute messages, **ping –t** displays the path of the packets and the characteristics of the routing interfaces along the way and back. And, if a packet cannot be forwarded,**ping –t** locates the failure. [Table C-53 on page A-167](#page-184-0) describes the fields displayed by **ping –t**.

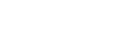

<span id="page-184-0"></span>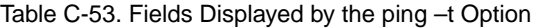

 $\bullet$ 

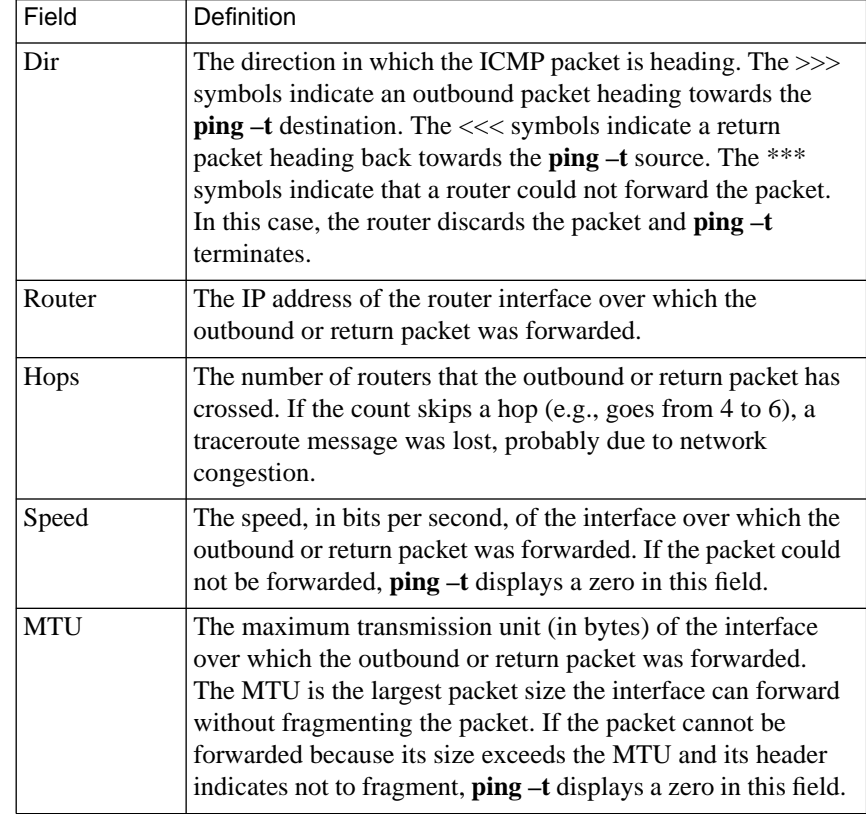

The sample topology shown in Figure C-2 is assumed by the **ping –t** examples that follow it.

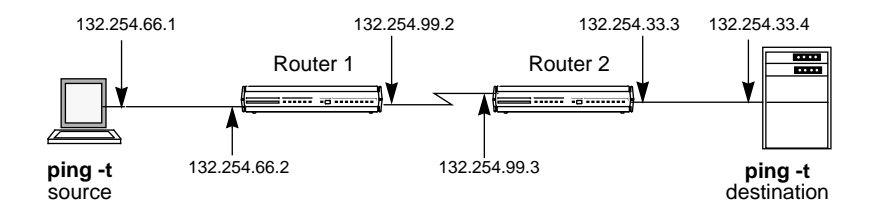

Figure C-2. Topology for ping –t Examples

Given the topology in Figure C-2, the **ping –t** command displays output such as the following when a traceroute packet passes successfully to the **ping –t** destination and back (see [Table C-54](#page-186-0)).

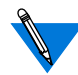

The line numbers at the right of this example are for reference only; they are not part of the actual display.

```
annex# ping –t 132.254.33.4
PING hobbes: 56 data bytes and the 1
Dir Router Hops Speed (b/s) MTU line 2
>>> 132.254.99.2 1 19200 1024 line 3
>>> 132.254.33.3 2 10000000 1500 line 4
<<< 132.254.99.3 1 19200 1024 line 5
<<< 132.254.66.2 2 10000000 1500 line 6
64 bytes from 132.254.33.4: time=10. ms line 7
```
<span id="page-186-0"></span>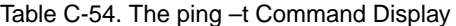

 $\bullet$ 

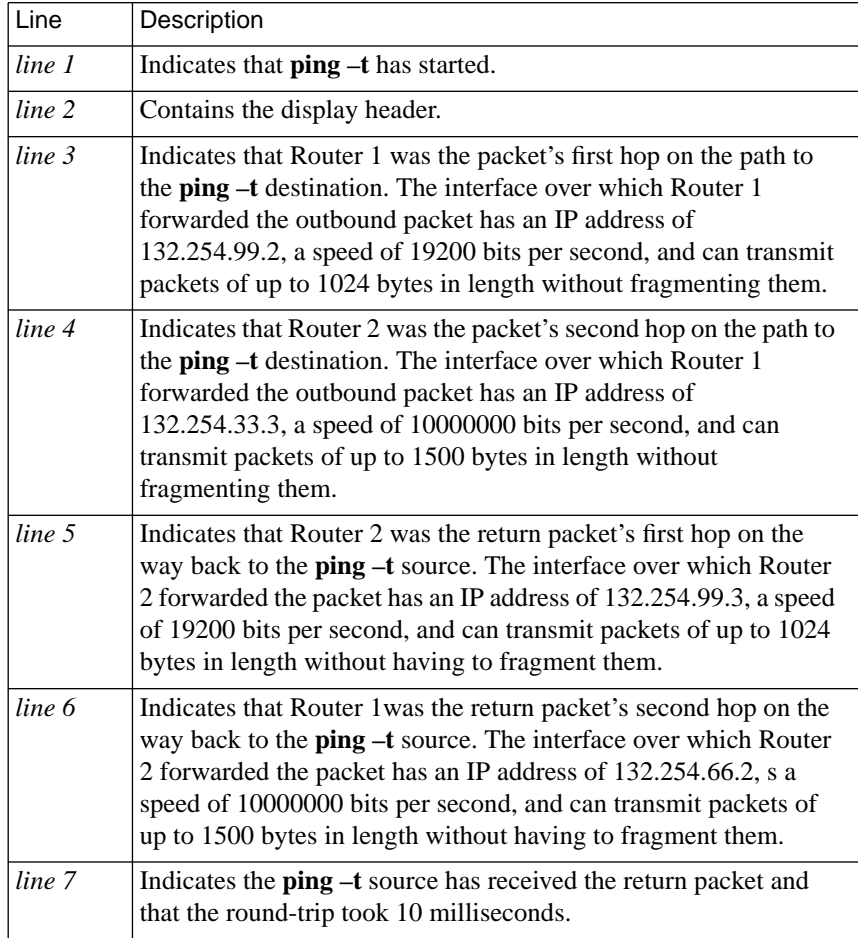

In the following example, the second router is unable to forward the outbound packet, as indicated by the asterisks (*\*\*\**) under the *Dir* heading. Note that the hop count remains at *1*, since the packet crossed only one router.

```
annex# ping –t 132.254.33.4
PING hobbes: 56 data bytes
Dir Router Hops Speed (B/s) MTU
>>> 132.254.99.2 1 19200 1024
*** 132.254.33.3 1 0 0
```
# **ppp**

The **ppp** command allows a user at a remote host to dial into a modem attached to the Remote Annex and convert the CLI port to a PPP interface. Resetting the port returns it to CLI mode. The syntax is:

# **ppp**

The command display looks like this:

```
annex: ppp
Switching to PPP and starting LCP and ATCP negotiations.
```
If you issue the **ppp** command, and the port is not configured properly for PPP, the terminal displays *This port cannot be used for PPP* (see *Point-to-point Protocol (PPP)* on page A-111 for more details).

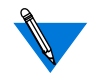

Although **ppp** is a user level command, only the superuser **help** command displays information about it.

You cannot apply the minimum uniqueness feature to **ppp**.

# **procs**

The superuser **procs** command displays information about Remote Annex processes in a tabular format. It is used for debugging Remote Annex software. Table C-55 describes the arguments for **procs**; [Table C-56](#page-189-0) describes the fields in the **procs** command display; and [Table C-57](#page-191-0) describes the Remote Annex processes. The syntax is:

**procs** [**–ir**] [**–p***pid*] [**–d***dev*]

Table C-55. Arguments for the Superuser procs Command

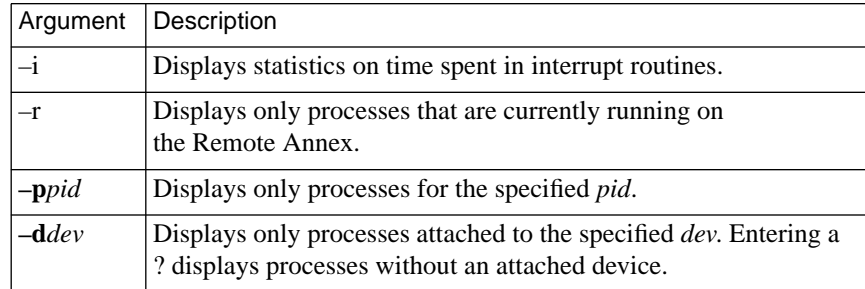

A typical display looks like this:

#### annex# **procs**

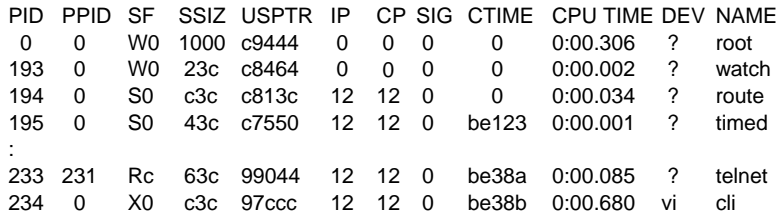

<span id="page-189-0"></span>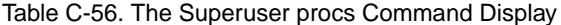

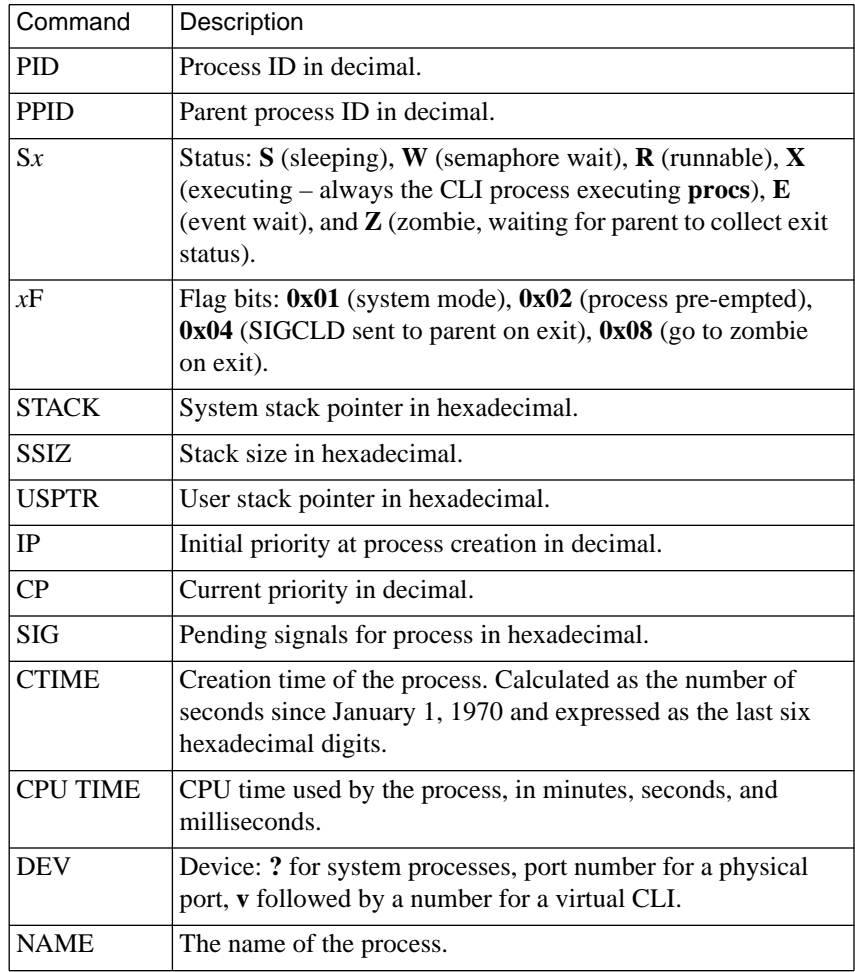

#### Table C-57. Remote Annex Processes

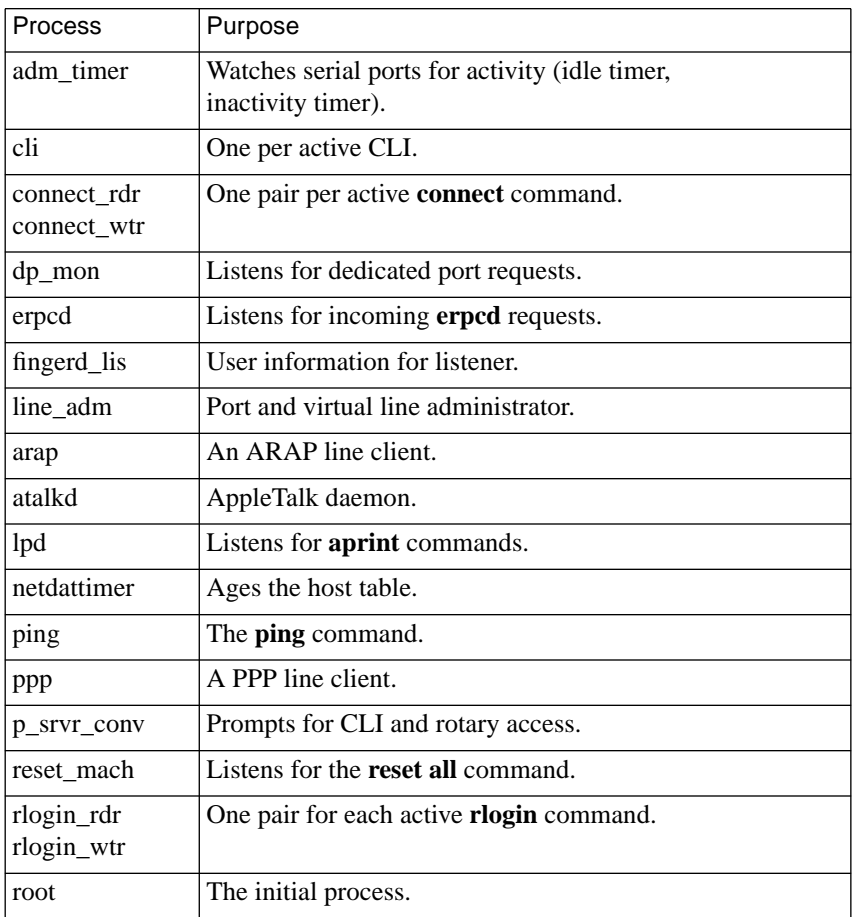

| Process                    | Purpose                                                              |
|----------------------------|----------------------------------------------------------------------|
| routed                     | Listens for and transmits RIP messages.                              |
| rwhod                      | Listens for <b>rwho</b> requests.                                    |
| slip                       | A SLIP line client.                                                  |
| snmpd                      | Listens for <b>SNMP</b> commands and requests.                       |
| syslog_port                | Logs messages to the port specified in the syslog_port<br>parameter. |
| telnet cmd<br>telnet rdr   | One pair per active <b>telnet</b> command.                           |
| telnetd_lis                | Listens for incoming Telnet requests.                                |
| telnetd_rdr<br>telnetd wri | One pair per active incoming Telnet session.                         |
| timed                      | Maintains the Remote Annex time-of-day clock.                        |
| watcher                    | Maintains the watchdog timer.                                        |

<span id="page-191-0"></span>Table C-57. Remote Annex Processes (continued)

# **queue**

The **queue** command displays information about queued HIC requests or removes a particular HIC request from the queue. It is available only after LAT is configured. [Table C-58](#page-192-0) describes the arguments for **queue**. The syntax is:

**queue** [[[**–h** *hostname*] [**–s** *service*] [**–p** *port*]], [**–r** *entry\_id*] [**–v**]]

<span id="page-192-0"></span>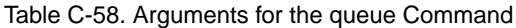

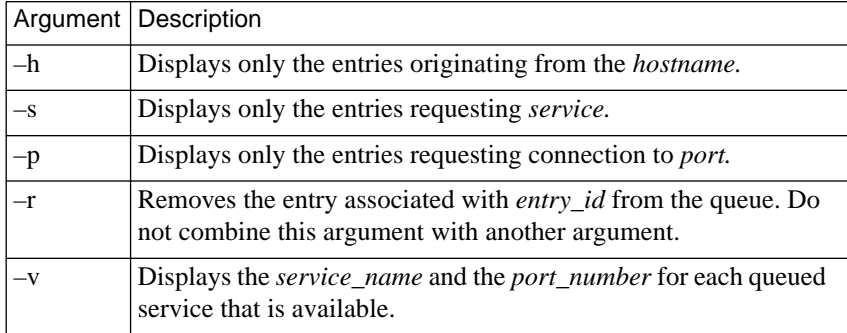

Entering the command without arguments displays all the requests in the queue. For each entry, **queue** displays the *service\_name* and the *port\_number* requested (if specified), the host requesting the service, the *entry\_id* assigned to each queued request, the time (in minutes) that the request has been waiting in the queue, and the request's position in the queue.

# The **queue** command display looks like this:

### annex: **queue**

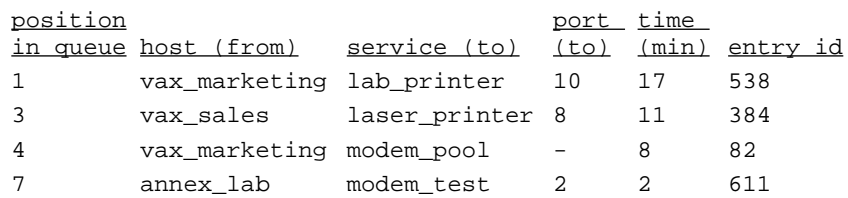

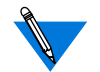

Queue positions 2, 5, and 6 are not displayed because they are being used for non-LAT requests.

The following example shows a display using **queue –h** *host\_name*:

```
annex: queue –h vax_marketing
```
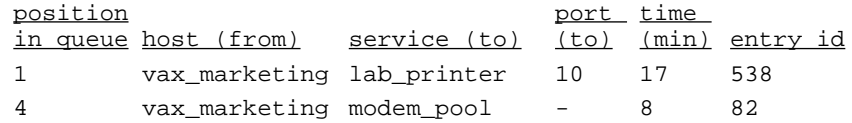

The following example shows a display using **queue –r** *entry\_id*:

```
annex: queue –r 538
Entry 538: removed
```
The following example shows a display using **queue –v**:

annex: **queue –v**

```
Service Name Ports
TERMINAL 2, 3
WPVAX 3, 4, 12
No entries found.
```
# **rlogin**

The **rlogin** command connects to the specified host using the **rlogin** protocol. The syntax is:

**rlogin** *host* [**–l** *user\_name*]

The **–l** *user\_name* argument logs you into the remote host under that *user\_name*; otherwise, it sends port's *user\_name* or prompts for *user\_name*.

The **rlogin** command display looks like this:

```
annex: rlogin slowpo
login:
```
## **rm**

The superuser **rm** command deletes one or more files in the local file system. The syntax is:

**rm** *filename* ...

The Remote Annex reports an error if a specified file does not exist, and continues with the next file name in the list.

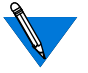

Only ROM revisions 0600 and greater with the self-boot option installed support this command.

# **route**

The superuser **route** command adds routes to and deletes routes from the RIP route cache and active routing table.

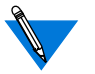

The gateway address specified in the **route** command must be the *remote\_address* of the PPP or SLIP link, not the *local\_address*.

[Table C-59](#page-195-0) describes the arguments for **route**. The syntax is:

**route** [**–fF**] **add** [**–s**] *dest mask gateway* [*metric*]

**route** [**–fF**] **add default** *gateway* [*metric*]

**route** [**–fF**] **delete** [**default** | *dest*]

<span id="page-195-0"></span>Added routes are either *temporary* or *hardwired*.

- A temporary route does not age but a RIP route can replace it.
- A hardwired route does not age and a RIP route cannot replace it.

If you are using **telnet** to connect to the Remote Annex, deleting the route leading to the host to which you are connected breaks the connection.

For more details on routing, see *IP Routing* on page A-169.

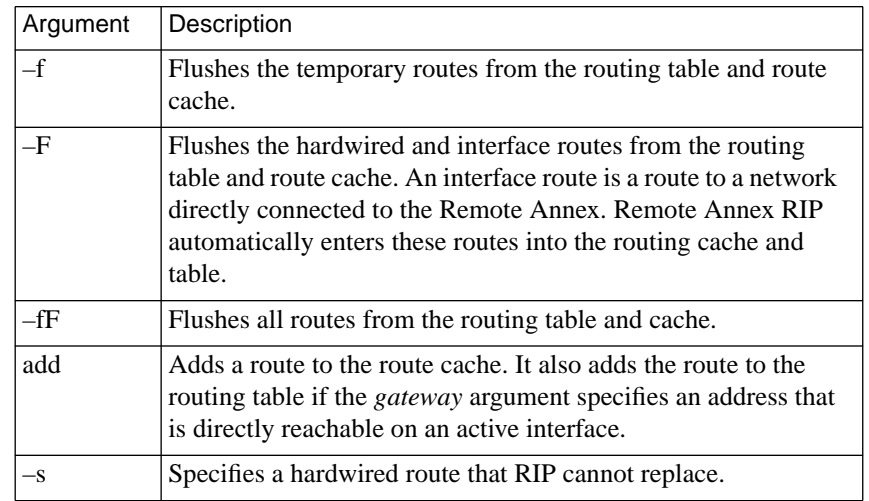

Table C-59. Arguments for the Superuser route Command

| Argument | Description                                                                                                    |  |
|----------|----------------------------------------------------------------------------------------------------|--|
| default  | Specifies the default route.<br>In general, using route to add or delete a default<br>route can have unpredictable results. The only time<br>you can safely use route to add a default route is<br>when a default route is not defined in the<br>configuration file and the Remote Annex is not<br>receiving |  |
| dest     | Specifies the destination address of the route.                                                                                                    |  |
| mask     | Specifies the subnet mask to apply to the destination address.                                                                                                    |  |
| gateway  | Specifies the IP address of the gateway (router) that is to be the<br>next hop for the route. This address must be on a network<br>directly attached to the Remote Annex.                                                                                                    |  |
| metric   | Specifies the number of hops to the destination. Values range<br>from 1 through $15$ ; the default is 1.                                                                                                    |  |
| delete   | Deletes a route (temporary, hardwired, or interface) from the<br>route cache and the routing table.                                                                                                    |  |

Table C-59. Arguments for the Superuser route Command (continued)

# **services**

The **services** command displays information about available LAT services that have been advertised by LAT hosts. The format of this display depends on the arguments and information that you supply on the command line. Table C-60 describes the arguments for **services**; [Table C-61](#page-199-0) describes the command display. The syntax is:

```
services [–vh] service_name host_name
```
Entering the **services** command without arguments displays a summary of available LAT services on the network. Available services are restricted by group codes (see *group\_value* [on page Book C-61](#page-78-0)). The summary typically includes the *service name*, *statu*s, and *service identification*.

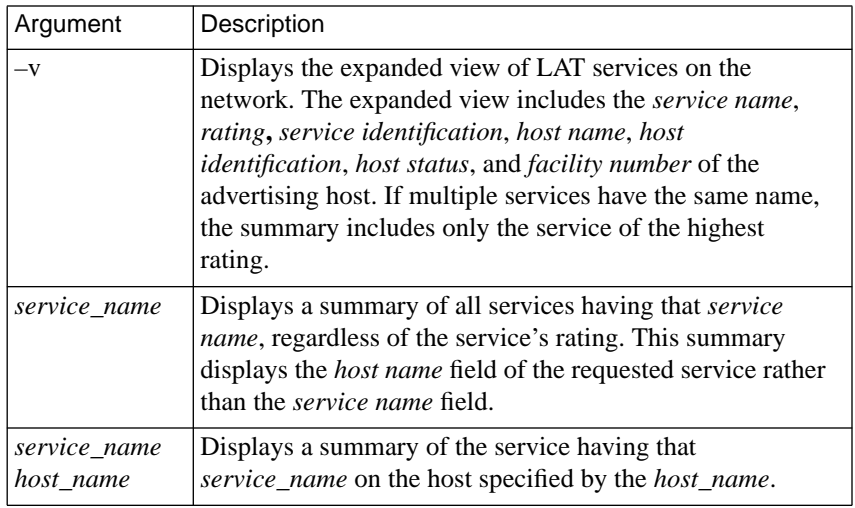

Table C-60. Arguments for the services Command

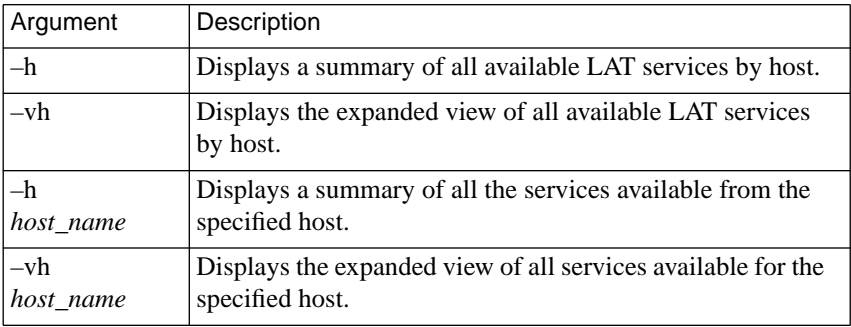

Table C-60. Arguments for the services Command (continued)

If multiple services have the same name, the summary includes only the service of the highest rating. For example:

#### annex: **services**

Local Server Name : ALPHA

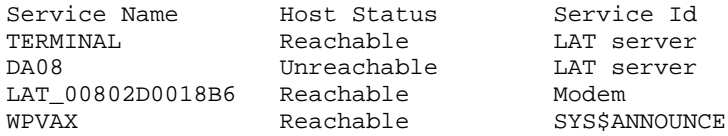

## The following example displays **services –v**:

annex: **services –v terminal** Local Server Name: ALPHA Service Name : TERMINAL Service Id : LAT server Rating : 9 Host Name : WPVAX Host Id : 3f Host Status : Reachable Facility # : 0

<span id="page-199-0"></span>

The following example displays **services –h**:

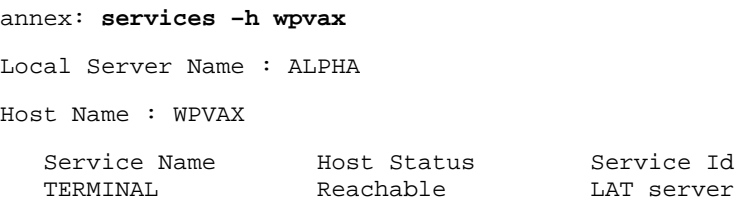

The following example displays **services –vh**:

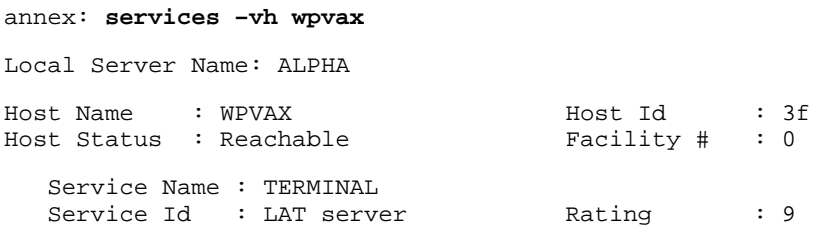

# Table C-61. The services Command Display

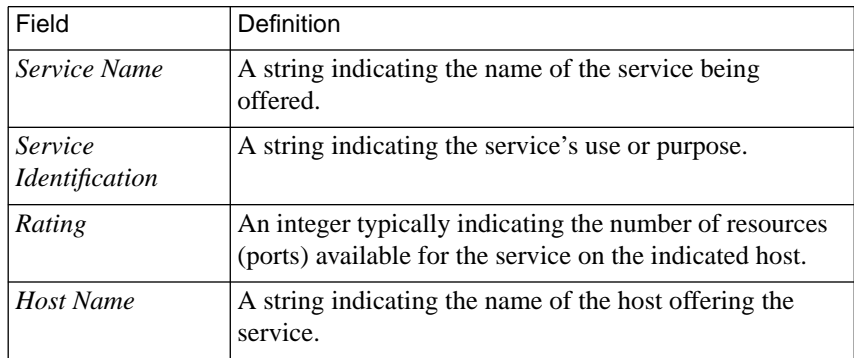

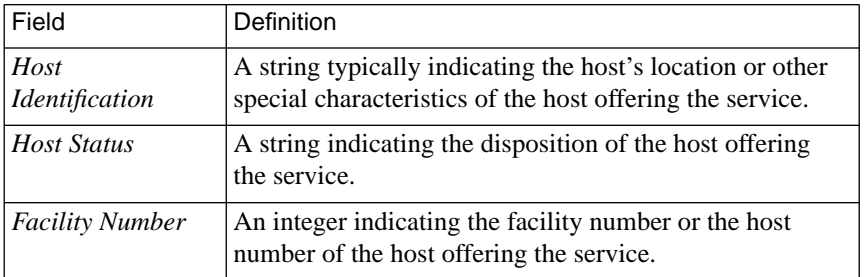

Table C-61. The services Command Display (continued)

# **slip**

The **slip** command allows a user at a remote host to dial into a modem attached to the Remote Annex and convert the CLI port to a SLIP interface. The syntax is:

## **slip**

The command display looks like this:

```
annex: slip
Username: ellis
Password:
Switching to SLIP.
Remote Annex address is 132.245.254.65. Your address is
132.254.6.90.
```
If you issue the **slip** command, and the port is not configured properly for SLIP, the terminal displays *This port cannot be used for SLIP* (for more details on using a SLIP link, see *Serial Line Internet Protocol (SLIP)* on page A-137).

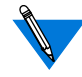

The remote host must be configured to use these addresses.

Resetting the port returns it to CLI mode.

You cannot use the minimum uniqueness feature with the **slip** command.

# **stats**

The **stats** command displays Remote Annex statistics. Table C-62 describes the arguments for **stats**. The syntax is:

**stats** [**–sm** [*ports*][*time*] |[–**op**]

Table C-62. Arguments for the stats Command

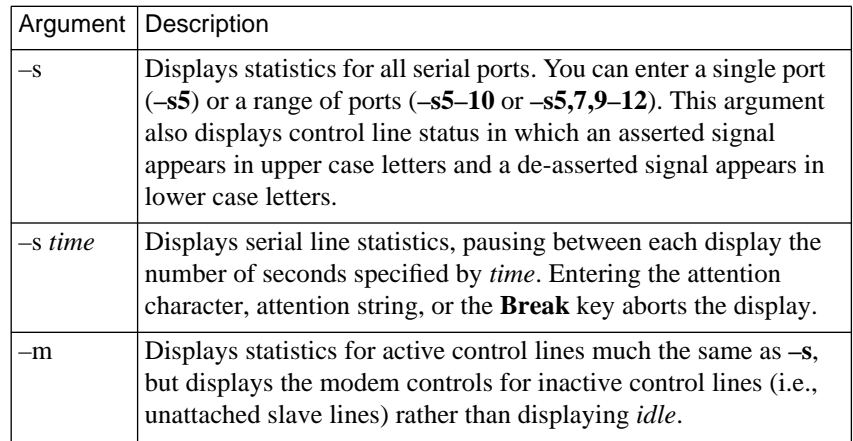

ö

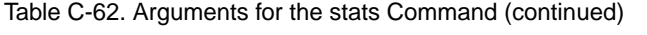

. . . . . . .

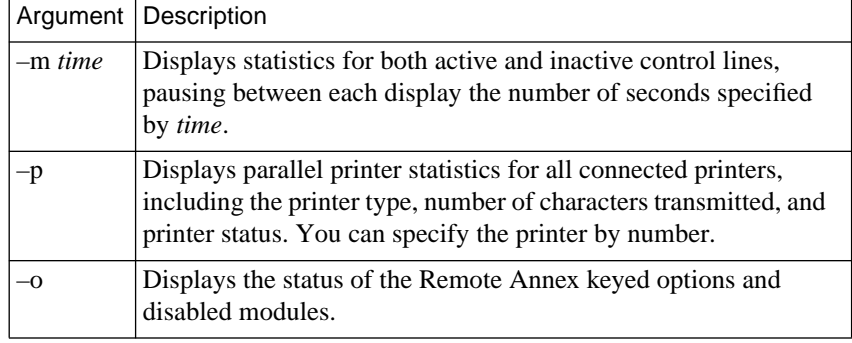

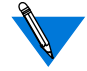

If you specify a time interval, the Remote Annex ignores an attention string that contains multiple characters.

The **stats** command display looks like this:

#### annex: **stats**

```
S/W Version: Remote Access Rx.x Build #2: Thu Sep 14 20:37:27 EDT 1995
H/W: Remote Remote Annex 4000 H/W Rev: 36. ROM Rev 0811.
Comm: eth-aui&twi/64asy/1par Mem: 5mDRM/64kEEPRM/16kSL1/16kSL2<br>Boot from: 132.245.88.5 Date: Thu Sep 21 13:27:50 1995 ED
Boot from: 132.245.88.5 Date: Thu Sep 21 13:27:50 1995 EDT<br>Image: oper.46.enet Uptime: 15 hours 48 mins
                                  Uptime: 15 hours 48 mins
Inet addr: 132.245.88.170 Subnet mask: 255.255.255.0
Ethernet addr:00-80-2d-00-b4-42 Broadcast addr: 132.245.88.255
Default domain: <unknown>
     CPU current/average = 1%/0% procs active/max/limit = 87/88/800
     rescheds = 0/32 switches = 48/109401 activates = 49/109722Loading:
     CPU current/average = 1\frac{2}{9}/0% procs active/max/limit = 87/88/800rescheds = 0/32 switches = 48/109401 activates = 49/109722Mbufs:
     total=5400 free=3273 minimum free=3200 denied=0
Serial Ports:
     Total bytes: rcv'd=24982 xmt'd=5934
     Errors: parity=0 framing=0 fifo overruns=0
Parallel Ports:
     Total bytes: xmt'd=0
```

```
Memory:
     total=5242880 avail=3894424 free=2073480 min free=1782488
     fails=0
annex:
```
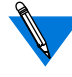

If the Remote Annex is operating without IP protocols (i.e., **inet\_addr** parameter set to 255.255.255.255), the **stats** command omits the *Inet addr* and *Subnet mask* fields as well as the *Broadcast addr* field from the display.

If the Remote Annex is operating without IP on the Ethernet interface, but IP protocols are enabled (i.e., the **subnet\_mask** parameter is set to 255.255.2555.255), the **stats** command shows *<unused>* in place of the subnet mask value and omits the *Broadcast addr* field from the display.

The **stats –s** command displays statistics for all serial ports:

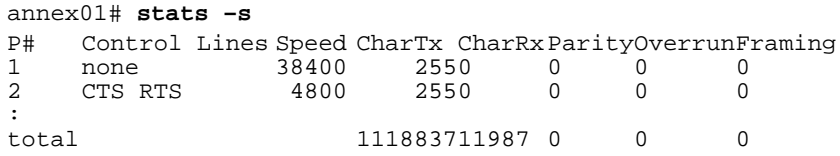

The **stats –m** command displays statistics for active control lines, but displays the modem controls for all active and inactive control lines rather than displaying *idle*.

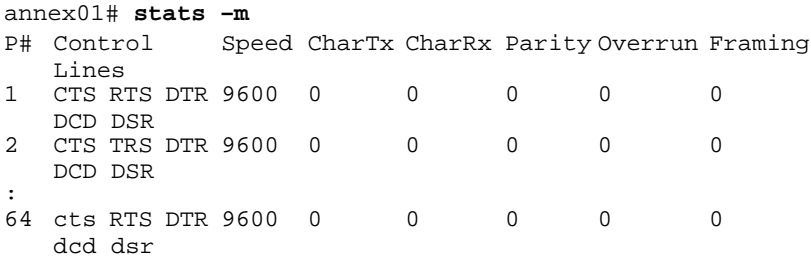

ö

The **stats –o** command displays the status of the keyed options and the disabled modules:

```
annex01# stats –o
KEYED OPTIONS:
MODULES DISABLED:
   atalk, dialout, ipx, lat, tn3270, vci
LAT: keyed on but disabled by disabled_modules
Atalk: keyed off
tn3270: keyed off
dialout/RIP/filtering: keyed off
IPX: keyed on but disabled by loader
```
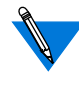

In the above command display, IPX is disabled by both the **disabled\_modules** parameter and by the loader. In this case, the loader takes precedence since removing IPX from **disabled\_modules** will still not enable it.

The **stats –p** command displays statistics for all parallel ports:

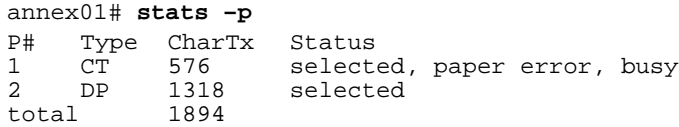

# **stats –c**

The superuser **stats –c** command clears the serial line statistics to zero. You can enter a single port (**–c5**) or a range of ports (**–c5–7**).

# **stats –T**

The **stats -T** command displays T1 network interface statistics for the Remote Annex. [Table C-63](#page-205-0) describes the arguments for **stats -T**. The syntax is:

**stats -T** [ **current | total | all |** *interval\_set* | clear\_alarm ]

| Argument     | Description                                                                                                    |
|--------------|----------------------------------------------------------------------------------------------------|
| current      | Displays current T1 statistics information for the current<br>15-minute interval.                                                                                                    |
| total        | Displays the summary of T1 statistics information for the<br>last 24 hours.                                                                                                    |
| all          | Displays the T1 statistics for each one of the valid<br>intervals. There are up to 95 intervals (15 minutes per<br>interval) for a 24-hour period.                                                                                                    |
| interval set | Displays the T1 statistics for the selected intervals only.<br>You can enter a single interval or a range of intervals from<br>1 to 96. Interval 1 is the most recent interval. For example:<br>stats $-T$ 4-6, 10 displays intervals 4, 5, 6, and 10.                                          |
| clear alarm  | Clears the alarm condition saved in the history buffer.<br>Once the alarm history buffer is cleared, the next alarm<br>event is captured and stored in the history buffer.<br>Subsequent alarm events will not overwrite the history<br>buffer. This option is available only to the Superuser. |

<span id="page-205-0"></span>Table C-63. Arguments for the stats -T Command

All T1 statistics are captured in 15-minute periods. Information on intervals being captured is kept in "current." Once the 15-minute interval expires, the information in "current" is transferred to interval #1, and the current statistics are cleared before restarting the statistics capture process. All intervals are aged every 15 minutes. Interval *n* becomes *n+1,* and interval 96 is discarded. The 96 intervals cover a 24-hour period. Interval #1 becomes valid only after the T1 engine has been on-line for at least 15 minutes.

### The **stats -T current** command display looks like this:

annex# **stats -T current** alarm history:[no blue no red no yellow], Fri July 28 16:48:37 1995 EDT Alarms: ho blue ho red ho yellow engine: offline no sync no D&I sync no loss of signal serial number: 0811 circuit ID: T1 info: unit ID: XYLOGICS T1-ENGINE 085234 Rev. A 07/19/95 6343 loopback mode: No loopback uptime: 69:07:49 Current Statistics number of valid seconds: 469 bursty errored seconds (ESF only):0Controlled slip seconds:0 errored seconds: 0 Severely errored seconds unavailable seconds: 0 out of frame errors: 0 bipolar violations: 0 CRC errors (ESF only): 0 controlled slilps: 0 received net alarms: 0

annex#

The information displayed from a **stats -T** command is described in [Table C-64](#page-207-0).

<span id="page-207-0"></span>ò

Table C-64. The stats -T Command Display

| Field             | Description                                                                                                    |
|-------------------|----------------------------------------------------------------------------------------------------|
| Sync              | When Sync is true, the T1 engine is detecting frame<br>synchronization. When Sync is false. the T1 engine has<br>lost frame synchronization and enters the red alarm state.                                                                                                    |
| Loss of Signal    | When Loss of Signal is true, the T1 engine is not detecting<br>pulses on the T1 network interface receiver. When Loss of<br>Signal is false, the T1 network interface is receiving<br>pulses. The loss of signal condition causes the T1 engine<br>to transmit AIS (all ones unframed) on the T1 network<br>interface.                                            |
| <b>Blue Alarm</b> | When the Blue Alarm is true, the T1 engine is receiving<br>AIS (all ones unframed) from the network. When the Blue<br>alarm is false, the T1 engine is not receiving AIS. The<br>Blue Alarm event saved in the history buffer is also<br>displayed.                                                                                                    |
| Red Alarm         | When the Red Alarm is true, the T1 engine has detected<br>loss of frame synchronization. During this condition, the<br>T1 interface is sending a Yellow Alarm to the network.<br>When the Red Alarm is false, The T1 engine is in frame<br>synchronization and the sync indication is true. The Red<br>Alarm event saved in the history buffer is also displayed. |
| Yellow Alarm      | When the Yellow Alarm is true, the T1 engine is receiving<br>a Yellow alarm from the network. When the Yellow alarm<br>is false, the T1 engine is not receiving a Yellow alarm<br>from the network. The Yellow Alarm event saved in the<br>history buffer is also displayed.                                                                                      |

 $\bullet$ 

Ŏ

ó  $\bullet$ 

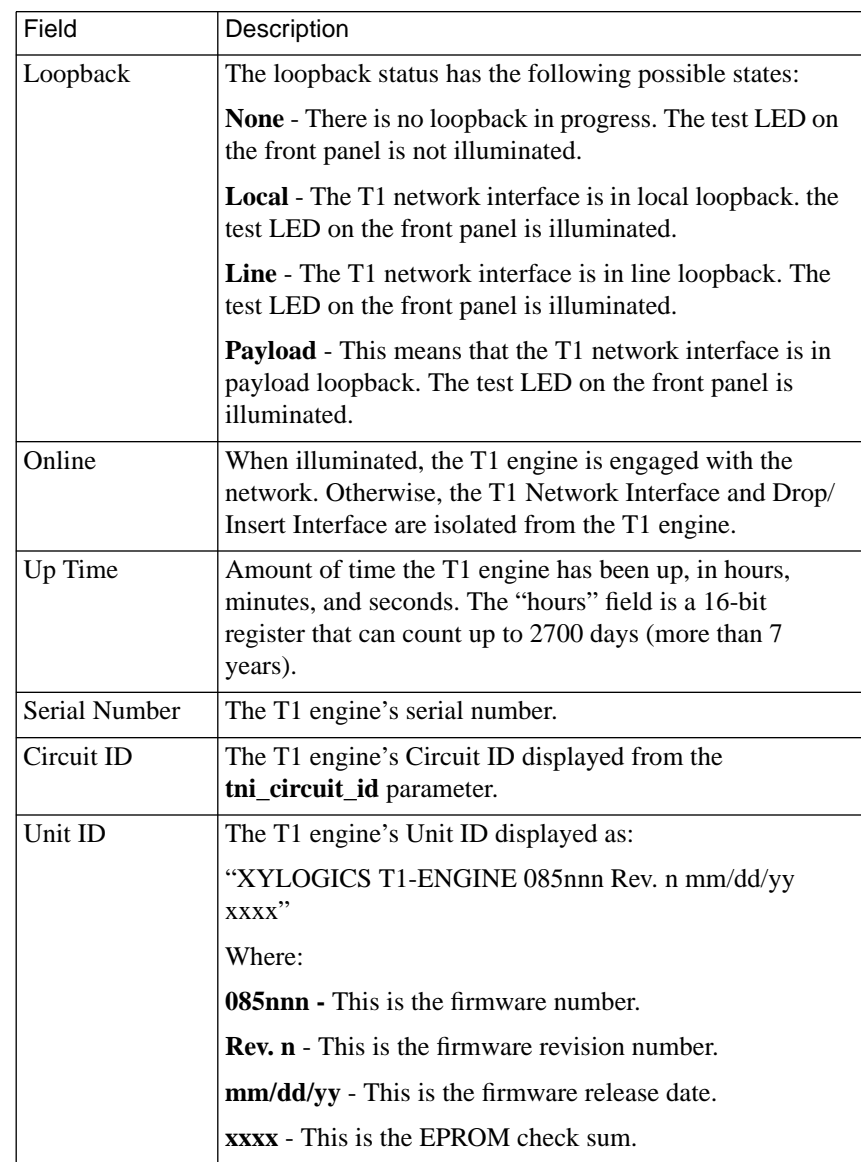

Table C-64. The stats -T Command Display (continued)

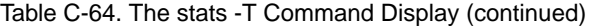

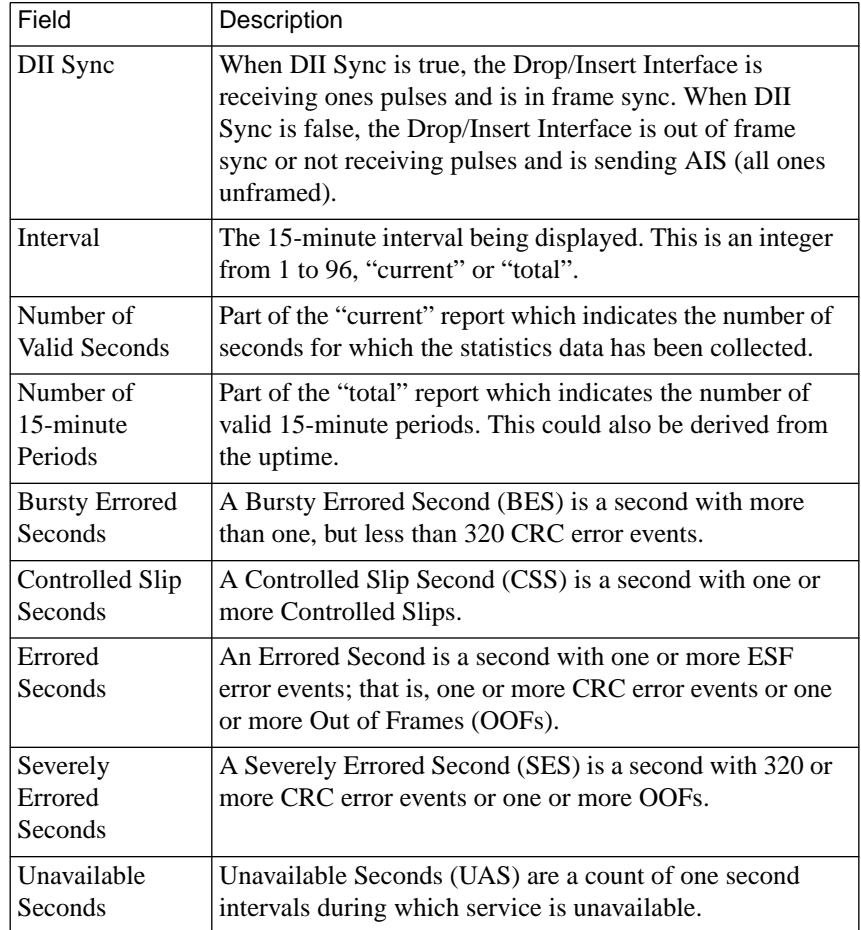

 $\bullet$ 

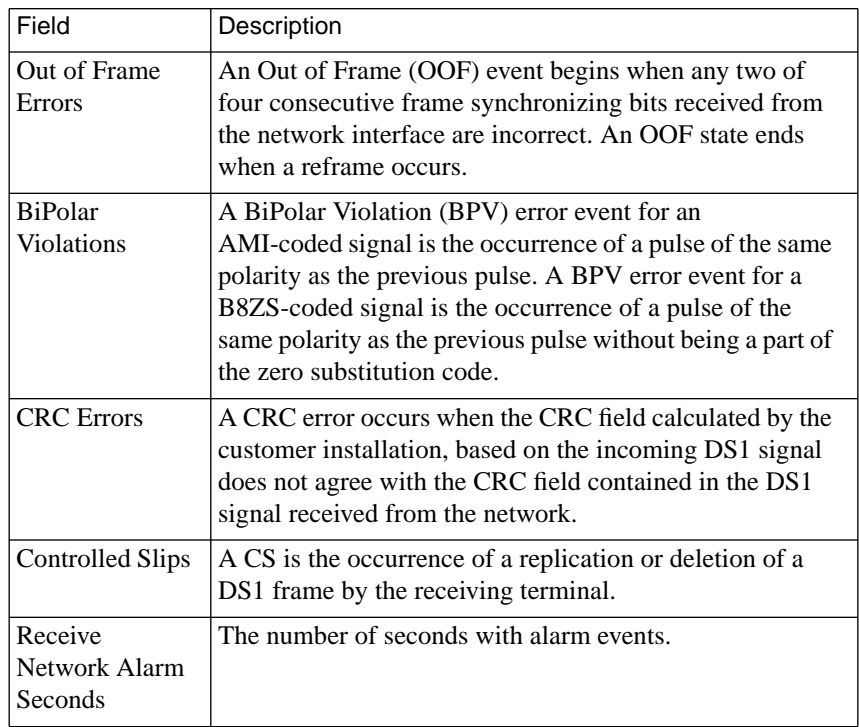

Table C-64. The stats -T Command Display (continued)

 $\bullet$  $\bullet$ 

# **stty**

Using the **stty** command, which is similar to the UNIX **stty** command, you can display and change port parameters that control terminal characteristics, CLI connection options, and special characters. The syntax is:

**stty** [*parameter* [*value*]]

[Table C-65](#page-213-0) describes the parameters that can be set using the **stty** command; [Table C-66](#page-220-0) describes the parameters that the **stty** command displays, but does *not* set (it displays only the current settings).

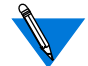

Parameter changes are valid only for this CLI session.

The **stty** command displays the current parameter settings:

```
annex: stty
Remote Annex port 3
–newlin echo –ilower –olower crtcera crtlera tabs
cera lera wera ldisp flush tesc<br>[^?] [^U] [^W] [^R] [^O] [^]]
        \lceil ^U] \lceil ^W] \lceil ^R] \lceil ^O]
prompt: %a%c
break lbreak –ixany broadcast climask7
iflow: bell, oflow: xonoff, isize: 1, fwdtimer: 5, attn: ^A
ostopc ostartc
[\sim s] [\sim 0]baud: 9600, bchar: 8, stopb: 1, parity: none, control_lines:
none
–imask7
annex:
```
You can modify these parameters using the **stty** command. Rebooting the Remote Annex, resetting the port, or issuing a **hangup** command returns the parameters to their original values. There are several ways to enter a new parameter value:

- As either on or off. A minus sign  $(-)$  before the parameter name indicates off. For example, entering **break** defines the **Break** key as an attention signal; entering **–break** indicates the key is not defined as an attention signal.
- As one value from a list of available values. For example, the **baud** parameter requires a numeric value.
- As the parameter name followed by a single character, which is often a control character – for example, the **lera** (line erase) argument followed by CTRL-U. (The **stty** command displays this value as ^U.) Specify control characters in one of two ways: 1) enter a circumflex (^) followed by the desired character – for example, enter **^ c** to indicate CTRL-C; or 2) enter the special character – for example, hold down the **Control** key while you type C.
- As a string, e.g., the string **martha** for the **user** parameter.

To *undefine* or turn off a parameter that requires a value, enter one of the following values along with the parameter:

- **undef** (or **u**).
- **none** (or **n**).
- The two characters  $\wedge$  and  $\omega$  (indicating a null string) for parameters that require control characters.
- Double quotes ("") for the parameters **prompt**, **term**, and **user** (this is the only way to turn off these parameters).

<span id="page-213-0"></span>ó

## Table C-65. Setting Parameters Using stty

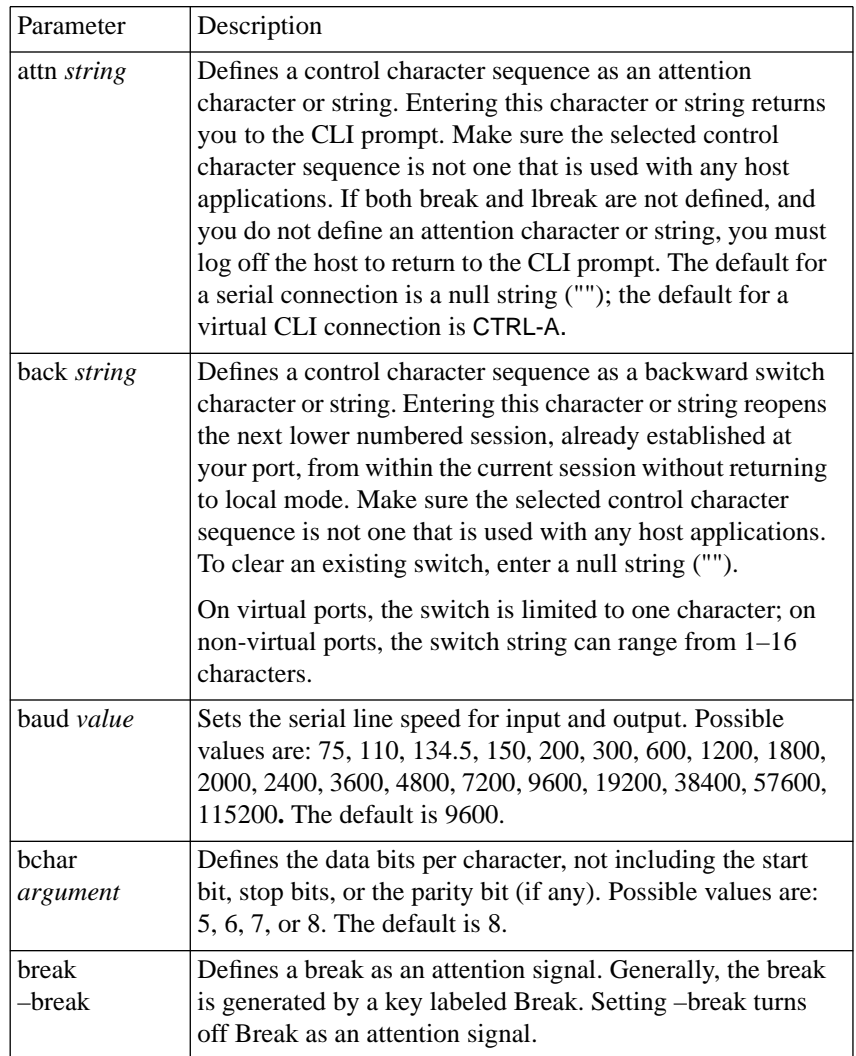

 $\bullet$ 

 $\bullet$  $\bullet$ 

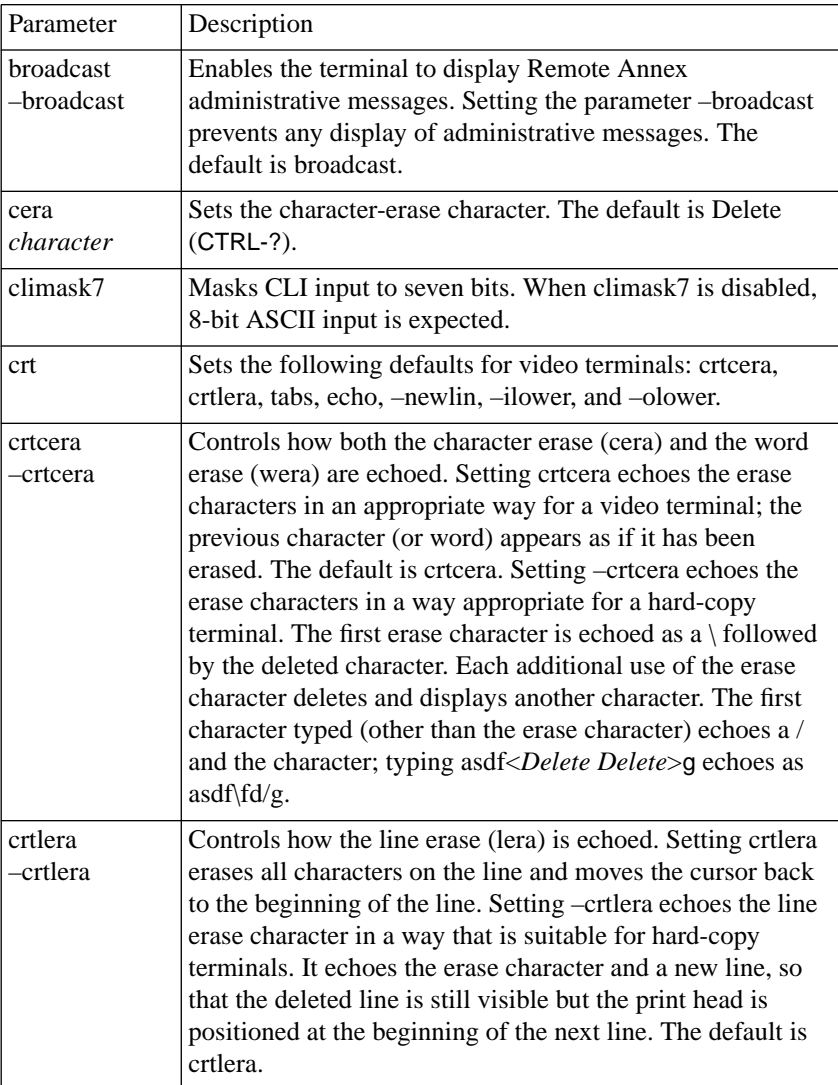

Table C-65. Setting Parameters Using stty (continued)

ó

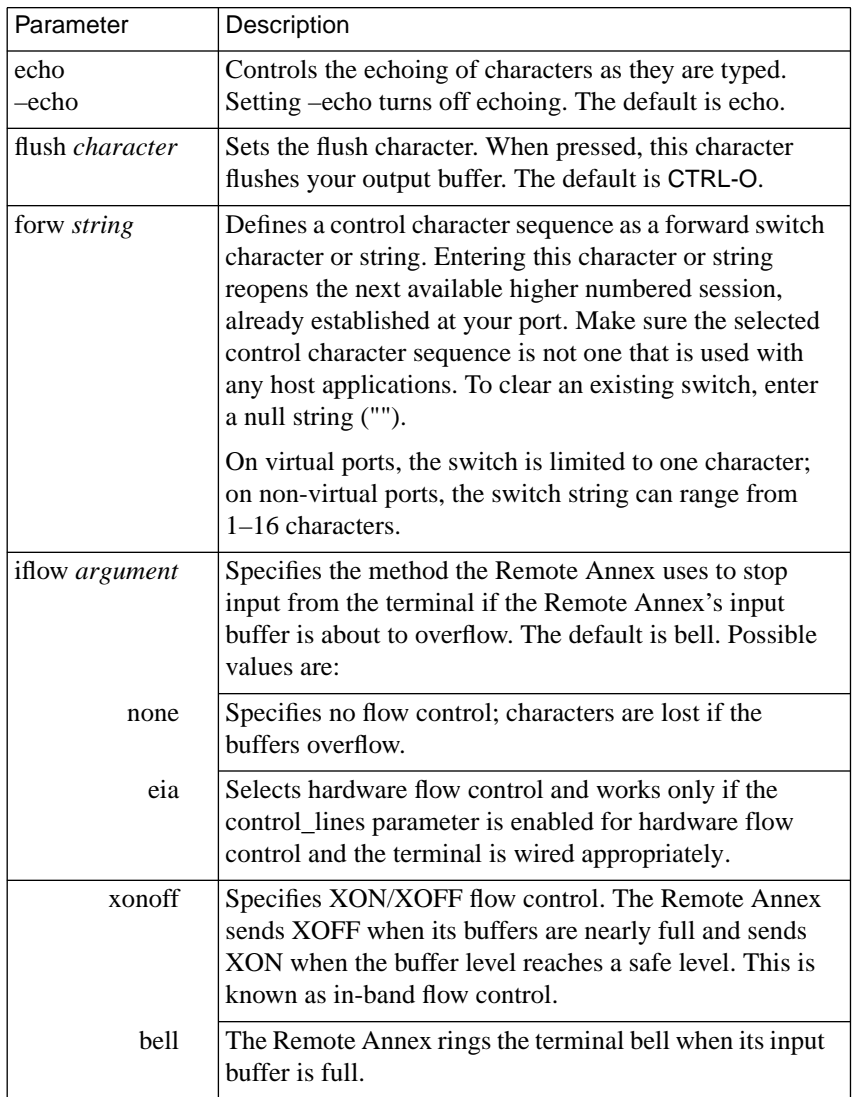

 $\bullet$ 

## Table C-65. Setting Parameters Using stty (continued)
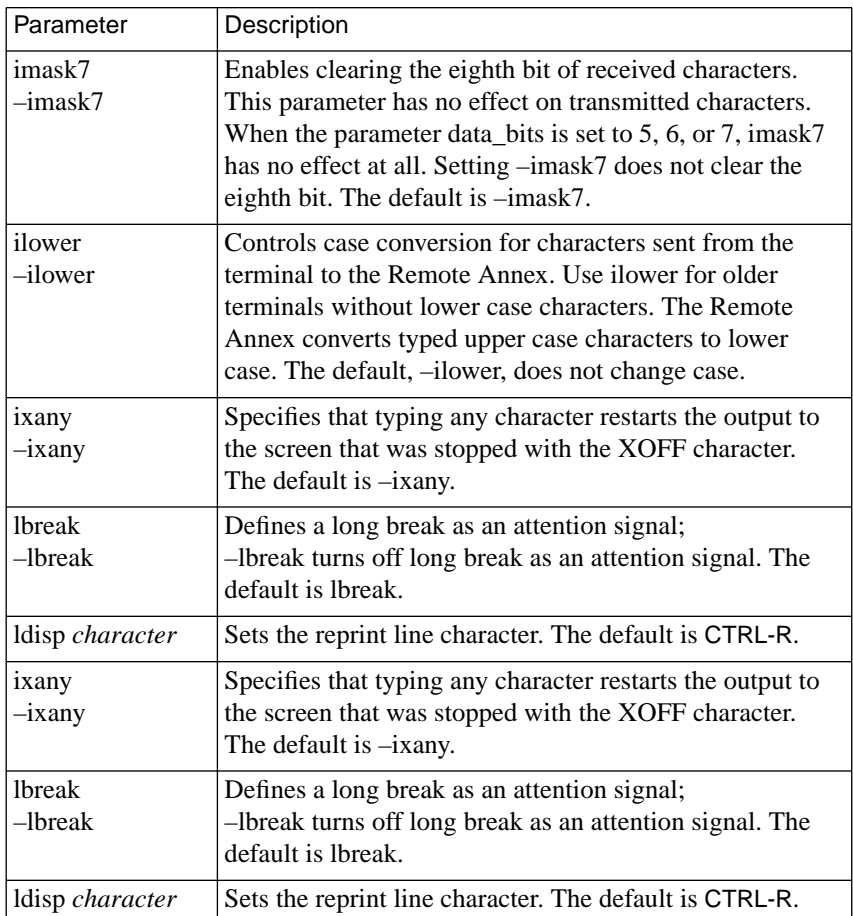

Table C-65. Setting Parameters Using stty (continued)

 $\bullet$  $\bullet$ 

ó

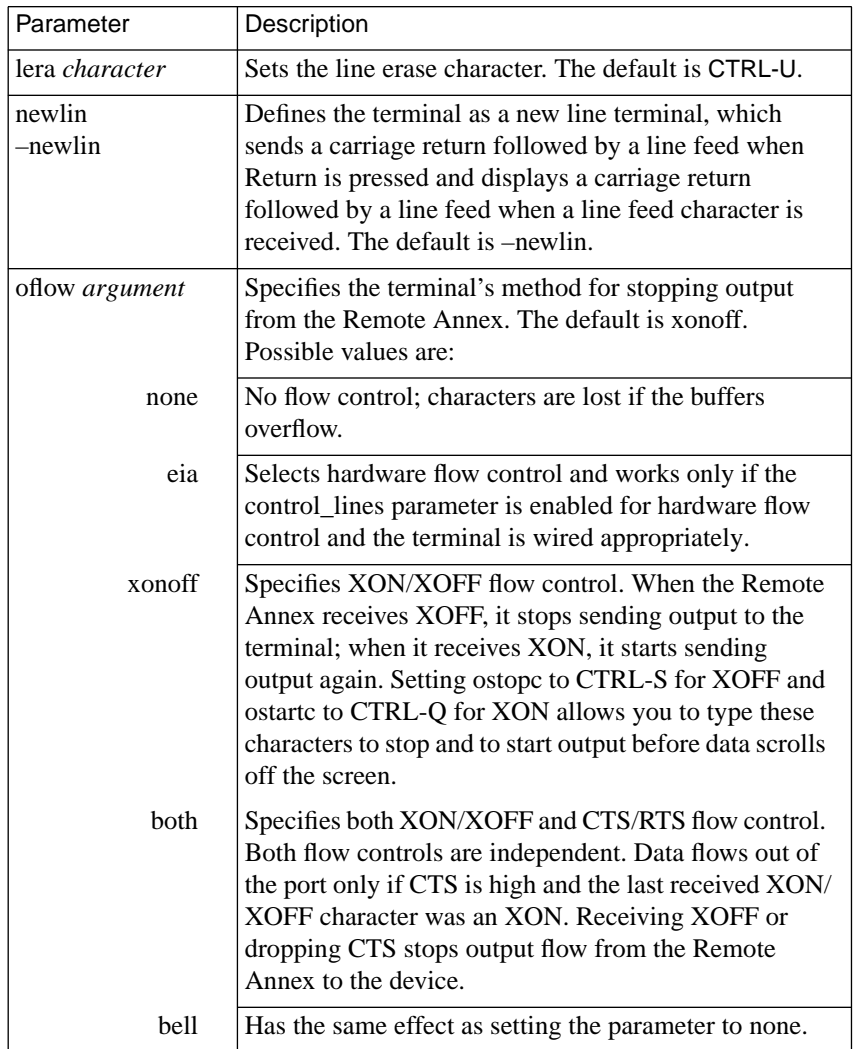

 $\bullet$ 

 $\bullet$ 

### Table C-65. Setting Parameters Using stty (continued)

٠

 $\bullet$  $\bullet$ 

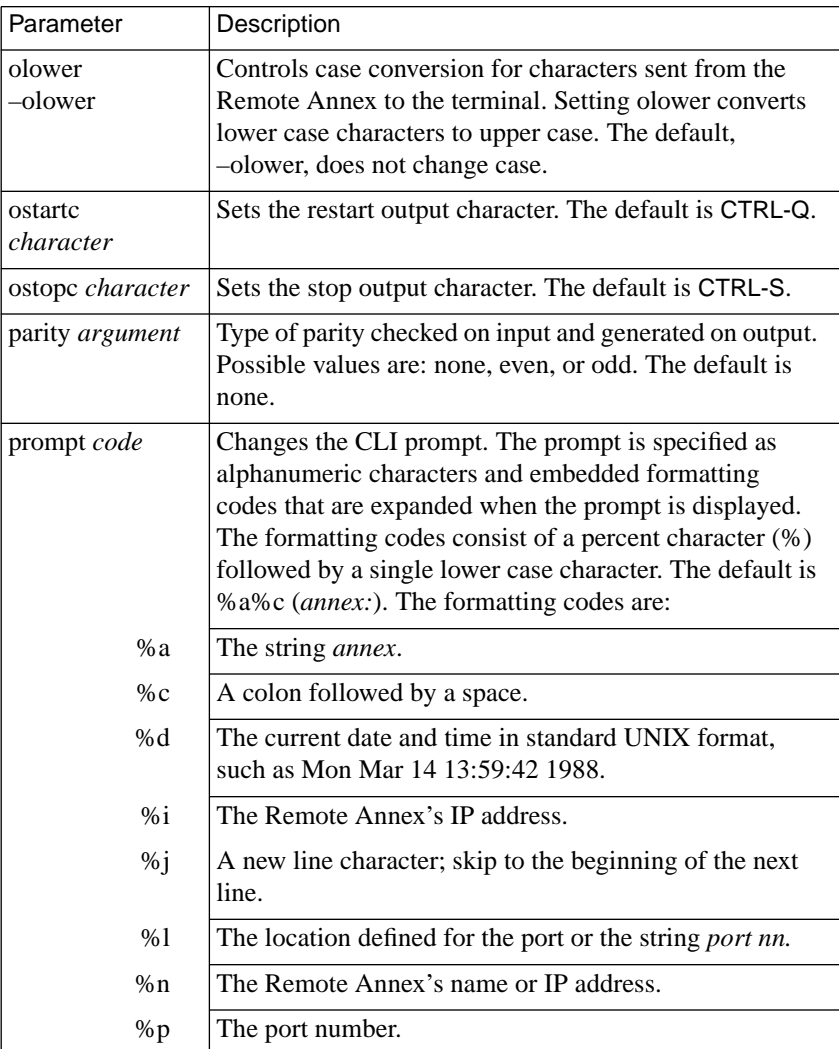

Table C-65. Setting Parameters Using stty (continued)

ö

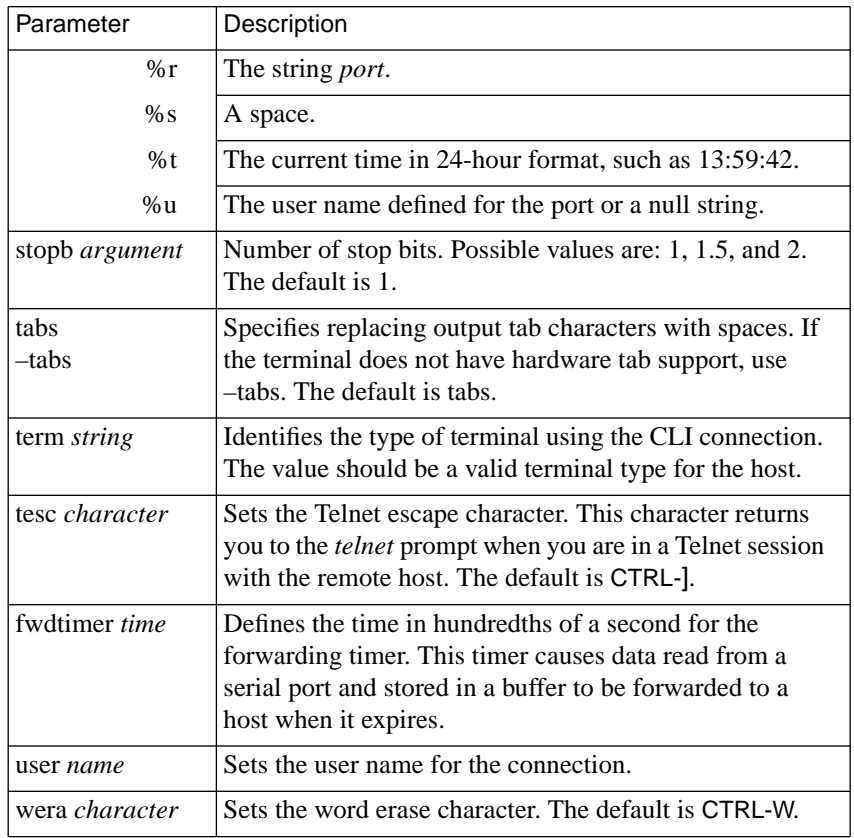

### Table C-65. Setting Parameters Using stty (continued)

 $\bullet$  $\bullet$  $\bullet$  $\bullet$  $\bullet$  $\bullet$  $\bullet$ 

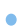

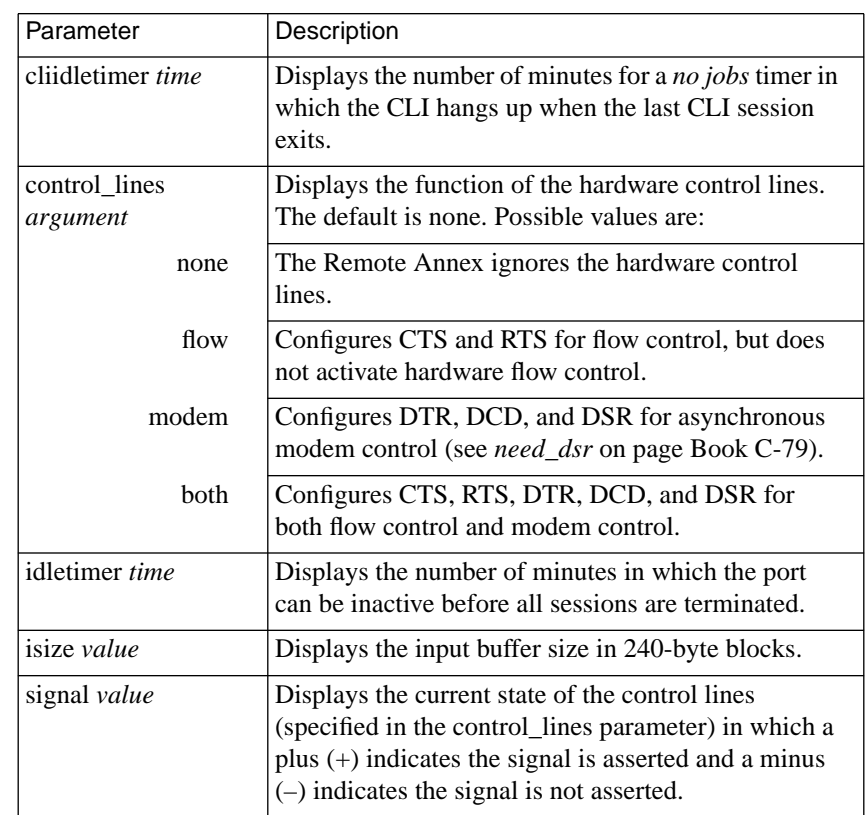

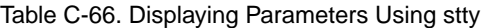

 $\bullet$ 

 $\bullet$  $\bullet$  $\bullet$  $\bullet$ 

 $\bullet$ 

### **su**

When entered in superuser mode, the superuser**su** command returns you to the user CLI and requires no password.

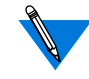

If the Remote Annex is configured with an IP address, the default administrative (**su**) password is the IP address in dotted-decimal notation.

If the Remote Annex is not yet configured with an IP address and the administrative password has not been modified (via the Remote Annex parameter **password** or via the CLI **passwd** command), the password is a null string ("").

If the Remote Annex is not configured with an IP address and boots via MOP, IPX, or from FLASH ROM, the default password is a null string ("") and entering a carriage return at the *Password* prompt places you in superuser mode.

# **t1\_loopback**

The superuser**t1\_loopback** command places the T1 engine into loopback mode. None of the loopback conditions persist through a power down or reboot. A major consideration to those using the T1 service must be made before using this command since it will completely disrupt the T1 service.

The syntax for the **t1\_loopback** command is:

**t1\_loopback** [ none | line | payload | local ]

[Table C-67](#page-222-0) describes the arguments for **t1\_loopback**.

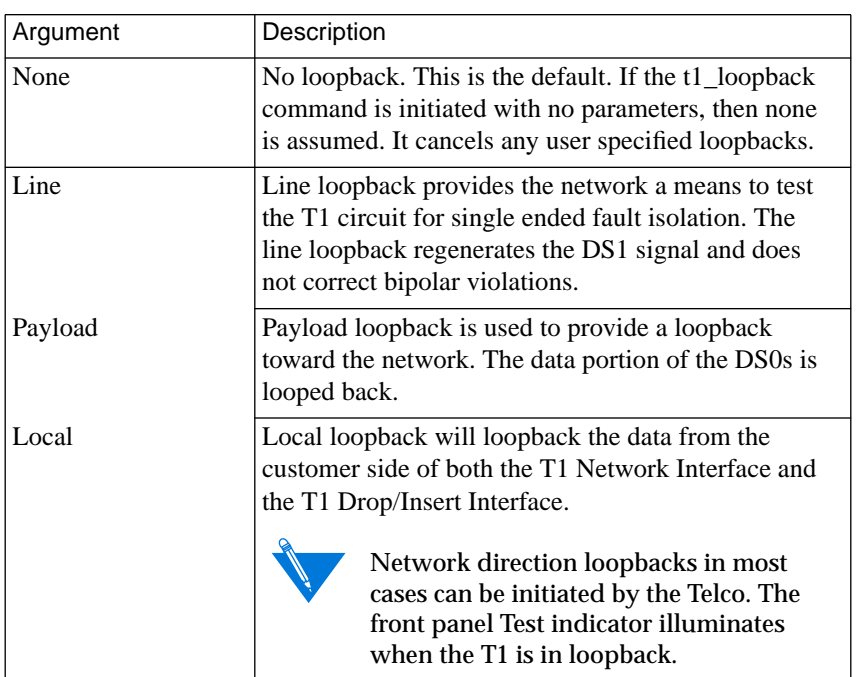

<span id="page-222-0"></span>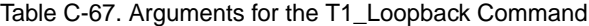

# **tap**

The superuser **tap** command displays input and output on a device attached to a specific port. Any input from the port performing the tap is inserted into the tapped port's input stream. [Table C-68](#page-224-0) describes the arguments for **tap**. The syntax is:

**tap** [**–aksvx**] *port*

Chapter 3 Using the CLI Commands

Entering the **tap** command without the *port* argument displays the message *CLI: Destination address required*; entering the **tap** *port* command without additional arguments displays any output to the port on the terminal. Keystrokes from the terminal are interpreted as if they are typed on the port. After establishing a tap, the terminal displays the message *Warning: This port is being tapped*, unless the **–s** argument was selected. To stop a tap, break back to the CLI prompt and issue the CLI **kill** for the **tap** job.

The **tap** command creates a Remote Annex job like the **telnet** and **rlogin** commands. You can break back to the CLI prompt and execute other CLI commands. However, when **tap** is not the active job, all activity on the tapped port is suspended.

Flow control on the tapping port affects the tapped port. Suspending output on the tapping port also stops output on the tapped port.

The **–k** and **–v** arguments allow you to use **tap** as a limited software line monitor. You can monitor traffic in both directions, including incoming special conditions (i.e., line breaks, flow control, and characters with special interpretations).

The **who** command displays a tap on a port only when it is invoked locally in superuser mode using the CLI **su** command.

 $\bullet$ 

<span id="page-224-0"></span>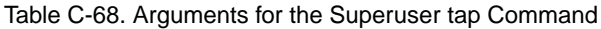

 $\bullet$ 

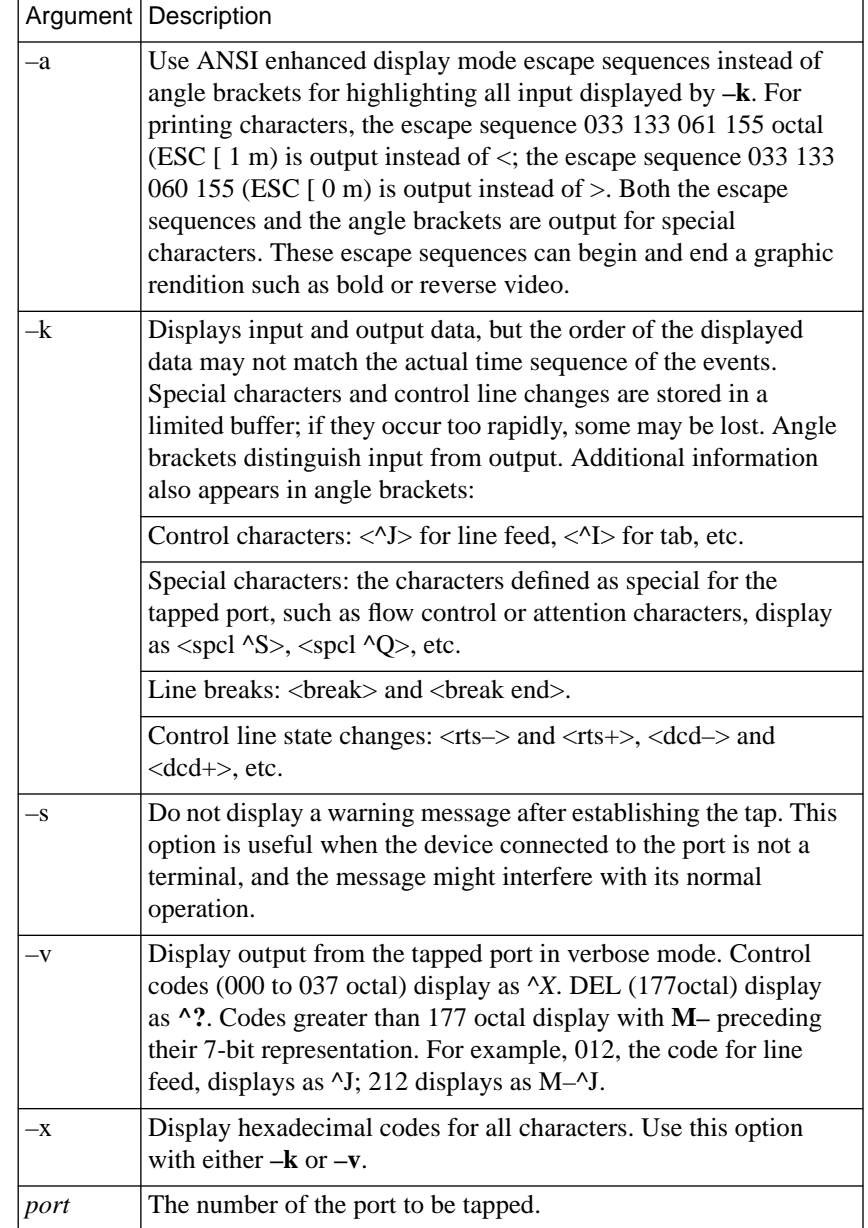

# **telnet**

The **telnet** command establishes a **telnet** connection between two ports on two machines. Table C-69 describes the arguments for this command; [Table C-70](#page-227-0) describes the commands that you can issue using **telnet**. The syntax is:

**telnet** [**–lrst**] [*host* [*port*]]

Table C-69. Arguments for the telnet Command

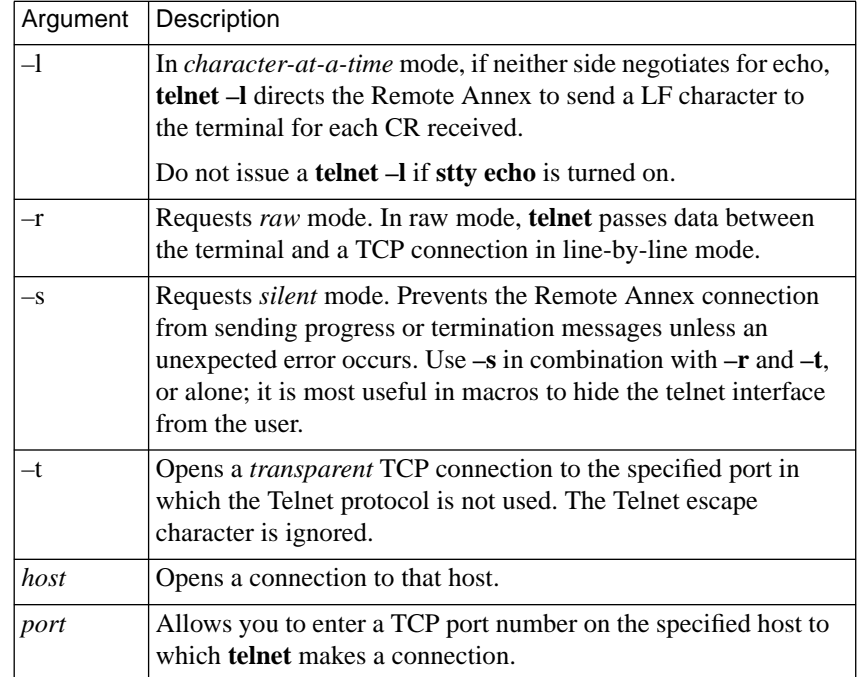

If you enter the command without arguments, **telnet** enters command mode and displays the Telnet prompt. After connecting to the remote host, **telnet** prints a message called a connect banner, which displays the Telnet escape character. If pressed, the Telnet escape character returns you to the *telnet* prompt, where you can enter **telnet** commands. For example:

```
annex: telnet topsy
Trying...
Connected to topsy
Escape character is "^]".
4.3 BSD UNIX (topsy)
login:
```
After establishing the connection, **telnet** is in input mode. Input mode supports either *character*-*at*-*a*-*time* or *line*-*by*-*line* mode. In character-at-a-time mode, the Remote Annex immediately sends each typed character to the host, where character echoing and line editing occur.

In line-by-line mode, the Remote Annex retains input until you press either **Return** or an interrupt character. In this mode, character echoing and line editing are performed locally at the Remote Annex. Using the **telnet mode** command, you can change both the mode and where echoing occurs.

You can send a **Break** to the remote host by using either the regular break or the long break key. This allows you to send a **Break** sequence using a local break, rather than using the Telnet**send brk** command. To do this, you must turn off the regular and/or long break as the CLI attention character (see *stty* [on page A-194\)](#page-211-0).

<span id="page-227-0"></span>If a foreign port is not specified, **telnet** defaults to port 23. The local port is chosen to represent the user location as follows:

- If the user connects to the Remote Annex via a serial port through a modem or a terminal, the local port is chosen as 10000 + *port*\*100 + *sequential*, where *port* is the serial line number (1 to 99), and *sequential* is a number (0 to 99) that distinguishes connections, and is chosen sequentially.
- If the user connects to the Remote Annex via the network, by using **telnet** *annexname*, the local port is chosen as 10000 + *sequential*, where *sequential* is a number (0 to 99) that distinguishes connections and is chosen sequentially. If all local ports from 10000 to 10099 are in use, a random unused port in the range 20000 to 29999 is chosen.

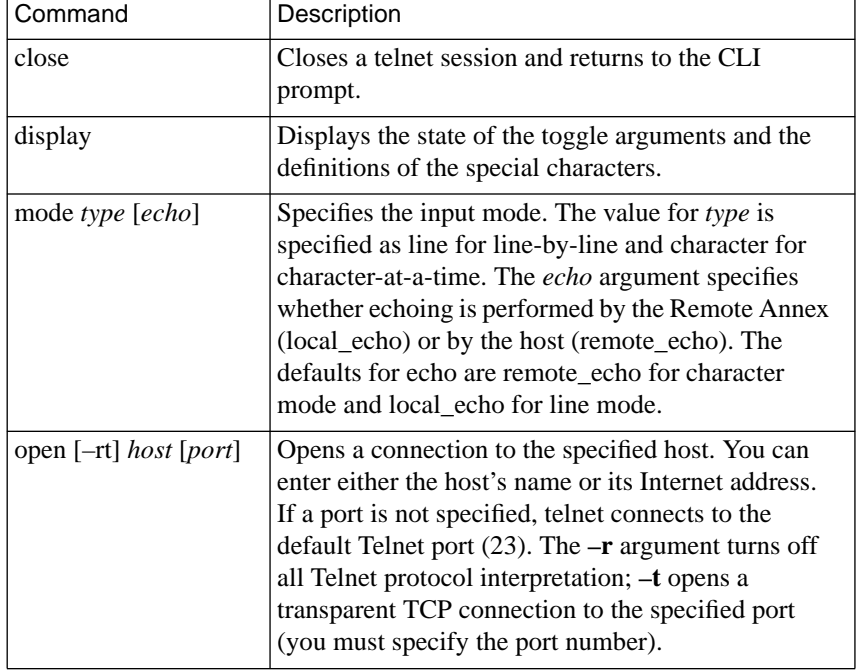

Table C-70. Issuing Commands Using telnet

| Command                            | Description                                                                                                    |  |
|------------------------------------|----------------------------------------------------------------------------------------------------|--|
| quit                               | Closes any open telnet session and exits telnet.                                                                                                    |  |
| status                             | Displays the current status of telnet.                                                                                                    |  |
| send [arguments]                   | Sends one or more special character sequences to<br>the remote host. Valid arguments include:                                                                                                    |  |
| ao                                 | Sends the Telnet <i>Abort Output</i> sequence, causing<br>the remote host to stop sending output to your<br>terminal.                                                                                                    |  |
| ayt                                | Sends a Telnet Are You There sequence.                                                                                                    |  |
| brk                                | Sends a Telnet Break sequence.                                                                                                    |  |
| ec                                 | Sends a Telnet Erase Character sequence.                                                                                                    |  |
| el                                 | Sends a Telnet Erase Line sequence.                                                                                                    |  |
| escape                             | Sends the current Telnet escape character.                                                                                                    |  |
| ga                                 | Sends a Telnet Go Ahead sequence.                                                                                                    |  |
| ip                                 | Sends a Telnet Interrupt Process sequence.                                                                                                    |  |
| nop                                | Sends a Telnet No Operation sequence.                                                                                                    |  |
| synch                              | Sends a Telnet Synch sequence.                                                                                                    |  |
| $\gamma$                           | Displays help information for the send command.                                                                                                    |  |
| set [special<br><i>character</i> ] | Sets the Telnet special characters. (The special<br>characters that set accepts can also be designated<br>by their <i>stty</i> counterparts (aliases), e.g., specify<br><i>escape</i> as <b>set escape</b> ^] or <b>set esc</b> ^].) Setting the<br>value for a special character to U turns off that<br>character's function. Use the display command to<br>display the <i>special character</i> assignments. Special<br>characters include: |  |

Table C-70. Issuing Commands Using telnet (continued)

ò

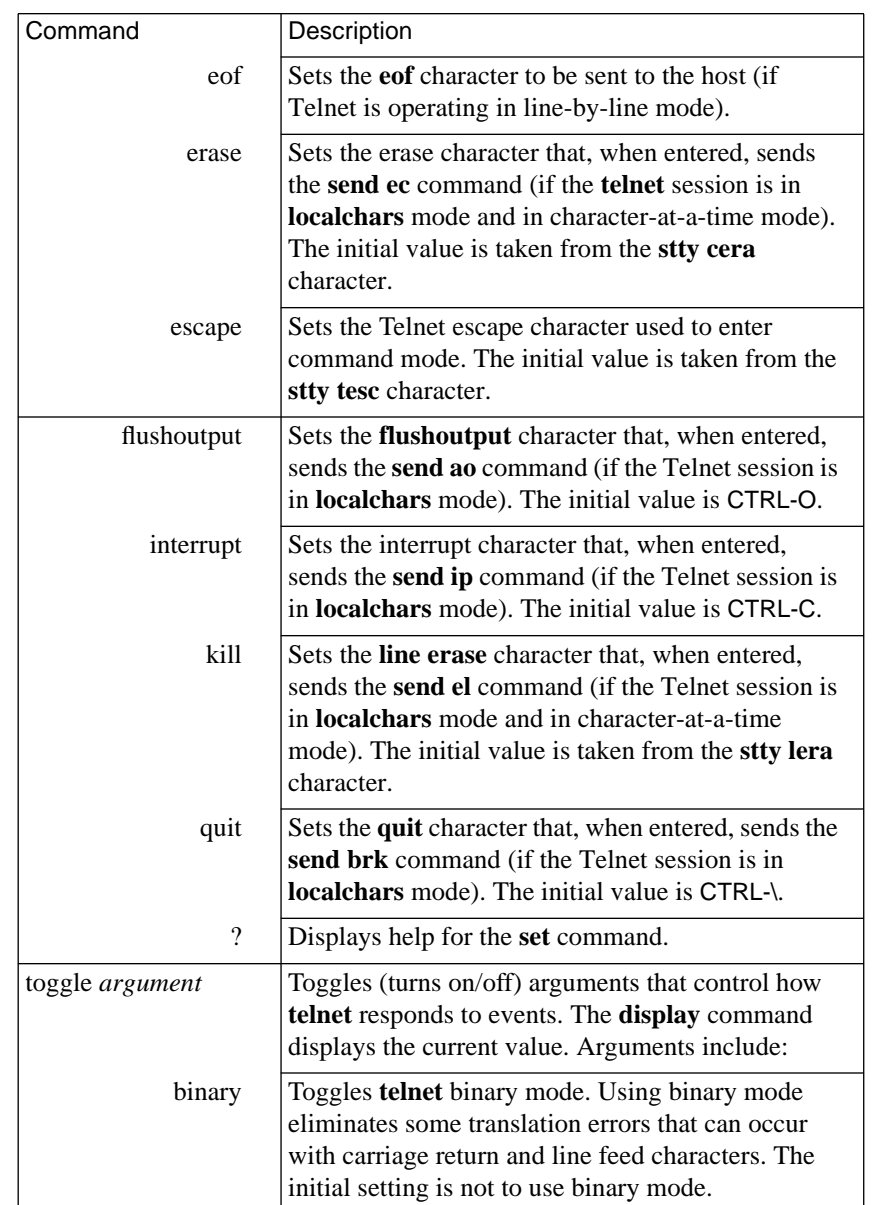

Table C-70. Issuing Commands Using telnet (continued)

 $\bullet$  $\bullet$  $\bullet$  $\bullet$   $\bullet$  $\bullet$ 

 $\bullet$  $\bullet$ 

 $\bullet$  $\bullet$ 

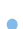

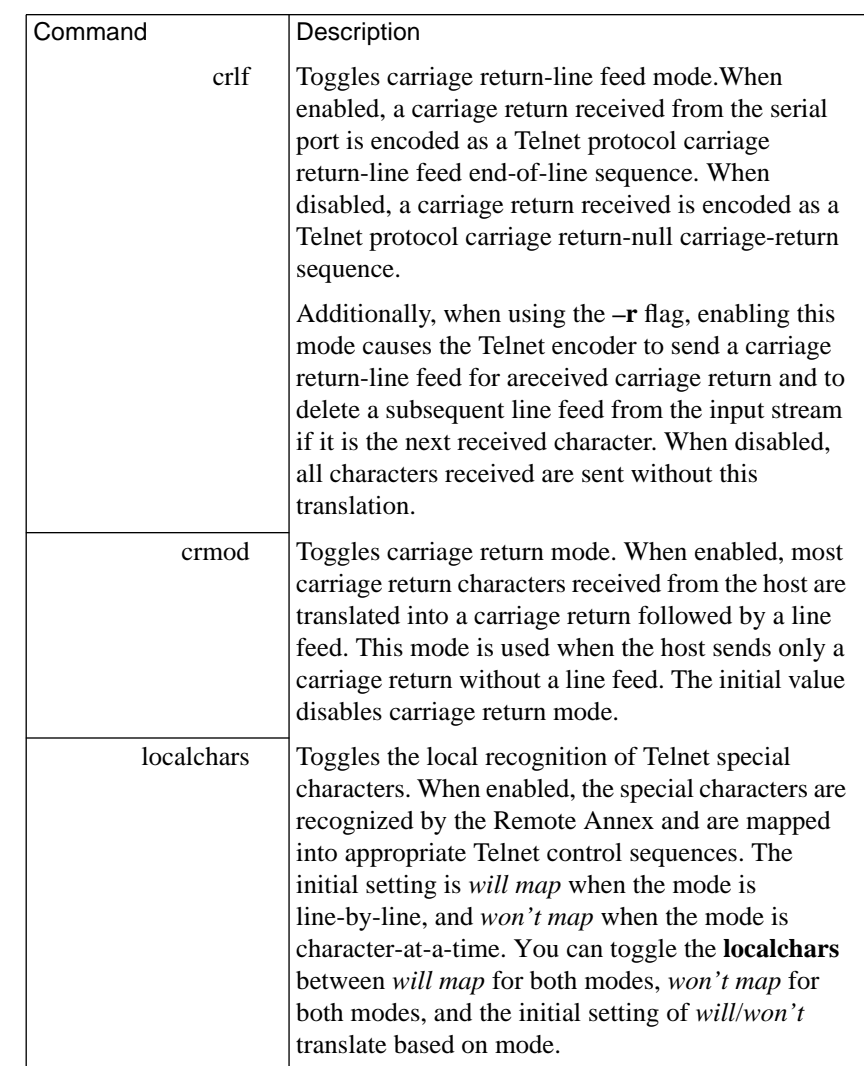

Table C-70. Issuing Commands Using telnet (continued)

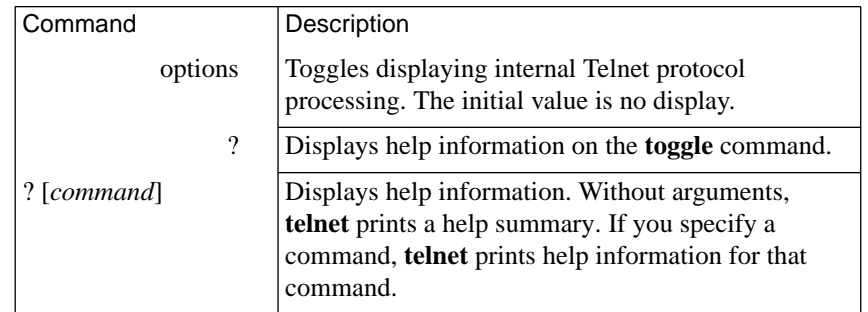

<span id="page-231-0"></span>Table C-70. Issuing Commands Using telnet (continued)

# **tn3270**

The **tn3270** command is a variation of **telnet** that allows you to log on to an IBM host from an ASCII terminal attached to the Remote Annex. The IBM host to which you connect can be running either the Virtual Machine/ Conversational Monitor System (VM/CMS) or the Multiple Virtual Systems (MVS). While you are connected to an IBM host, your ASCII terminal emulates an IBM 3278 (Model 2) full-screen terminal. This is the only member of the IBM 3270 family of terminals that the Remote Annex **tn3270** supports. [Table C-71](#page-232-0) describes the arguments for **tn3270**. The syntax is:

**tn3270** [*host* [*port*]]

<span id="page-232-0"></span>Table C-71. Arguments for the tn3270 Command

|      | Argument   Description                                                                                                    |
|------|----------------------------------------------------------------------------------------------------|
| host | Opens a connection to <i>host</i> . Specify <i>host</i> as either an IP address<br>(in dotted decimal notation) or a host name. If you use a host<br>name, it must be defined in the Remote Annex's host table or<br>available from the Remote Annex's name server (see hosts on<br>page A-149, name_server_1 on page Book C-79, and<br>name_server_2 on page Book C-79). |
| port | Specifies the number of the protocol port on <i>host</i> to which<br>$\text{tn3270}$ connects. The default is the standard Telnet port (23).                                                                                                    |

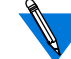

This product supports only the United States ASCII character set.

Once it has opened a connection to a host, **tn3270** displays a connect banner. The remote host then displays its own connect banner and prompts you to log on:

```
annex: tn3270 132.345.254.3
Trying...
Connected to 132.245.254.3
Escape char is "']''
```
VIRTUAL MACHINE/CMS

VM/CMS

Fill in your USERID and PASSWORD and press Enter USERID ===> PASSWORD ===>

In the previous example, note the line that displays the escape character. Use this character to enter **tn3270** command mode from within a logon session (see *tn3270* [on page A-214\)](#page-231-0). To change this escape character, issue the CLI **stty** command with the **tesc** argument before executing the **tn3270** command.

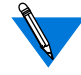

A second escape character is defined in the **map3270** file. You can use this escape character instead of the one that displays when a connection is opened.

Entering the **tn3270** command puts the Remote Annex in **tn3270** command mode and displays the *tn3270* prompt:

annex: **tn3270** tn3270:

In **tn3270** command mode, you can issue the commands shown in [Table C-74 on page A-225.](#page-242-0)

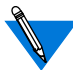

The **tn3270** command is available only if the **option\_key** parameter is set to the correct value. Each Remote Annex requires a unique value. Depending on what you requested when you purchased your Remote Annex, this value may be affixed to the bottom of your Remote Annex. If it is not, you must obtain a valid value from your supplier. You will be asked for your Remote Annex's Ethernet address, which is taped to the back of the unit.

When requesting a **tn3270 option** key value from your supplier, be sure to mention any of the other **option\_key** features currently enabled for your Remote Annex. To check the status of the options enabled for your Remote Annex, issue the CLI **stats -o** command.

## **ASCII Terminal Requirements and Setup**

An ASCII terminal connected to the Remote Annex must have the following characteristics in order to use **tn3270**:

- Cursor addressing and movement. If a terminal does not have this feature, **tn3270** denies access to the IBM host and displays the error message *Terminal must have cursor addressing capability*.
- A screen size of at least 24 lines and 80 columns. If the screen is smaller, **tn3270** denies access to the IBM host and displays the error message *Terminal must have at least 24 lines and 80 columns*.

**tn3270** uses the standard UNIX file **termcap** to determine whether or not a particular terminal type has these features. An administrator must make **termcap** accessible to **tn3270** and ensure that the terminals using **tn3270** have terminal types listed in this file (see*[Configuration Checklist](#page-243-0)* on page [A-226](#page-243-0)).

### **Print Screen and Transparent Mode**

The Remote Annex **tn3270** has two features not available with the Berkeley version of **tn3270** on which it is based. These are:

- The IBM print-screen function.
- The ability to turn transparent mode on or off.

Transparent mode is useful for running file transfer programs such as Kermit. The command you use to turn transparent mode on or off depends on the IBM host. This feature requires no special configuration.

The print-screen feature lets you dump a screen from the IBM host session to a printer. To do this, enter the Remote Annex key sequence that is mapped to the IBM **LPRT** key.

The network administrator must configure the print-screen feature. This includes mapping a Remote Annex key sequence to the IBM **LPRT** key (see *[Terminal Emulation](#page-235-0)* on page A-218 and *[Configuration Checklist](#page-243-0)* on [page A-226](#page-243-0)). It also involves setting the **na/admin** port parameters **printer name** and **printer** host. These parameters have user-level equivalents, **printer** and **printhost**, that can be set using the CLI **stty** command. [Table C-72](#page-235-0) describes both sets of parameters.

| stty                | na / admin                 | Explanation                                                                                                    |
|---------------------|----------------------------|----------------------------------------------------------------------------------------------------|
| printer <i>name</i> | printer name <i>name</i>   | Specifies the name of the printer<br>to which screen dumps are to be<br>sent. This name must be listed in<br>the <b>/etc/printcap</b> file on the host<br>specified as <b>printhost</b> or<br>printer host. |
| printhost ip_addr   | printer_host <i>ipaddr</i> | Specifies the IP address of a<br>host running a Berkeley-style<br>line printer daemon (lpd) server<br>and configured to accept print<br>requests from the Remote<br>Annex.                                  |

<span id="page-235-0"></span>Table C-72. Print-screen Parameters Set Using stty and na/admin

## **Terminal Emulation**

To make an ASCII terminal emulate a 3278 terminal, **tn3270** simulates the special 3278 keys. For example, a 3278 terminal has a key labeled EEOF that erases the contents of the current field from the location of the cursor to the end of the field. An ASCII terminal does not have this key.

To simulate the 3278 keys, **tn3270** maps them to keys sequences you can enter from an ASCII terminal. The key sequences **tn3270** uses depend on the Remote Annex terminal type and are defined in the standard Unix file **/etc/map3270**. So that **tn3270** can access the file, you must copy it into (or create a link to it in) the directory on the load host that contains the Remote Annex operational image (see *[Configuration Checklist](#page-243-0)* on [page A-226](#page-243-0)).

Each entry in a **map3270** file begins with the name(s) of the terminal type(s) to which it applies. A vertical bar (|) separates one type from another. Following the terminal type(s) are the key-sequence definitions, grouped by function.

ö

Figure C-3 shows part of a **map3270** entry that applies to six terminal types – *avt*, *vt100*, etc. Each definition begins with a reserved name, such as *enter*, identifying the IBM key or function. Not all key names listed in a **map3270** file refer to actual keys on a 3278 keyboard [\(Table C-73 on](#page-238-0) [page A-221](#page-238-0) describes the key names).

```
avt | vt100 | vt100nam | pt100 | vt125 | vt102
enter = '^m';
clear = '\hat{z}' | '\EOM';
#for tn3270 print-screen function
lprt = ' \Epi';
nl = '^2 ;
tab = '^i`i';btab = '<sup>b</sup>';
left = '^h' | '\\E[D';right = '^1' | '\E[C']
```
Figure C-3. Portion of a Sample map3270 File

The reserved name in a **map3270** definition is followed by an equal sign (=) and one or more ASCII key sequences, each of which is enclosed in single quotation marks. Within a **map3270** ASCII sequence, a caret (^) introduces a control character (or a control-character sequence), and ESC is represented as backslash  $E(\nE)$ .

If more than one sequence can be used for the same IBM function, a vertical bar separates the sequences. For example, in the **map3270** file shown in the preceding example, the IBM **clear** function is defined as either of the following sequences:  $\alpha$ z or \EOM.

From an ASCII terminal in **tn3270** emulation mode, you enter key sequences as follows:

To enter a non-printing character (i.e., a character preceded by  $\wedge$ in **map3270**), hold down the **CTRL** key while you enter the character. For example, to enter '^z', hold down the **CTRL** key while typing **z**. If there is a second character in the key sequence, hold down the **CTRL** key, type the first character, *release* the **CTRL** key, and then type the second character. For example, to enter the sequence '^pp', hold down the **CTRL** key while typing **p**, then release **CTRL** and type another **p**. CTRL sequences are not case-sensitive; '^p' and '^P' generate the same ASCII code.

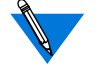

'^^' indicates that you press the **CTRL** key while you enter a caret (**^**).

• To enter an escape character (i.e., a character preceded by  $\setminus$ E in **map3270**), press the **ESC** key, release it, and then enter each character in the sequence. For example, if you were actually to enter the three-character sequence '\EOM', you would press the **ESC** key, release it, and then type an uppercase **O** followed by an uppercase M (ESC sequences *are* case sensitive).

For more information on how to set up a VT100-type terminal to use special keys, see *[Configuration Checklist](#page-243-0)* on page A-226.

<span id="page-238-0"></span>In reality, it is not likely that you would be required to type a three-character escape sequence, because most of these sequences are mapped to special keys such as the those on the numeric keypad. For example, on a VT220 terminal that has *Keypad* mode set to *Application*, you can send the sequence \EOM by pressing the **Enter** key. describes how to set up a VT100-type terminal to use special keys.

If **map3270** does not contain an entry for the ASCII terminal you are using, or if there is no **map3270** file, **tn3270** uses the defaults shown in Table C-73. This table:

- Separates key-sequence choices with the word "or".
- Uses CRTL- and ESC instead of  $\land$  and  $\setminus$ E.
- Does not enclose key sequences in single quotes.

For more information, see the *Berkeley UNIX*manual pages for **map3270**.

Table C-73. Default Key Mappings for tn3270

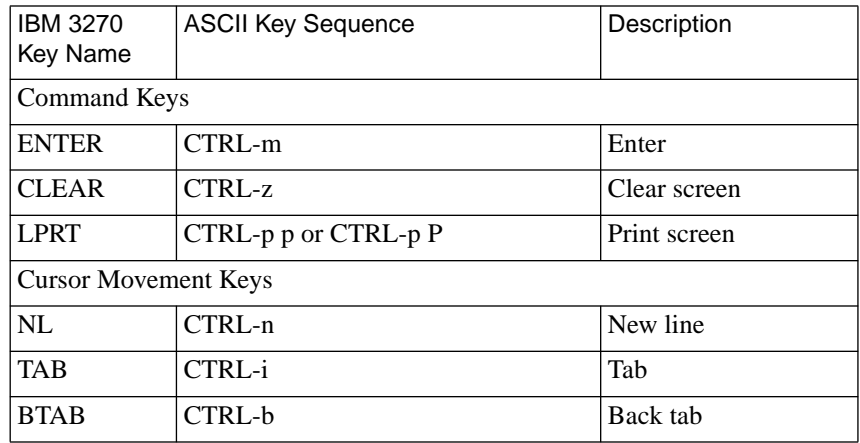

ò

### Table C-73. Default Key Mappings for tn3270 (continued)

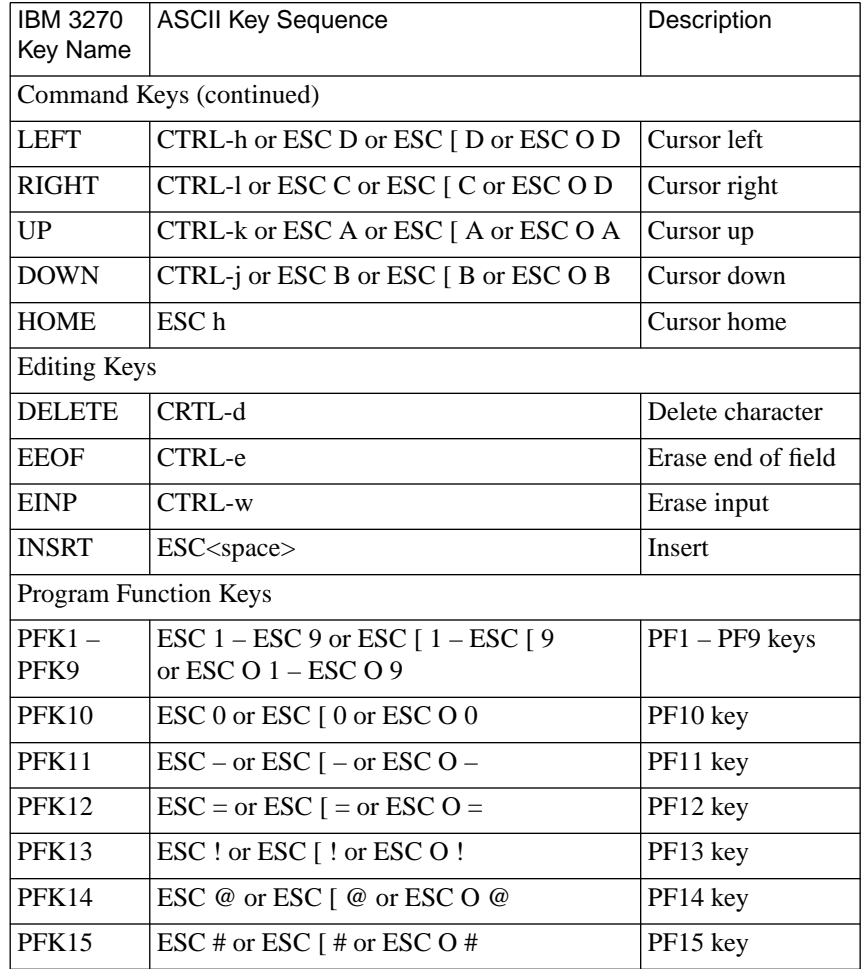

 $\bullet$  $\bullet$ 

| <b>IBM 3270 Key</b><br>Name    | ASCII Key Sequence                                       | Description          |
|--------------------------------|----------------------------------------------------------|----------------------|
| <b>PFK16</b>                   | ESC \$ or ESC [ \$ or ESC O \$                           | PF16 key             |
| PFK17                          | ESC % or ESC [ % or ESC O %                              | PF17 key             |
| PFK18                          | ESC $^\wedge$ or ESC [ $^\wedge$ or ESC O $^\wedge$      | PF18 key             |
| <b>PFK19</b>                   | ESC & or ESC $\lceil$ & or ESC O &                       | PF19 key             |
| <b>PFK20</b>                   | ESC $*$ or ESC $[ *$ or ESC O $*$                        | PF20 key             |
| <b>PFK21</b>                   | ESC ( or ESC [ (or ESC O (                               | PF21 key             |
| <b>PFK22</b>                   | $\text{ESC}$ ) or $\text{ESC}$ [ ) or $\text{ESC}$ O )   | PF22 key             |
| PFK23                          | $\text{ESC}_{-}$ or $\text{ESC}$ [ _ or $\text{ESC}$ O _ | PF23 key             |
| <b>PFK24</b>                   | $\text{ESC}$ + or $\text{ESC}$ [ + or $\text{ESC}$ O +   | PF24 key             |
| Program Attention Keys         |                                                          |                      |
| PA <sub>1</sub>                | CTRL-p 1                                                 | PA1 key              |
| PA <sub>2</sub>                | CTRL-p2                                                  | PA2 key              |
| PA <sub>3</sub>                | CTRL-p3                                                  | PA3 key              |
| <b>Local Control Keys</b>      |                                                          |                      |
| <b>ESCAPE</b>                  | CTRL-c                                                   | Telnet escape        |
| <b>FLINP</b>                   | CTRL-x                                                   | Flush input          |
| <b>MASTER R</b><br><b>ESET</b> | CTRL-g                                                   | Unlock and redisplay |
| <b>RESHOW</b>                  | CTRL-v                                                   | Redraw screen        |
| <b>RESET</b>                   | <b>CTRL-t</b>                                            | Unlock keyboard      |

Table C-73. Default Key Mappings for tn3270 (continued)

 $\bullet$ 

| <b>IBM 3270</b><br>Key Name | <b>ASCII Key Sequence</b>   | Description                 |
|-----------------------------|-----------------------------|-----------------------------|
| DP                          | ESC d or ESC [ d or ESC O d | Duplication character       |
| <b>FM</b>                   | ESC f or ESC [f or ESC O f  | Field mark character        |
| <b>FERASE</b>               | CTRL-u                      | Field erase                 |
| <b>SYNCH</b>                | $CTRI -r$                   | Synch with user             |
| <b>TREQ</b>                 | CTRL-a                      | Test request                |
| <b>XOFF</b>                 | $CTRI - s$                  | Suspend output to<br>screen |
| <b>XON</b>                  | CTRL-q                      | Resume output to<br>screen  |

Table C-73. Default Key Mappings for tn3270 (continued)

### **tn3270 Command Mode**

[Table C-74](#page-242-0) shows the commands you can issue in **tn3270** command mode. Enter this mode in one of two ways: 1) by entering the escape character while you are connected to a host, or 2) by issuing the CLI **tn3270** command with no arguments. When you enter the escape character, the current host session is suspended.

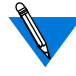

The **tn3270** commands are a subset of the **telnet** commands (see [Table C-70 on page A-210](#page-227-0)).

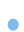

<span id="page-242-0"></span>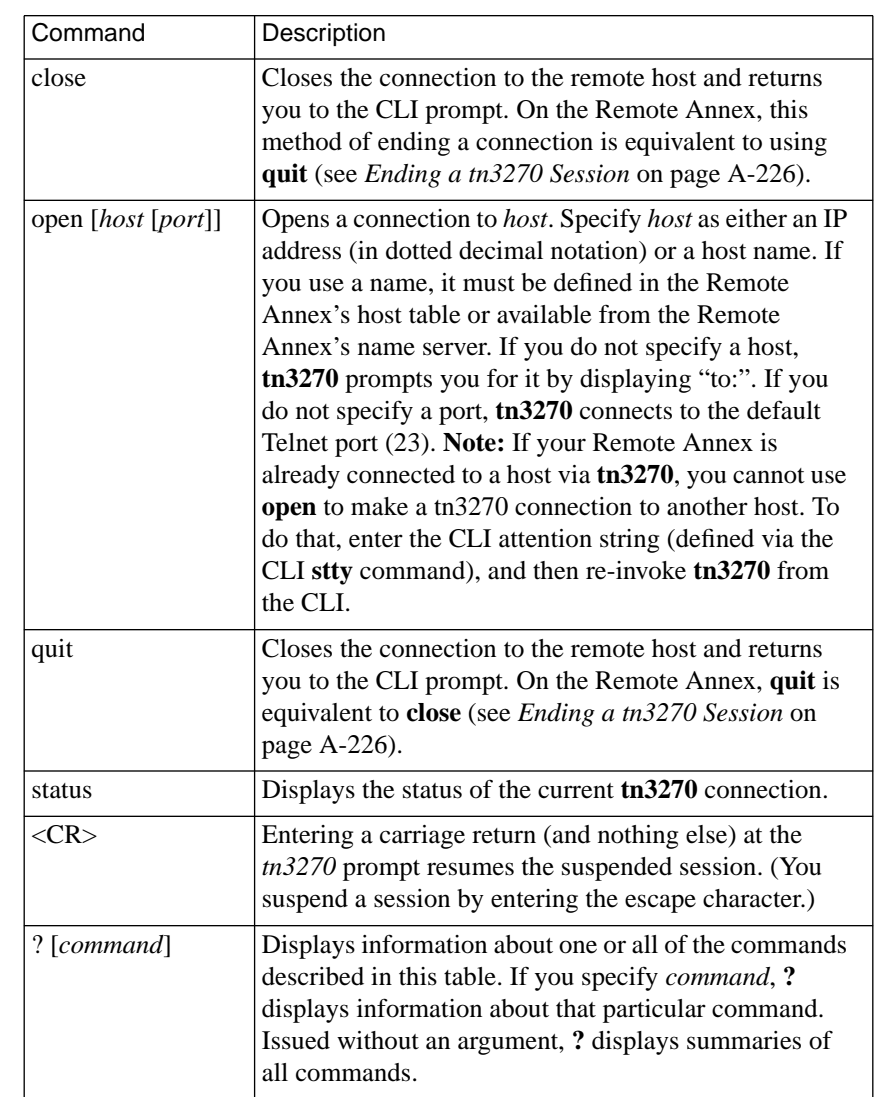

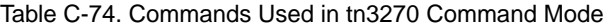

 $\bullet$  $\bullet$  $\bullet$  $\bullet$ 

 $\bullet$ 

### <span id="page-243-0"></span>**Ending a tn3270 Session**

The best way to end a **tn3270** session is to issue the CMS or MVS **LOGOFF** command This closes the connection in the most orderly fashion and returns you to the CLI command level.

If you cannot issue a **LOGOFF** (perhaps because the remote host is not accepting commands), the next best way to end the connection is to enter the **tn3270** escape character and then issue a **close** or **quit** command. Either of these commands closes the connection and returns you to the CLI prompt.

## **Configuration Checklist**

To configure your network to use **tn3270** for the first time:

- **1. Create one or more user accounts on the IBM host(s) to be accessed.**
- **2. Verify that the IBM hosts allow** telnet**-**tn3270 **access.**
- **3. Use** na**,** admin**, or an SNMP directive to set the Remote Annex port parameter** term\_var **to the appropriate terminal type for each Remote Annex port on which** tn3270 **is to run.**
- **4. If your Remote Annex boots from a load host that has the standard UNIX files /etc/termcap and /etc/map3270, copy those files into the directory that contains the Remote Annex's operational image. If the Remote Annex uses** erpcd **to boot, the operational image is in the load-host directory /usr/spool/erpcd/bfs. If the Remote Annex uses** tftp **to boot, the image is in** tftp's **directory.**

When **tn3270** is invoked, it queries the load host for **map3270** and **termcap**. If the host cannot supply the files, **tn3270** searches for the files in the manner specified by the Remote Annex's **load\_dump\_sequence** parameter.

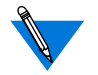

During this process, **tn3270** broadcasts for **map3270** and **termcap** – even if the Remote Annex **load\_broadcast** parameter is set to **N**.

If**tn3270** follows the configured load-dump sequence but still cannot find **map3270** and **termcap**, it uses default, compiled versions of the files that are built into the Remote Annex's operational image. The default **map3270** file is shown in [Table C-73.](#page-238-0) The default **termcap** file contains definitions for the following terminal types: VT100; WYSE Models 75 and 85; and IBM 3151 (For **term\_var**, specify these as **vt100**, **wy75**, **wy85**, and **ibm3151**. See Step 3.)

Another Remote Annex cannot act as a boot-server for **map3270** and **termcap** because a boot server only returns files in its cache, and these two files are not cached.

**5. Configure each terminal you specified in Step 3 to transmit 7-bit (rather than 8-bit) control codes, to match the 7-bit codes in** termcap **and** map3270**.**

At the same time, if your terminal has a keypad, you may want to configure the terminal to take advantage of the **map3270** keypad mappings. For example, if you are using a Remote Annex **term\_var** of **vt100** but the terminal has a numeric keypad (which an actual vt100 does not), you can configure the terminal as VT200 7 bit, VT300 7bit, or VT400 7bit, which do support keypads. The model you select depends on the capabilities of the terminal. Consult the programmer's manual for the terminal being emulated. For example, if you are configuring a VT100 to emulate a VT220, use the VT220 DEC Programmer's Reference Manual.

Use the following procedure to perform the two functions just described:

• Use the terminal's set-up utility or edit **termcap** to set the terminal's control codes to 7 bits and (optionally) to specify a terminal model number that supports a numeric keypad.

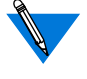

*VT100* emulation mode always uses 7 bits, although not all set-up utilities indicate that it does.

To access the set-up utility, press the appropriate key (typically labeled *Setup*). Then choose the option that lets you select a value for the emulation mode parameter. (On VT200s, VT300s, and VT400s, the option is labeled*General,* and the parameter you select is *Mode*. For *Mode*, select the value *VT400 7bit, VT300 7 bit,* or *VT200 7 bit.)*

Instead of using the set-up utility, you can set the emulation mode by editing the **termcap** file.

To set the emulation mode to VT200 7 bit, enter the following string in an *is* control sequence in the portion of **termcap** that corresponds to the terminal's **term\_var** port parameter:

\E[62;1"p

To set emulation mode to VT300 7 bit, enter:

\E[63;1"p

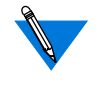

Do not confuse control sequence length with data bits (which can also be set to 7 or 8 via the set-up utility). The latter is a hardware parameter that specifies the number of bits per character the terminal transmits.

The emulation of one ASCII terminal by another should not be confused with the emulation of an EBCDIC, IBM 3278 terminal by an ASCII terminal running tn3270.

• In the section of **termcap** that corresponds to the **term\_var** port parameter for the terminal, enter the string  $=\Epsilon$  in an *is* control sequence to enable Keypad Application mode when a user invokes **tn3270**. This allows the user to enter escape sequences by pressing the single keypad keys listed in **map3270**.

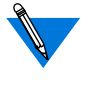

Since **tn3270** does not support the *rs* control sequence, the keypad remains in Application mode when the user ends a host session.

**6. Using the** na **command** set annex**, set the** option\_key **parameter to enable** tn3270**; then, reboot the Remote Annex.**

The **option\_key** parameter is a mechanism for restricting access to **tn3270** (and other features) on the Remote Annex. Each Remote Annex requires a unique **option\_key** value. On some Remote Annexes, the **option\_key** value is affixed to the underside of the box. If you do not find it there, contact your supplier. Until this key is set properly, the parameters discussed in the next step are not available.

#### **7. If you plan to use the IBM print-screen function:**

- Use **na**, **admin**, or an SNMP directive to set the Remote Annex port parameters **printer\_host**, **printer**\_**name**, and **user** name for each port that is to use **tn3270**. Set the first two parameters as explained in [Table C-72](#page-235-0) and make sure that **user** name is set to a non-null value.
- Configure the UNIX host specified by **printer\_host** to allow print requests from the Remote Annex. See the manual pages for the host's line-printer daemon (**lpd**).
- If your Remote Annex obtains **map3270** from a host that is running Berkeley UNIX, modify **map3270** to include the ASCII key sequence for the IBM print-screen key (**LPRT**). Since the print-screen function is not supported by Berkeley **tn3270**, LPRT is not included in Berkeley **map3270** files.
- **8. Make sure that the Remote Annex's name is either listed in the Remote Annex's host table or available from the Remote Annex's name server (see hosts [on page A-149](#page-166-0), [name\\_server\\_1](#page-96-0) [on page Book C-79,](#page-96-0) and name\_server\_2 [on page Book C-79\)](#page-96-0).**
- **9. Use the** na **command** reset **to reset the ports configured in Steps 7 and 8 (see reset [on page Book C-21](#page-38-0) for more details).**

#### ö

## **who**

The **who** command displays information on the current users of the Remote Annex's ports. This command also displays current users on other Remote Annexes, and on remote hosts, if those hosts have **fingerd** running for **who** *@host*. The command accepts one or more arguments. The syntax is:

**who** [[**h=**]*host* | [**u=**]*user |*[**p=**]*port* | *@host* |*user*@*host* | **–l** @*host*]

If you enter the command without arguments, **who** displays a list of all the Remote Annex users:

annex: **who** Port What User Location When Idle Address 1 CLI bob Ext 528 8:44am [local] 2 CLI --- --- 9:02am [local] 4 LPD --- --- 9:45am oaxaca 6 ARAP cobb P-01-03-con 9:59am [local] 16 PSVR cody lpq port 10:00am :43 support v1 CLI ellis Ext 632 10:00am :41 192.9.200.133 v2 CLI carey --- 10:43am 192.9.200.60 annex:

[Table C-75](#page-249-0) describes the arguments for this command; [Table C-76](#page-250-0) describes the information that the **who** command displays.

<span id="page-249-0"></span>Table C-75. Arguments for the who Command

| Argument           | Description                                                                                                    |  |
|--------------------|----------------------------------------------------------------------------------------------------|--|
| $[h=]$ <i>host</i> | A single host or multiple hosts displayed in the <i>Address</i><br>column, or with a job entry in the User column. Abbreviating<br>a host name displays any host whose name can be expanded.<br>For example, specifying bo selects borneo, bolo, and bonzo. |  |
|                    | To avoid potential ambiguity with other strings (such as a<br>username), enter the host name with the type. For example,<br>entering h=bo avoids displaying information for user bobby.                                                                     |  |
| $[u=]$ <i>user</i> | A single user or group of users with entries appearing in the<br>User column. Using an abbreviated user name displays any<br>expandable user name. For example, specifying <b>k</b> selects both<br>kevin and kathryn.                                      |  |
| $[p=]$ <i>port</i> | A specific port with an entry in the <i>Port</i> column; for example,<br>2 displays Port 2, and v2 displays Virtual Port 2. If you enter v,<br>all virtual CLI ports are displayed. Optionally, you can enter<br>the type; for example, $p=2$ or $p=v2$ .   |  |
| @host              | All users at the specified host. If host is a 4.3BSD system, the<br>display is the finger command. If host is a Remote Annex, the<br>display is the who command.                                                                                            |  |
| user@host          | A specific user at the specified host. If host is a 4.3BSD<br>system, the display is the same as the finger user command. If<br>host is a Remote Annex, the display is the same as the who<br><i>user</i> command.                                          |  |
| $-1$ @host         | All users at the specified host. If host is a 4.3BSD system, the<br>display is the same as the finger - I command. If host is a<br>Remote Annex, the display is the same as the who command.                                                                |  |

 $\bullet$ 

 $\bullet$ 

<span id="page-250-0"></span>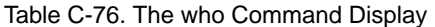

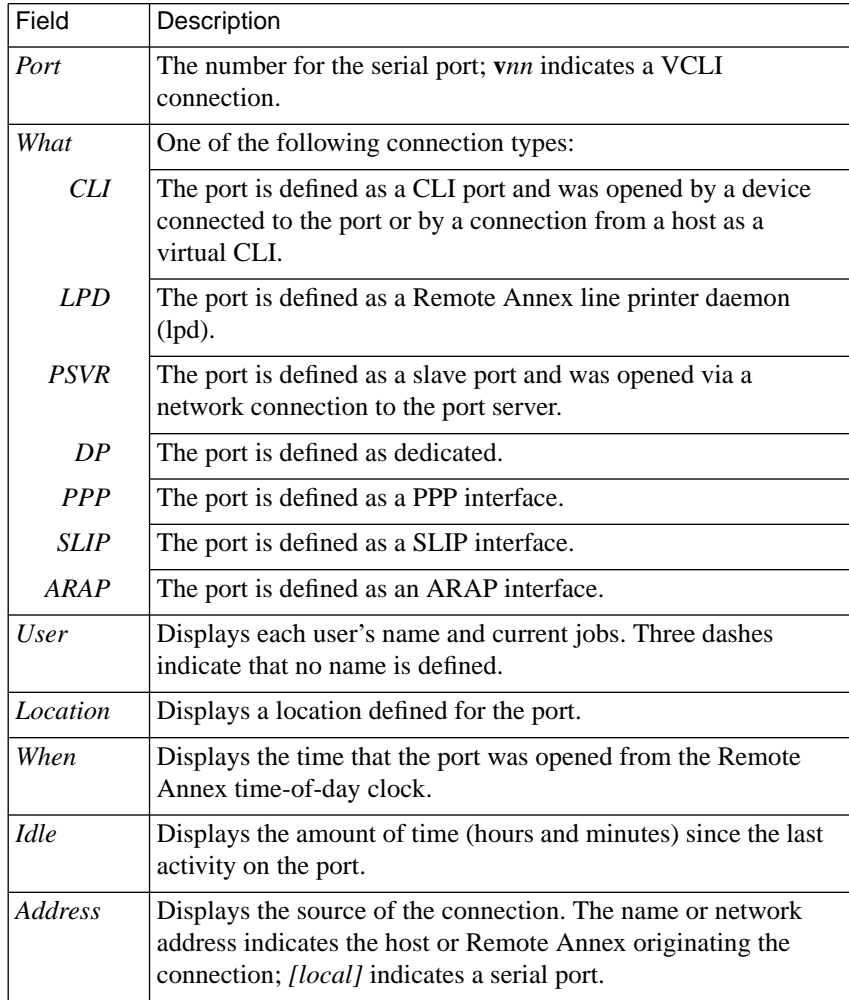

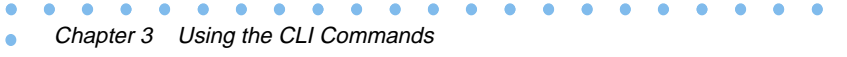
# **Book C Chapter 4 Utilities**

his chapter describes the following Annex utilities and daemons:

- **aprint**
- **erpcd**
- **rtelnet**

## **aprint**

The **aprint** utility sends files directly to an Annex printer connected to either the parallel or serial line port. The **aprint** utility can be used as a direct command or integrated with the standard host print-spooling mechanism. [Table C-77](#page-253-0) describes the arguments for **aprint**. The syntax is:

**aprint** [**–A***annex* [**–L***line*]] [**–f**] [**–F***string*] [**–p***printerport*] [*filename*...]

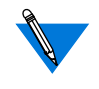

The **–L** and **–p** fields are mutually exclusive. If both fields are missing, the Annex uses parallel printer port 1; using **–L***0* with no **–p** field sends data to parallel printer port 1.

In general, applications written for use with the Annex should not use **aprint** to connect to serial ports. Instead, the ports should be configured as slave or adaptive and applications should use TCP to connect to them directly (see *The Port Server and Rotaries* on page A-71).

Remote Annex Server Tools For Windows NT® does not support the **aprint** utility.

Table C-77. Supported Arguments for aprint

 $\bullet$  $\bullet$   $\bullet$ 

<span id="page-253-0"></span> $\bullet$  $\bullet$ 

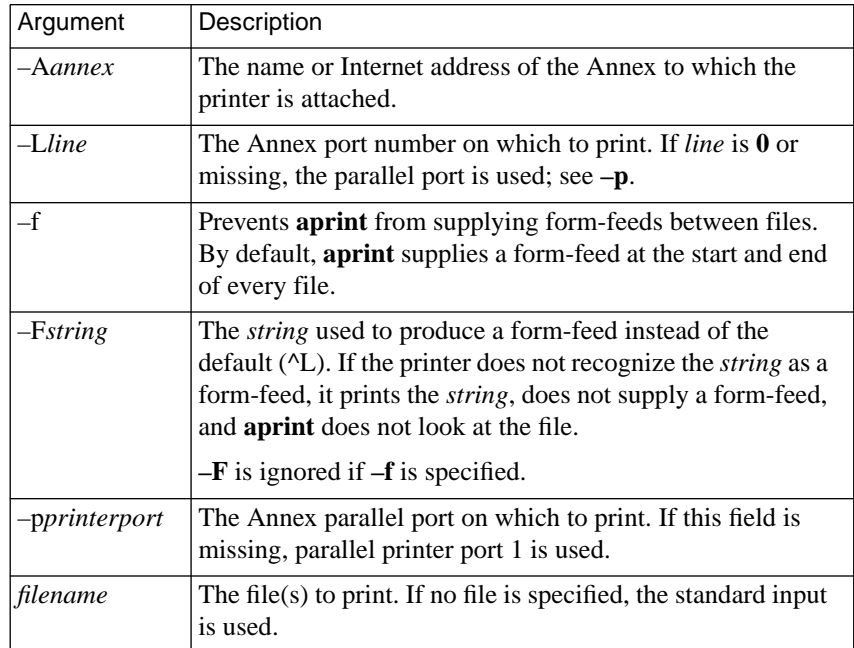

 $\bullet$ 

The **aprint** utility provides the following error messages:

### **• Command syntax errors**

Usage: aprint [–Aannex][–L#][–Fstring][–f][file]...

Old style **–P***printer* flag cannot be combined with new flags:

Can't mix –A and –P flags Can't mix –L and –P flags

Out of range number used for **–L***#* option:

invalid serial/parallel unit number N

#### **• Host system configuration error**

can't get service to printer

**/etc/services** should have an entry like: printer 515/tcp

#### **• Initialization errors**

–A*annex* not found on network:

can't find host address for Annex "annexname"

**–L***#* port is in use or disabled:

Annex can't access requested printer

Old style **–P***printer* not found in **/etc/printcap**:

unknown printer NAME

System network software problems occurred before connection established:

aprint: could not get socket aprint: bind aprint: connect aprint: transport option (N) not available aprint: setsockopt (N)

## **• Network errors**

Network error while sending form-feed before print job: file "filename" aborted while sending formfeed to Annex

Network error occurred while sending contents of file:

file "filename" aborted while sending data to Annex

Network error occurred while sending form-feed after last file:

error sending final formfeed to Annex

Network errors occurred while establishing contact with Annex:

error during Annex port select error during wait for ACK after port select

Network error occurred while waiting for acknowledgment of print job completion from Annex:

error during wait for final ACK

Unexpected *SIGPIPE* error from system software:

Annex connection was lost unexpectedly Annex connection was lost during attempt to spool "filename"

**–P***printer* found in **/etc/printcap**, but it is not an Annex printer:

NAME is not an Annex printer

Negative acknowledgment or time-out while waiting for Annex to acknowledge completion of print job:

Annex didn't acknowledge final data

System network software problems occurred during communication with Annex:

```
aprint: recv/read failed
aprint: recvmsg
aprint: sendmsg failed
aprint: write failed
aprint: read failed. errno N
aprint: rcvfrom
aprint: sendto failed
Unknown error
```
Chapter 4 Utilities

## **erpcd**

The **erpcd**, or expedited remote procedure call daemon, responds to all Annex boot, dump, and ACP security requests. This daemon contains two programs:

- **bfs** the block file server used to access host files and dump Annex images.
- **acp** the Access Control Protocol program for host-based security requests.

[Table C-78](#page-257-0) lists the arguments for **erpcd**. The syntax is:

**/etc/erpcd** [ [**–D**[*level*]] [**–c** [*maxnumber*] [**–d** [*udpport*][**–f** [*directory*]\ [**–p**][**–s** [*directory*] [**–u** [*filename*] [**–b** [*max\_con*] [**–x**

[*max\_total*]\

[**–g** [*period*]]

When operational code is being downloaded to Annexes, a minimum of one host, accessible to an Annex, must be running **erpcd** with the **bfs** program enabled. A UDP port (121) for **erpcd** must be defined in the services database and the **eservices** file must be configured properly.

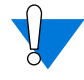

For expert *C* coders only: the host **erpcd** daemon can implement macros, extended commands, command logging, and arbitrary security restrictions through a set of interface routines to the Annex CLI. These are documented in the **acp\_policy.doc** file; the **acp\_policy.c** file contains examples (for more details on implementing code changes, see *Modifying the Supplied Security Application* on page A-546 and *Modifying the Code* on page A-556). <span id="page-257-0"></span>For more details on installing **erpcd**, see 1) *Setting Up the File Server* on page A-344, and 2) the *Annex Installation Notes*. For more details on using the **acp\_userinfo** file, see *Creating the acp\_userinfo File* on page A-454. For more information on blacklisting, as enabled through the **–b**, **–x**, and **–g** arguments, see *Overview of Blacklisting* on page A-491 and *Configuring Blacklisting* on page A-493.

Table C-78. Supported Arguments for erpcd

| Argument     | Description                                                                                                    |
|--------------|----------------------------------------------------------------------------------------------------|
| $-Dlevel$    | Restarts <b>erpcd</b> in test mode on the load server host $-$ it<br>does not detach from the <i>tty</i> and it prints out extensive<br>debugging information. Entering a debugging level<br>increases the amount of debugging information. For each<br><i>level</i> , specify a <b>D</b> . For example <b>-DD</b> specifies 2 levels.<br>Note that there is no spece between the Ds. |
| -c maxnumber | Specifies the maximum number of child processes that<br>erpcd can create (so that it can handle simultaneous<br>requests).                                                                                                    |
| -d udpport   | Specifies a UDP port number; the default is 121.                                                                                                    |
| -f directory | Specifies the location of the <b>bfs</b> files (load/dump);<br>defaults to the defined <b>bfs</b> directory (usually<br>/usr/spool/erpcd/bfs).                                                                                                    |
| $-p$         | Prints the daemon's process ID to standard output so that<br>automatic mechanisms can start/stop this process.                                                                                                    |
| -s directory | Specifies the location of the security files $(acp_*^*)$ and<br><b>eservices</b> ); defaults to the defined install-annex directory<br>(usually /etc).                                                                                                    |

(continued on next page)

٠  $\bullet$ 

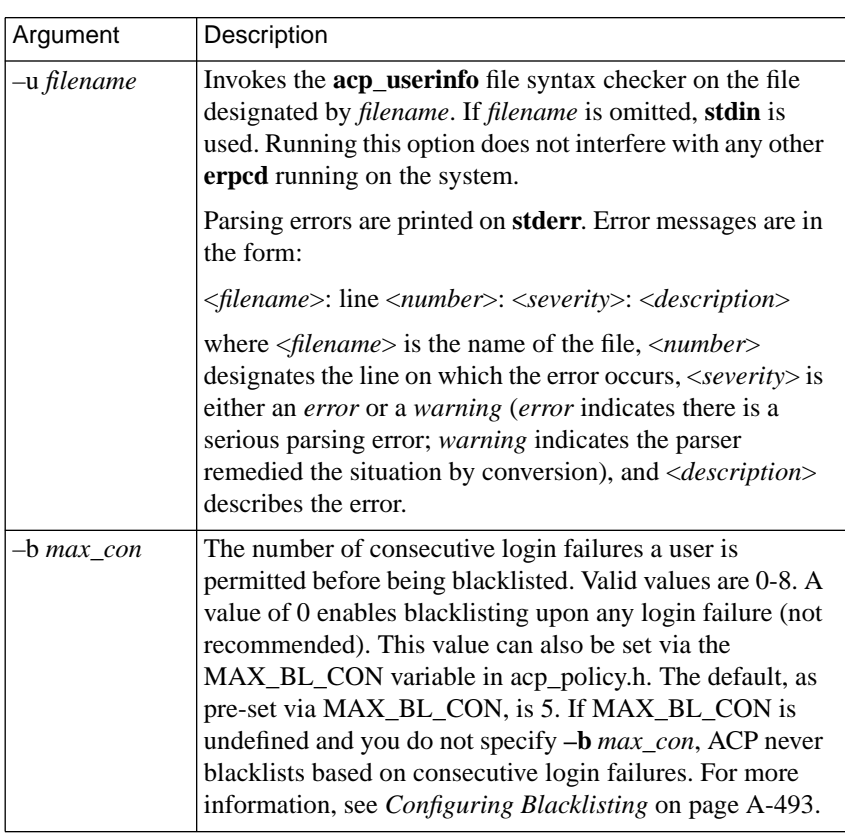

Table C-78. Supported Arguments for erpcd (continued)

 $\bullet$  $\bullet$ 

(continued on next page)

| Argument     | Description                                                                                                    |
|--------------|----------------------------------------------------------------------------------------------------|
| -x max total | The number of non-consecutive login failures a user is<br>permitted before being blacklisted. Valid values are 0-20.<br>A value of 0 enables blacklisting upon any login failure<br>(not recommended). This value can also be set via the<br>MAX_BL_NONCON variable in acp_policy.h. The<br>default, as pre-set by MAX_BL_NONCON, is 10. If<br>MAX_BL_NONCON is undefined and you do not specify<br>-x max_total, ACP never blacklists based on consecutive<br>login failures. For more information, see <i>Configuring</i><br><i>Blacklisting</i> on page A-493. |
| -g period    | The time period, in weeks, over which <i>max_total</i> is<br>applied. Login failures that occurred more than this<br>number of weeks ago do not count toward blacklisting.<br>Valid values are 0-52, his value can also be set via the<br>MAX_BL_NONCON variable in acp_policy.h. The<br>default, as pre-set via MAX_BL_PERIOD, is 26. If<br>MAX_BL_PERIOD is undefined or is set to 0,<br>MAX_BL_NONCON is effectively disabled. For more<br>information, see <i>Configuring Blacklisting</i> on page A-493.                                                     |

Table C-78. Supported Arguments for erpcd (continued)

## **Default User Name and Password Verification**

The Annex supports both native and proprietary support routines and integrated **passwd** and **passwd/shadow** files (for more details, see *Encrypting Security Messages* on page A-436 and *Modifying the Supplied Security Application* on page A-546).

When the proprietary routines are used for reading and writing files, these files are called **acp\_passwd** and, if enabled, **acp\_shadow**; they are located in the installation directory. When the native routines are used (selected with –DNATIVEPASSWD and/or –DNATIVESHADOW), **erpcd** queries the standard library routines for validating user passwords. (The use of **shadow** files is selected with –DUSESHADOW for both native and proprietary routines.)

Using the native routines allows **erpcd** to query NIS for user logins, enabling nicely distributed databases; using the proprietary routines separates this query from the host code, enabling tighter security control.

The integrated **passwd** form keeps both the user names/UIDs (used by **ls** and other programs to translate UIDs and user names) and one-way-encrypted passwords (using *salted DES* encryption) in a single file. The **passwd/shadow** form places an *x* in place of a password in the **passwd** file and saves the encrypted passwords in a separate file called **shadow**.

The integrated **passwd** form is a Berkeley standard; the **passwd/shadow** form is System V-based. The **passwd/shadow** form is more secure because the permissions on the user names (which are world-readable) and the encrypted passwords (root-readable only) can be set separately. Additionally, the **passwd/shadow** form allows password aging, forcing users to change their passwords periodically. (The *convert* program, located in the **erpcd** directory, can change the integrated **passwd** form to **passwd/shadow** form and vice-versa.)

## **rtelnet**

Chapter 4 Utilities

The **rtelnet** daemon establishes a Telnet connection between a serial line on the Annex and a character special file on the host (**/dev** file). Table C-79 describes the arguments for **rtelnet**. The syntax is:

**rtelnet** [**–abcdfhkmnoprstCDFOPRTV**] [**-lfile**] [**-uuser**] **[-Mmode**] *annex\_id annex\_port* **/dev/***new\_dev\_name*

The **rtelnet** utility runs on top of the pseudo-terminal facility provided by UNIX hosts. A pseudo-terminal is a pair of character devices: a master side and a slave side. The slave side presents an interface resembling a tty device; it is driven by the **rtelnet** process operating on the master side.

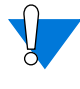

Generally, applications written for use with the Annex should not use **rtelnet** to connect to serial ports. Instead, the ports should be configured as **slave** or **adaptive** and applications should use TCP to connect to them directly (see *The Port Server and Rotaries* on page A-71).

Remote Annex Server Tools For Windows  $NT^{\circledR}$  does not support the **rtelnet** utility.

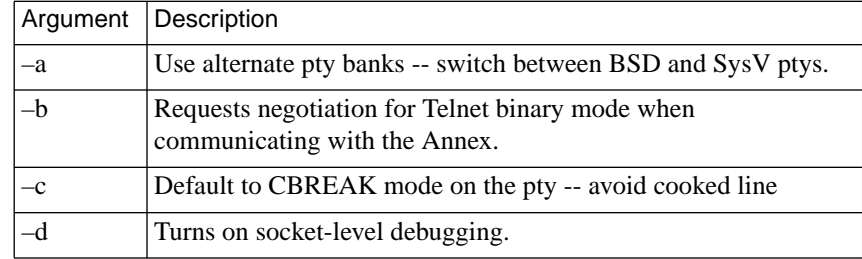

Table C-79. Supported Arguments for rtelnet

(continued on next page)

 $\bullet$  $\bullet$ 

Table C-80. Supported Arguments for rtelnet

| Argument | Description                                                                                                    |
|----------|----------------------------------------------------------------------------------------------------|
| $-f$     | Opens network connection when the slave pseudo-device is<br>opened. Use in conjunction with -m to ensure that rtelnet drops<br>the connection when the slave device is not in use.                                                             |
| $-h$     | Resets the Annex port when the connection closes; valid only if<br>the Annex's <b>password</b> parameter is not set. Use in conjunction<br>with $-m$ .                                                                                         |
| $-k$     | Periodically retries network connection ('keepalive').                                                                                                    |
| $-Ifile$ | Appends log output to given file name.                                                                                                    |
| -m       | Drops the network connection when the slave pseudo-device is<br>closed. This argument frequently is used for dial-out modems,<br>causing them to hang up when a program like tip exits.                                                        |
| -n       | Never open the slave side of the pseudo-device.                                                                                                    |
| $-0$     | Holds the slave side of the pseudo-device open at all times.                                                                                                    |
| $-p$     | Provides the process ID of the child on standard output.                                                                                                    |
| $-r$     | Overwrites the <i>device-name</i> if it already exists. Without $-r$ ,<br>rtelnet exits with an error message if <i>device-name</i> already<br>exists. The -r argument will not remove regular links, files, or<br>directories.                |
| $-S$     | Uses a symbolic link instead of a hard link for the slave.                                                                                                    |
| $-t$     | Creates a transparent TCP connection to the indicated Annex.<br>The connection is made through Annex ports in the 7000 range,<br>rather than the 5000 range, and no Telnet option negotiation or<br>carriage return/line-feed mapping is used. |

(continued on next page)

 $\bullet$  $\bullet$   $\bullet$ 

 $\bullet$ 

### Table C-80. Supported Arguments for rtelnet (continued)

 $\bullet$  $\bullet$  $\bullet$ 

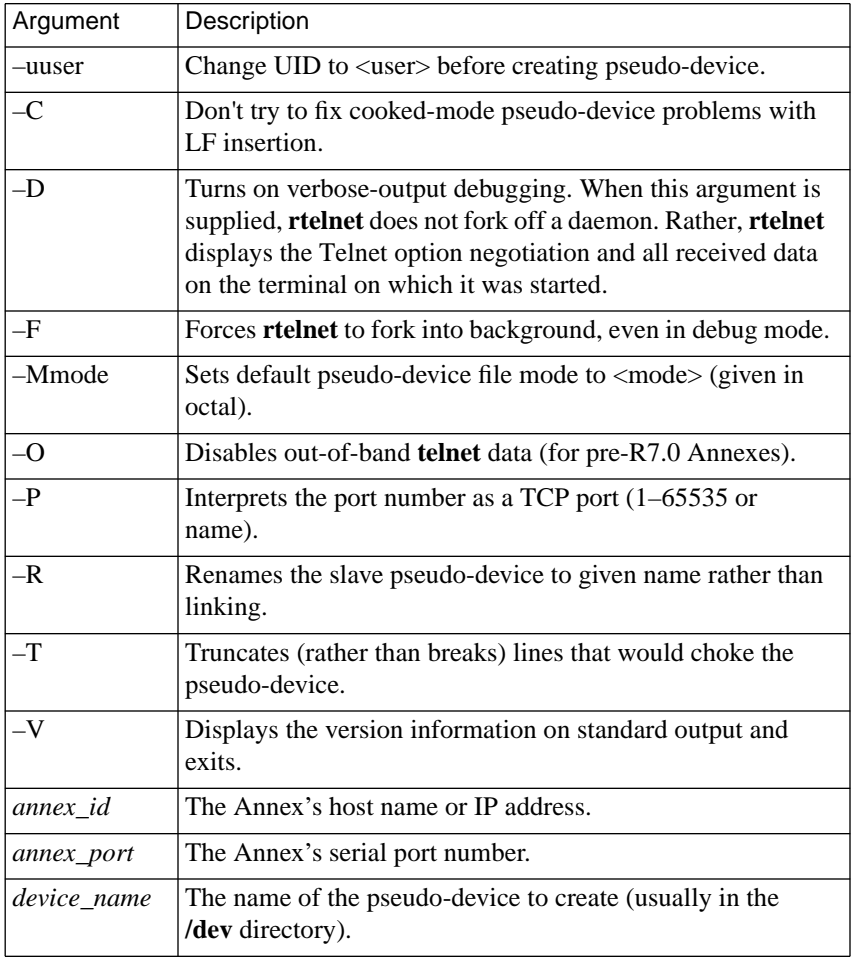

 $\bullet$ 

 $\bullet$ 

The **rtelnet –t** command provides the best throughput performance.

# **Book C Chapter 5 Software Reference Guide**

his section consists of a series of tables that provide the following information about the Annex.

## **Configuration Parameters**

- • [Table C-81 on page A-249](#page-266-0) is a list of all configuration parameters.
- • [Table C-82 on page A-279](#page-296-0) is a list of Annex parameters.
- • [Table C-83 on page A-291](#page-308-0) is a list of AppleTalk-specific Annex parameters.
- • [Table C-84 on page A-292](#page-309-0) is a list of LAT-specific Annex parameters.
- • [Table C-85 on page A-294](#page-311-0) is a list of RIP-specific Annex parameters.
- • [Table C-86 on page A-295](#page-312-0) is a list of T1-specific Annex parameters.
- • [Table C-87 on page A-296](#page-313-0) is a list of TMux-specific Annex parameters.
- • [Table C-88 on page A-297](#page-314-0) is a list of VMS-specific Annex parameters.
- • [Table C-89 on page A-298](#page-315-0) is a list of RIP-specific Interface parameters.
- • [Table C-90 on page A-299](#page-316-0) is a list of asynchronous port parameters.
- • [Table C-91 on page A-309](#page-326-0) is a list of AppleTalk-specific asynchronous port parameters.
- • [Table C-92 on page A-310](#page-327-0) is a list of LAT-specific asynchronous port parameters.
- • [Table C-94 on page A-313](#page-330-0) is a list of SLIP-specific asynchronous port parameters.
- • [Table C-95 on page A-315](#page-332-0) is a list of VMS-specific asynchronous port parameters.
- • [Table C-96 on page A-317](#page-334-0) is a list of parallel port parameters.

## **Commands**

- • [Table C-97 on page A-318](#page-335-0) is a list of **na** commands.
- • [Table C-98 on page A-321](#page-338-0) is a list of CLI commands.
- • [Table C-99 on page A-323](#page-340-0) is a list of CLI superuser commands.
- • [Table C-100 on page A-325](#page-342-0) is a list of ROM Monitor commands.

## **Miscellaneous**

- • [Table C-101 on page A-326](#page-343-0) is a list of formatting codes for Annex prompts.
- • [Table C-102 on page A-327](#page-344-0) is a list of variable arguments.
- Table C-103 on page A-328 is a list of Annex processes.

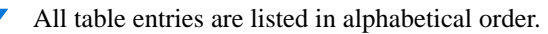

Parameters that require a string input allow a maximum of 16 characters, unless otherwise specified.

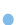

<span id="page-266-0"></span>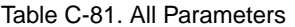

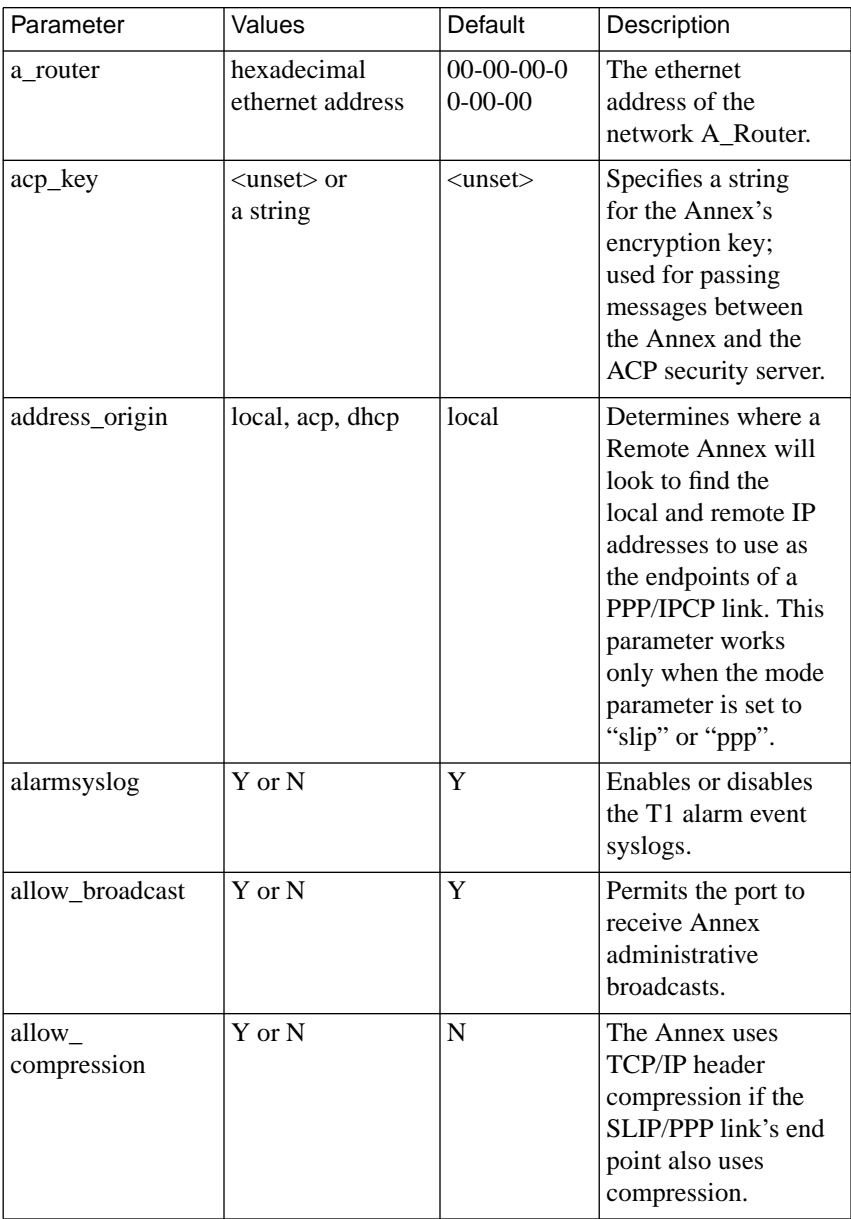

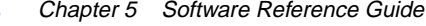

٠

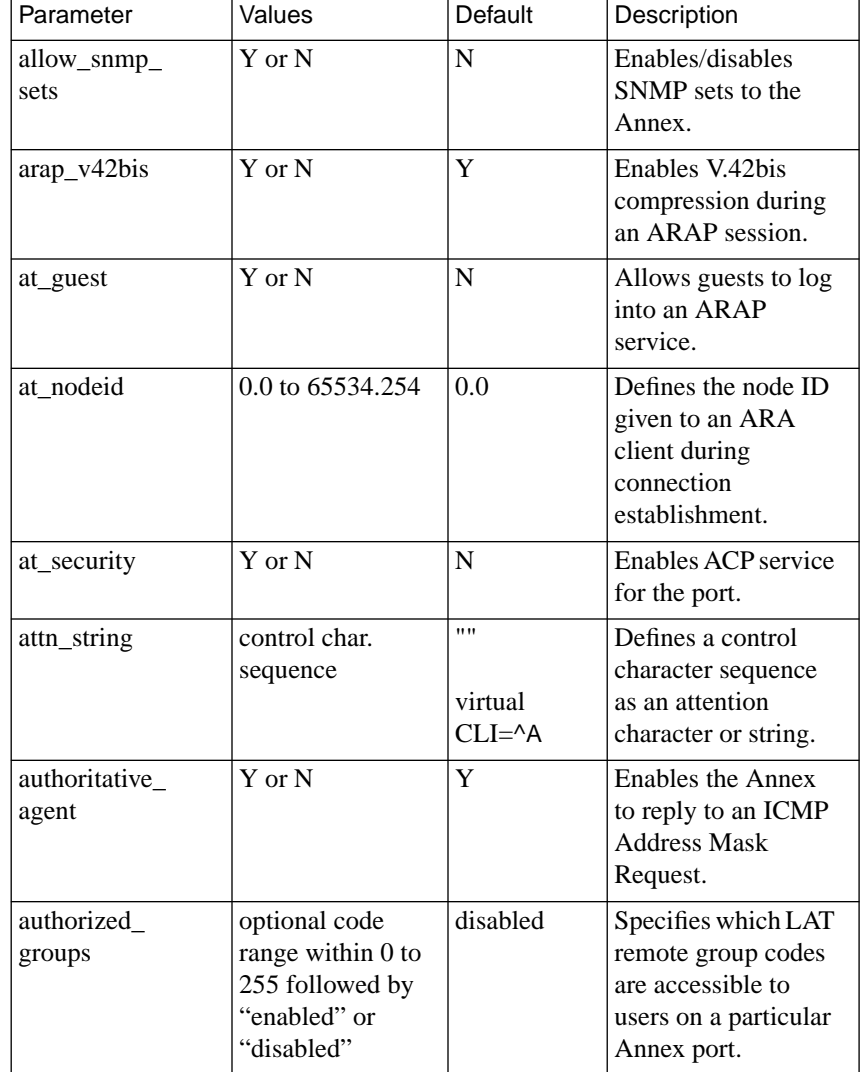

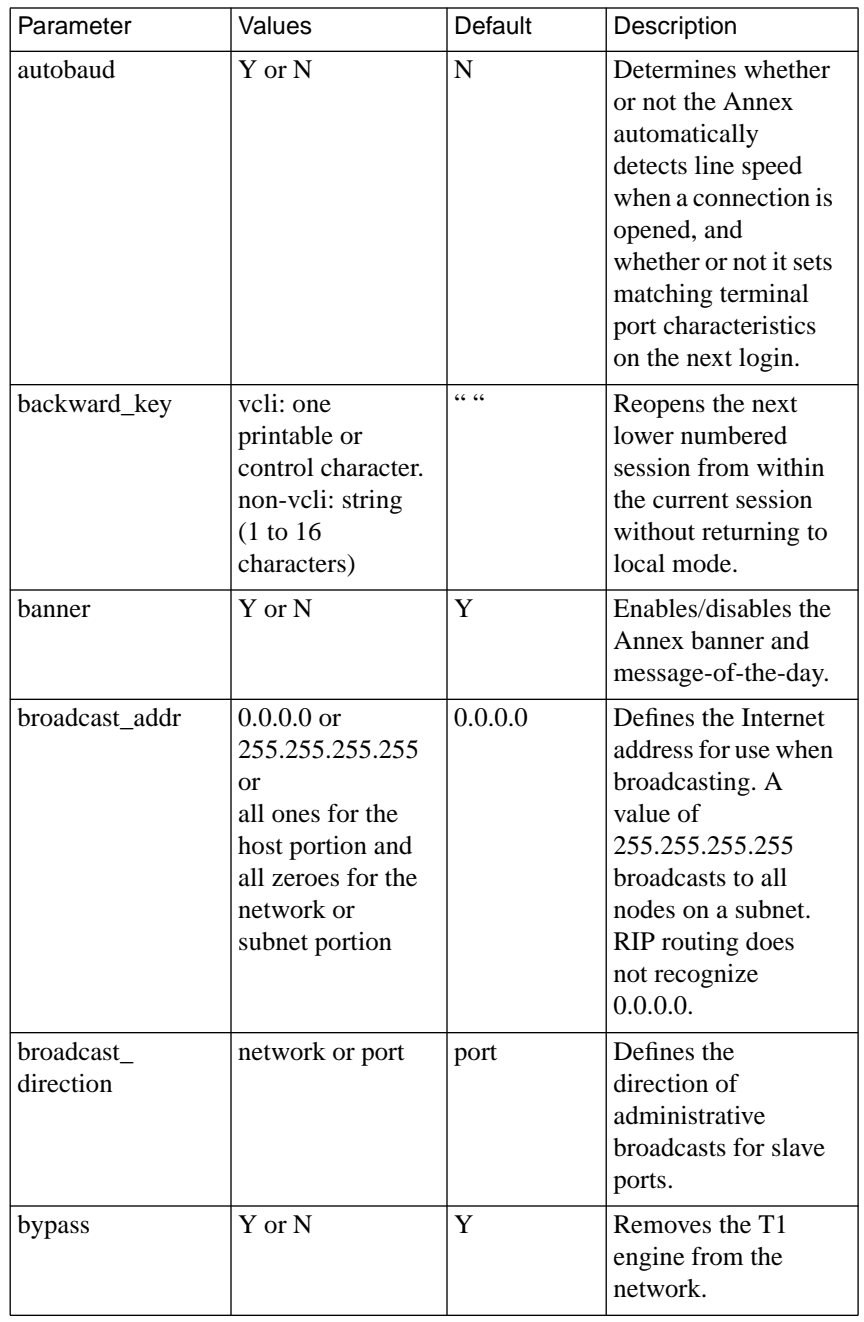

 $\bullet$ 

 $\bullet$  $\bullet$ 

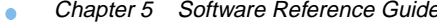

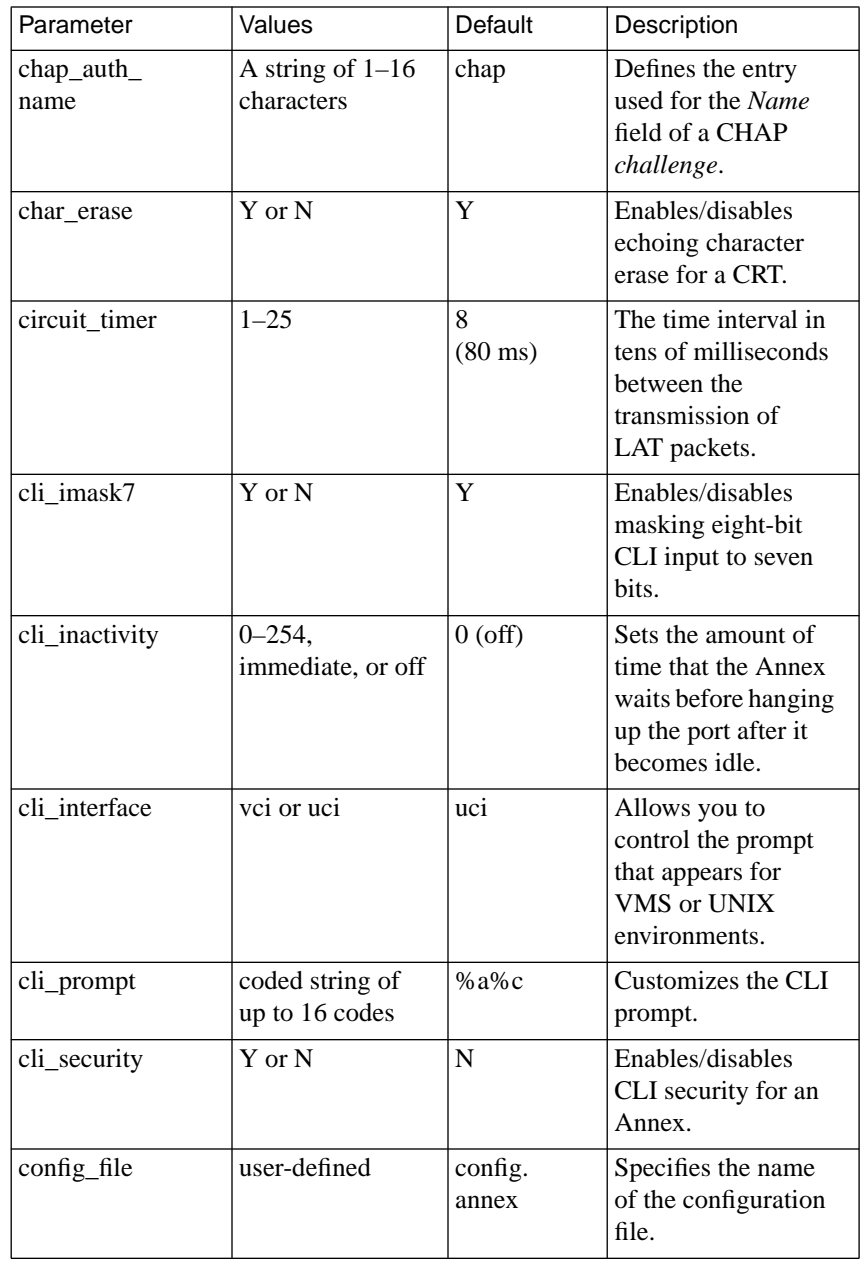

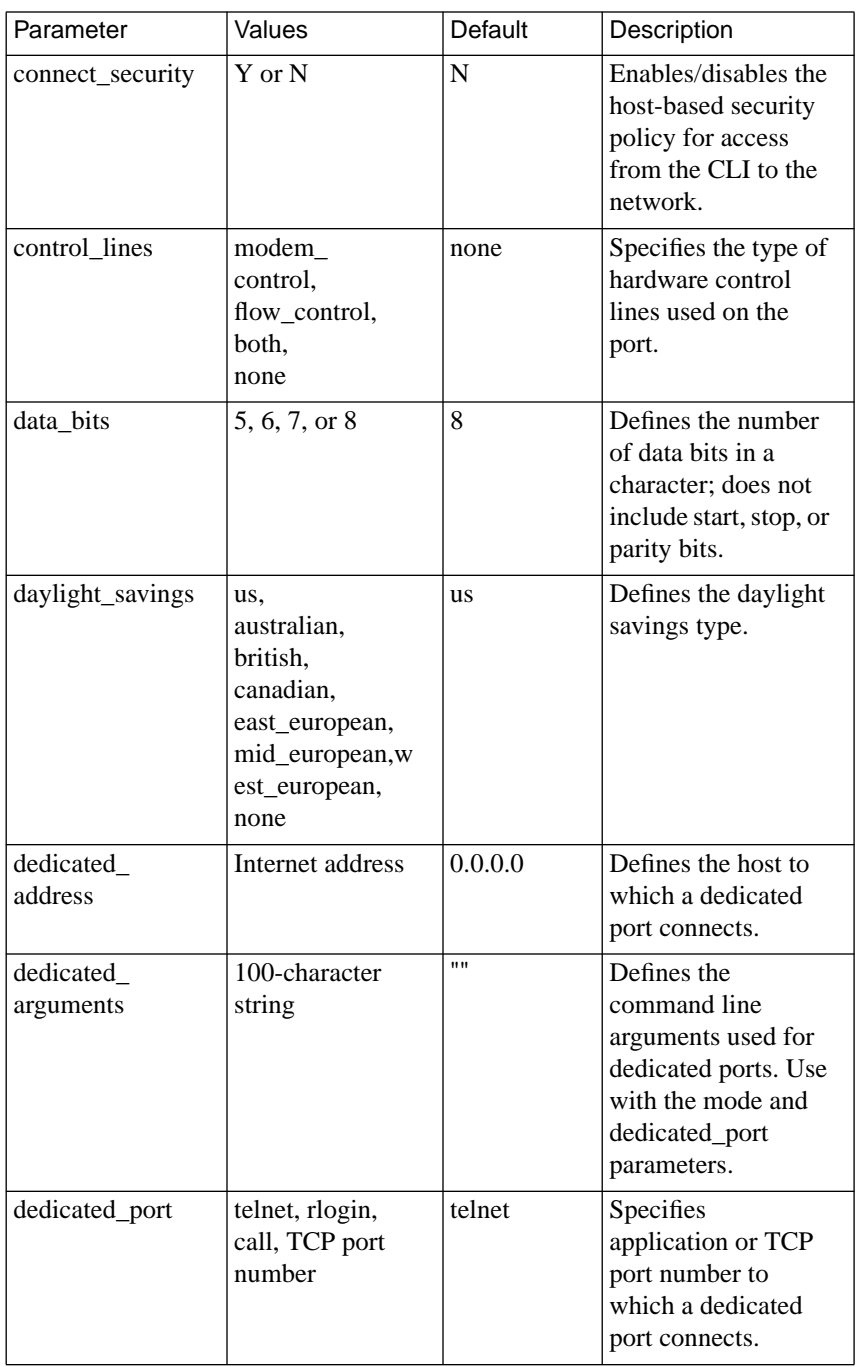

 $\begin{array}{cccccccccccccc} \bullet & \bullet & \bullet & \bullet & \bullet & \bullet & \bullet & \bullet \end{array}$ 

 $\bullet$ 

 $\bullet$  $\bullet$ 

Chapter 5 Software Reference Guide ٠

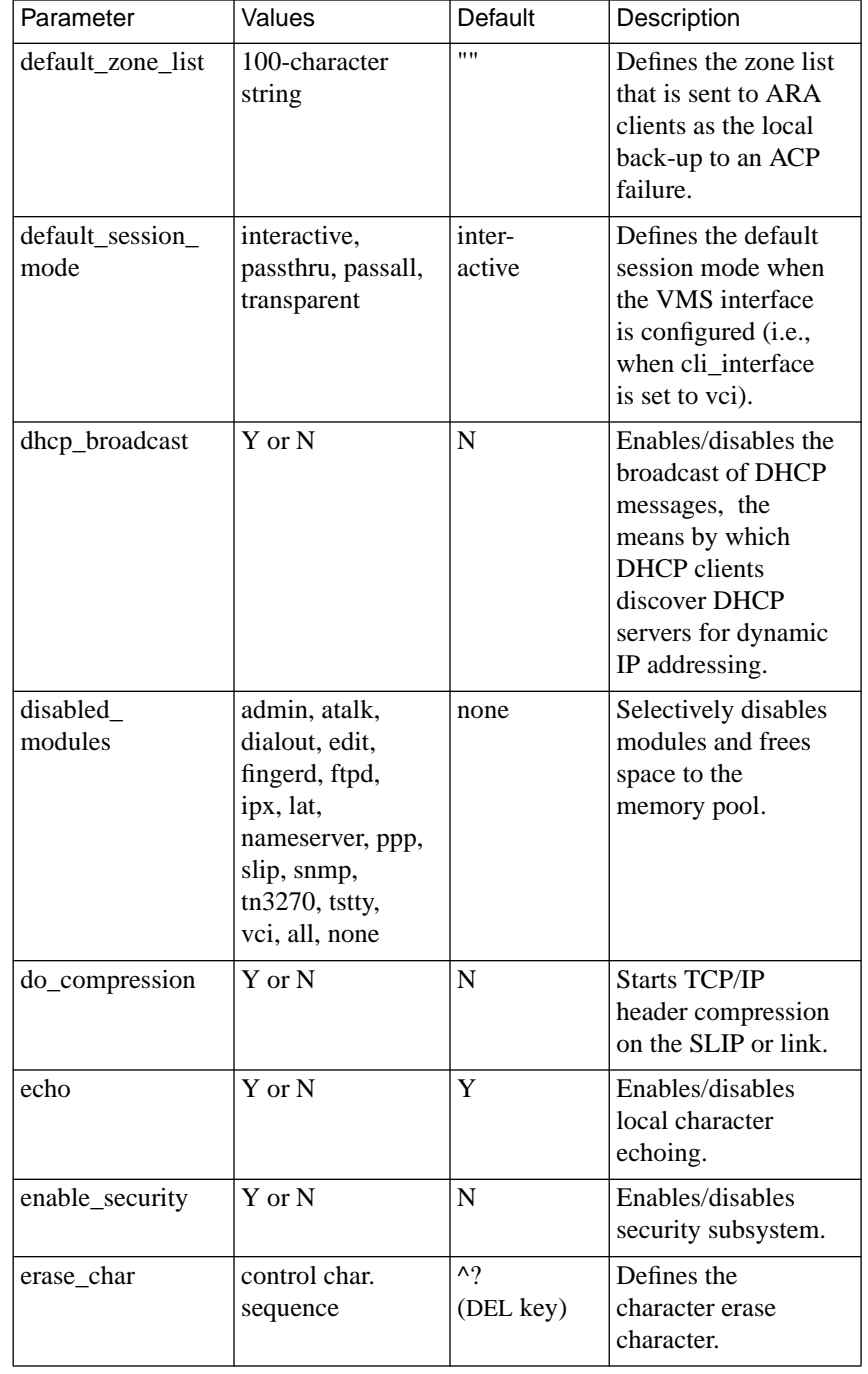

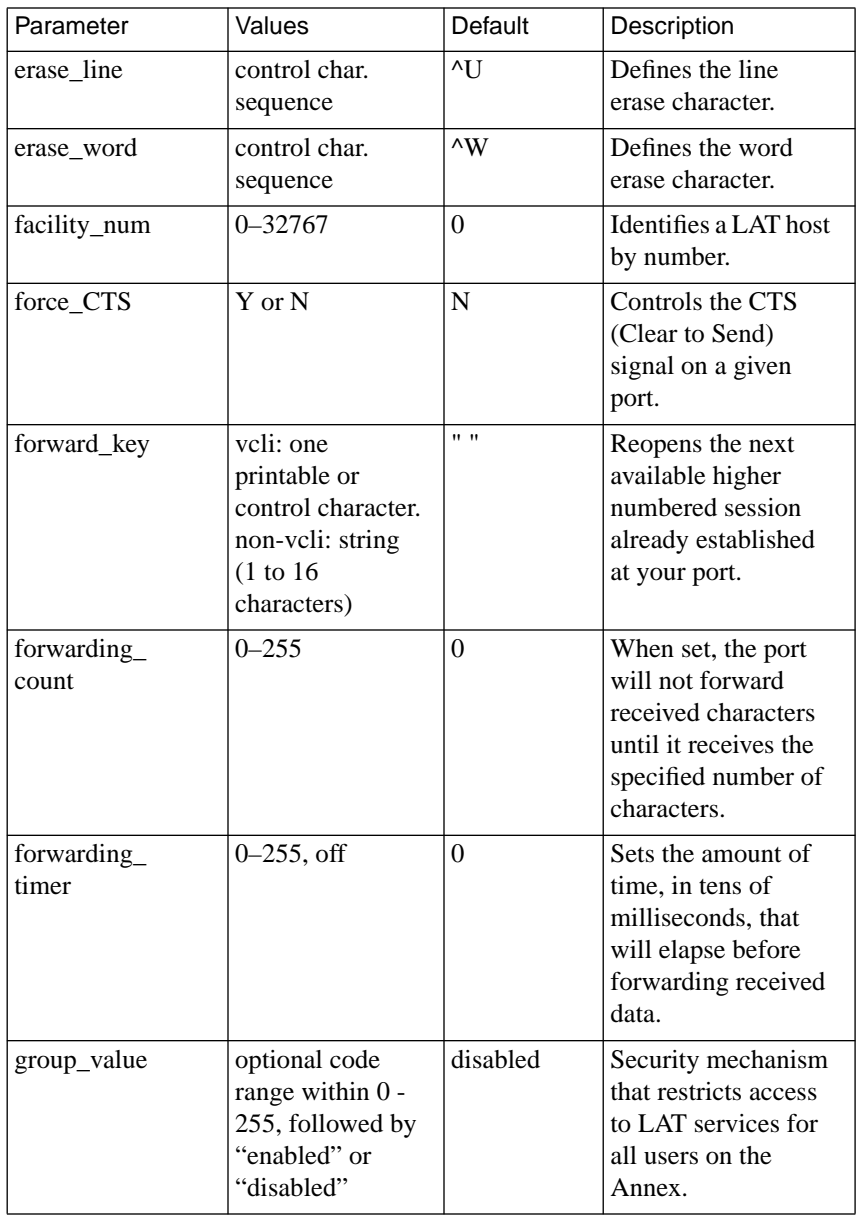

٠

 $\bullet$ 

Book C

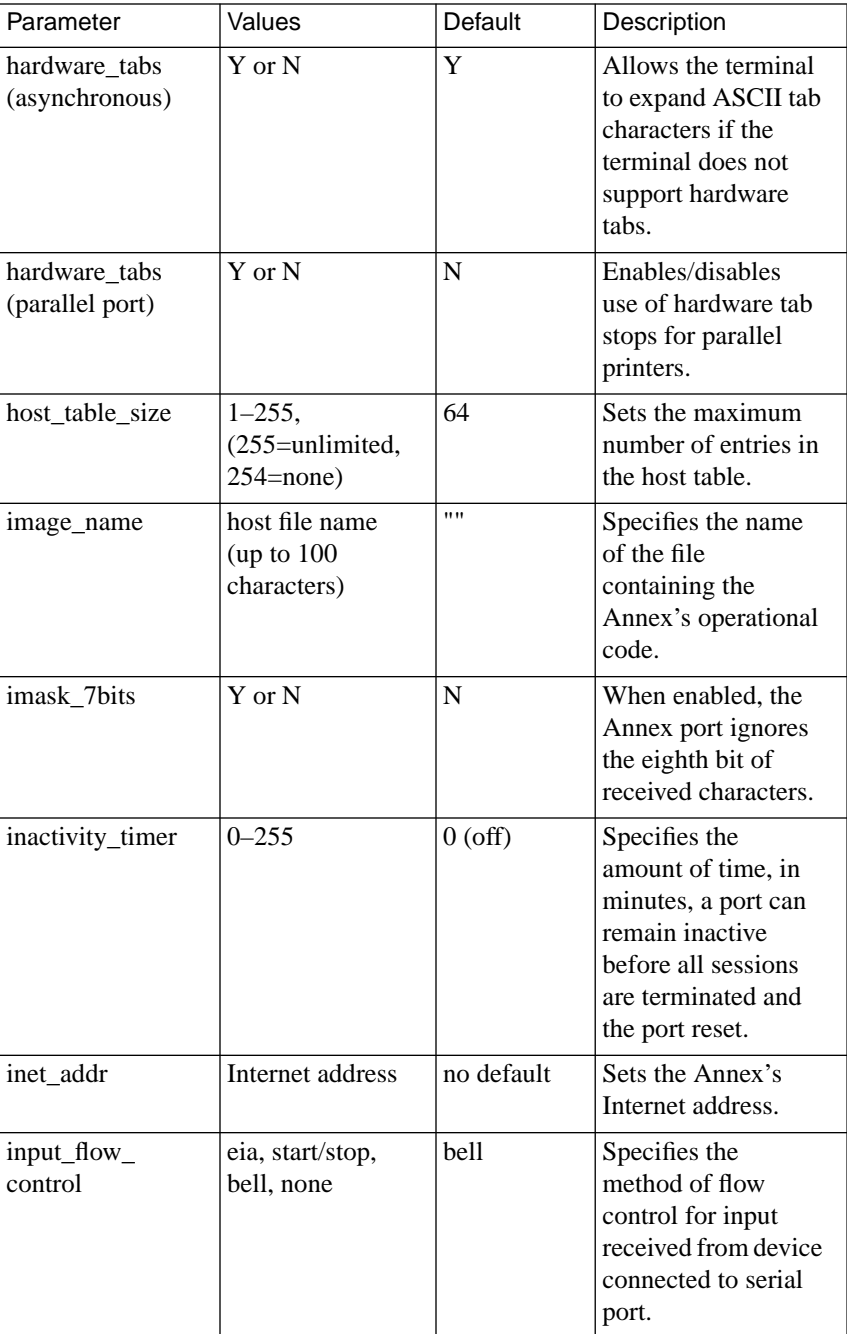

 $\bullet$  $\bullet$ 

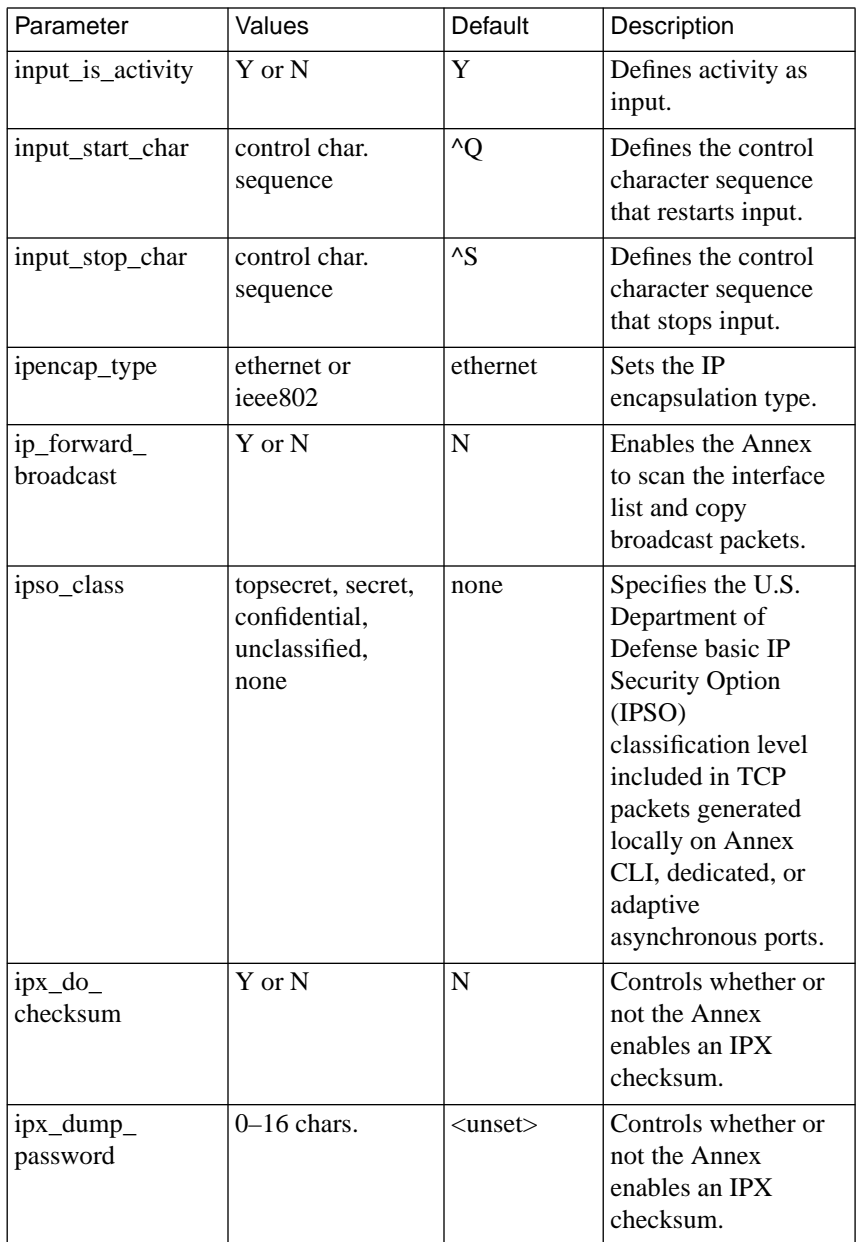

 $\bullet$  $\bullet$  $\bullet$ 

Chapter 5 Software Reference Guide ٠

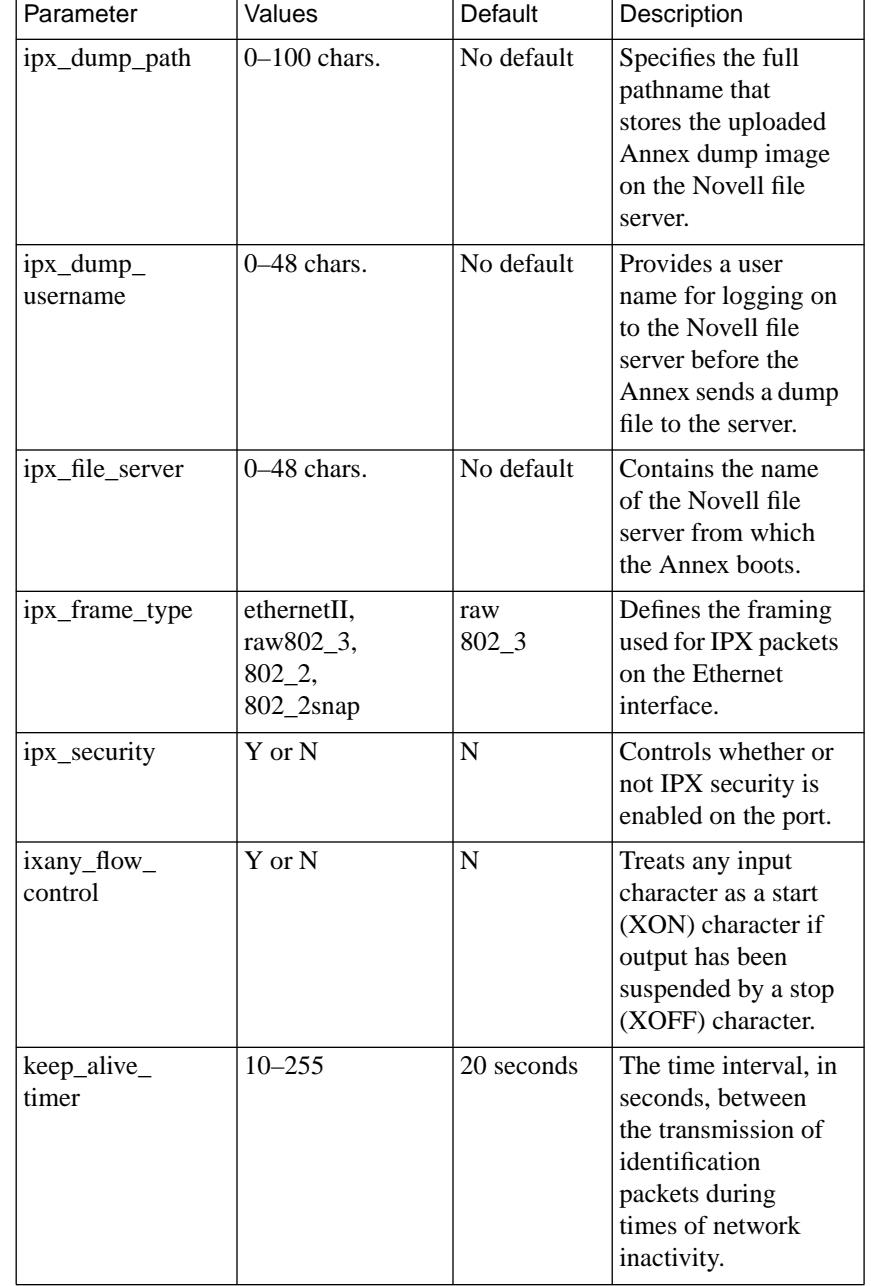

 $\bullet$  $\bullet$ 

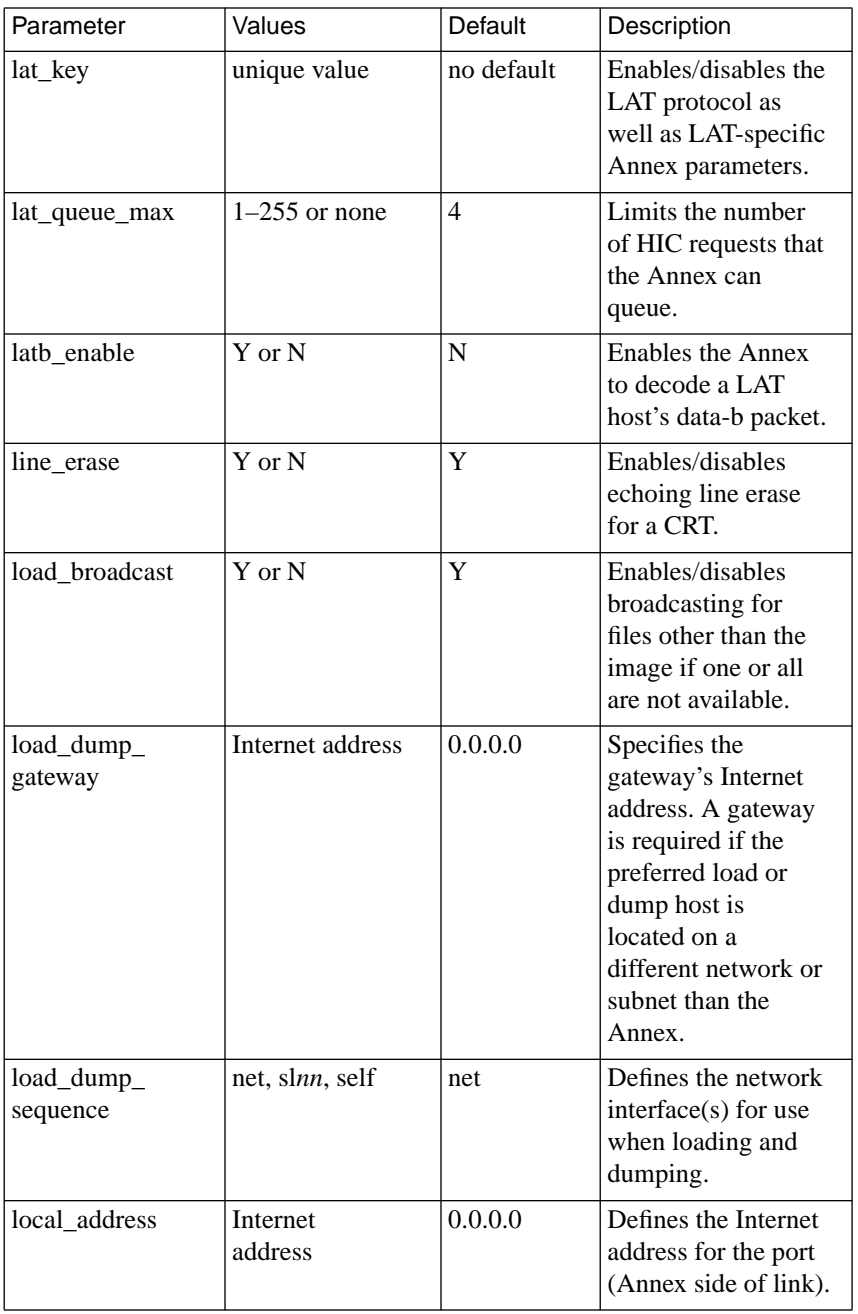

 $\begin{array}{cccccccccccccc} \bullet & \bullet & \bullet & \bullet & \bullet & \bullet & \bullet & \bullet \end{array}$ 

 $\bullet$ 

 $\bullet$  $\bullet$ 

Chapter 5 Software Reference Guide ٠

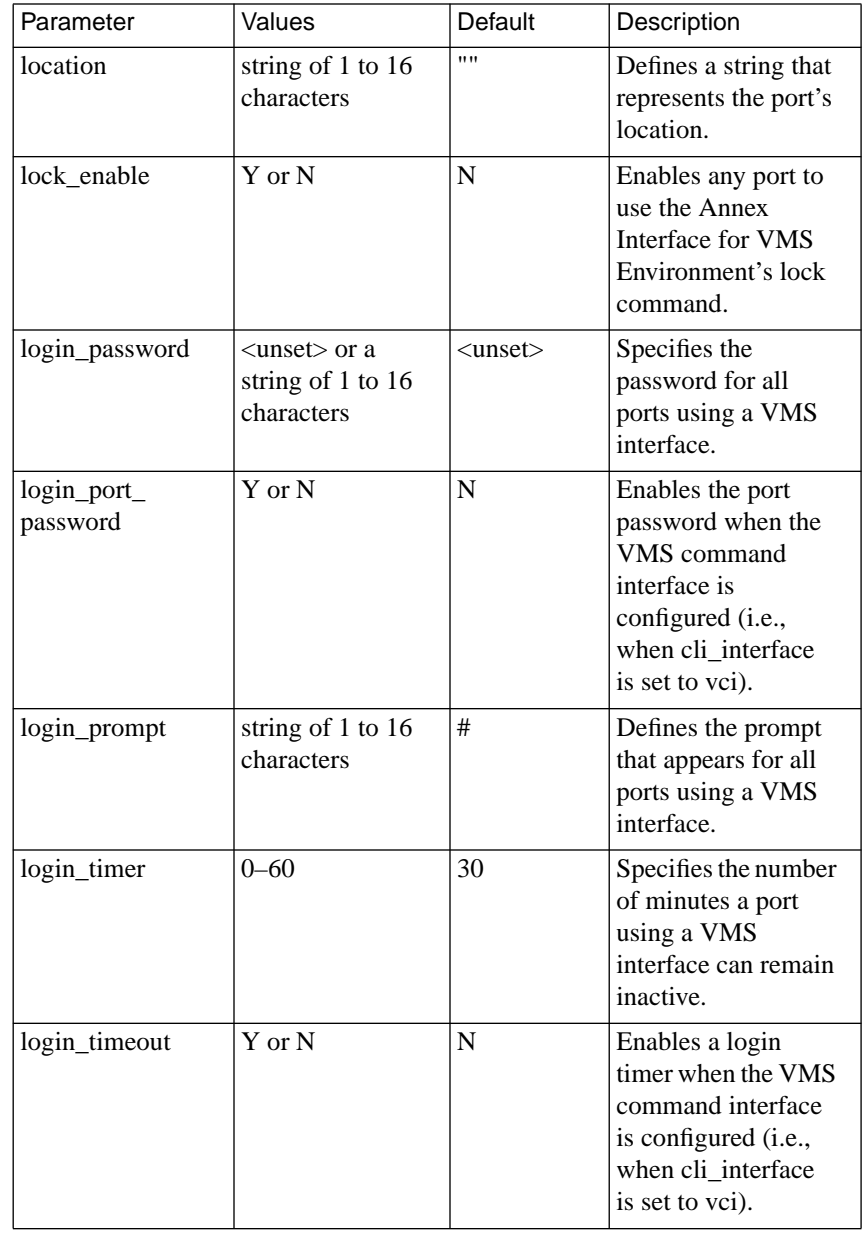

 $\bullet$  $\bullet$  $\bullet$  $\bullet$  $\bullet$  $\bullet$  $\bullet$  $\bullet$ 

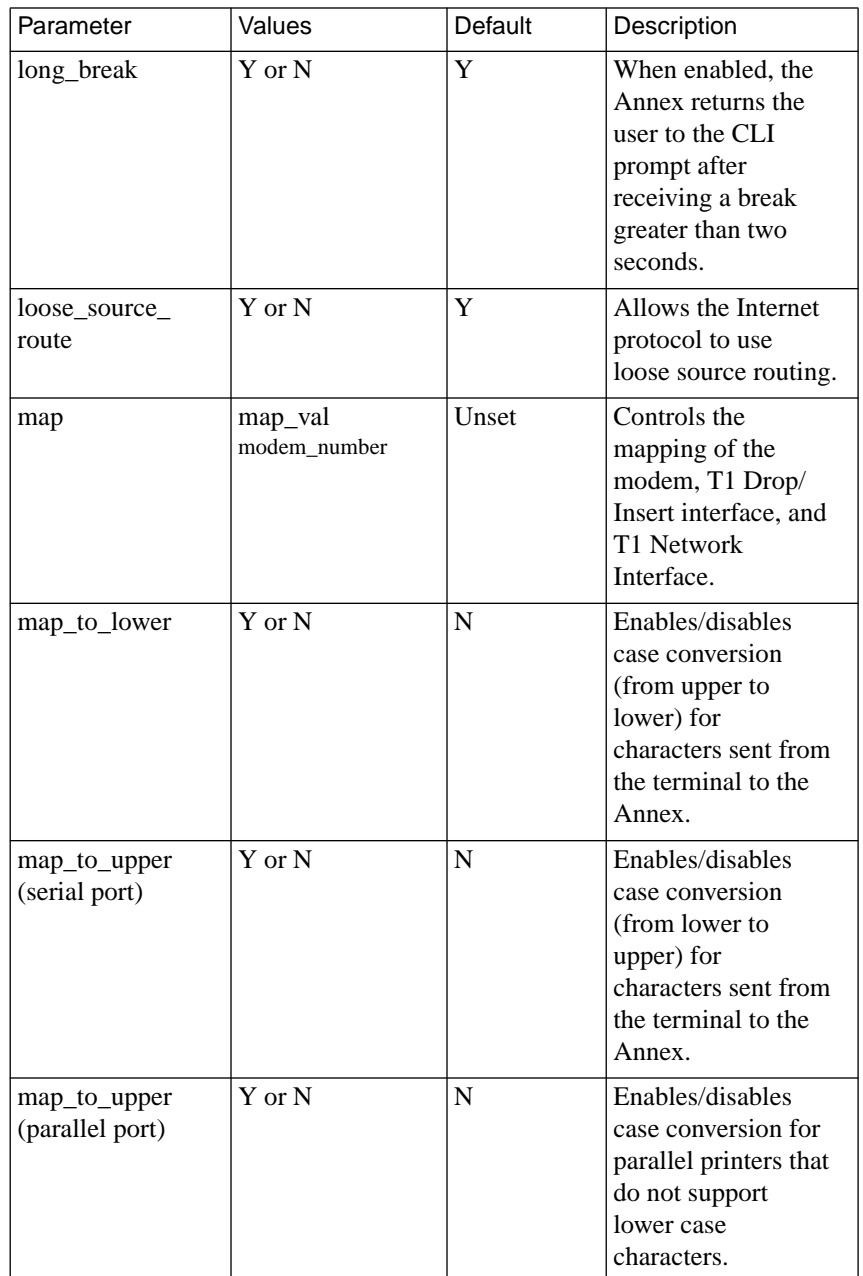

٠

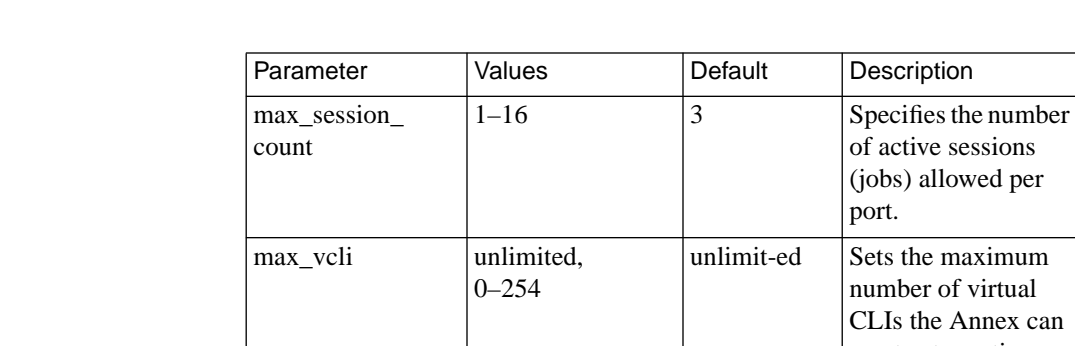

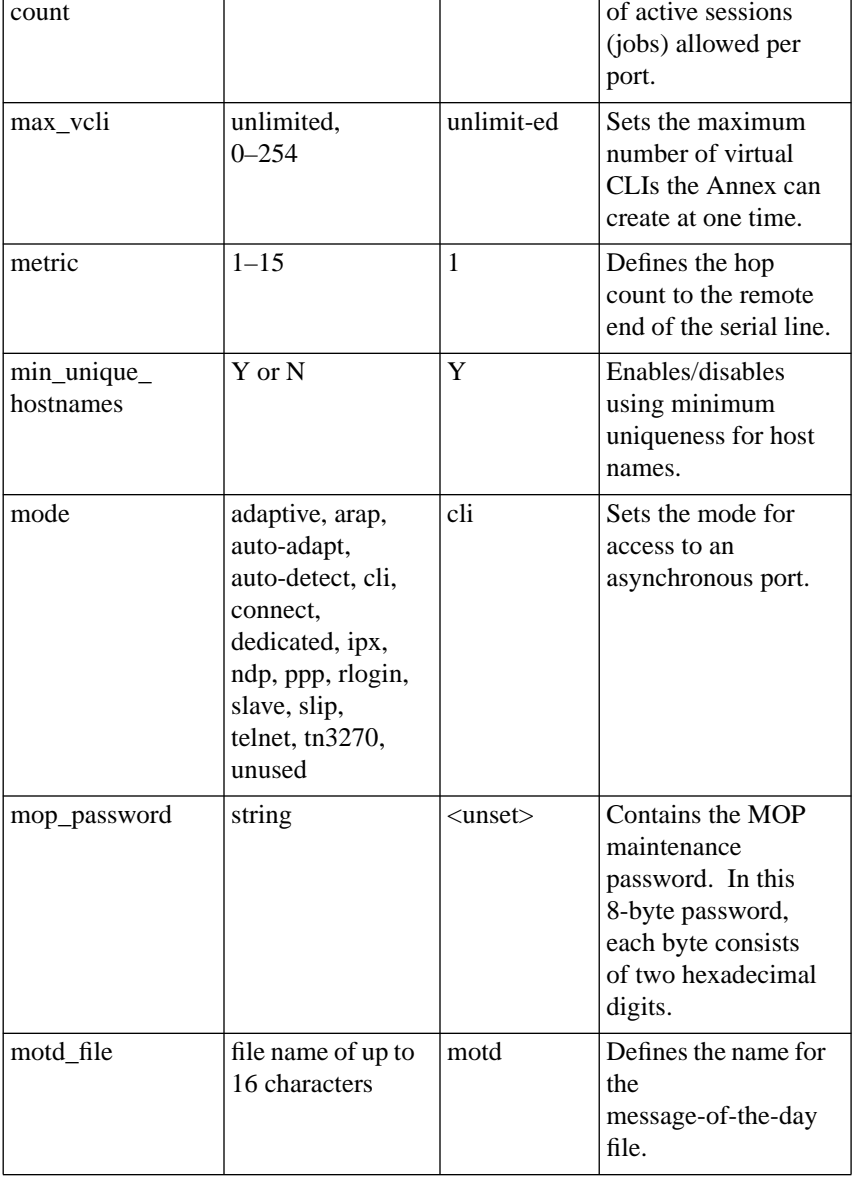

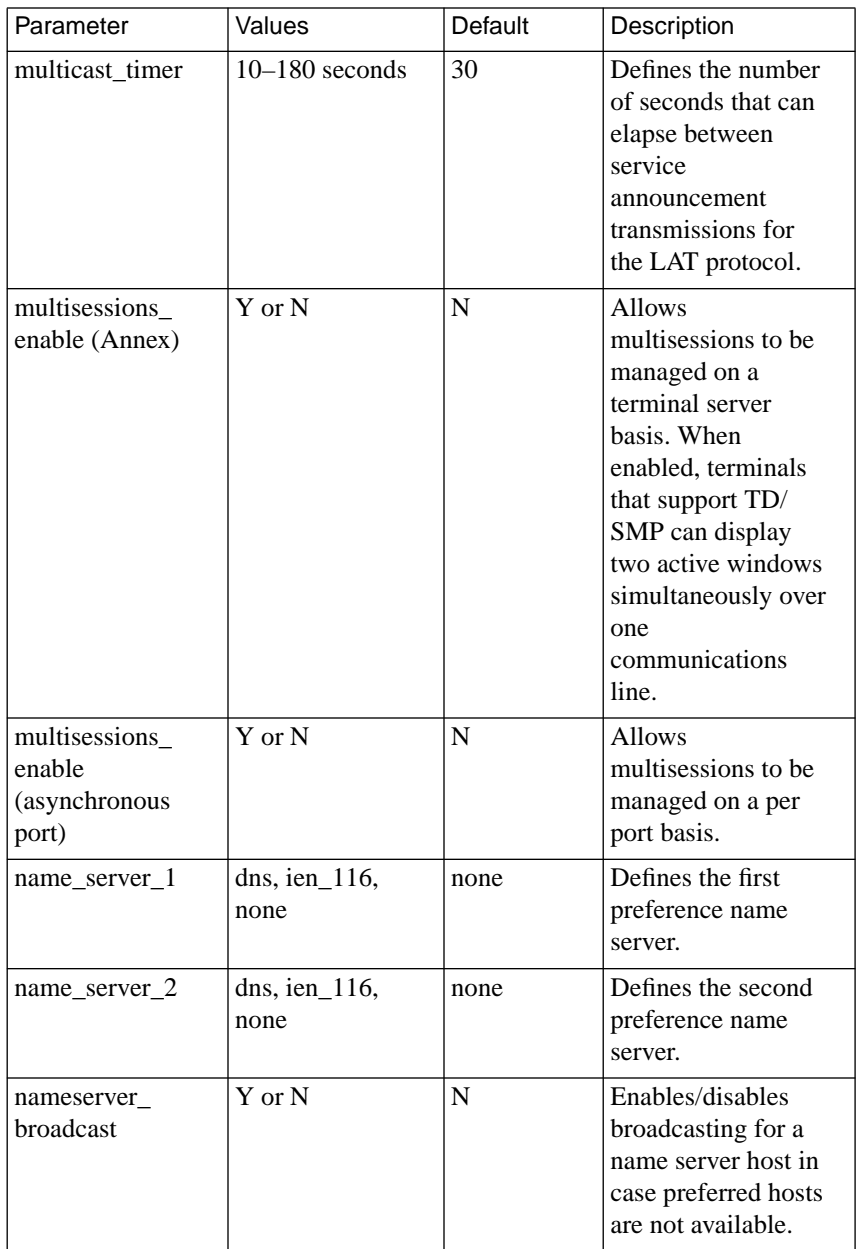

 $\bullet$  $\bullet$  $\bullet$  $\bullet$   $\bullet$  $\bullet$  $\bullet$ 

 $\bullet$ 

۰

Chapter 5 Software Reference Guide

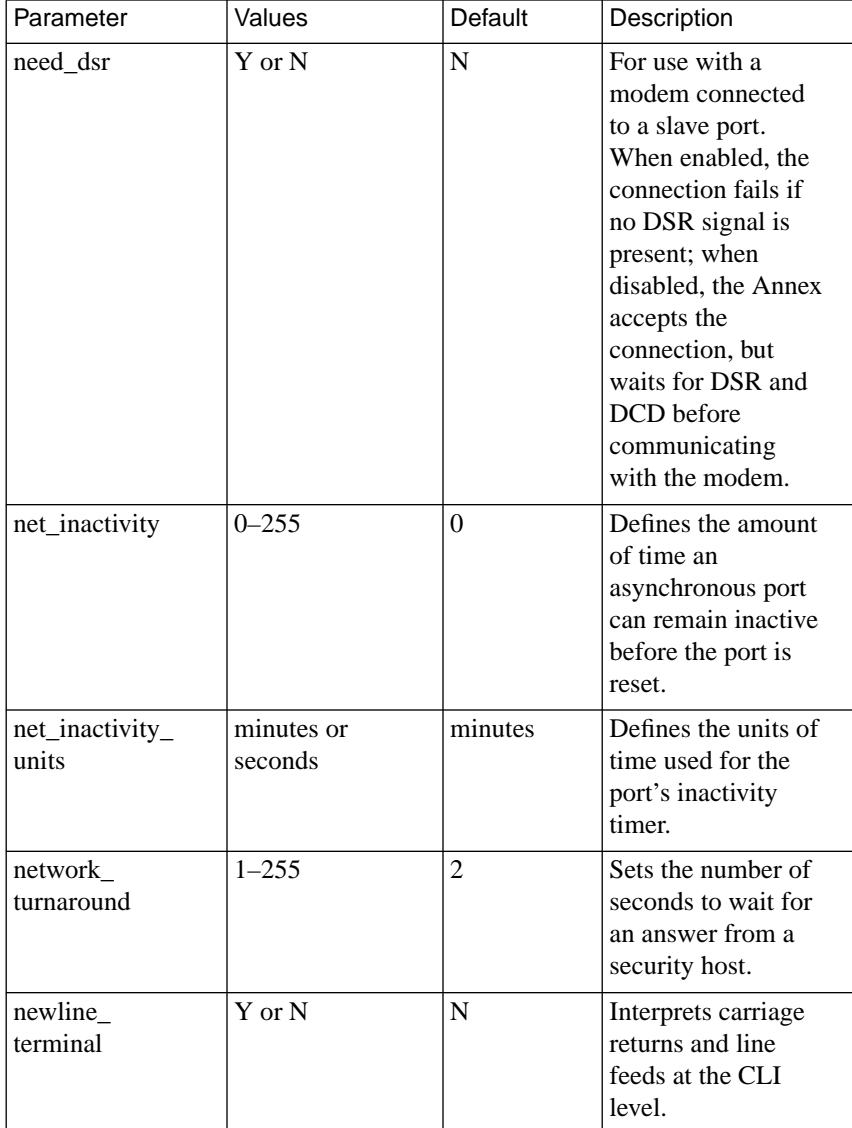

ö

٠

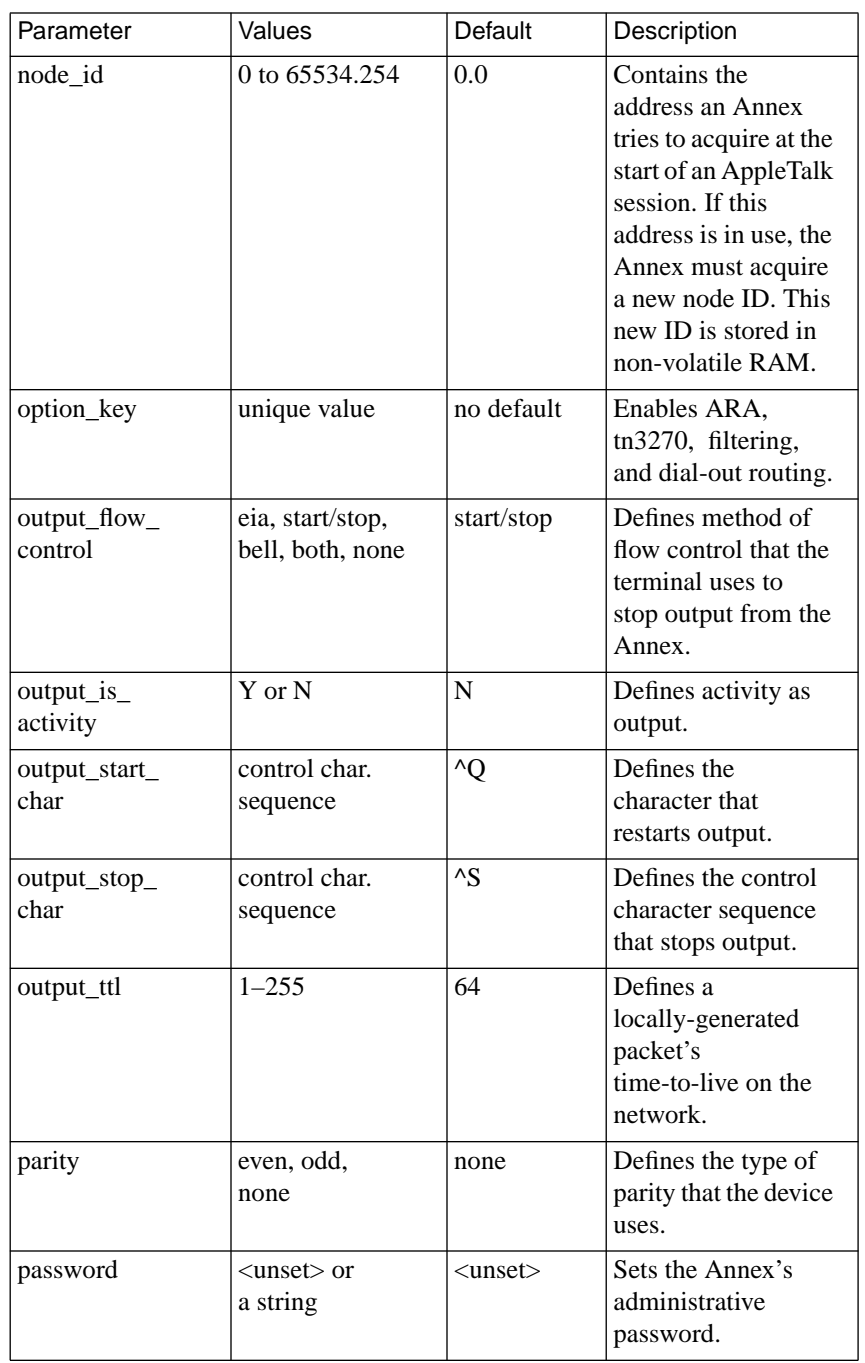

 $\begin{array}{cccccccccccccc} \bullet & \bullet & \bullet & \bullet & \bullet & \bullet & \bullet & \bullet \end{array}$ 

 $\bullet$ 

 $\bullet$  $\bullet$  $\bullet$ 

Book C

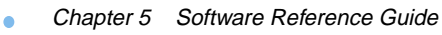

 $\bullet$ 

C

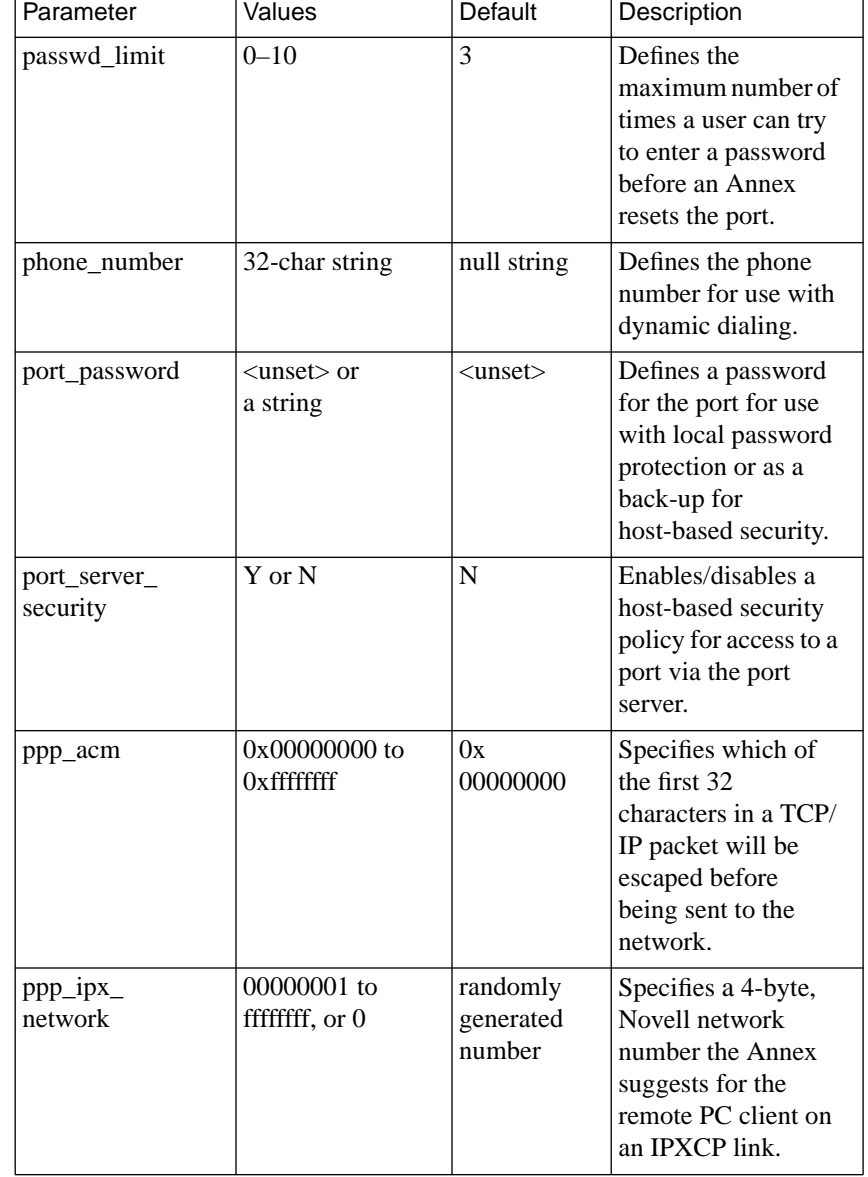

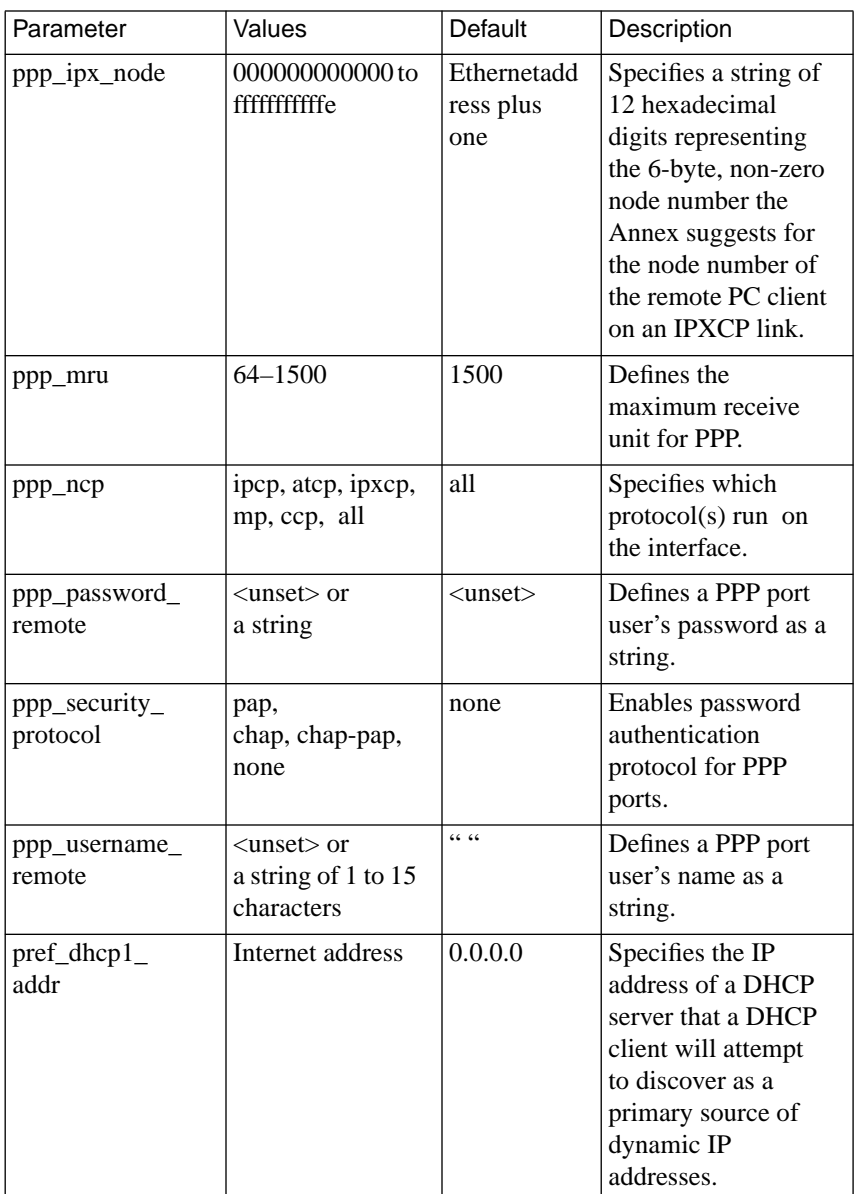

٠

 $\bullet$  $\bullet$ ٠

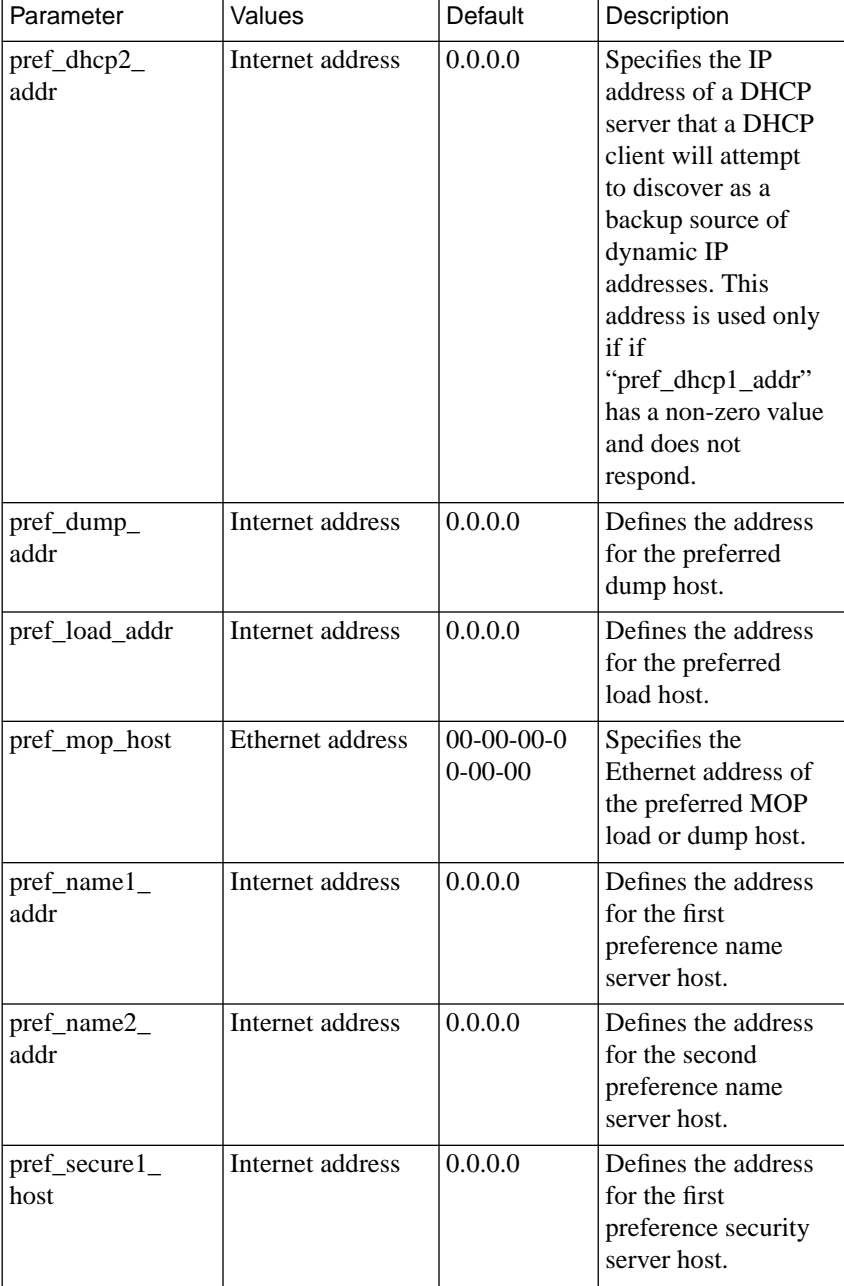

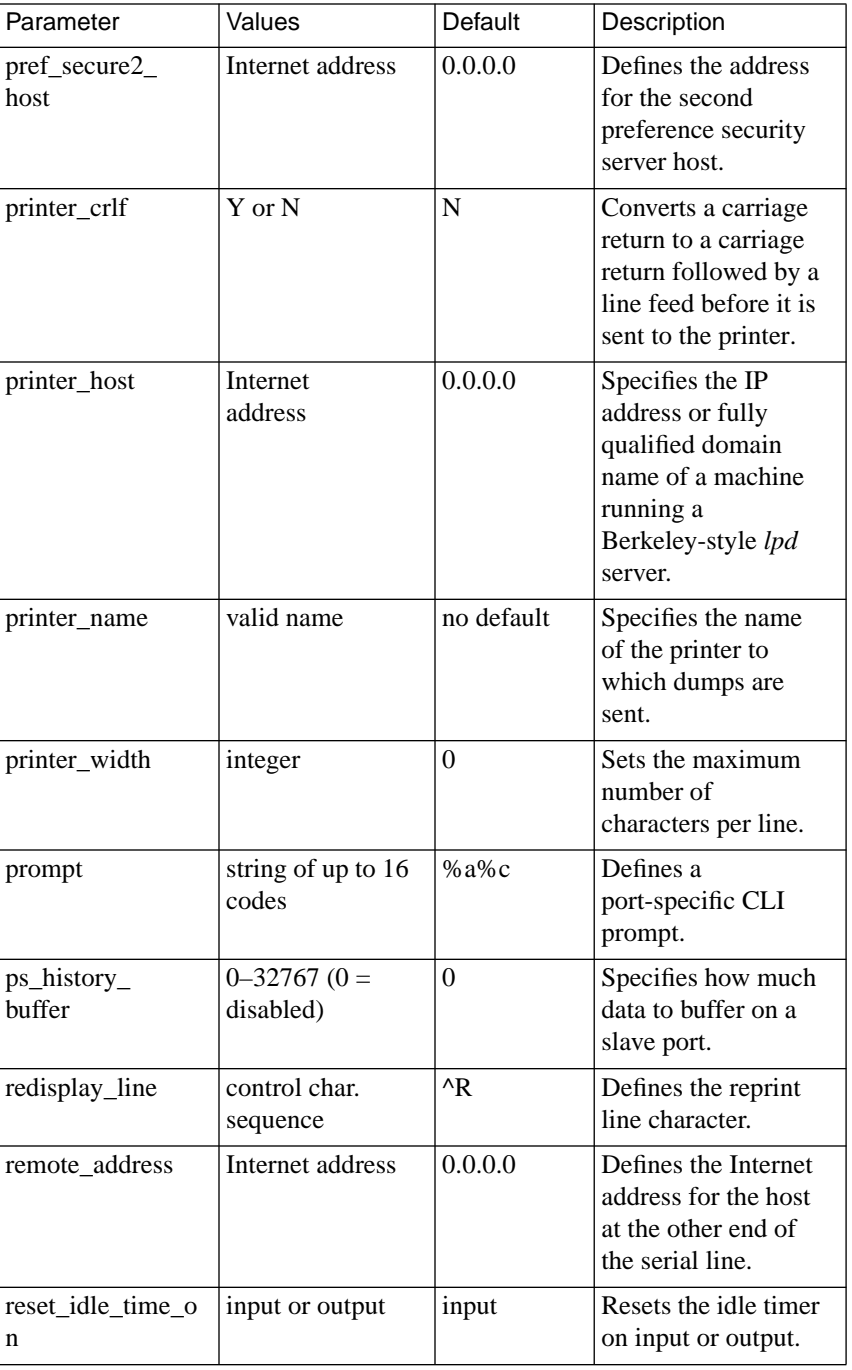

Chapter 5 Software Reference Guide ٠

 $\bullet$ 

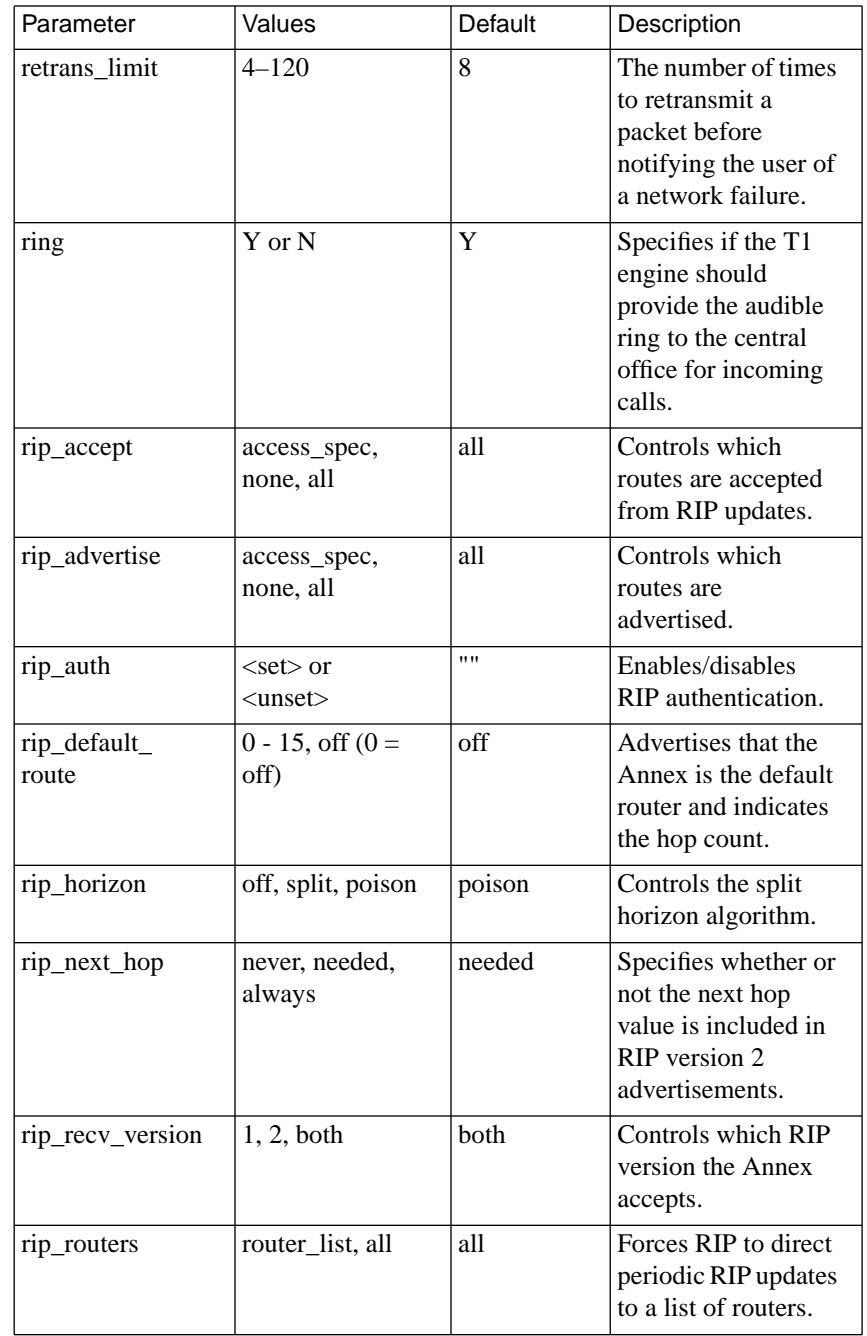
$\bullet$ 

Book C-271

 $\bullet$ 

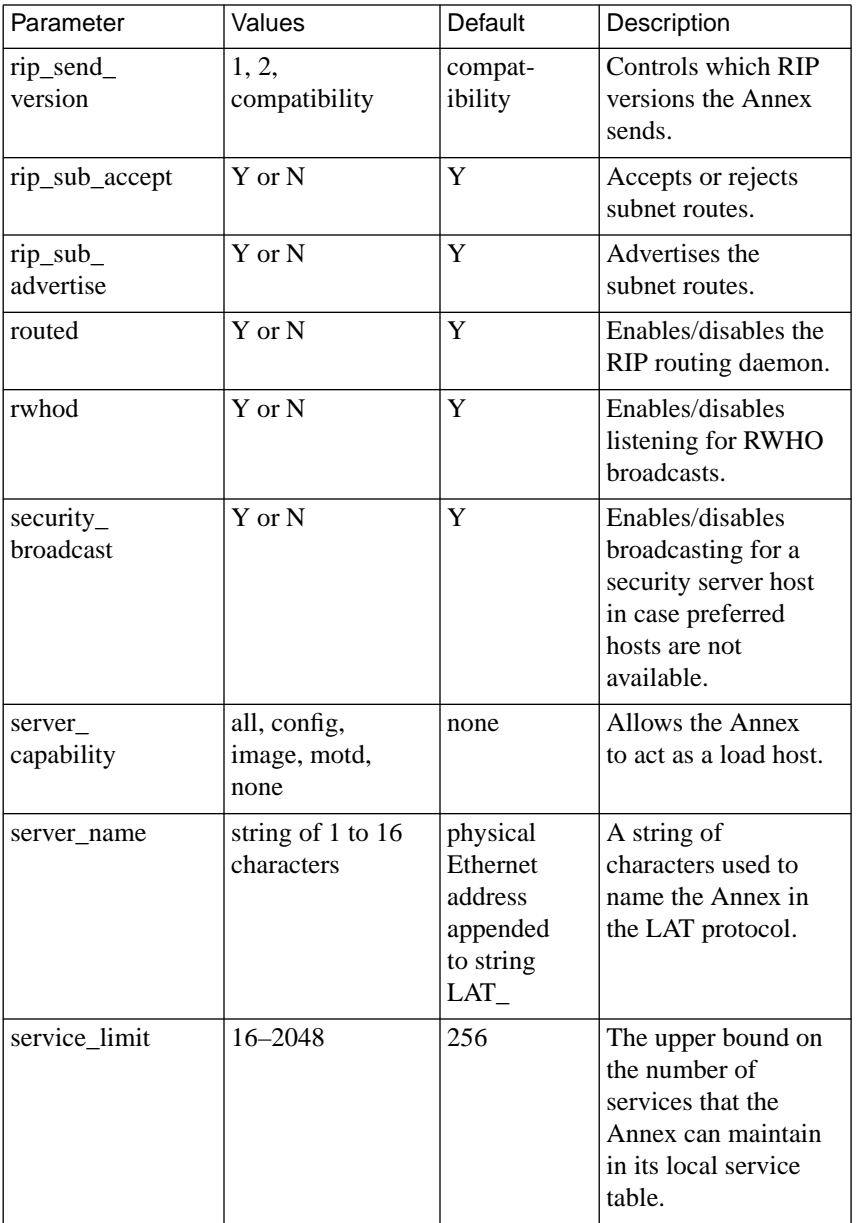

Remote Annex Administrator's Guide for UNIX

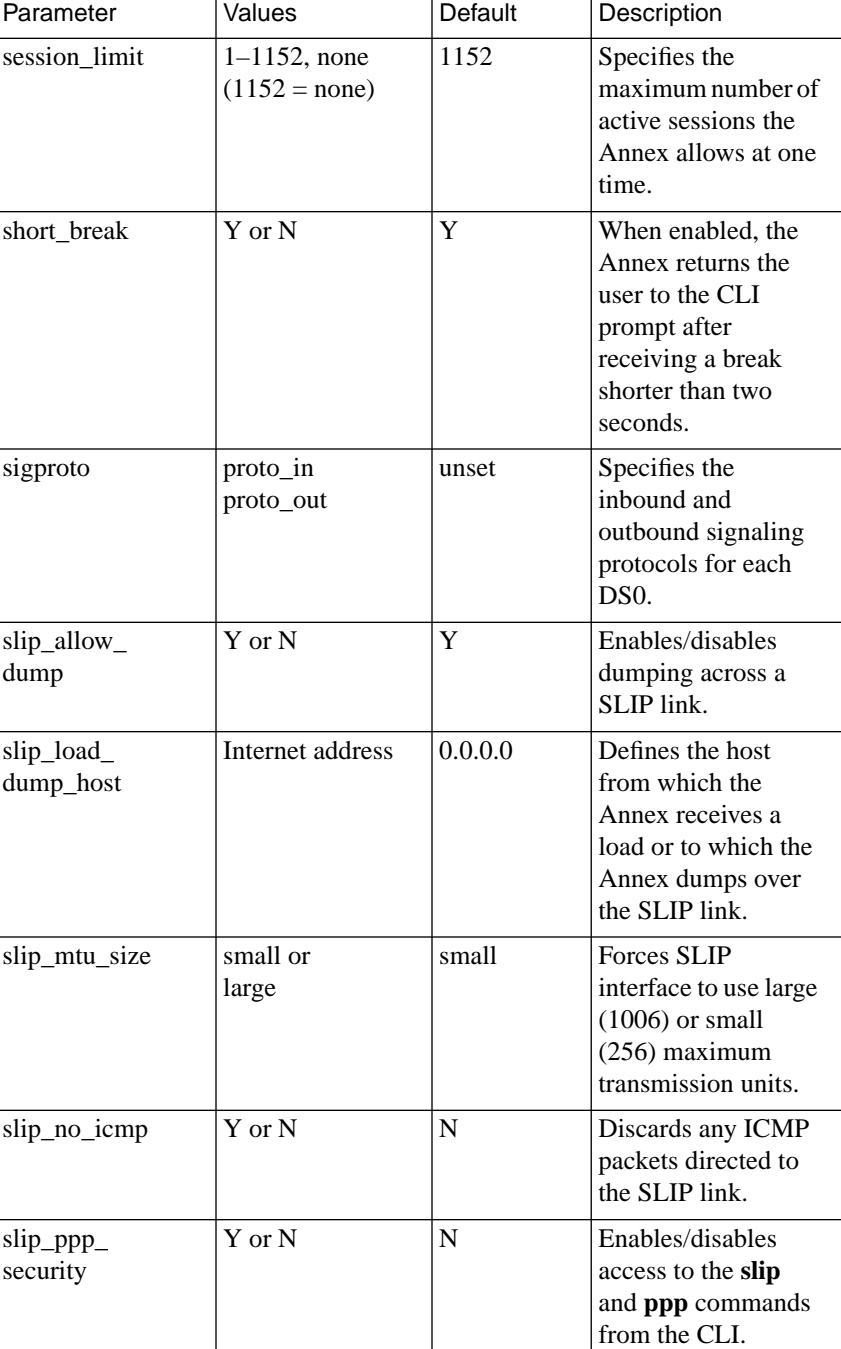

ö

۰

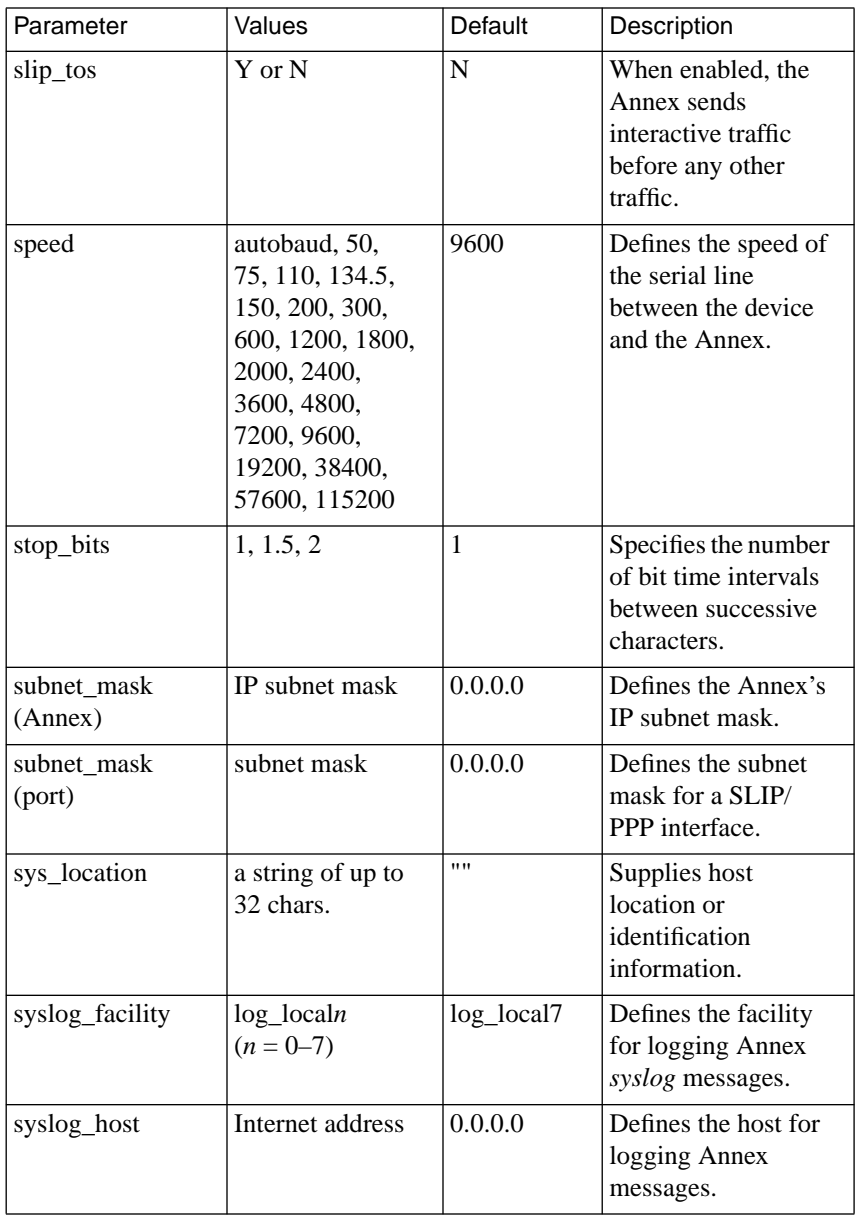

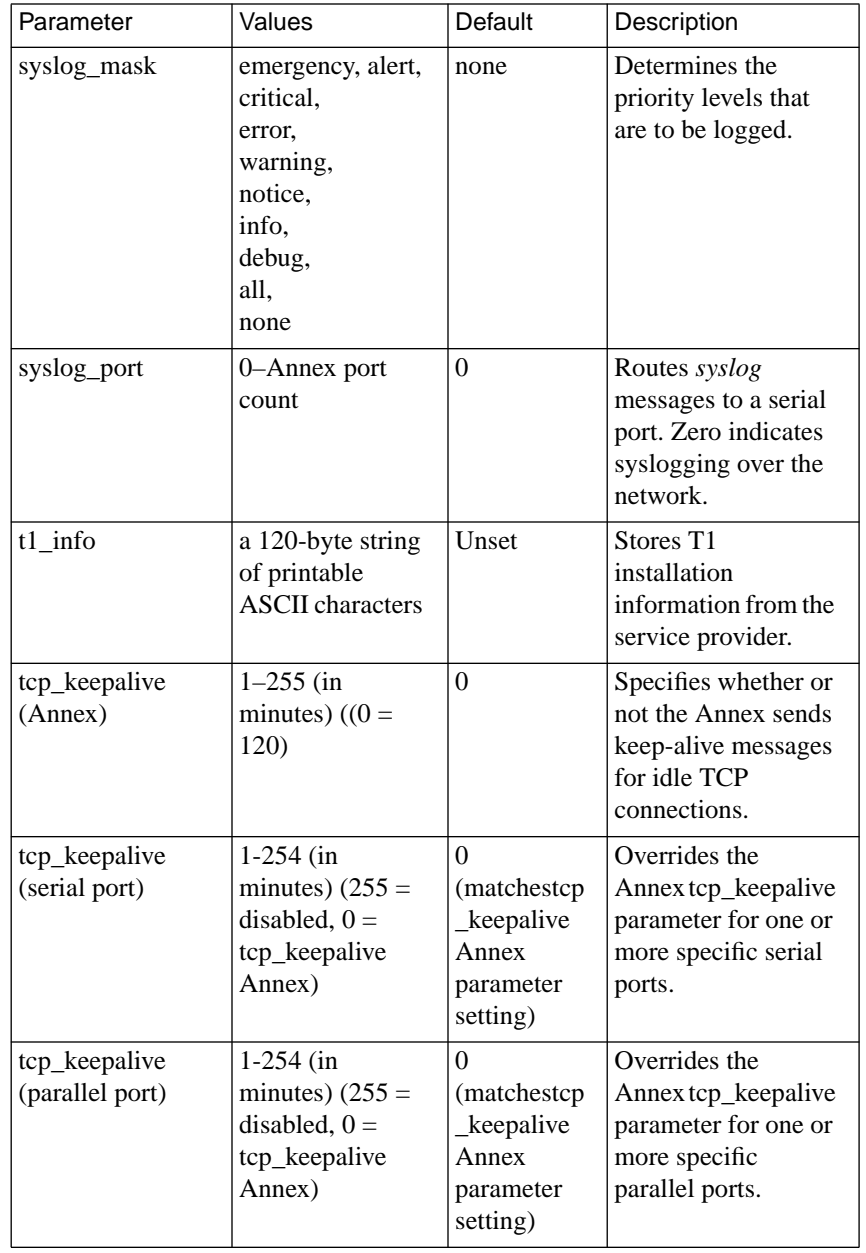

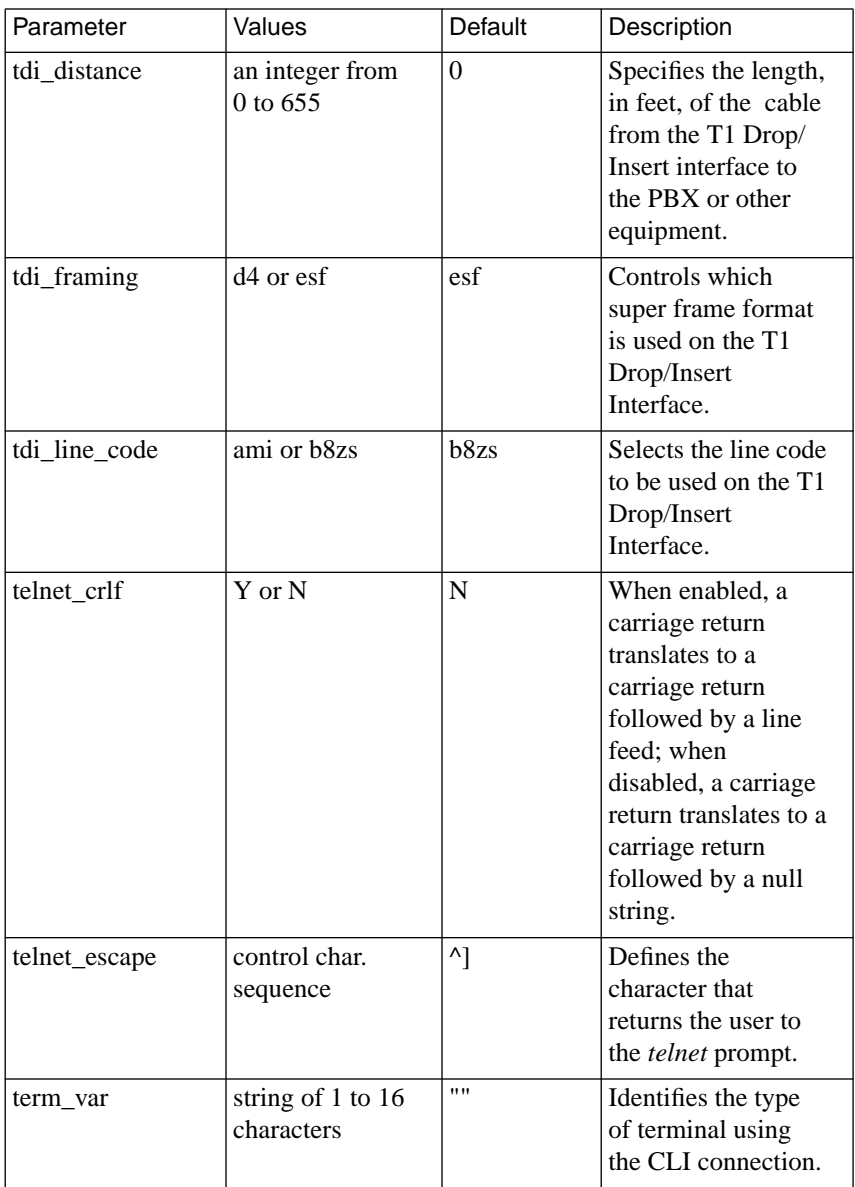

۵

٠

ö

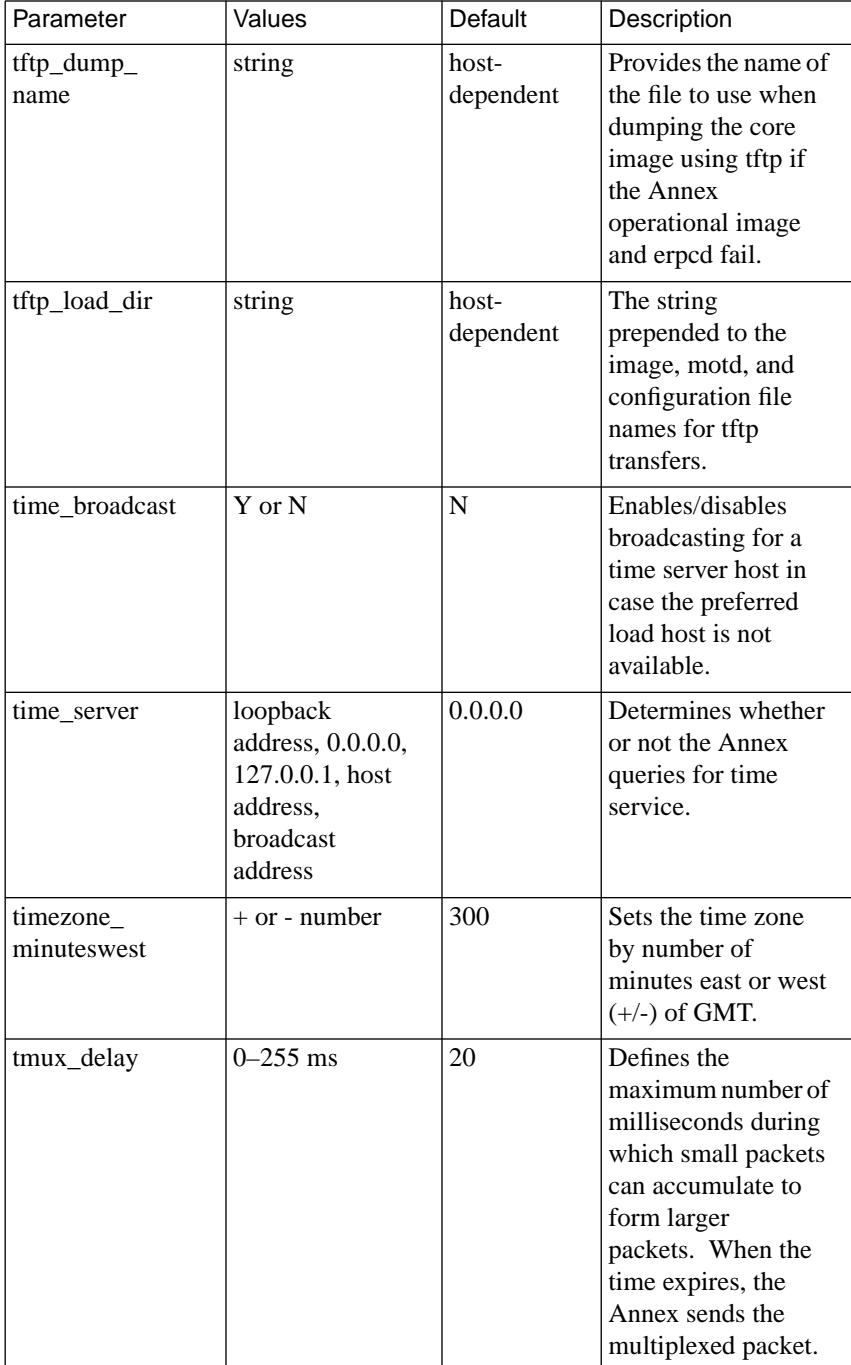

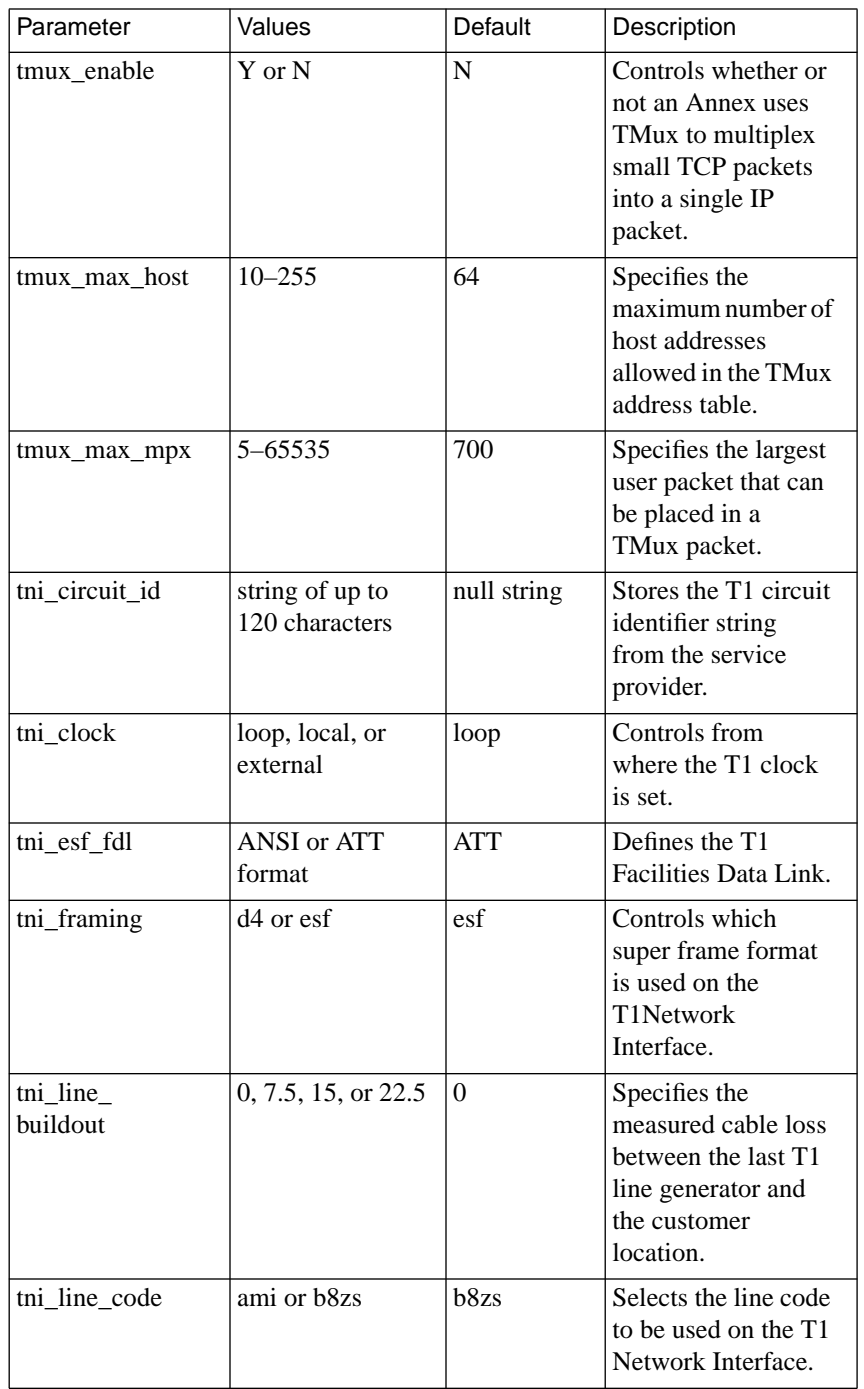

 $\bullet$ 

 $\bullet$ 

 $\bullet$ 

 $\bullet$  $\bullet$   $\bullet$ 

 $\bullet$  $\bullet$ 

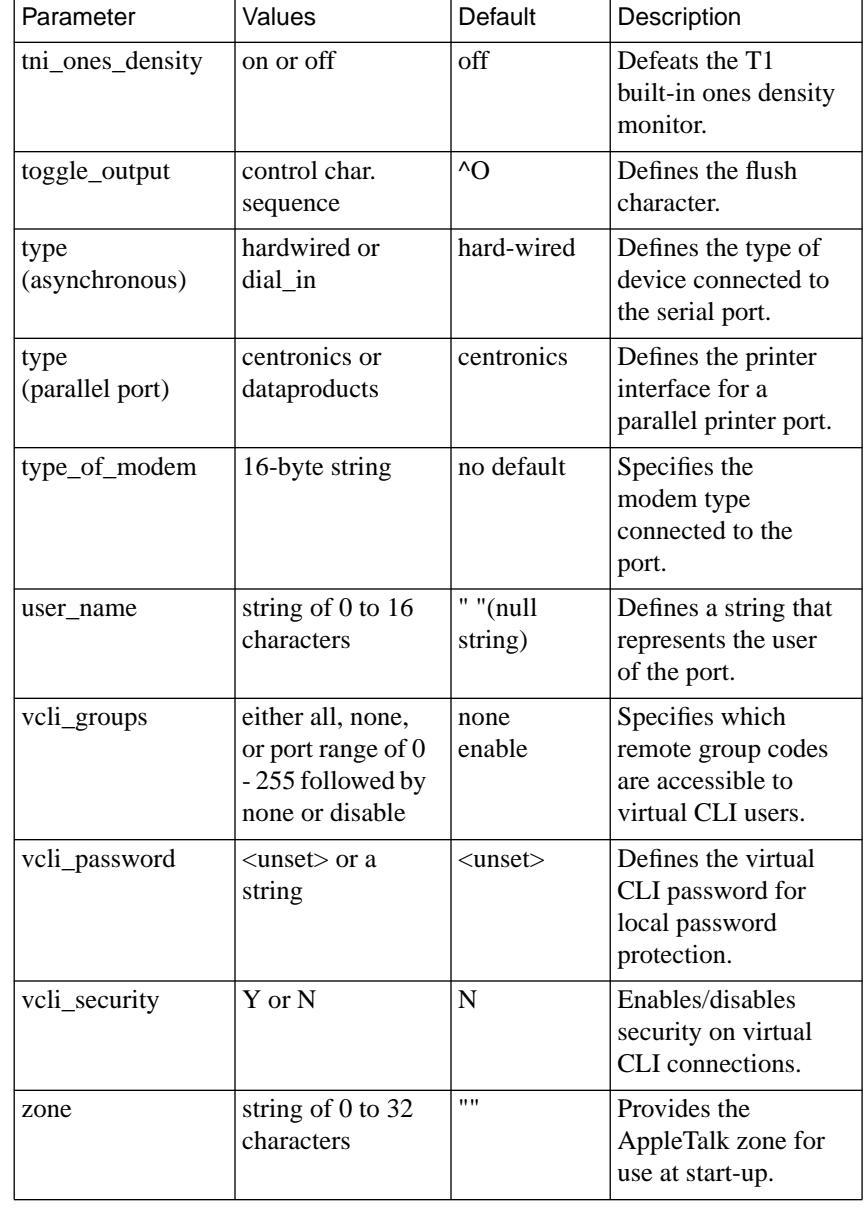

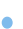

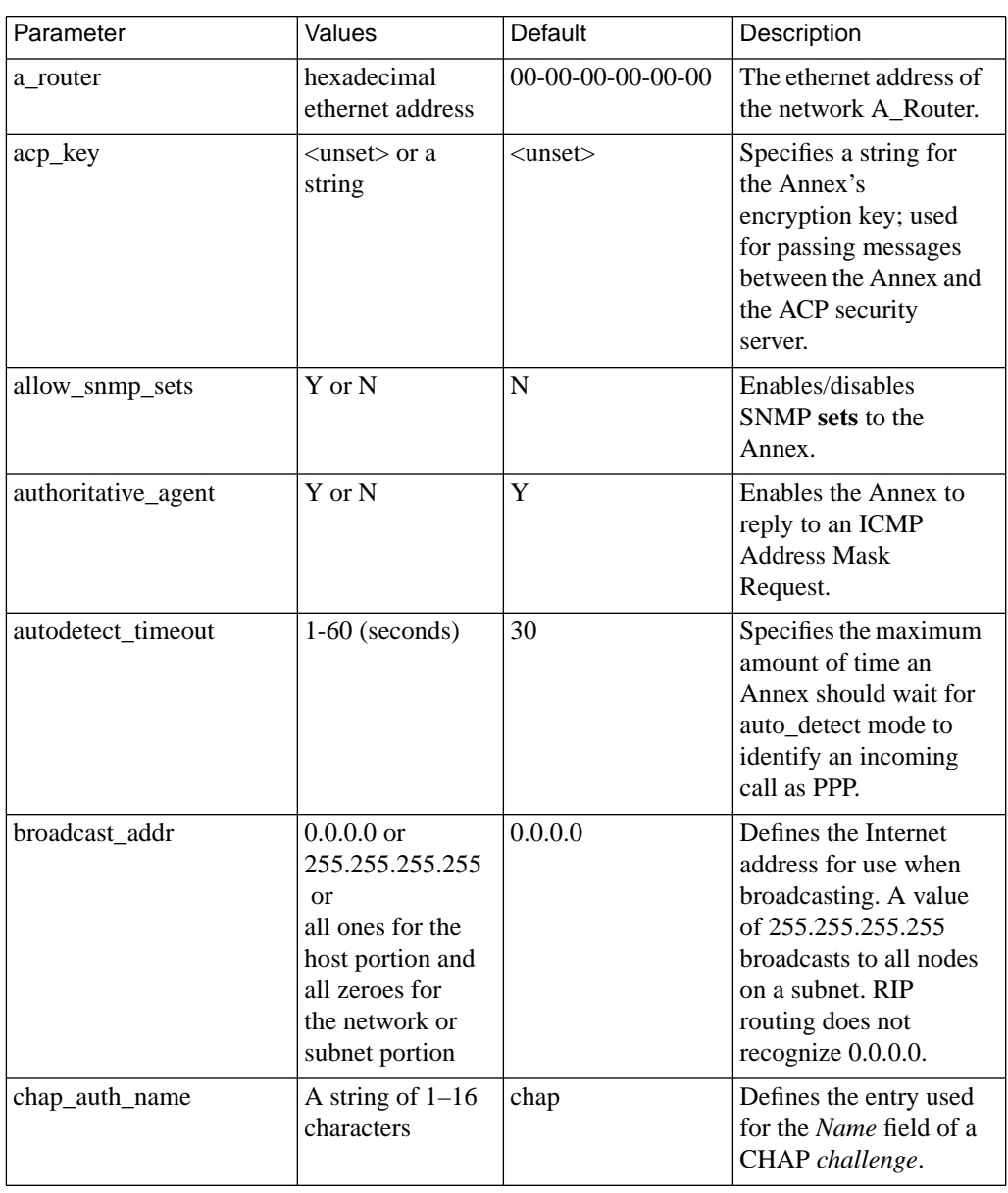

### Table C-82. Annex Parameters

 $\bullet$ ٠  $\bullet$ 

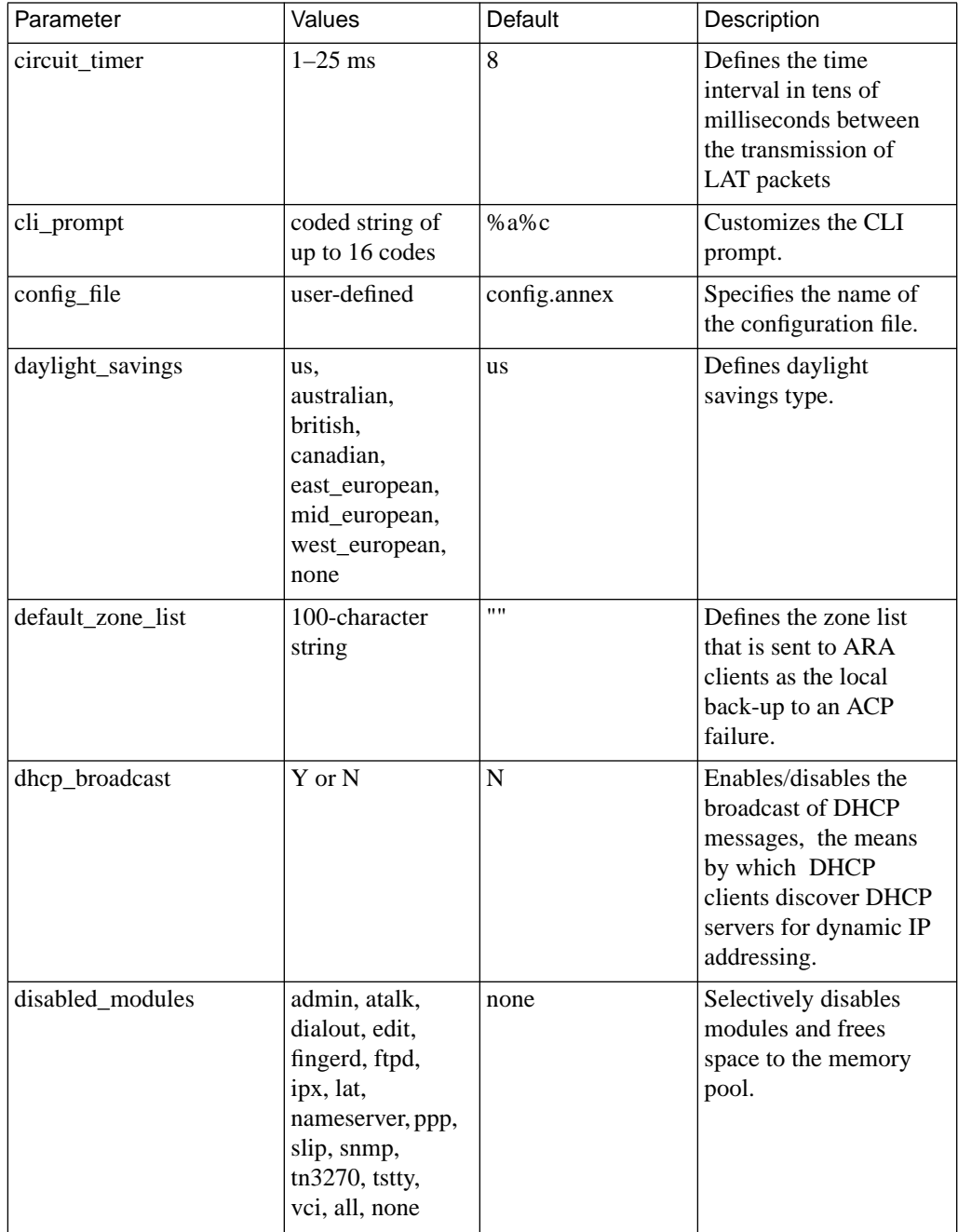

 $\bullet$  $\bullet$ 

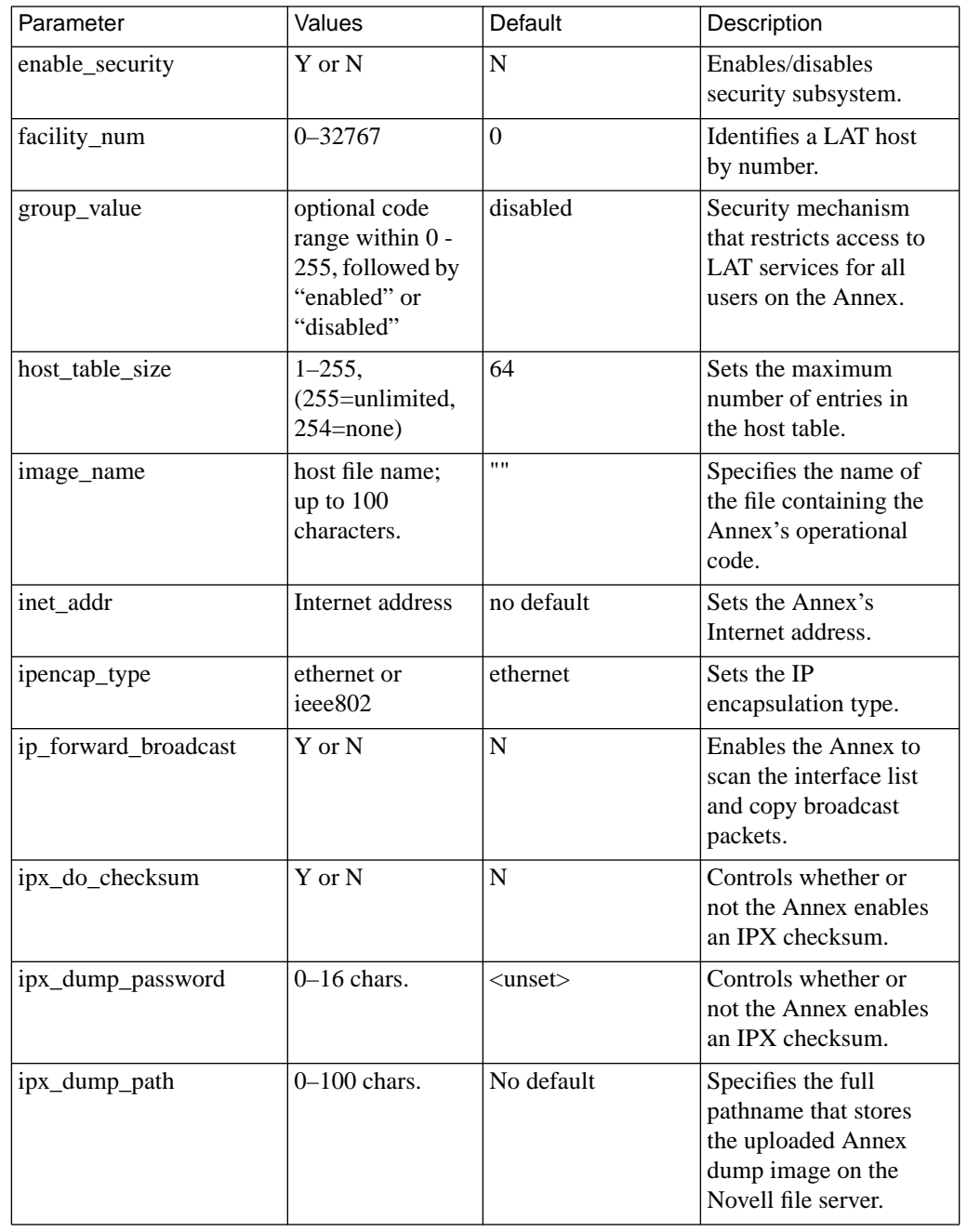

 $\bullet$ ۵  $\bullet$ 

Book C

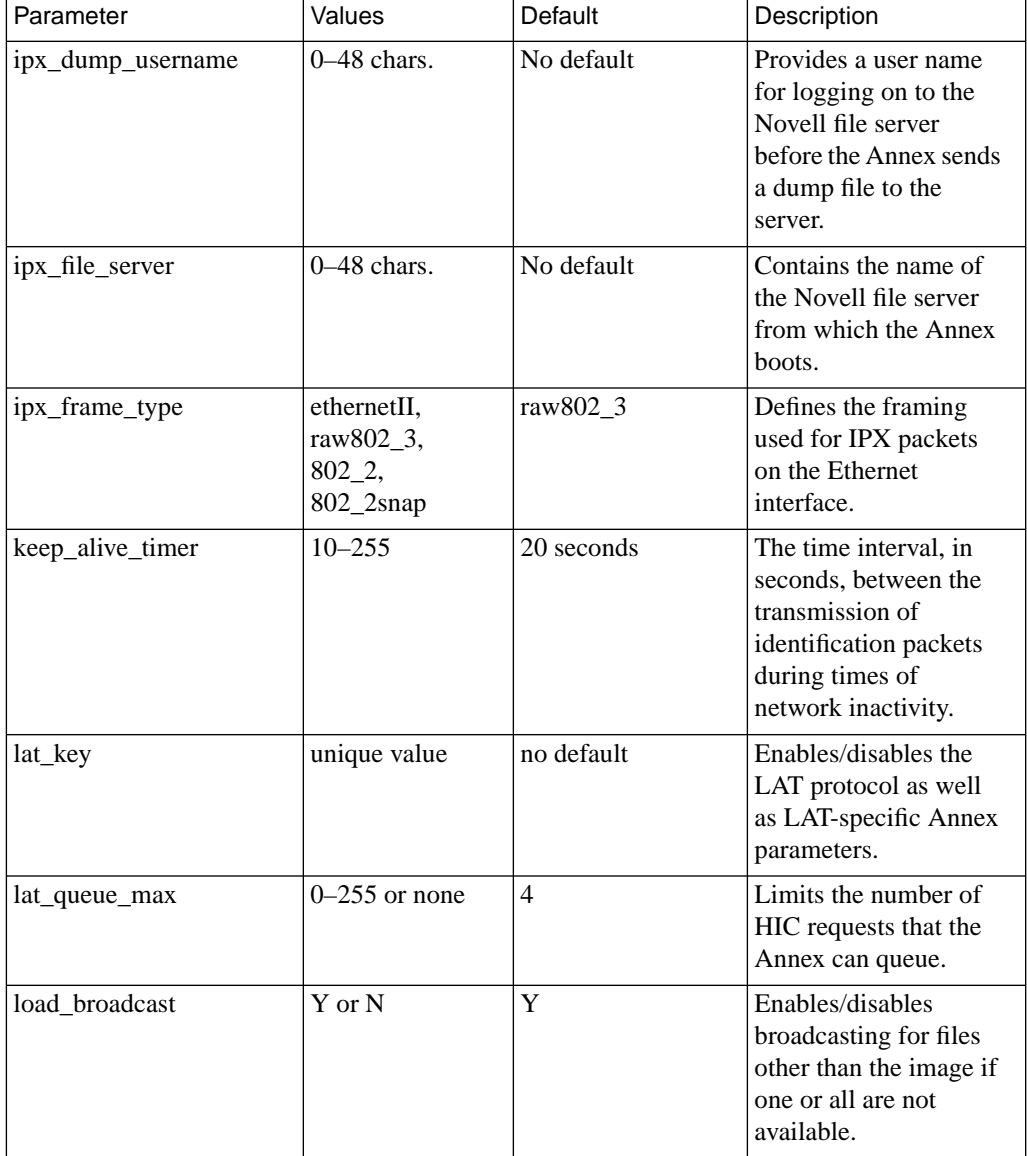

 $\bullet$  $\bullet$  $\bullet$ 

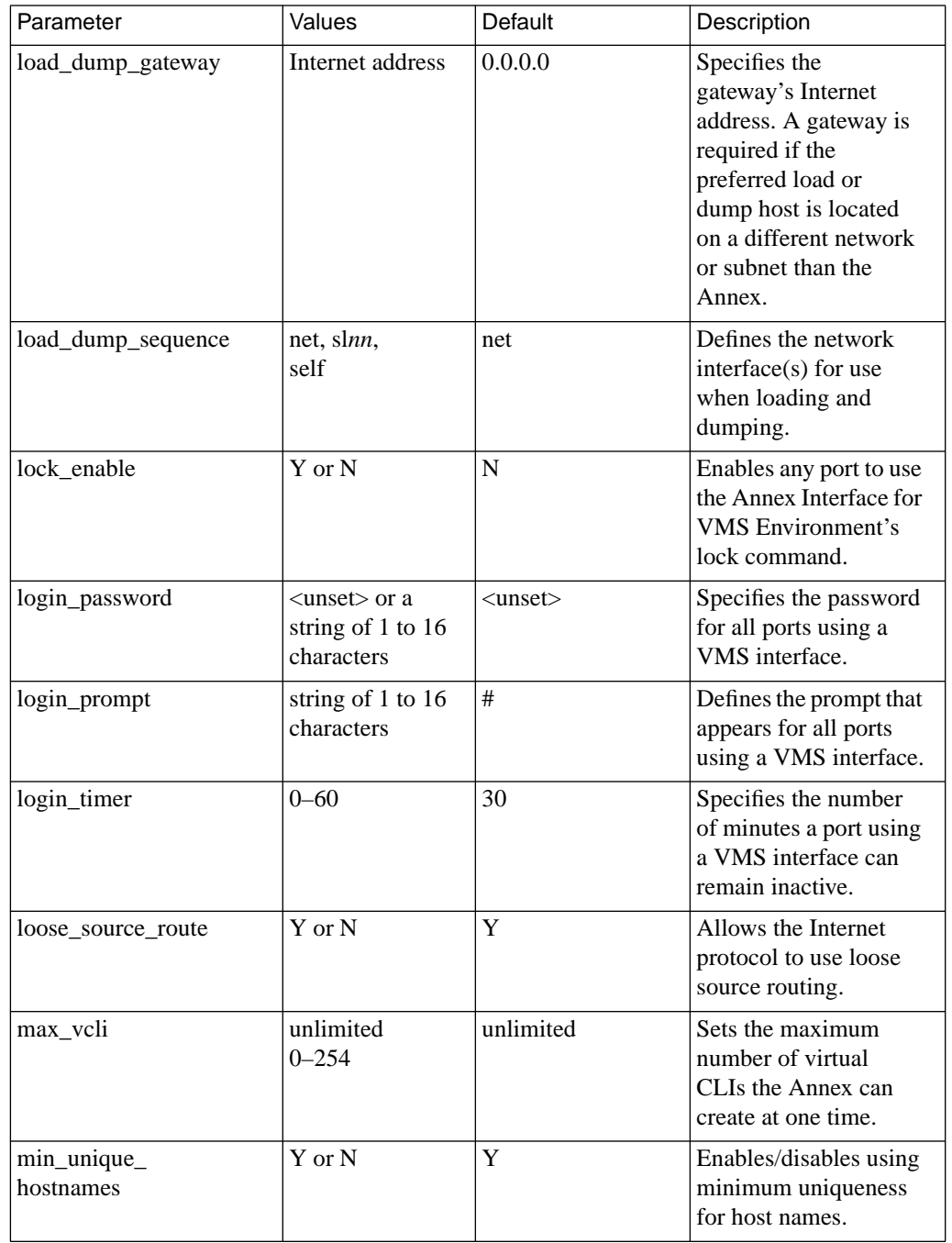

 $\begin{array}{cccccccccccccc} \bullet & \bullet & \bullet & \bullet & \bullet & \bullet & \bullet & \bullet \end{array}$ 

 $\bullet$ ٠  $\bullet$ 

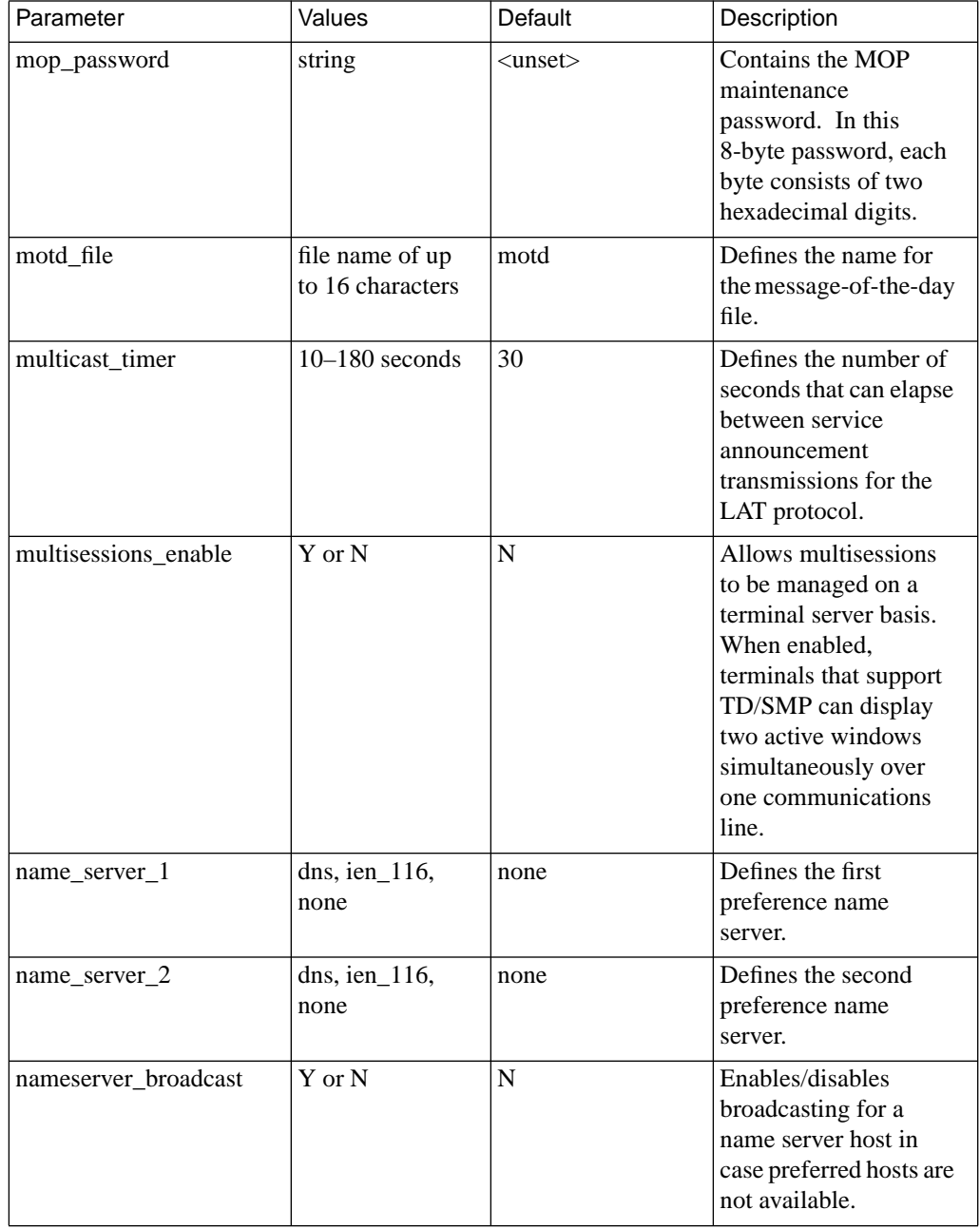

 $\bullet$  $\bullet$ 

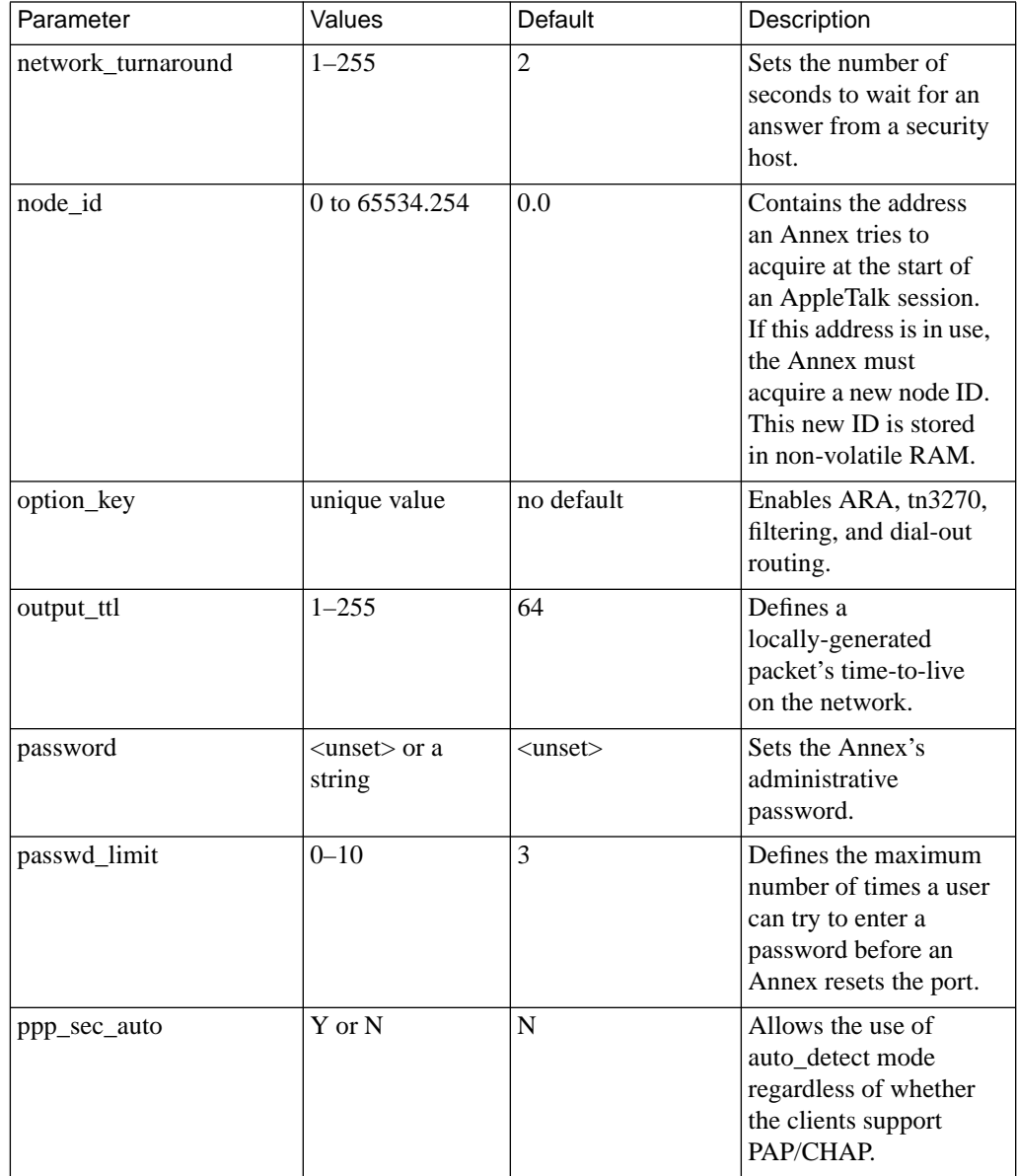

 $\bullet$  $\bullet$ 

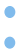

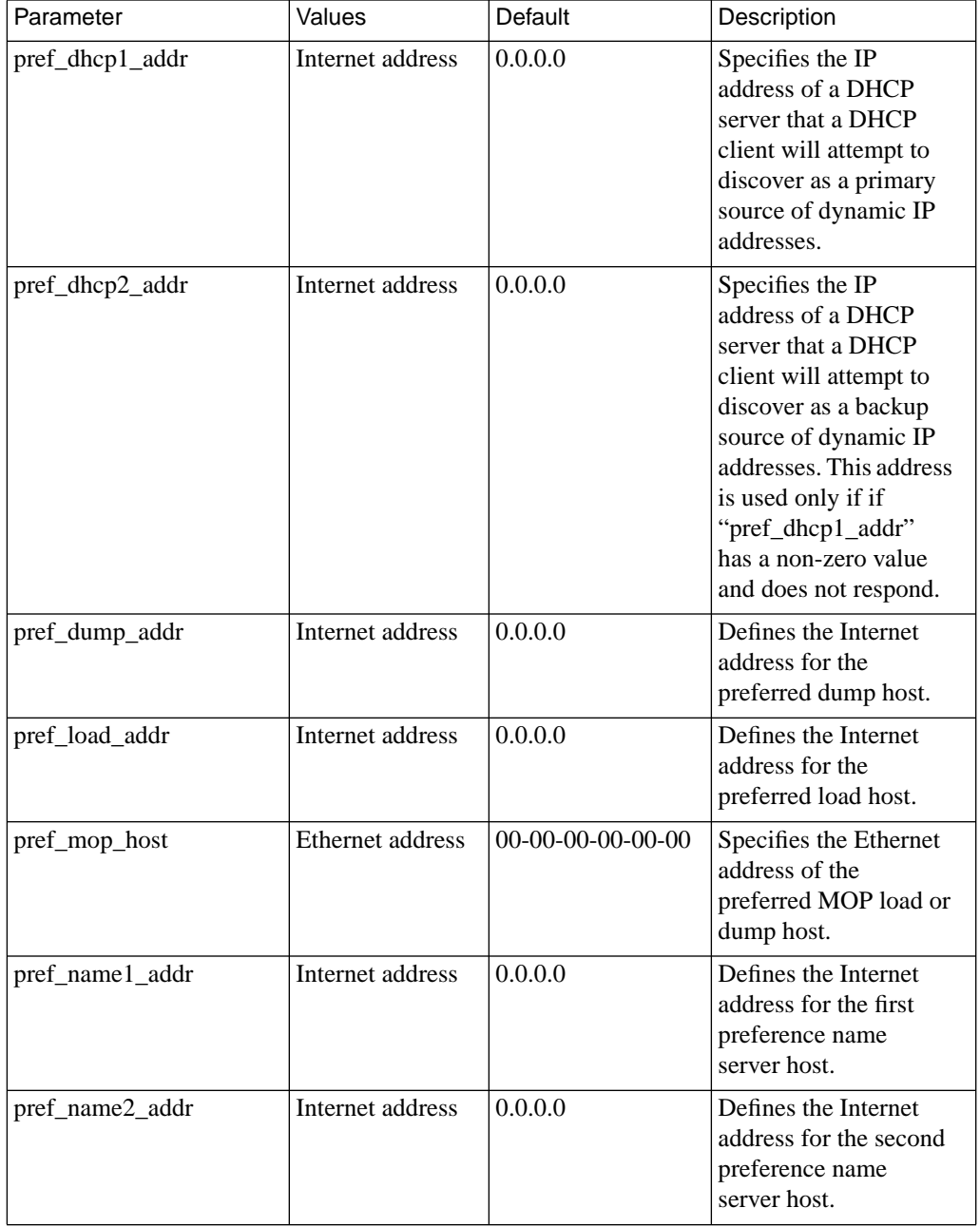

 $\bullet$ 

 $\bullet$ 

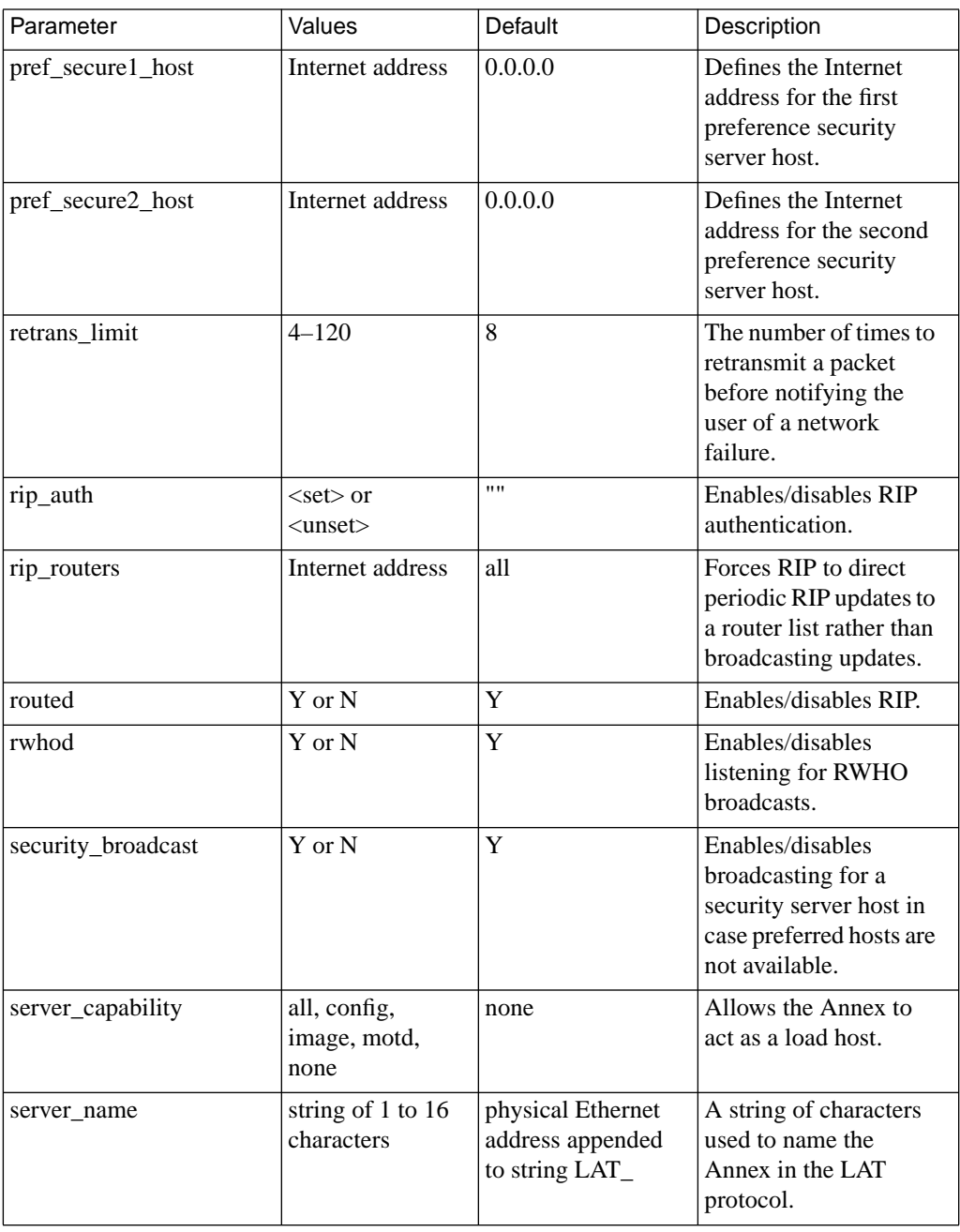

 $\bullet$ ٠  $\bullet$ 

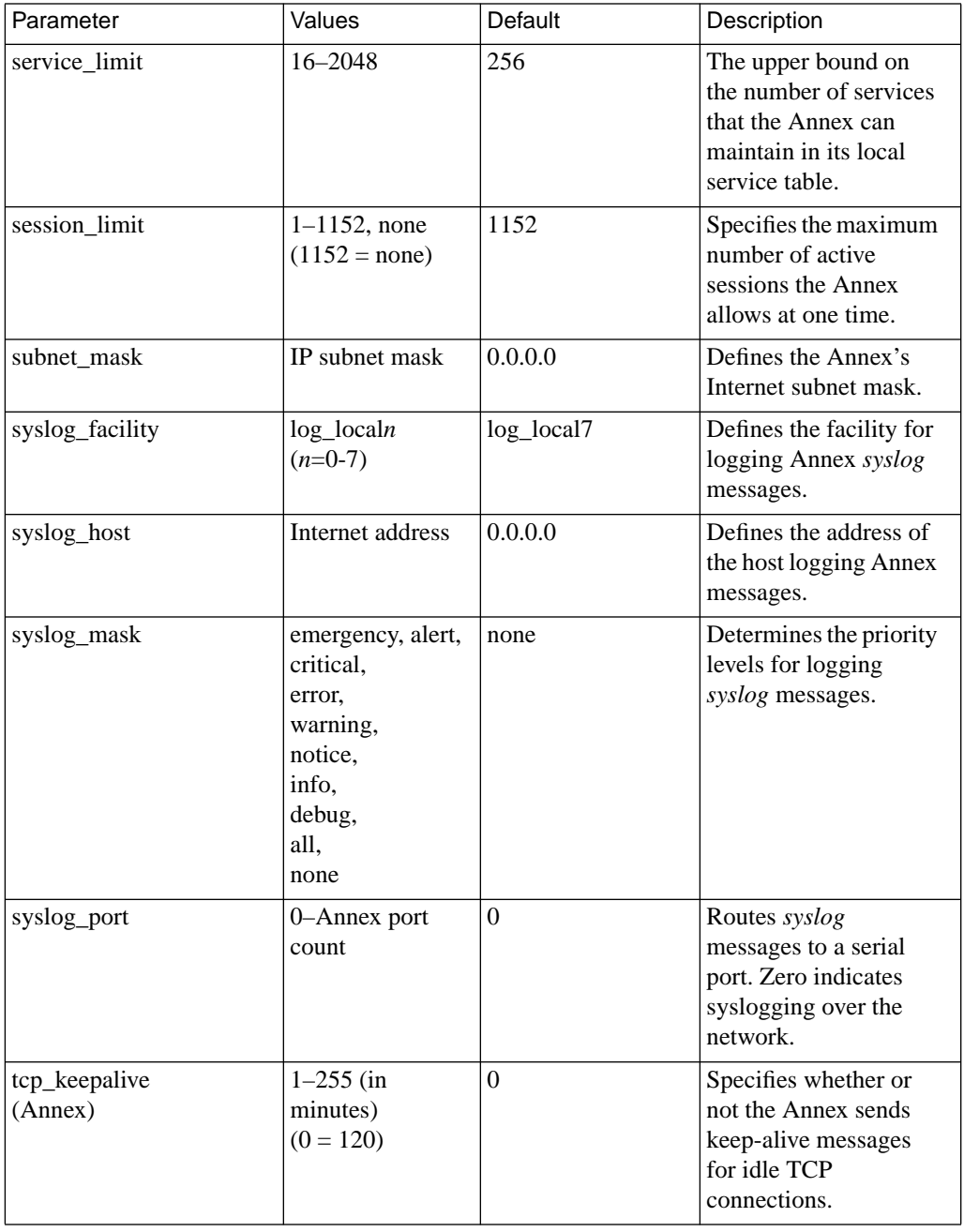

 $\bullet$  $\bullet$ 

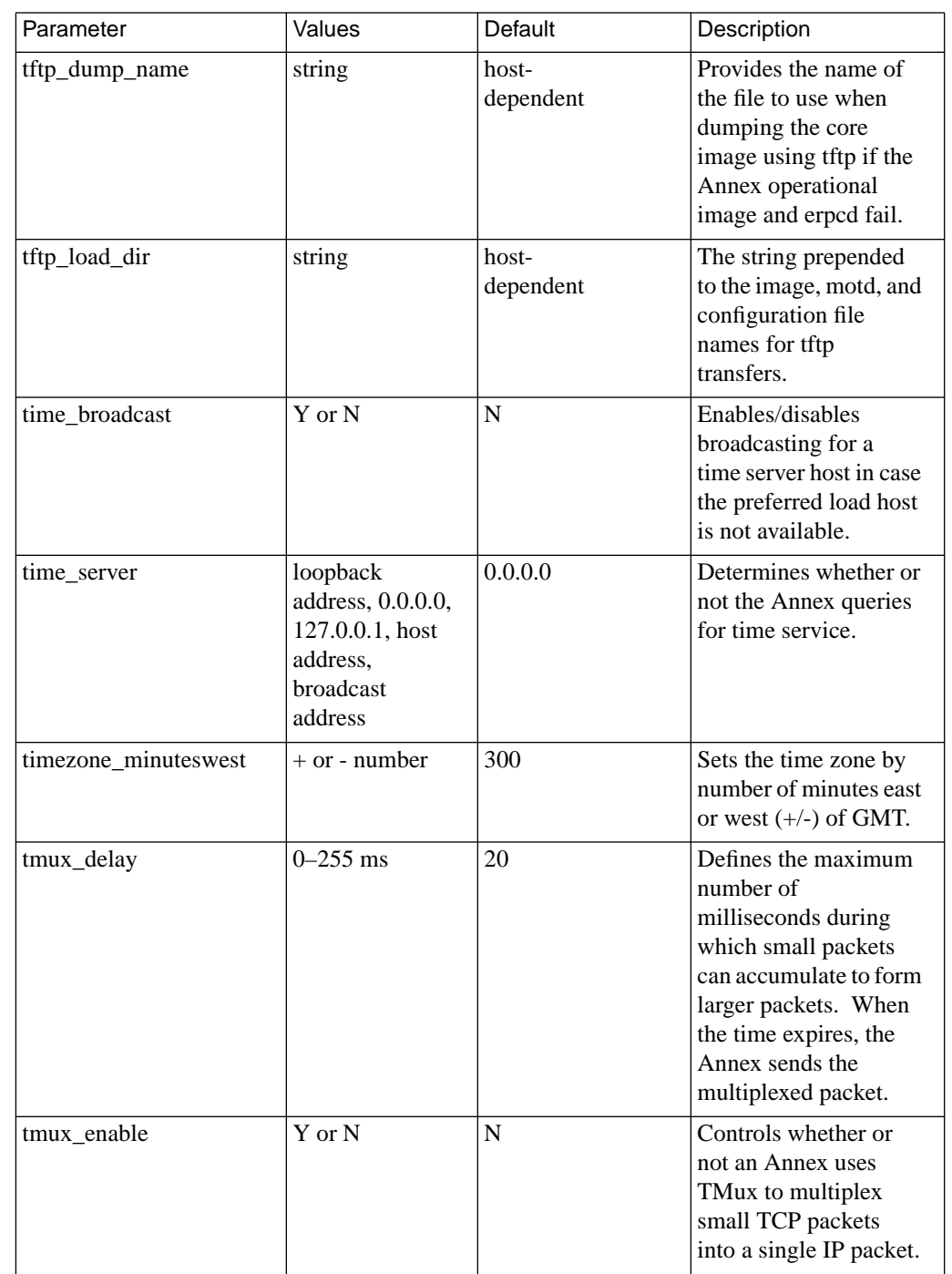

 $\begin{array}{cccccccccccccc} \bullet & \bullet & \bullet & \bullet & \bullet & \bullet & \bullet & \bullet \end{array}$ 

 $\bullet$ 

 $\bullet$  $\bullet$   $\bullet$ ۵ ö

Book C

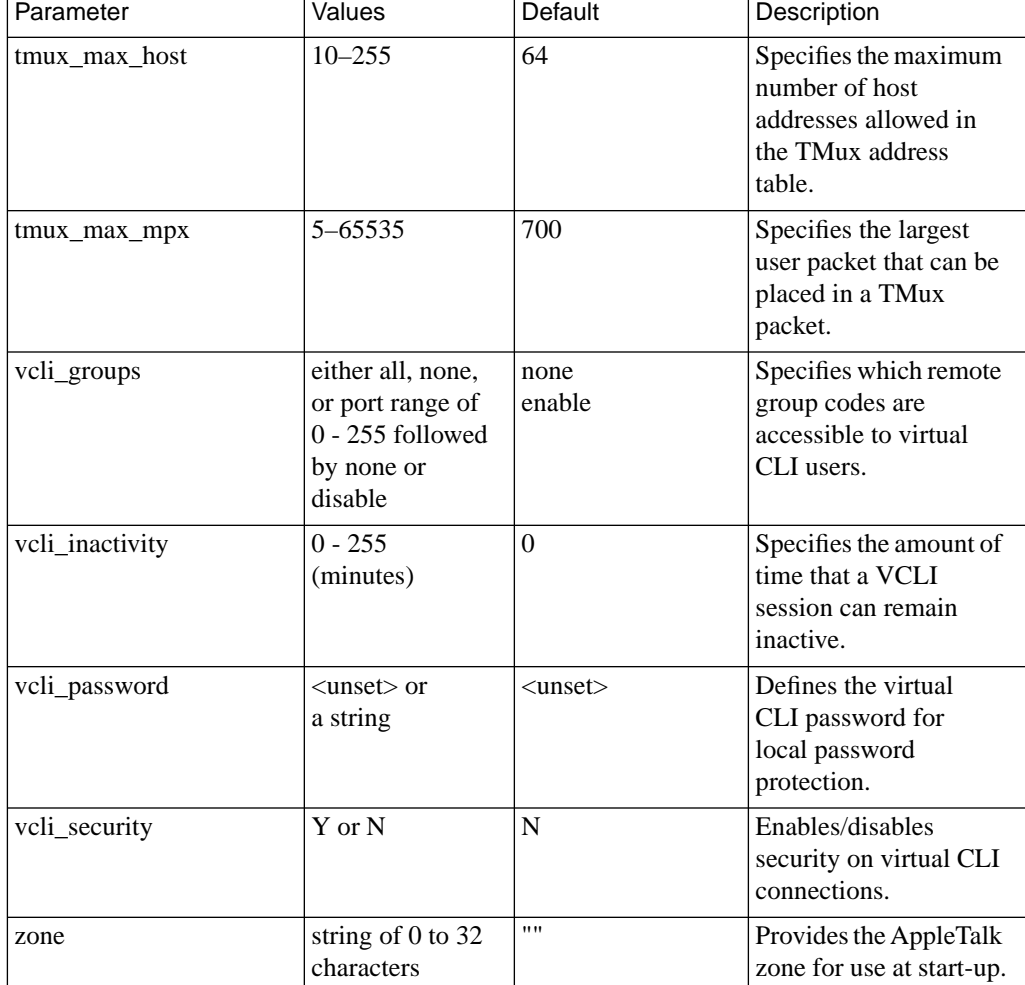

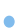

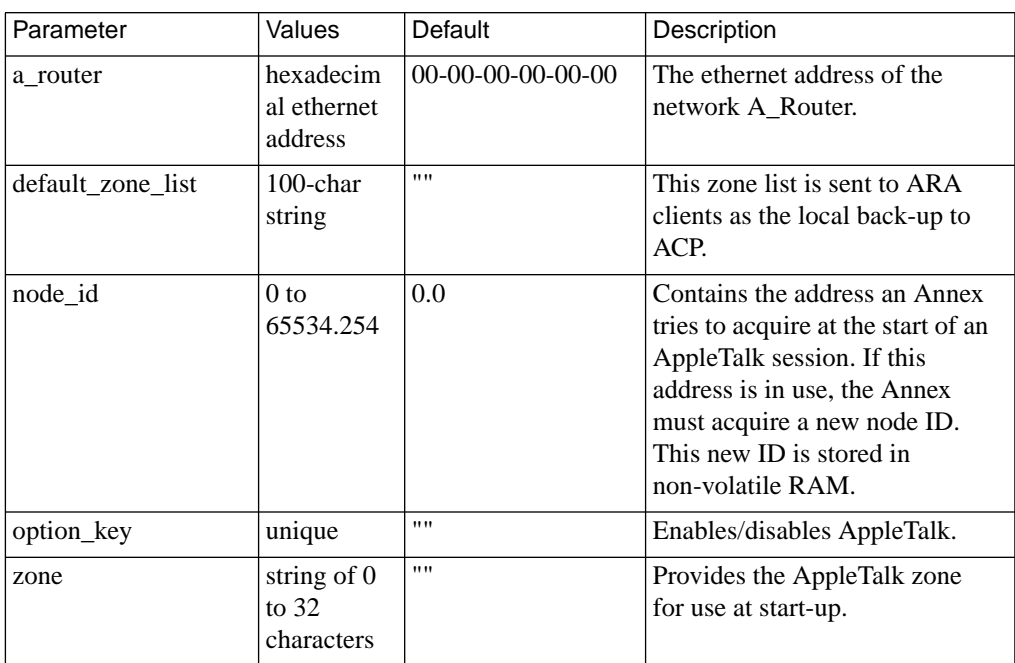

# Table C-83. AppleTalk-specific Annex Parameters

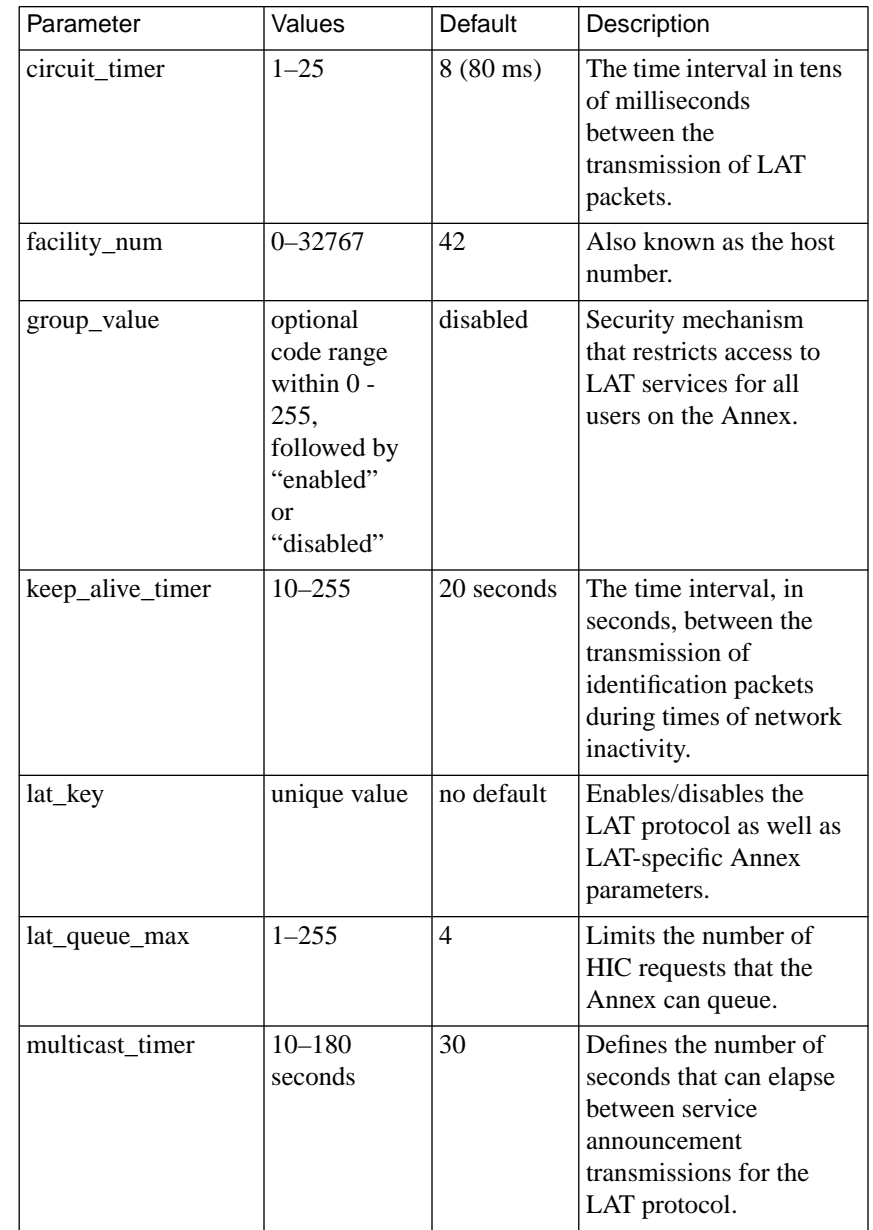

## Table C-84. LAT-specific Annex Parameters

 $\bullet$  $\bullet$  $\bullet$  $\bullet$  $\bullet$  $\bullet$  $\bullet$ 

 $\bullet$  $\bullet$ 

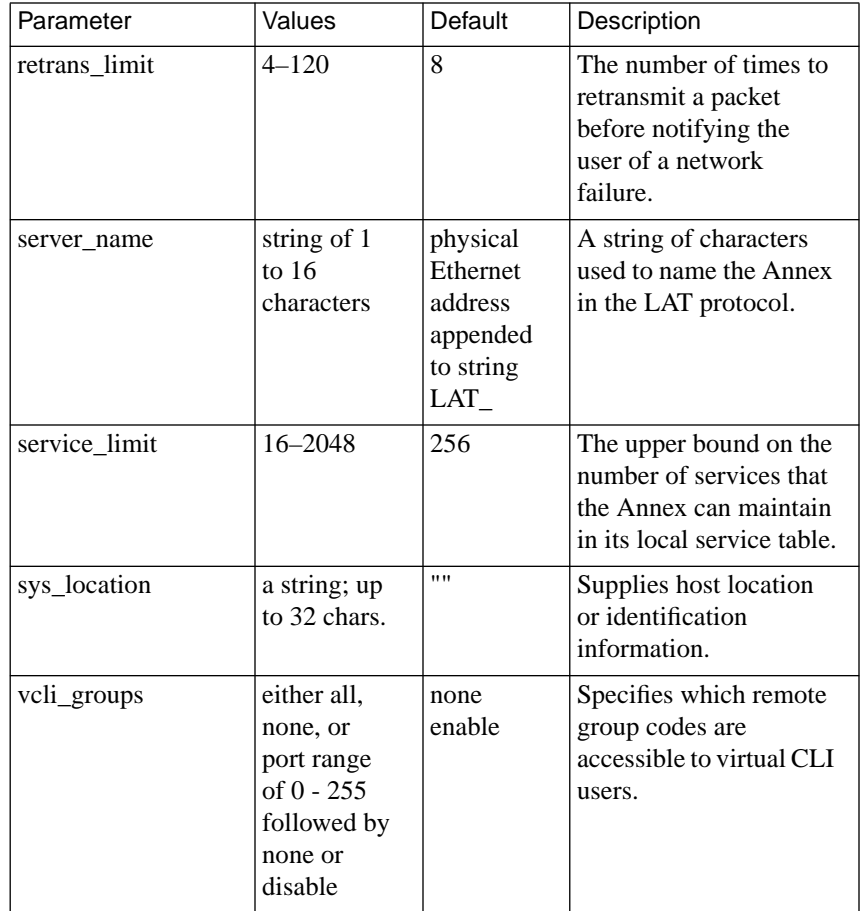

 $\bullet$  $\bullet$  $\bullet$  $\bullet$ 

 $\bullet$ 

۰

authentication.

updates to a list of routers.

ó

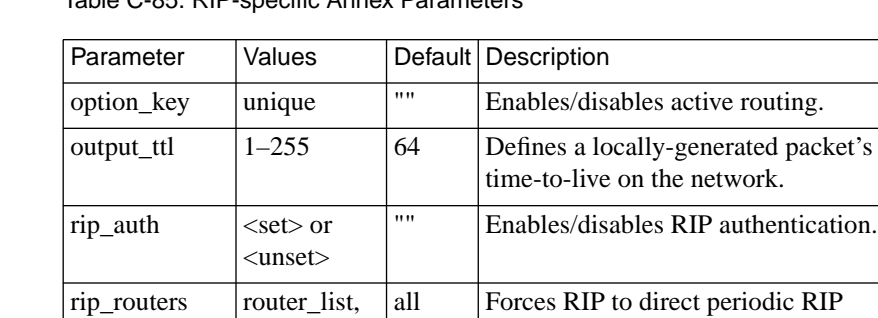

routed  $|Y \text{ or } N$   $|Y|$  Enables/disables the RIP routing

daemon.

Table C-85. RIP-specific Annex Parameters

all

| Parameter     | Values                                                        | Default  | Description                                                                                                    |
|---------------|---------------------------------------------------------------|----------|----------------------------------------------------------------------------------------------------|
| t1 info       | $a$ 120-byte<br>string of<br>printable<br>ASCII<br>characters | Unset    | Stores T1 installation<br>information from the service<br>provider.                                                    |
| tdi distance  | an integer<br>from 0 to $655$                                 | $\Omega$ | Specifies the length, in feet, of<br>the cable from the T1 Drop/<br>Insert interface to the PBX or<br>other equipment. |
| tdi framing   | d4 or esf                                                     | esf      | Controls which super frame<br>format is used on the T1 Drop/<br>Insert Interface.                                      |
| tdi line code | ami or b8zs                                                   | b8zs     | Selects the line code to be used<br>on the T1 Drop/Insert<br>Interface.                                                |

Table C-86. T1-specific Annex Parameters

 $\bullet$  $\bullet$ 

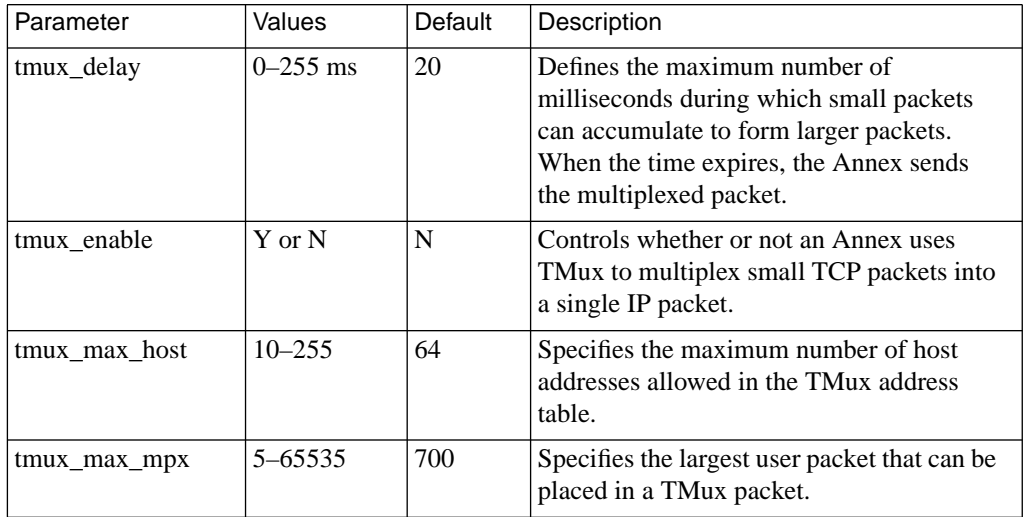

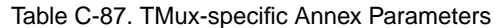

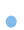

| Parameter            | Values                                                           | Default                   | Description                                                                                                    |
|----------------------|------------------------------------------------------------------|---------------------------|----------------------------------------------------------------------------------------------------|
| lock_enable          | $Y$ or $N$                                                       | N                         | Enables any port to use the Annex<br>Interface for VMS Environment's lock<br>command.                                                                                                    |
| login_password       | $\langle$ unset $>$ or<br>a string of 1<br>to $16$<br>characters | $\langle$ unset $\rangle$ | Specifies the password for all ports<br>using a VMS interface.                                                                                                    |
| login_prompt         | string of 1<br>to $16$<br>characters                             | #                         | Defines the prompt that appears for all<br>ports using a VMS interface.                                                                                                    |
| login_timer          | $0 - 60$                                                         | 30                        | Specifies the number of minutes a port<br>using a VMS interface can remain<br>inactive.                                                                                                    |
| multisessions_enable | Y or N                                                           | N                         | Allows multisessions to be managed on<br>a terminal server basis. When enabled,<br>terminals that support TD/SMP can<br>display two active windows<br>simultaneously over one<br>communications line. |

Table C-88. VMS-specific Annex Parameters

 $\bullet$  $\bullet$ 

ò

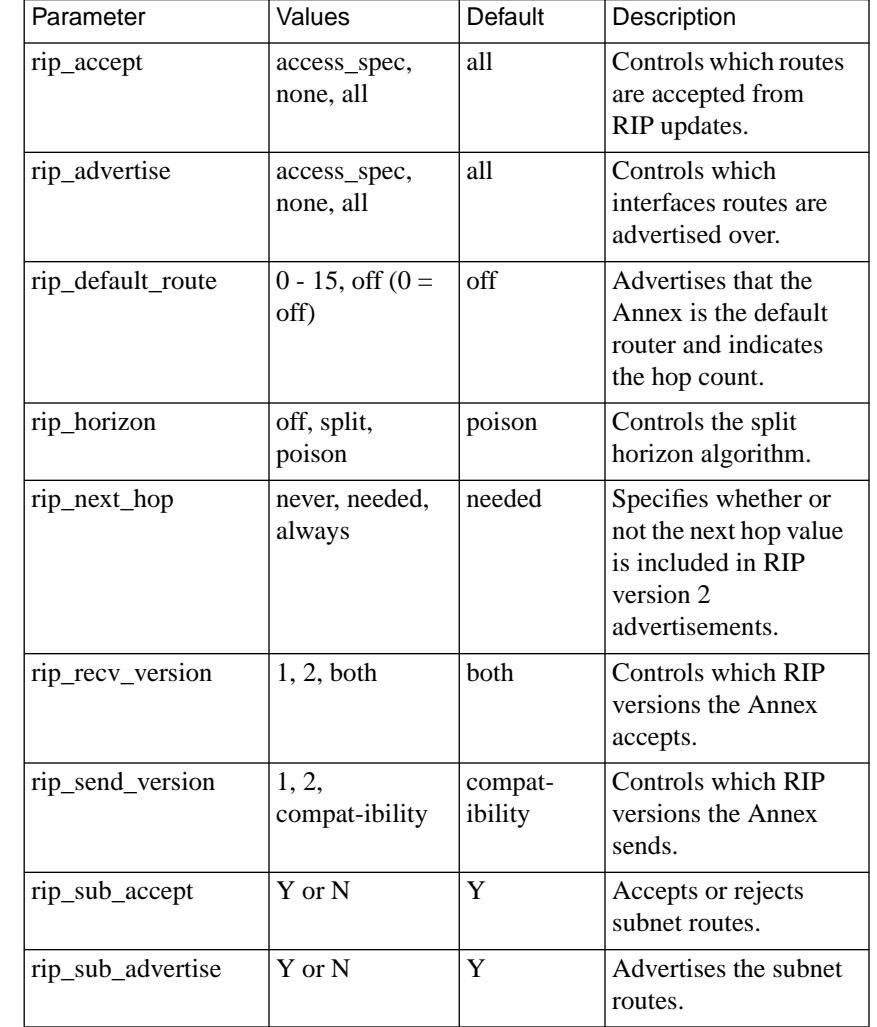

 $\bullet$ 

## Table C-89. RIP-specific Interface Parameters

 $\bullet$  $\bullet$   $\bullet$  $\bullet$  $\bullet$ 

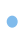

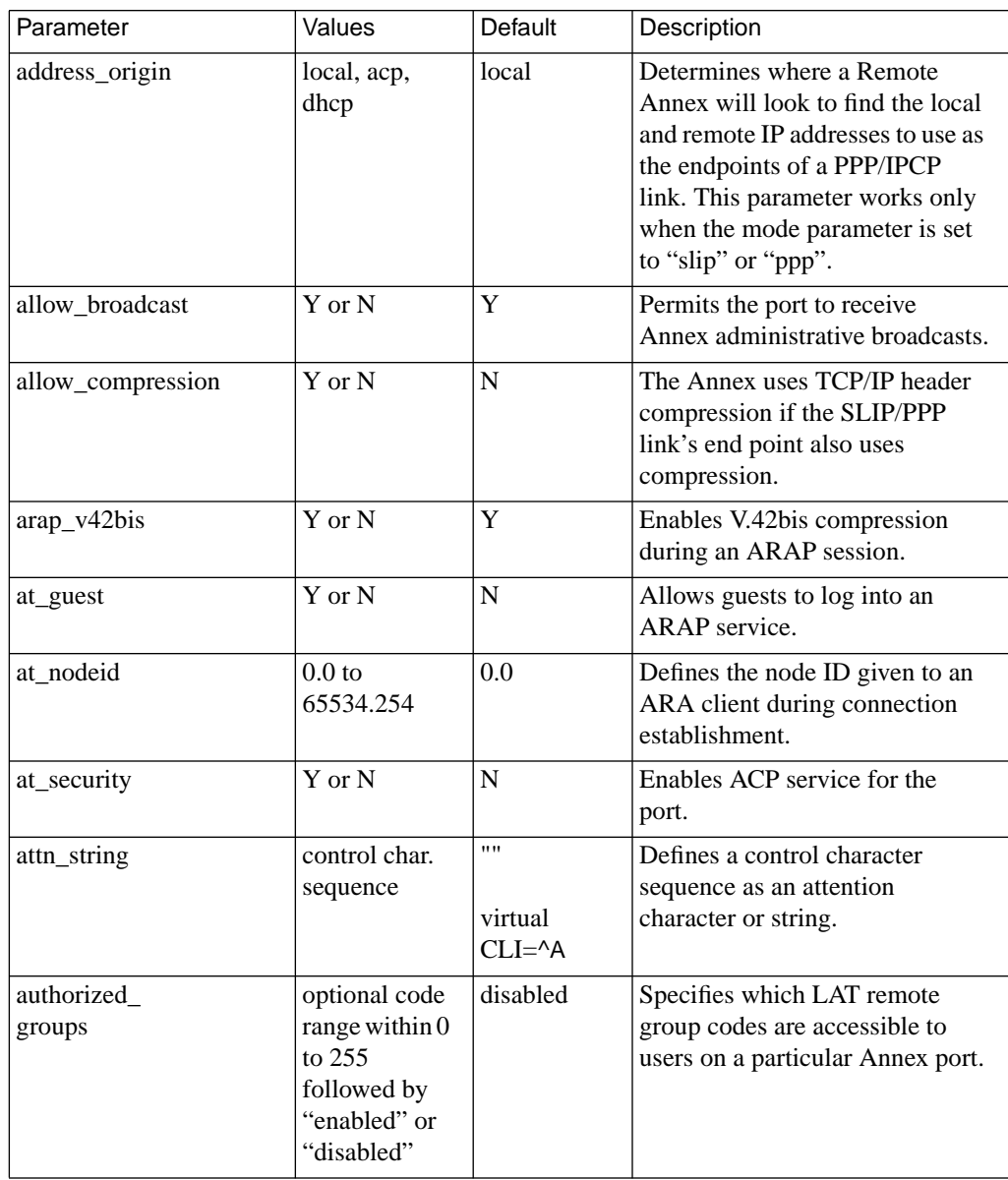

## Table C-90. Asynchronous Port Parameters

 $\bullet$ 

 $\bullet$  $\bullet$ 

 $\bullet$ ٠  $\bullet$ 

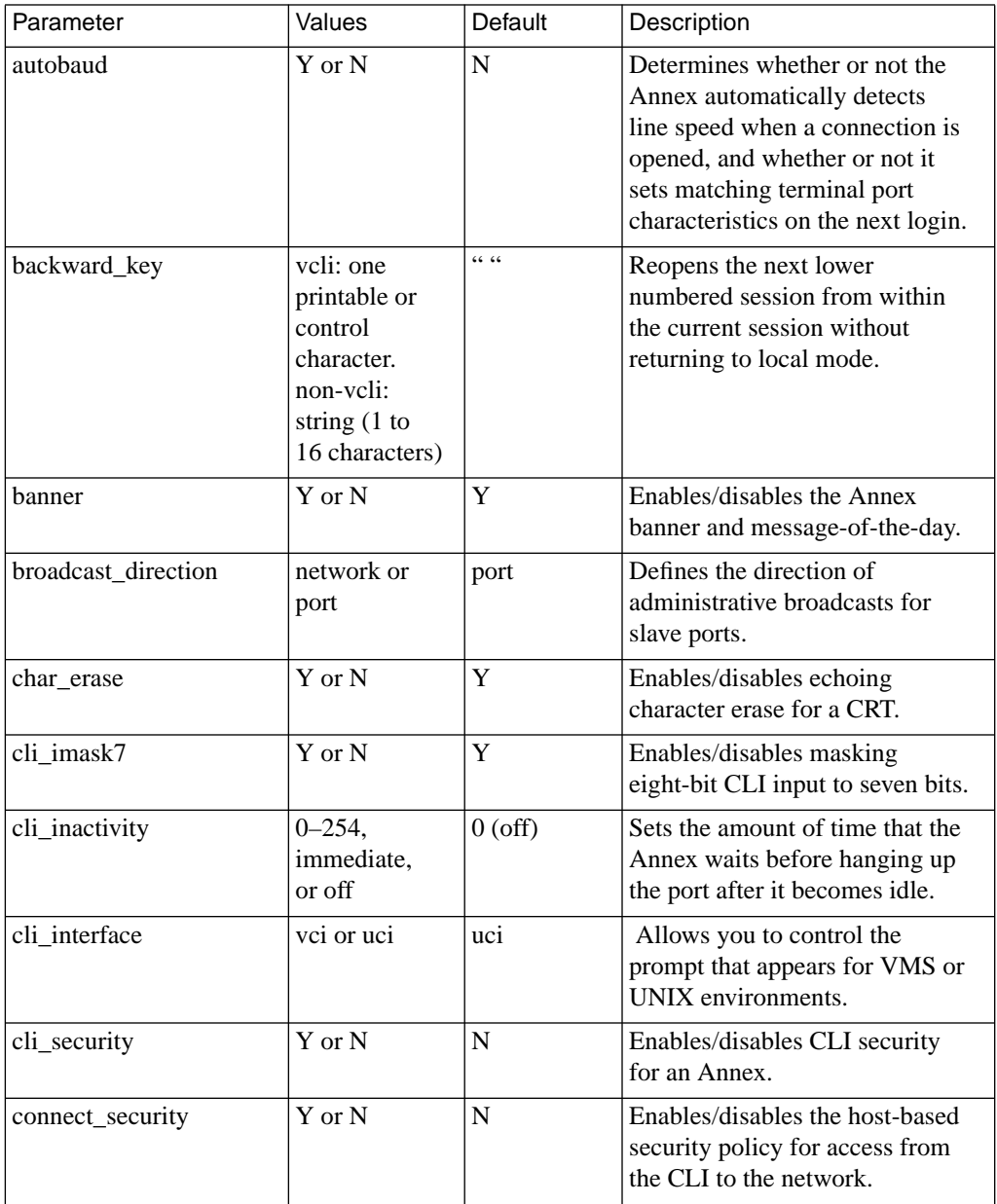

 $\bullet$  $\bullet$ 

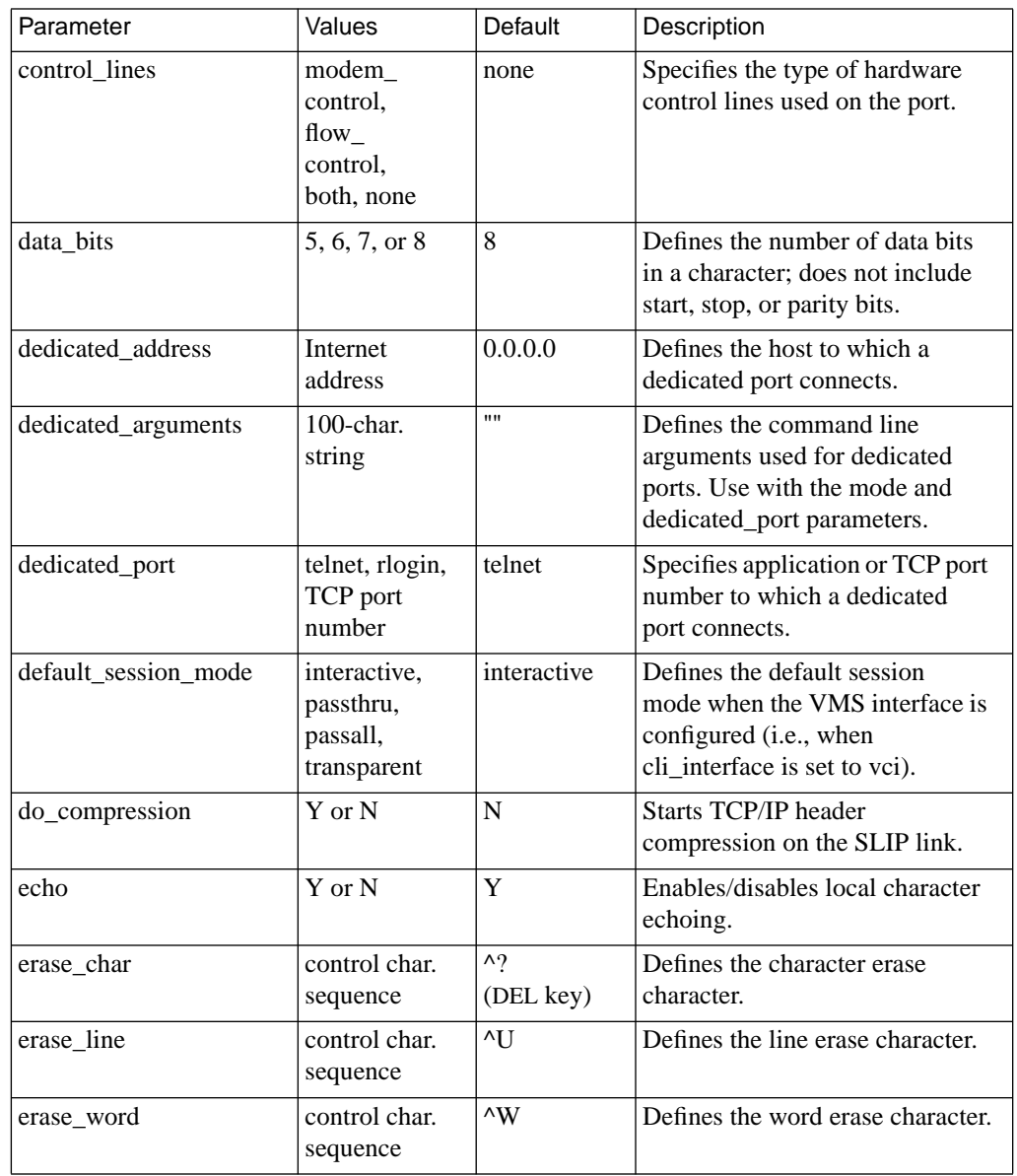

 $\bullet$ 

 $\bullet$ é  $\bullet$ 

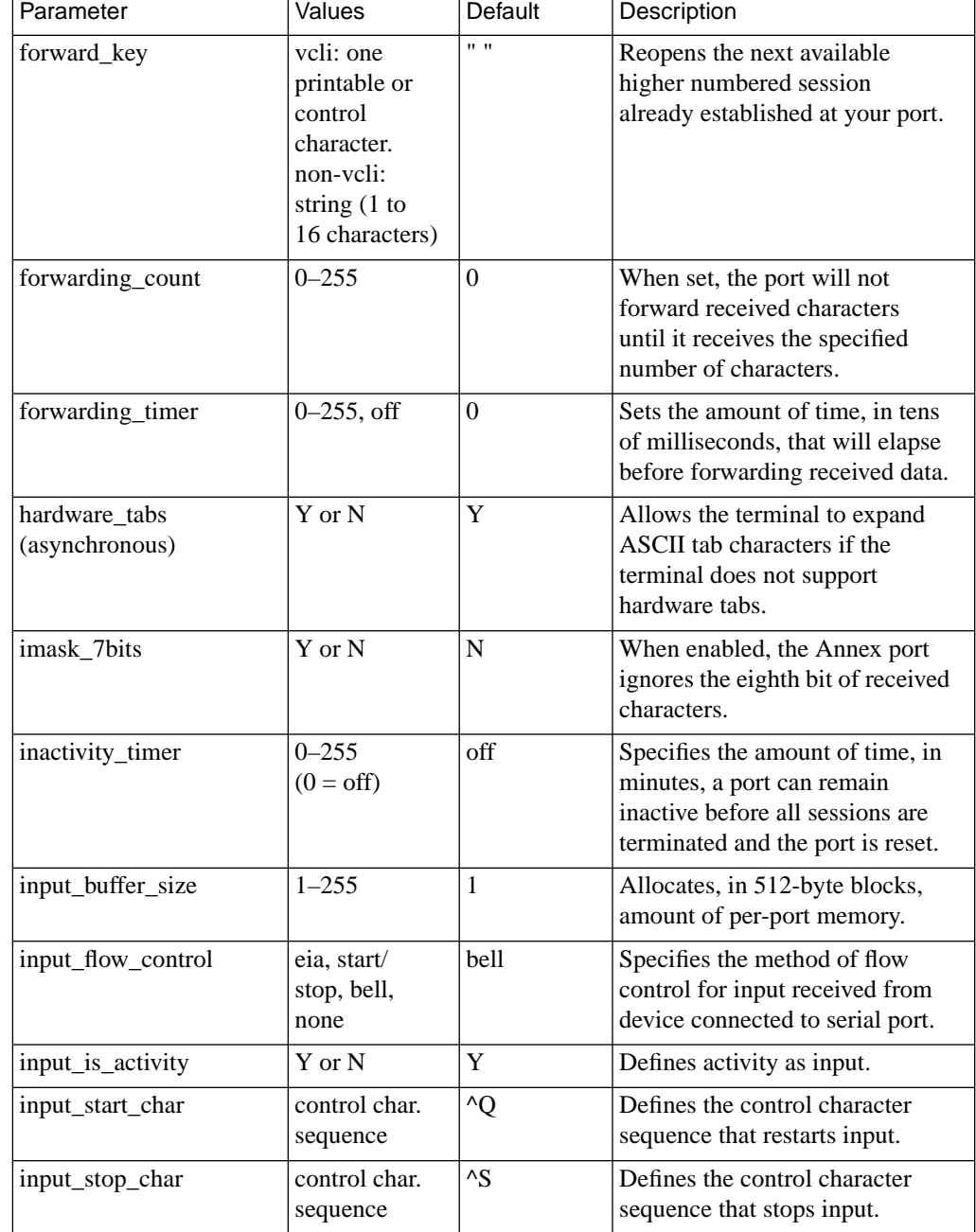

 $\bullet$  $\bullet$ 

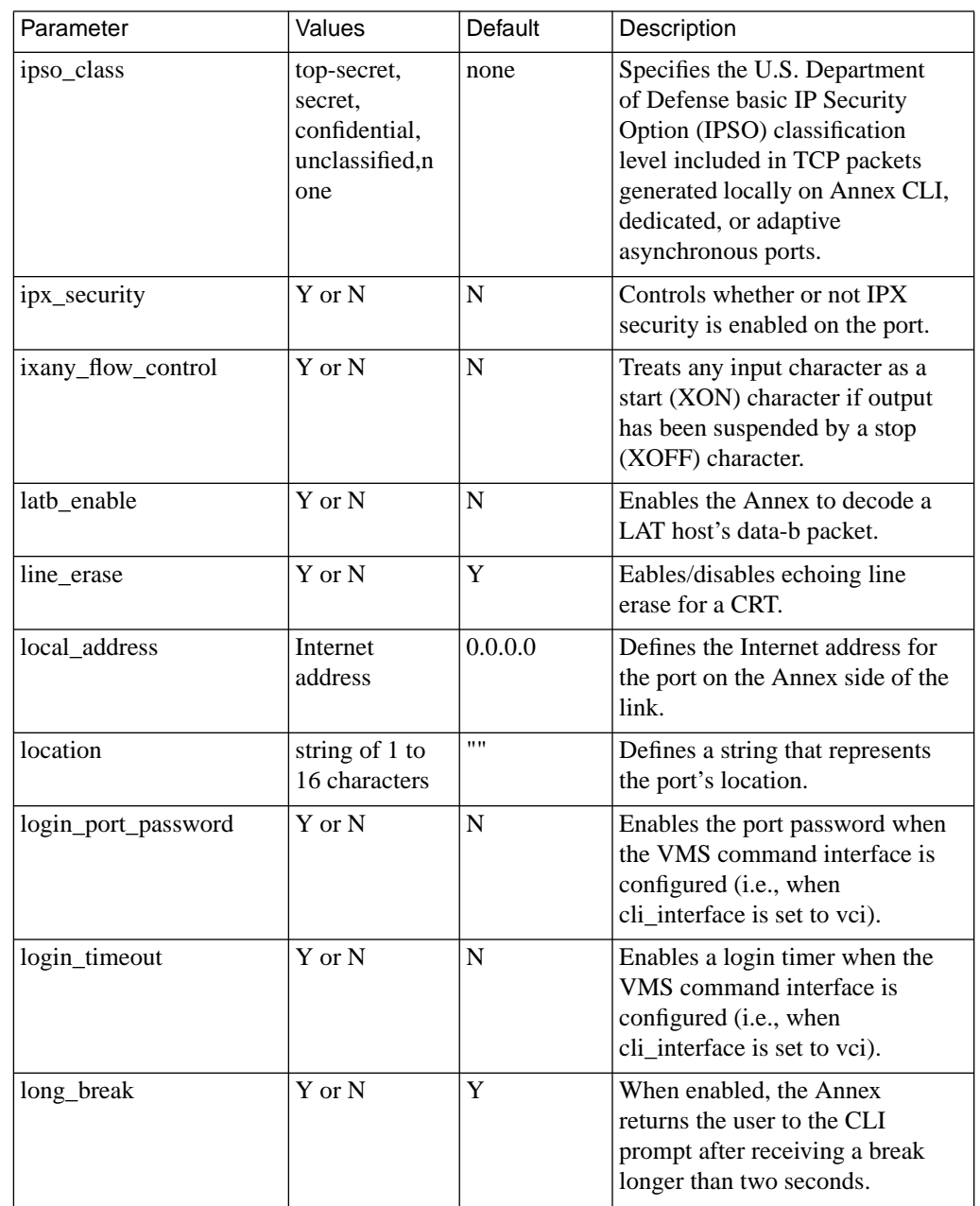

 $\begin{array}{cccccccccccccc} \bullet & \bullet & \bullet & \bullet & \bullet & \bullet & \bullet & \bullet \end{array}$ 

 $\bullet$ 

 $\bullet$  $\bullet$ 

 $\bullet$ é  $\bullet$ 

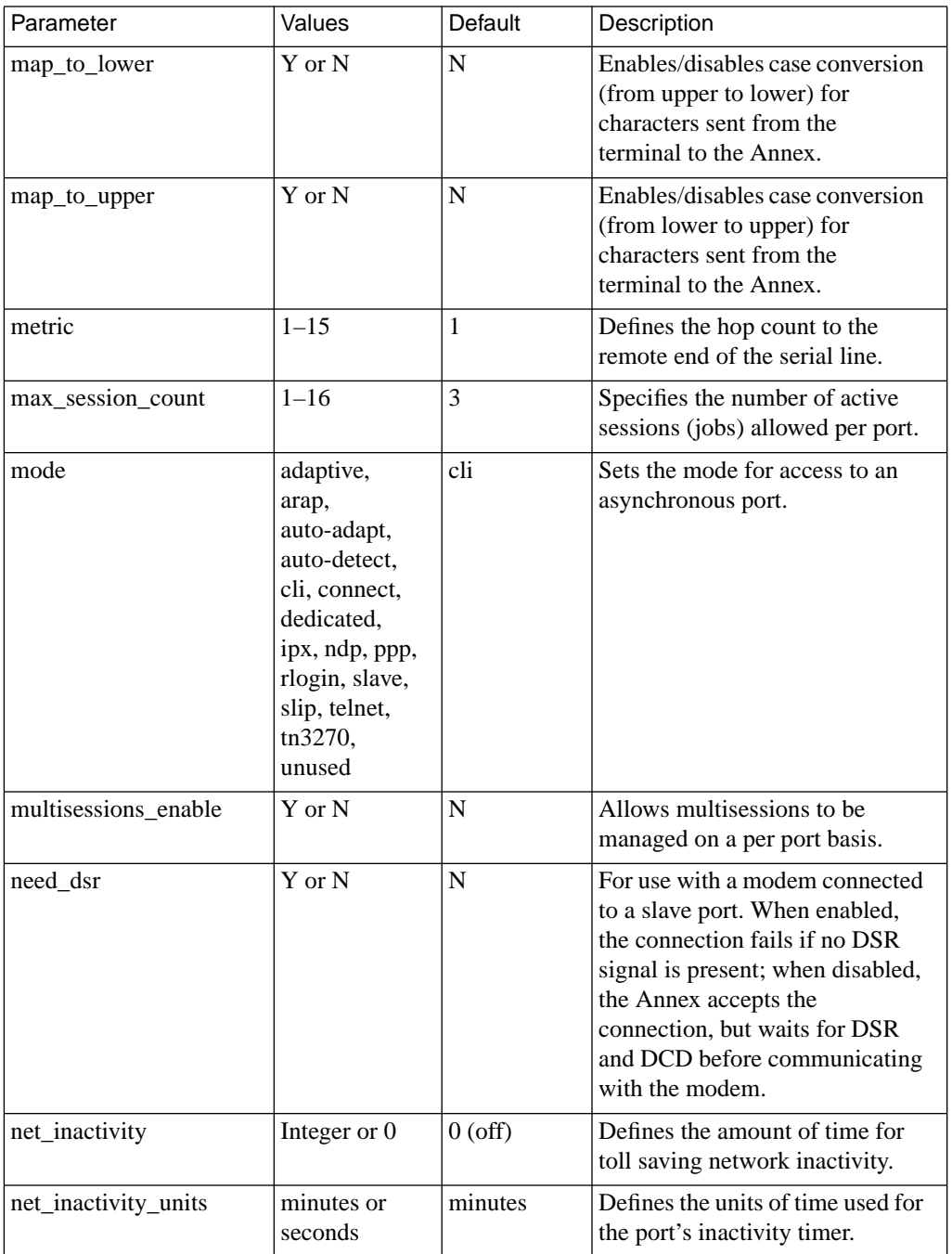

 $\bullet$  $\bullet$ 

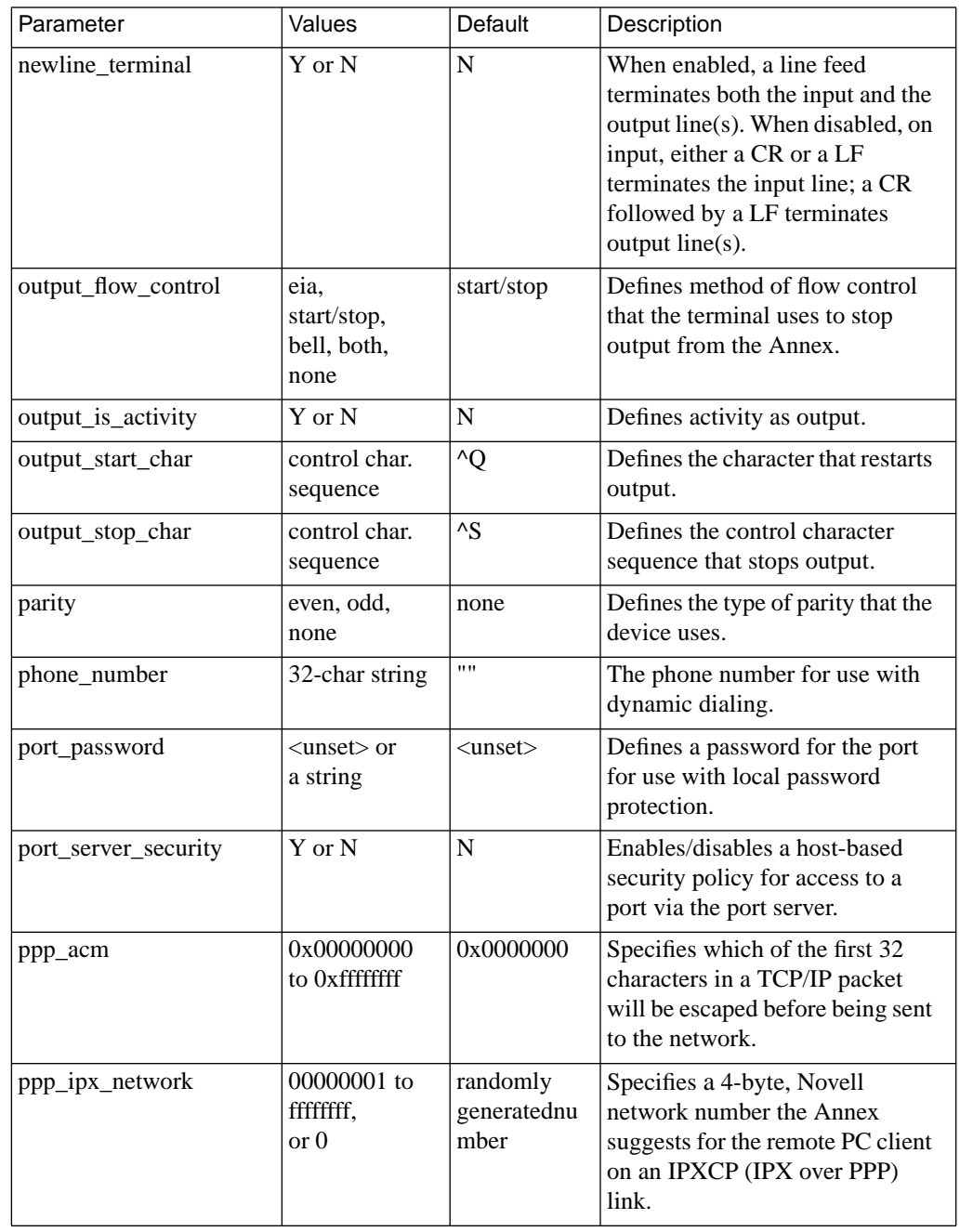

 $\begin{array}{cccccccccccccc} \bullet & \bullet & \bullet & \bullet & \bullet & \bullet & \bullet & \bullet \end{array}$ 

 $\bullet$ 

 $\bullet$  $\bullet$ 

 $\bullet$ ٠  $\bullet$ 

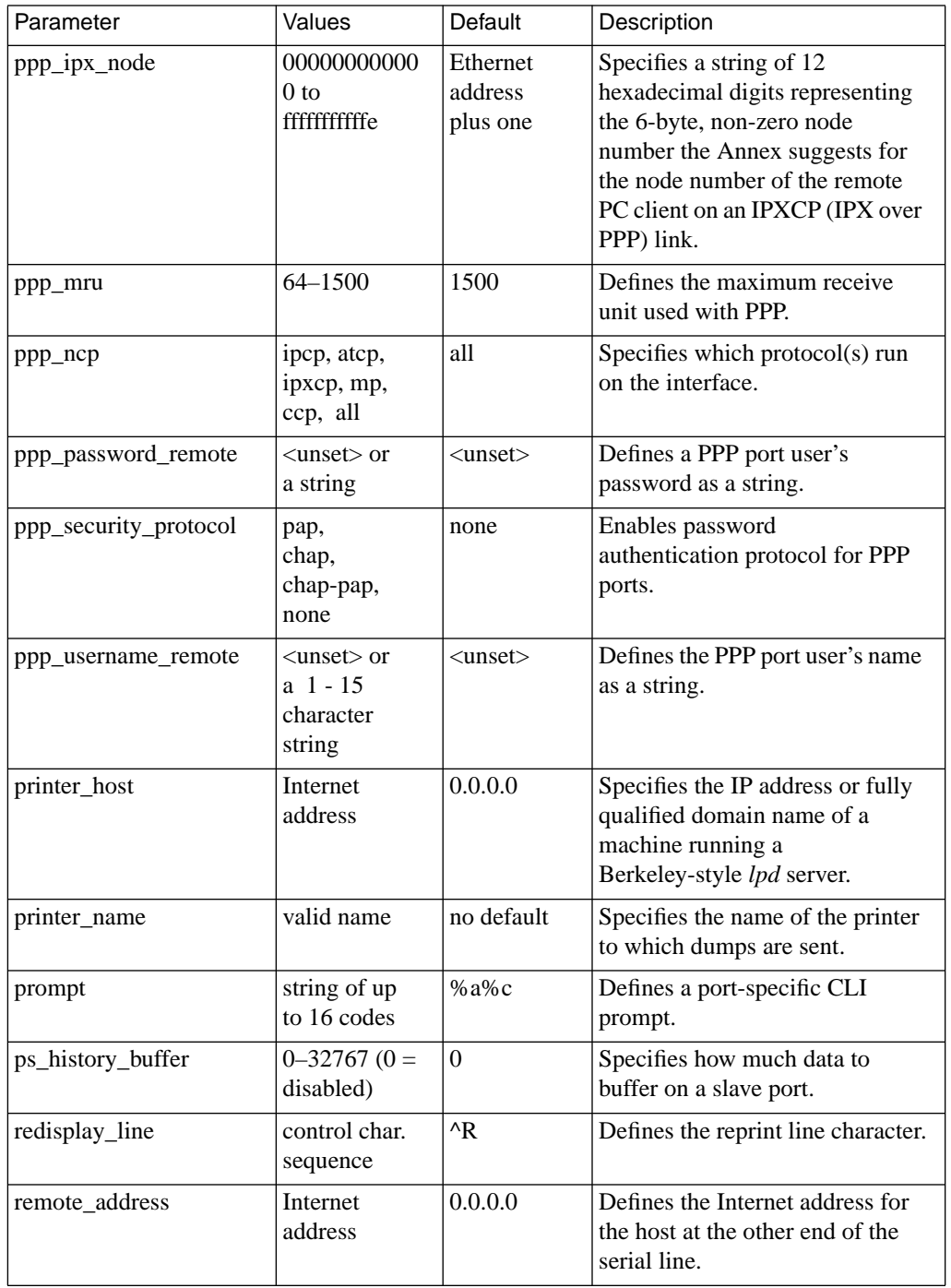
$\bullet$  $\bullet$  $\bullet$ 

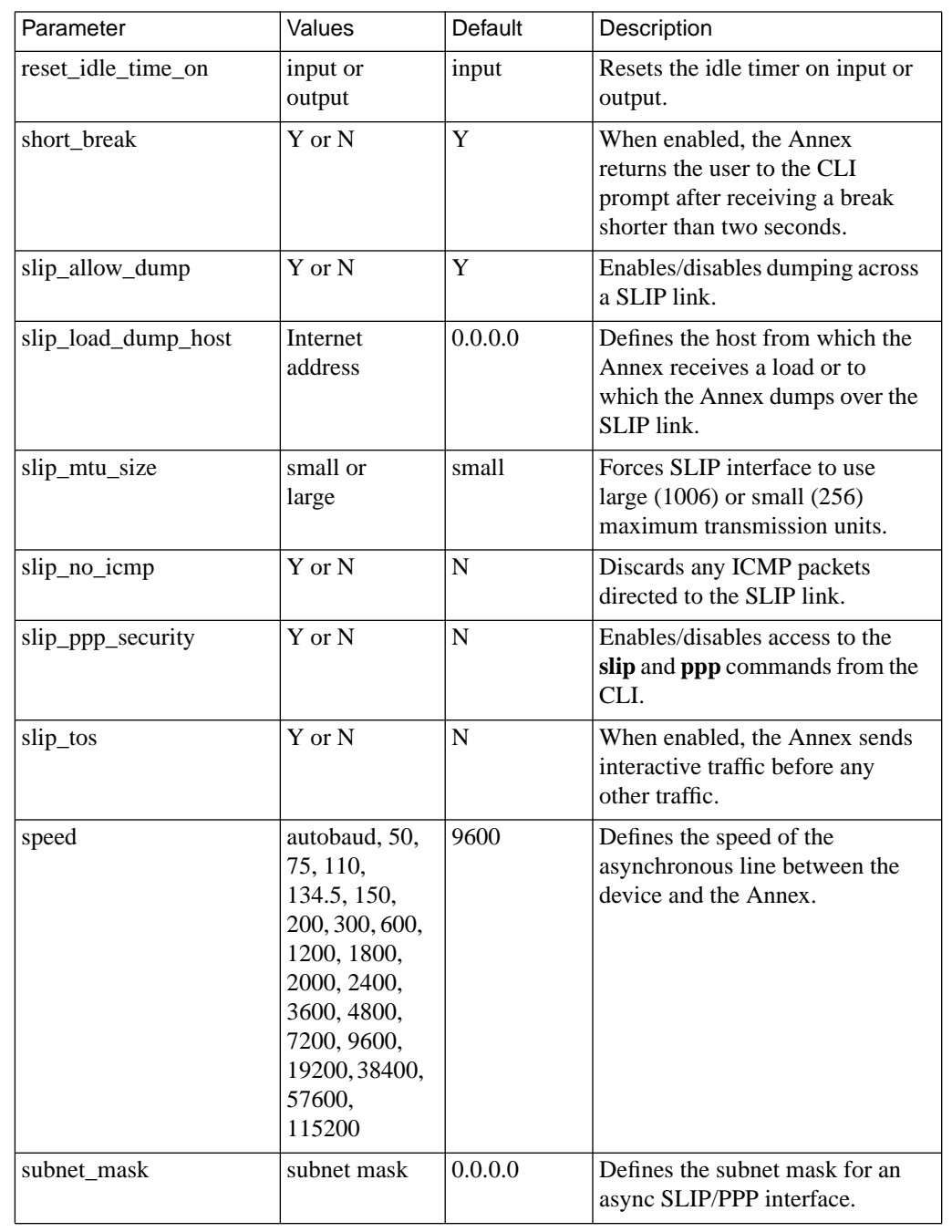

 $\begin{array}{cccccccccccccc} \bullet & \bullet & \bullet & \bullet & \bullet & \bullet & \bullet & \bullet \end{array}$ 

 $\bullet$ 

Book C

<span id="page-325-0"></span>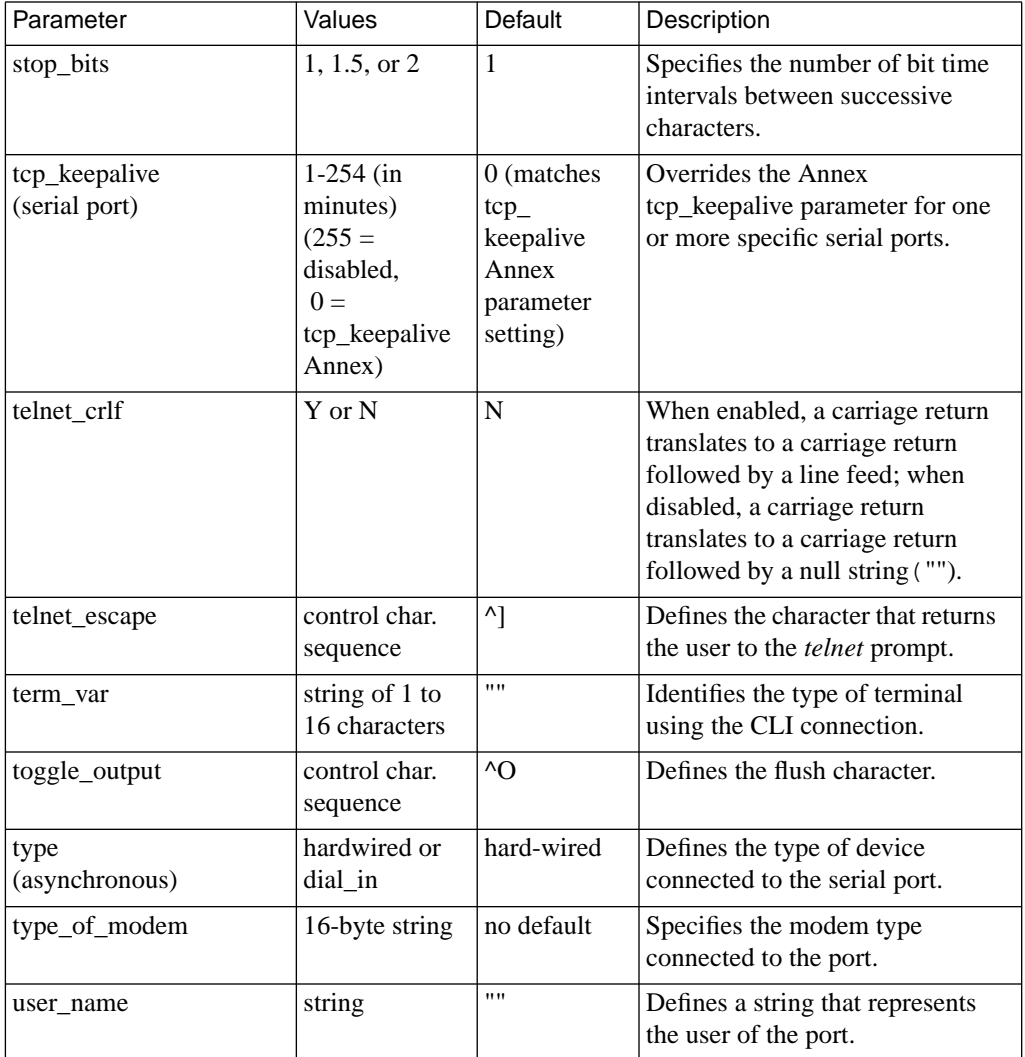

<span id="page-326-0"></span>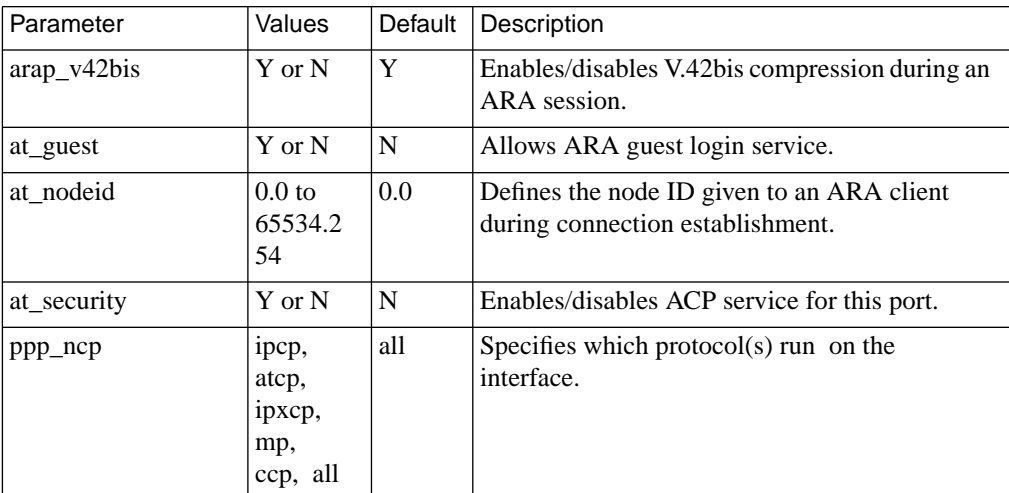

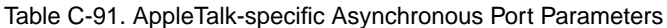

<span id="page-327-0"></span>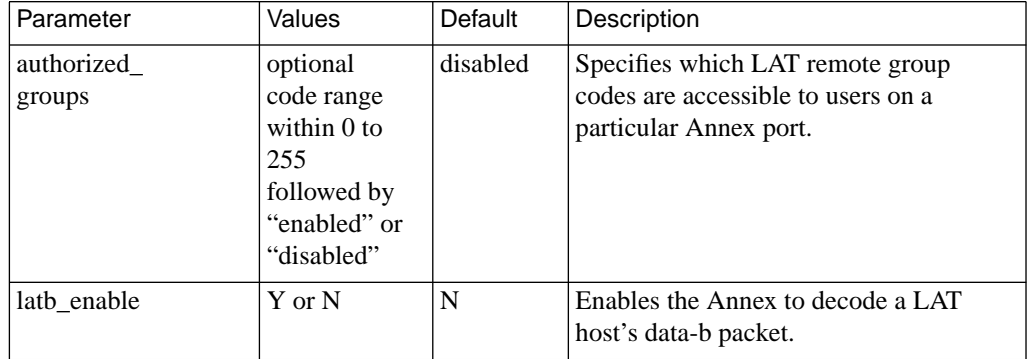

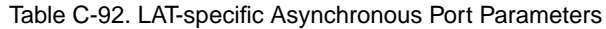

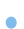

<span id="page-328-0"></span>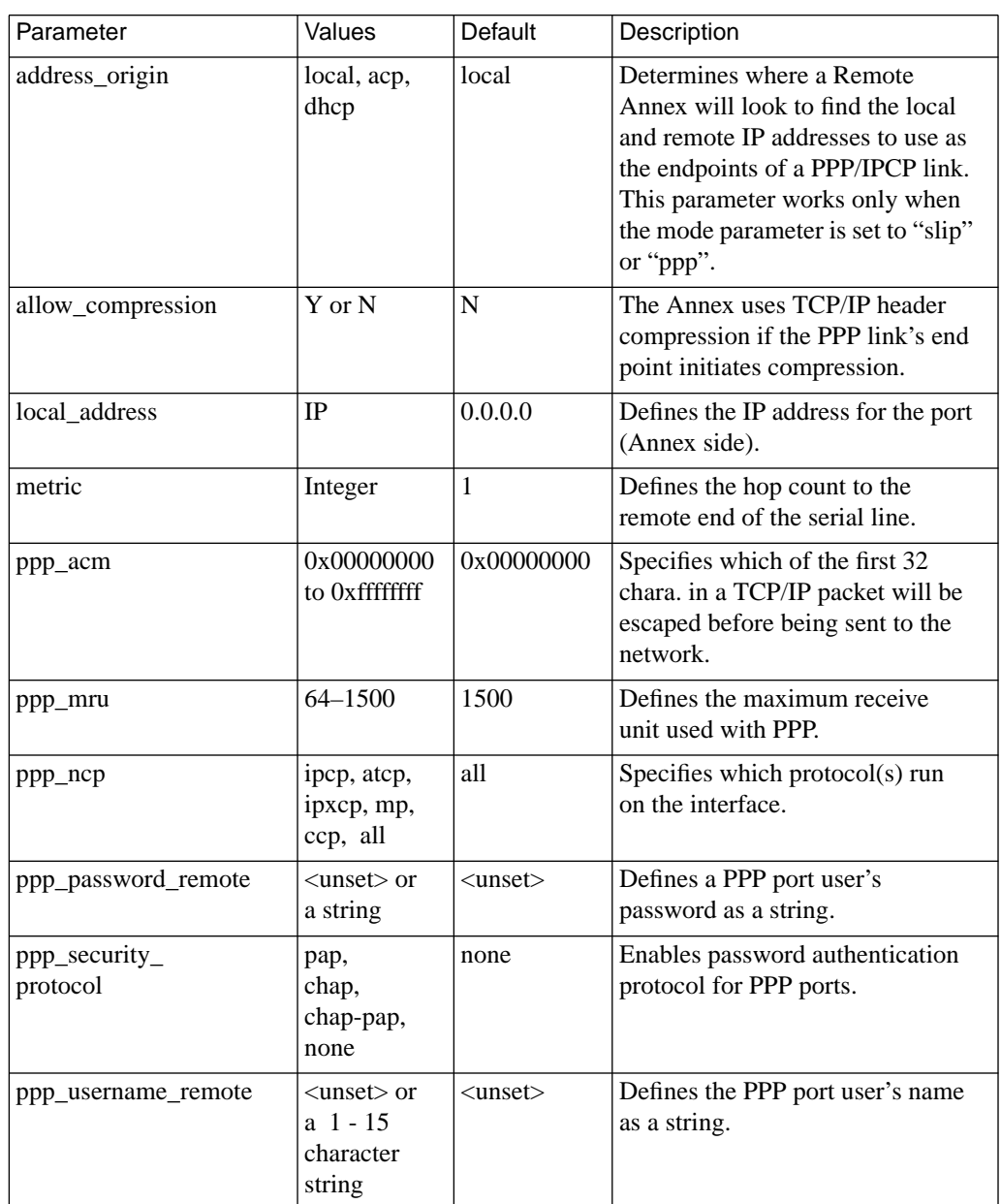

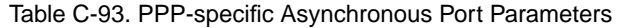

 $\begin{array}{cccccccccccccc} \bullet & \bullet & \bullet & \bullet & \bullet & \bullet & \bullet \end{array}$ 

#### ۰

é  $\bullet$ 

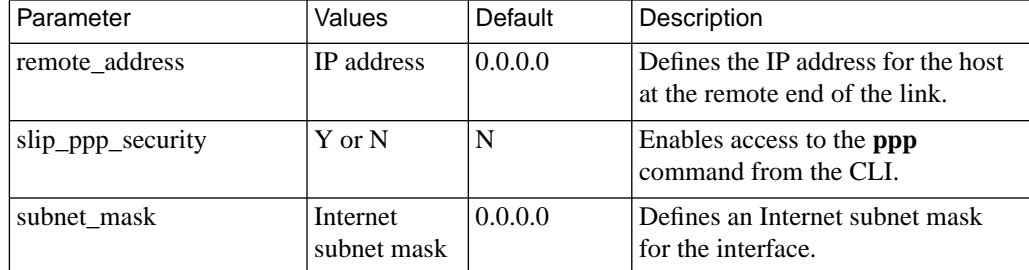

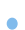

<span id="page-330-0"></span>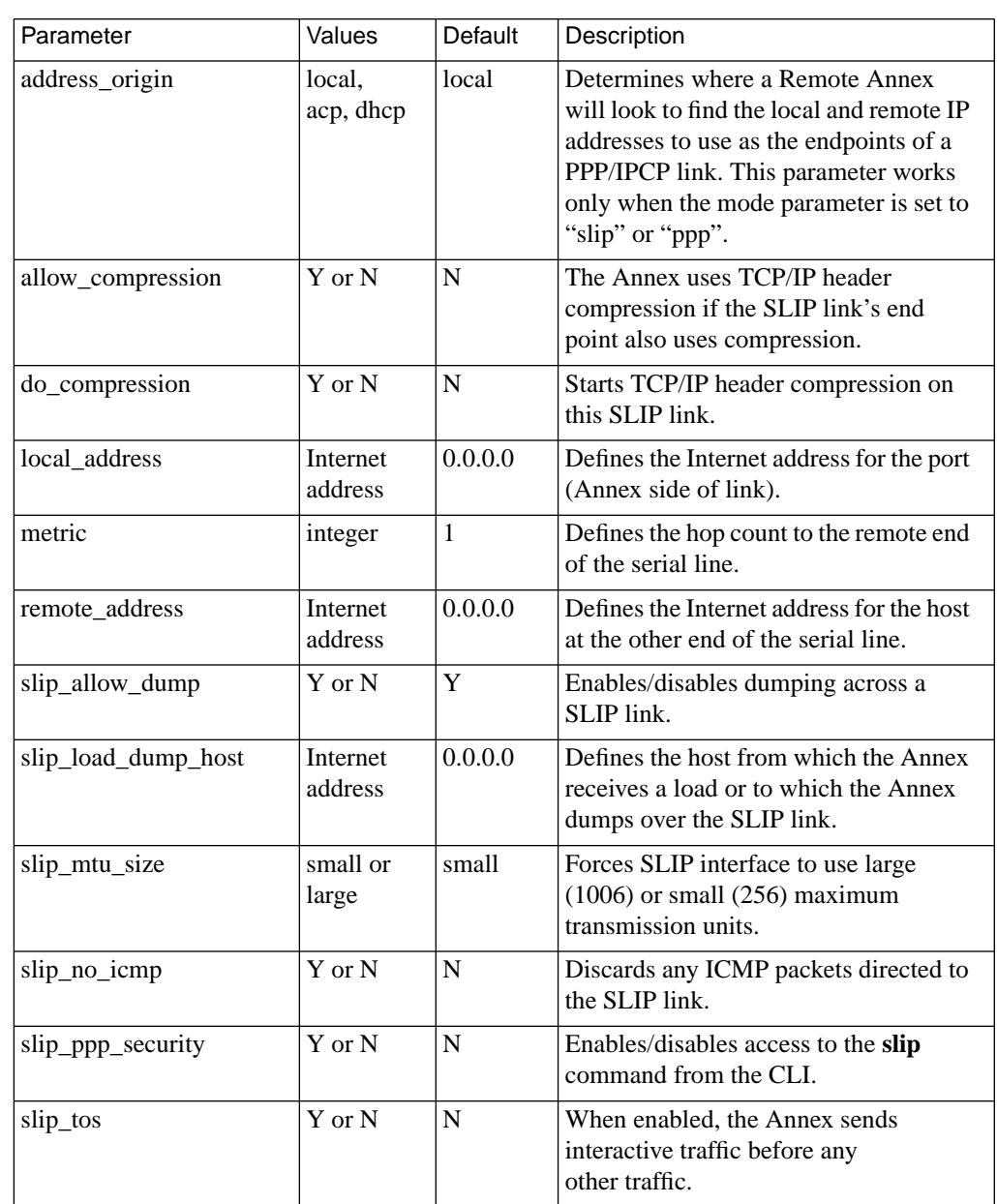

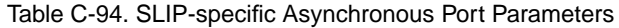

 $\bullet$  $\bullet$  $\bullet$  $\bullet$ 

٠

#### . . . . . . . . . . . .  $\bullet$  $\bullet$  $\bullet$  $\bullet$  $\bullet$  $\bullet$  $\bullet$  $\bullet$  $\bullet$  $\bullet$  $\bullet$

۵  $\bullet$  Book C

subnet\_mask | Internet subnet mask 0.0.0.0 **Defines an Internet subnet mask for the** interface. Parameter | Values | Default | Description

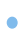

<span id="page-332-0"></span>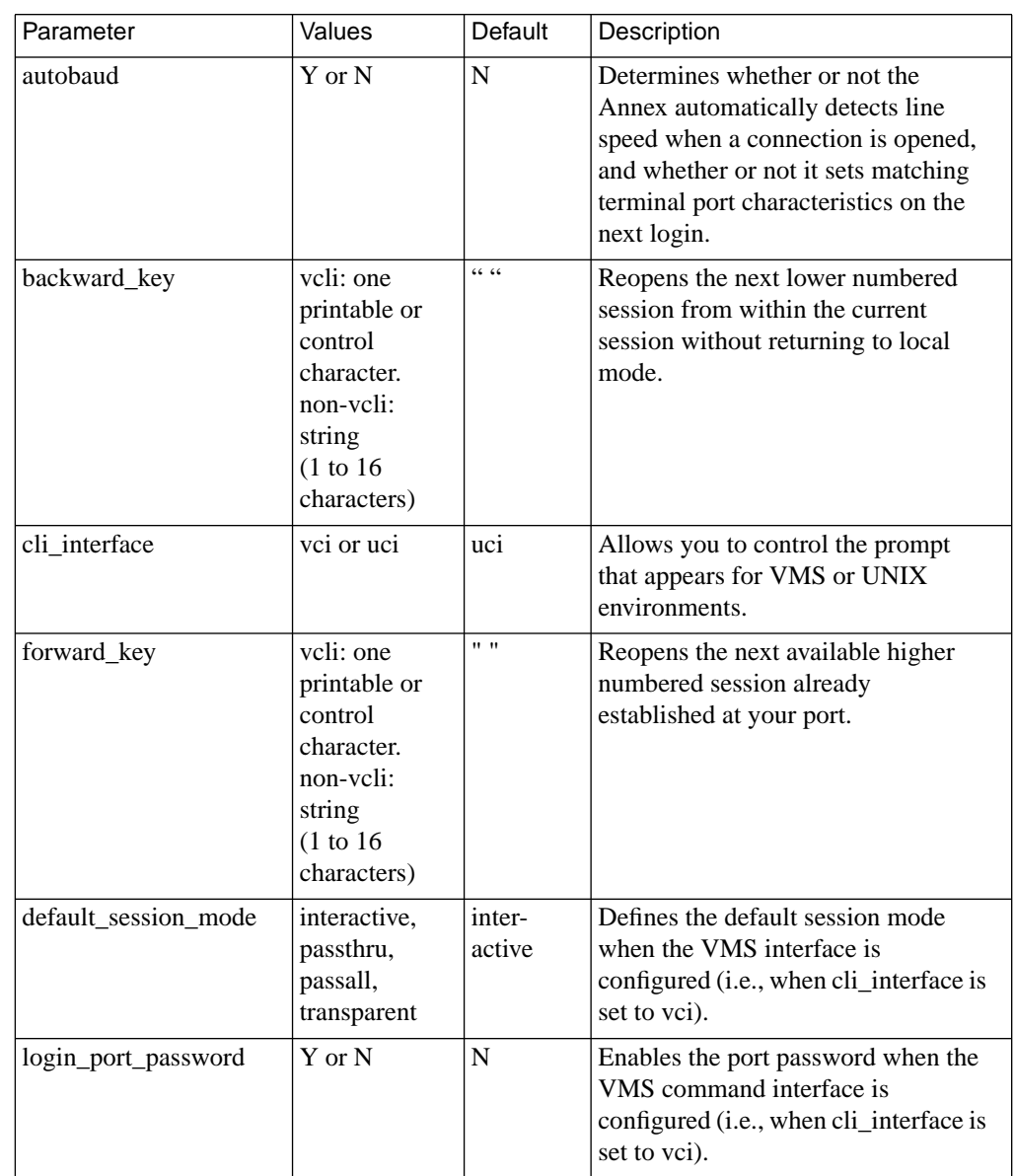

#### Table C-95. VMS-specific Asynchronous Port Parameters

#### $\bullet$  $\bullet$  $\bullet$  $\bullet$  $\bullet$  $\bullet$  $\bullet$  $\bullet$  $\bullet$  $\bullet$ ٠

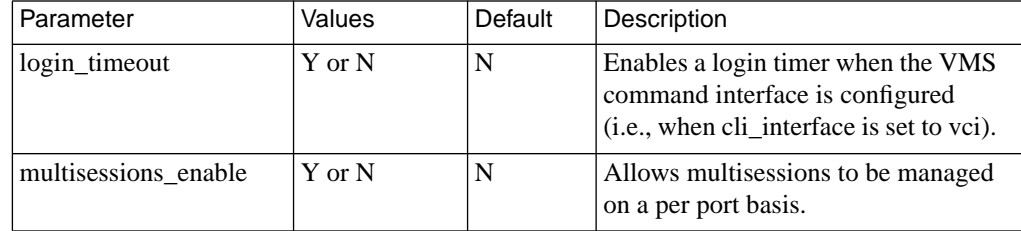

<span id="page-334-0"></span>

| Parameter                        | Values                                                                               | Default                                                                  | Description                                                                                                    |
|----------------------------------|--------------------------------------------------------------------------------------|--------------------------------------------------------------------------|----------------------------------------------------------------------------------------------------|
| hardware tabs                    | $Y$ or $N$                                                                           | N                                                                        | Enables/disables use of hardware tab<br>stops.                                                                  |
| map_to_upper                     | Y or N                                                                               | N                                                                        | Enables/disables printing in upper<br>case only.                                                                |
| printer crlf                     | Y or N                                                                               | N                                                                        | Converts a carriage return to a carriage<br>return followed by a line feed before it<br>is sent to the printer. |
| printer width                    | integer                                                                              | $\theta$                                                                 | Sets the maximum number of<br>characters per line.                                                              |
| tcp_keepalive<br>(parallel port) | $1-254$ (in<br>minutes) $(255)$<br>$=$ disabled,<br>$0 =$<br>tcp_keepalive<br>Annex) | $\Omega$<br>(matchestcp)<br>_keepalive<br>Annex<br>parameter<br>setting) | Overrides the Annex tcp_keepalive<br>parameter for one or more specific<br>parallel ports.                      |
| type                             | centronics or<br>dataproducts                                                        | centronics                                                               | Defines the printer interface.                                                                                  |

Table C-96. Parallel Printer Port Parameters

 $\bullet \quad \bullet$ 

 $\bullet$ 

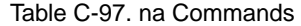

<span id="page-335-0"></span>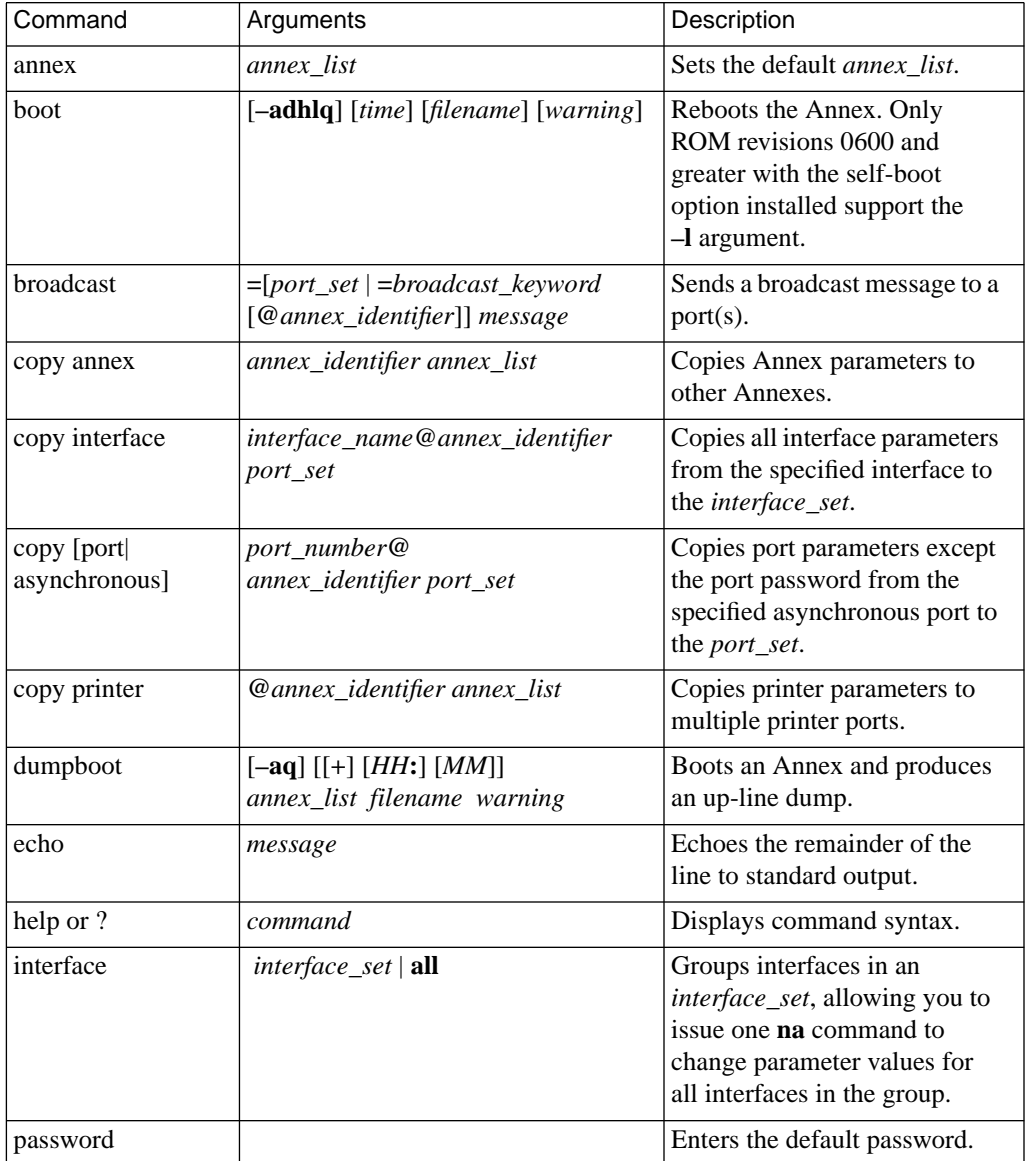

 $\bullet$  $\bullet$  $\bullet$ 

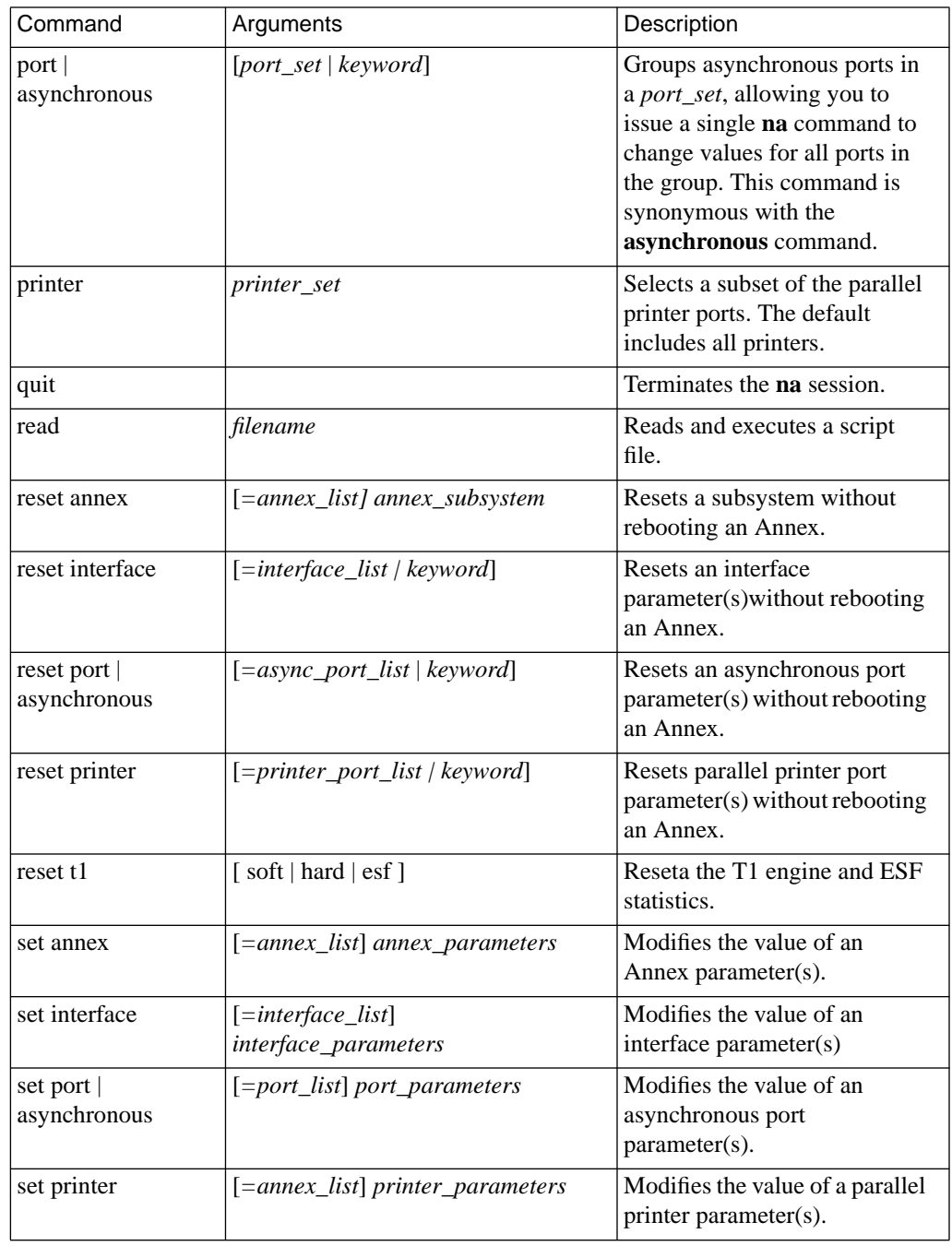

<span id="page-337-0"></span>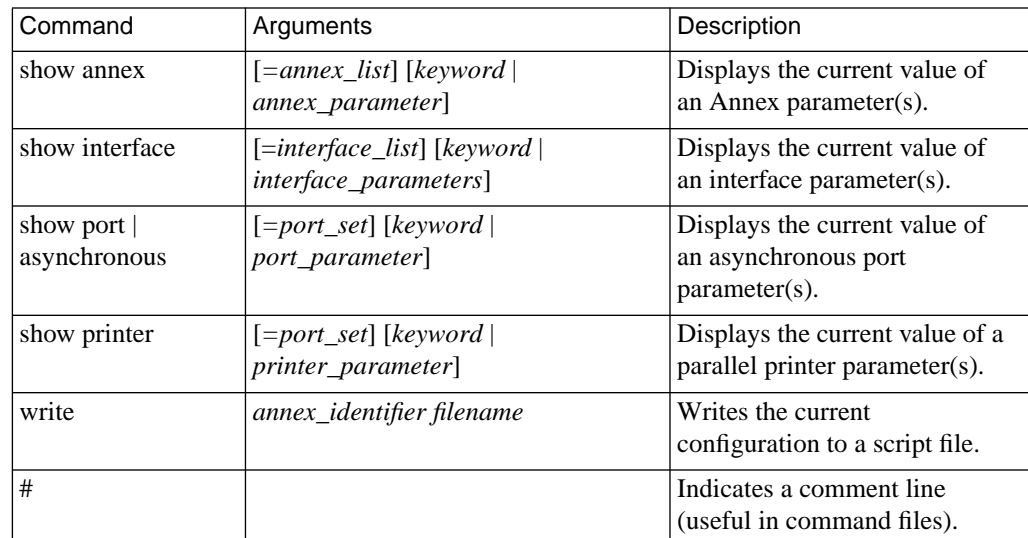

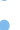

<span id="page-338-0"></span>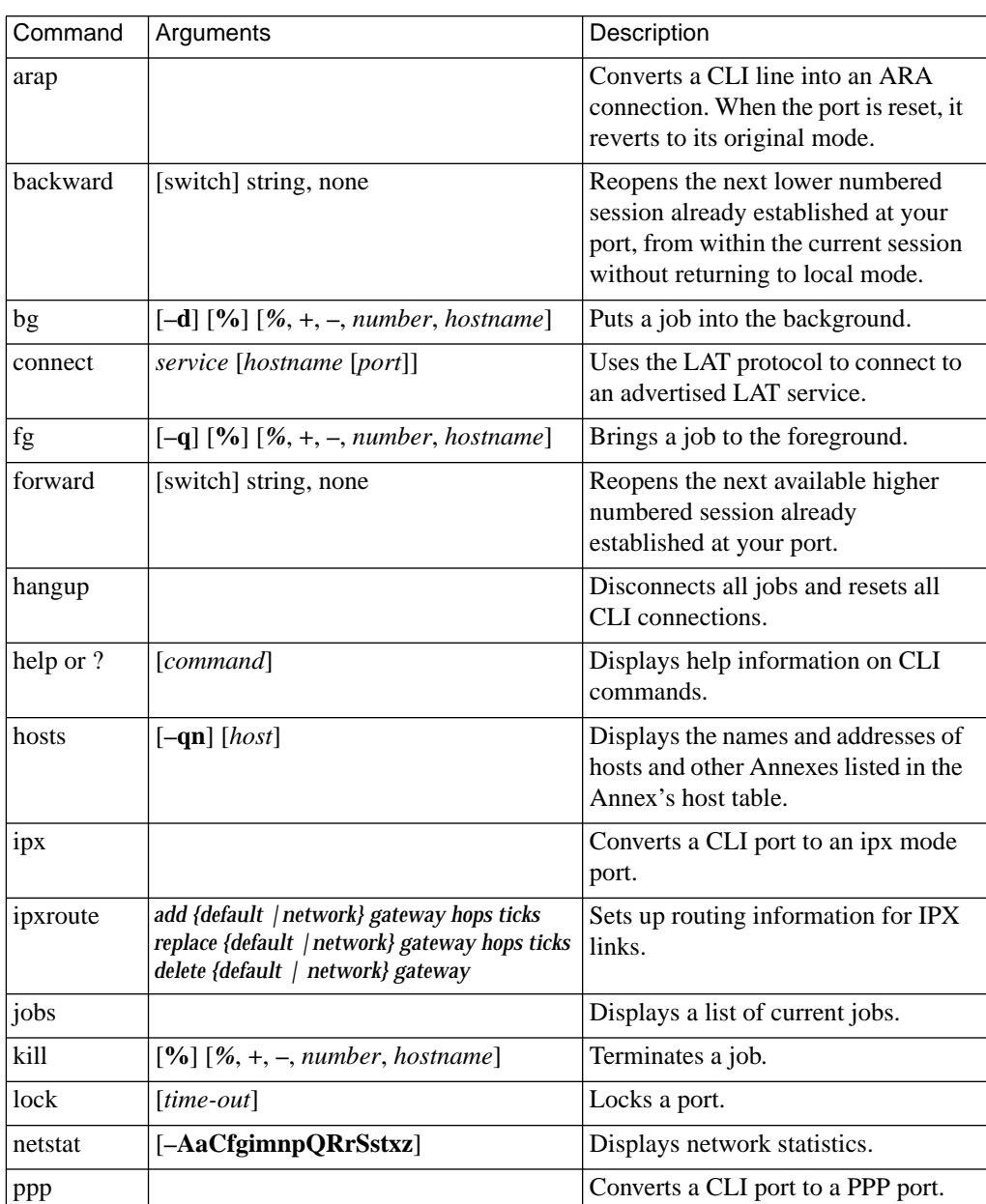

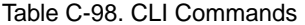

 $\bullet$ é  $\bullet$ 

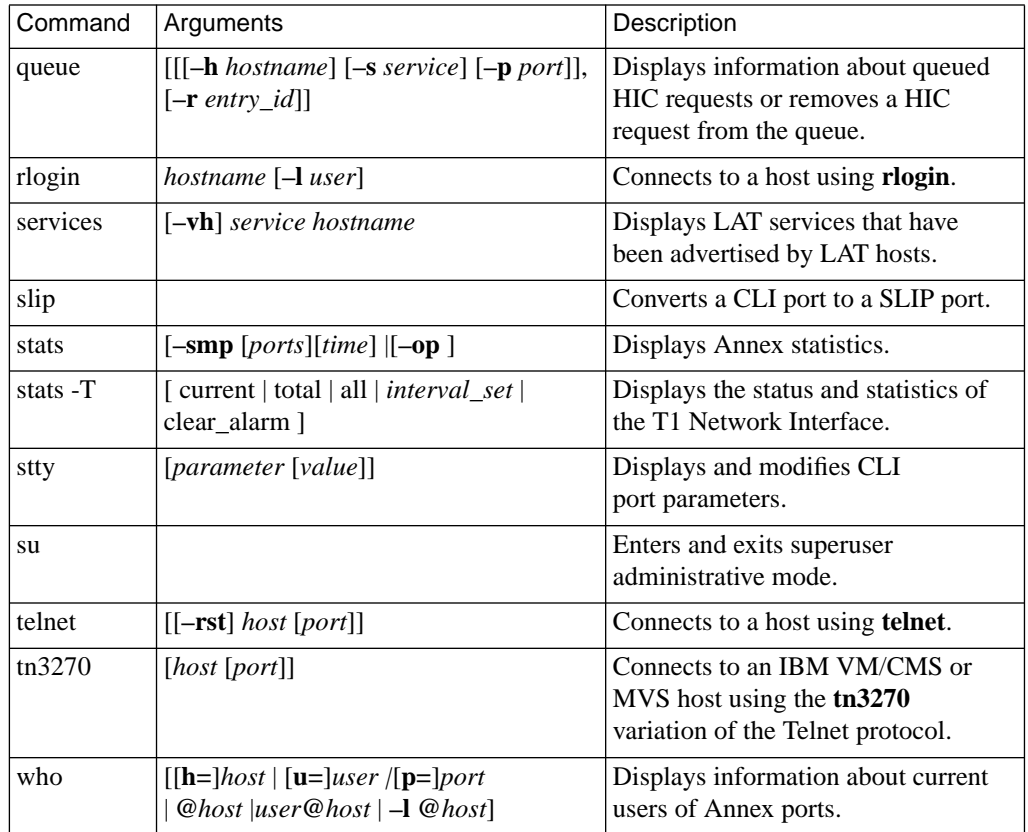

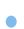

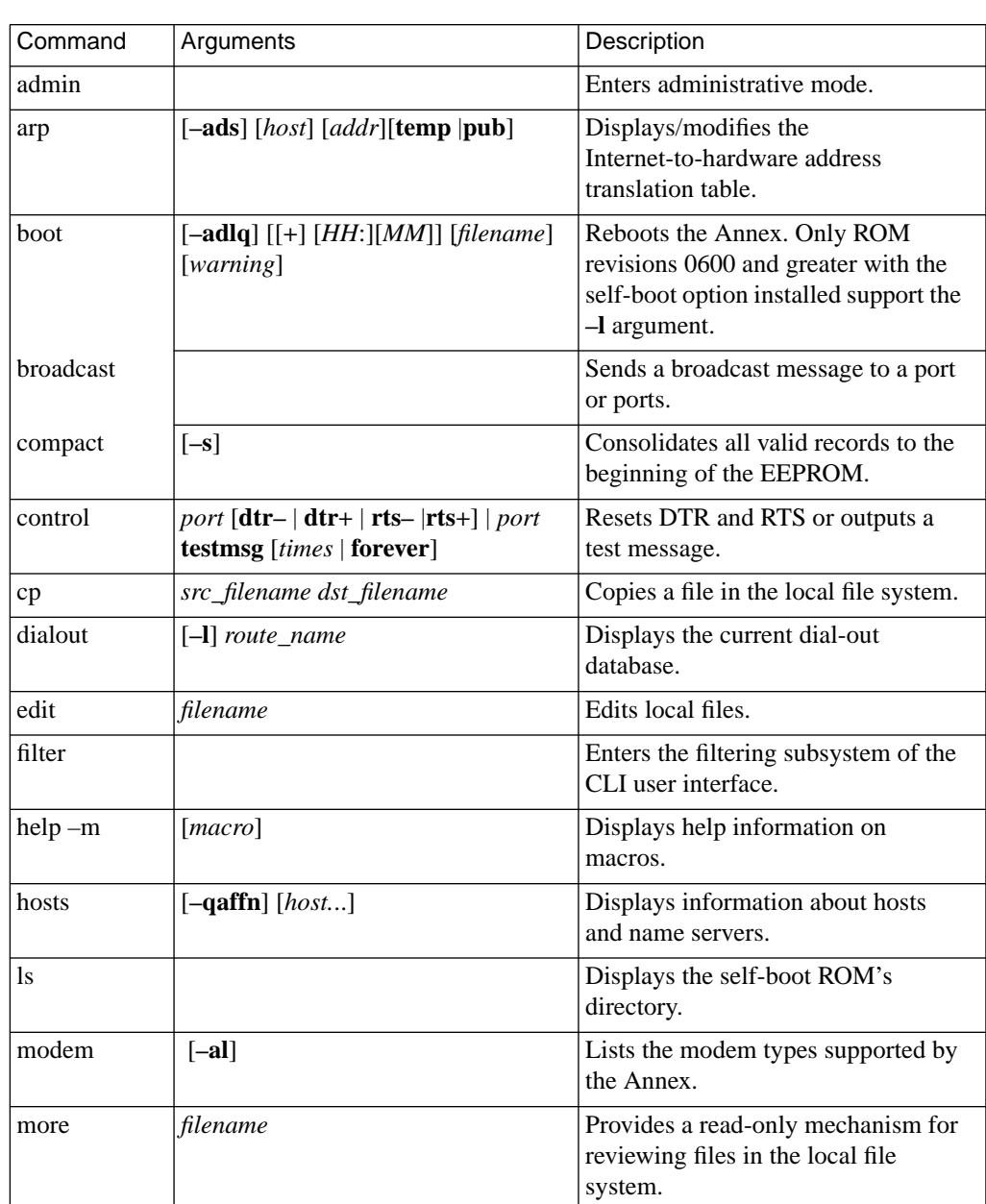

#### Table C-99. CLI Superuser Commands

 $\bullet$ é  $\bullet$ 

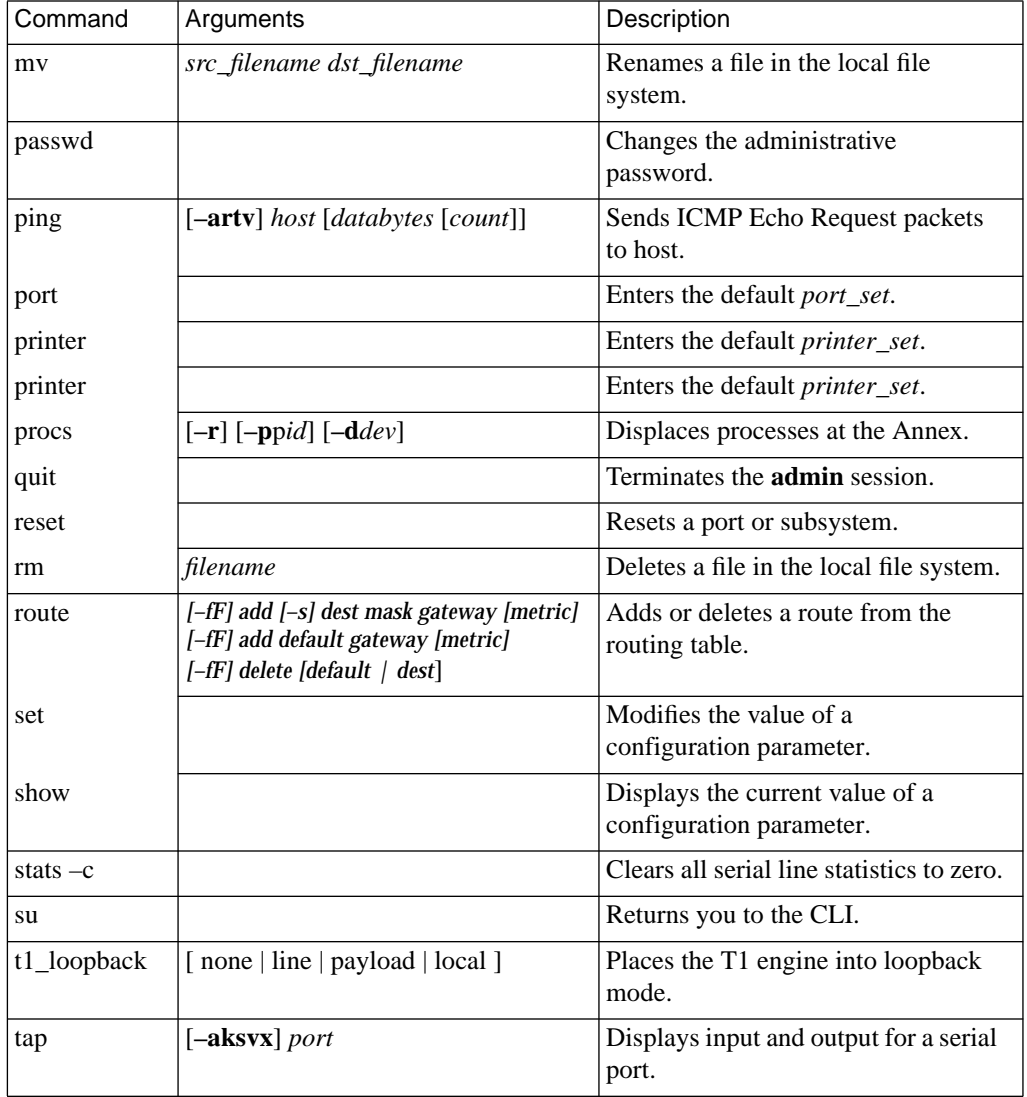

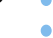

<span id="page-342-0"></span>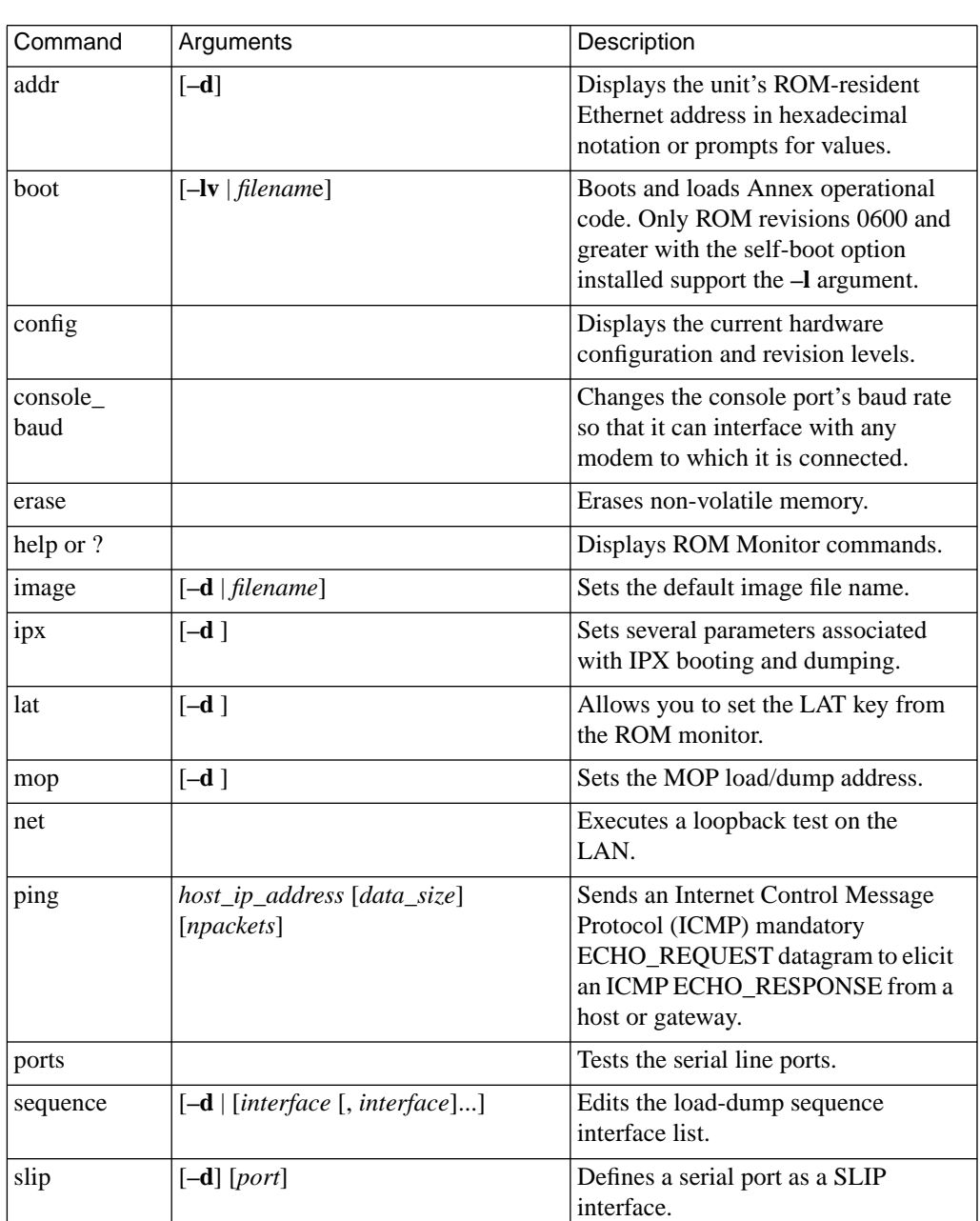

#### Table C-100. ROM Monitor Commands

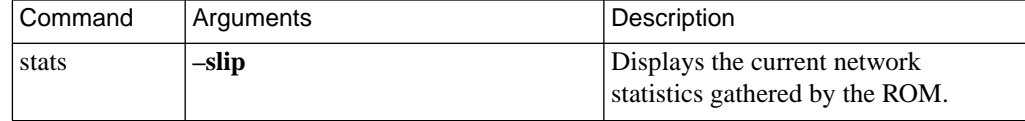

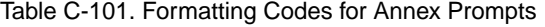

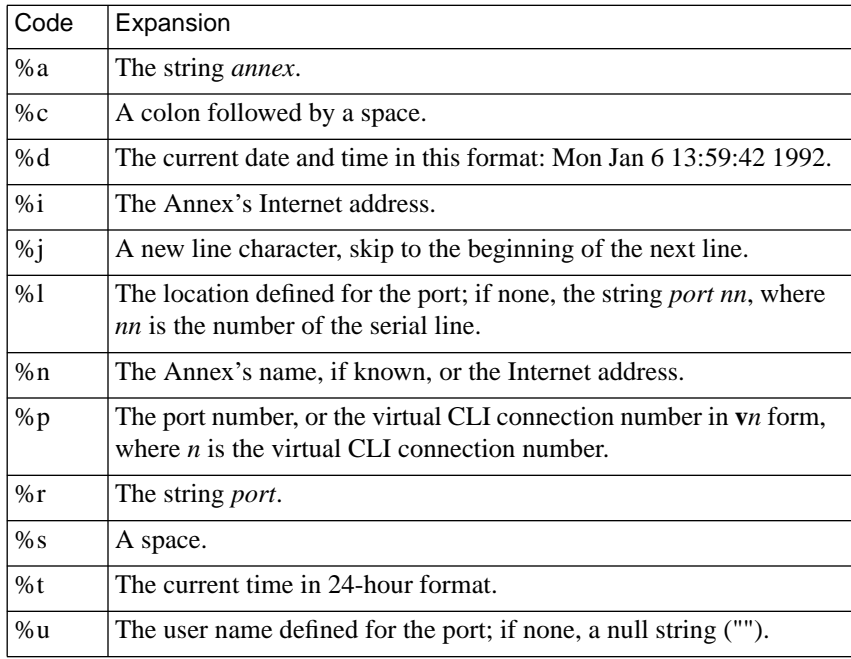

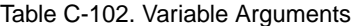

 $\bullet$ 

۰

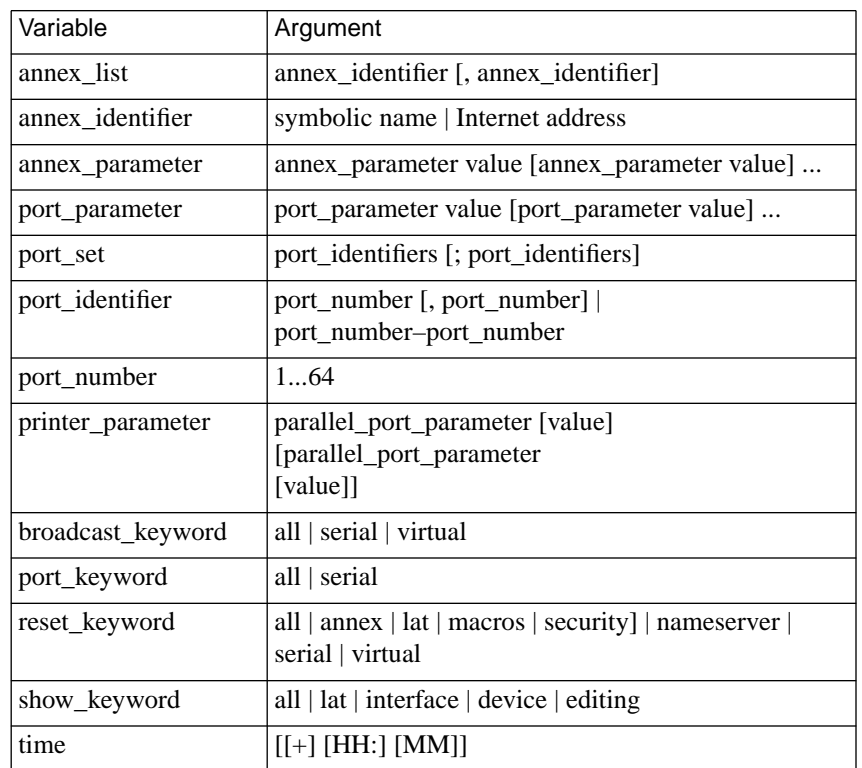

#### Table C-103. Annex Processes

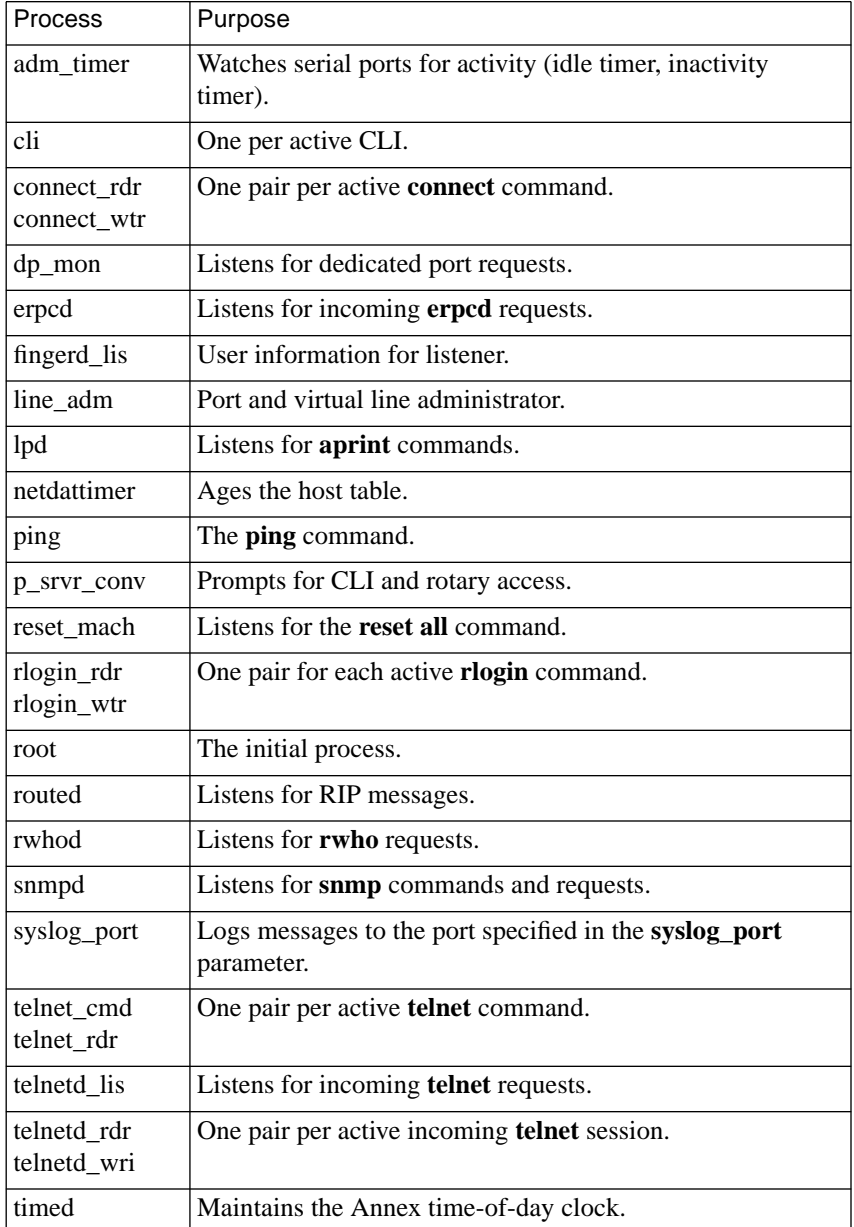

#### $\bullet$ . . . . . . . . . .  $\bullet$  $\bullet$  $\bullet$  $\bullet$  $\bullet$  $\bullet$

 $\bullet$ 

 $\bullet$ 

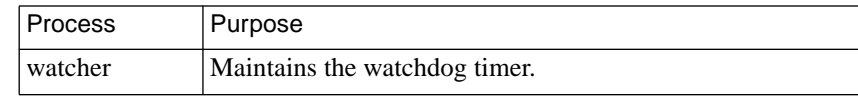

 $\bullet$ 

 $\bullet$ 

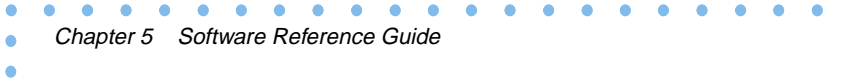

# **Index**

## **A**

[a\\_router parameter C-43](#page-60-0) [acp\\_key parameter C-43](#page-60-0) [acp\\_passwd file C-86,](#page-103-0) [C-243](#page-260-0) [acp\\_policy.c file C-239](#page-256-0) [acp\\_policy.doc file C-239](#page-256-0) [acp\\_shadow file C-243](#page-260-0) [address\\_origin parameter C-43](#page-60-0) admin command [reference C-132](#page-149-0) [set descriptions C-132](#page-149-0) [admin prompt C-132](#page-149-0) [using with quit command C-132](#page-149-0) administrative password [using with su command C-122](#page-139-0) [alarmsyslog parameter C-44](#page-61-0) [allow\\_broadcast parameter C-44](#page-61-0) [allow\\_snmp\\_sets parameter C-45](#page-62-0) [annex command C-6 to](#page-23-0) [C-8](#page-25-0) [aprint utility C-235 to](#page-252-0) [C-238](#page-255-0) [error messages C-236](#page-253-0) [supported arguments C-236](#page-253-0) arap command [reference C-135](#page-152-0) [arap\\_v42bis parameter C-45](#page-62-0) arp command [arguments C-136](#page-153-0) [reference C-135](#page-152-0) at nodeid parameter C-46 at security parameter C-46 [authoritative\\_agent parameter C-47](#page-64-0) [authorized\\_groups parameter C-47](#page-64-0) [autobaud parameter C-47](#page-64-0)

#### **B**

[backward\\_key parameter C-48](#page-65-0) [banner parameter C-48](#page-65-0) [bfs C-239](#page-256-0) bg command [arguments C-137](#page-154-0)

[reference C-137](#page-154-0) [boot command C-8 to](#page-25-0) [C-10](#page-27-0) [arguments, for CLI C-138](#page-155-0) [reference, for CLI C-138](#page-155-0) [supported arguments for C-9](#page-26-0) broadcast command [supported keywords for C-10](#page-27-0) [broadcast\\_addr parameter C-49](#page-66-0) [broadcast\\_direction parameter C-50](#page-67-0) [bypass parameter C-50](#page-67-0)

## **C**

[CHAP C-91](#page-108-0) chap auth name parameter  $C-50$ [char\\_erase parameter C-51](#page-68-0) [circuit\\_timer parameter C-51](#page-68-0) CLI [See also CLI commands, CLI port parameters](#page-138-0) [command syntax definition C-121](#page-138-0) [errors \(squelch\) C-121](#page-138-0) [CLI commands C-121 to](#page-138-0) [C-233](#page-250-0) [admin superuser command C-132 to](#page-149-0) [C-134](#page-151-0) [arap user command C-135](#page-152-0) [arp superuser command C-135](#page-152-0) [bg user command C-137](#page-154-0) [boot superuser command C-138](#page-155-0) [compact superuser command C-140](#page-157-0) [connect user command C-141](#page-158-0) [control superuser command C-141](#page-158-0) [cp superuser command C-142](#page-159-0) [dialout superuser command C-143](#page-160-0) [edit superuser command C-144](#page-161-0) [fg user command C-145](#page-162-0) [hangup user command C-147](#page-164-0) [help user command C-147](#page-164-0) [hosts superuser command C-151](#page-168-0) [hosts user command C-149](#page-166-0) [ipx user command C-152](#page-169-0) [jobs user command C-152](#page-169-0) [kill user command C-153](#page-170-0) [list of user and superuser commands C-122](#page-139-0)

[to C-125,](#page-142-0) [C-321 to](#page-338-0) [C-325](#page-342-0) [lock user command C-153](#page-170-0) [ls superuser command C-154](#page-171-0) [modem superuser command C-155](#page-172-0) [more superuser command C-157](#page-174-0) [mv superuser command C-157](#page-174-0) [netstat user command C-158 to](#page-175-0) [C-160](#page-177-0) [passwd superuser command C-161](#page-178-0) [ping superuser command C-161 to](#page-178-0) [C-170](#page-187-0) [ppp user command C-170](#page-187-0) [procs superuser command C-171](#page-188-0) [queue user command C-174 to](#page-191-0) [C-176](#page-193-0) [rlogin user command C-176](#page-193-0) [rm superuser command C-177](#page-194-0) [route superuser command C-177 to](#page-194-0) [C-179](#page-196-0) [services user command C-180 to](#page-197-0) [C-183](#page-200-0) [slip user command C-183](#page-200-0) [stats -c superuser command C-187](#page-204-0) [stats user command C-184 to](#page-201-0) [C-193](#page-210-0) [stty user command C-194 to](#page-211-0) [C-203](#page-220-0) [su superuser command C-204](#page-221-0) [tap superuser command C-205 to](#page-222-0) [C-207](#page-224-0) [telnet user command C-208 to](#page-225-0) [C-214](#page-231-0) [tn3270 user command C-214 to](#page-231-0) [C-230](#page-247-0) [who user command C-231 to](#page-248-0) [C-233](#page-250-0) [cli\\_imask7 parameter C-51](#page-68-0) [cli\\_inactivity parameter C-52](#page-69-0) [cli\\_interface parameter C-52](#page-69-0) [cli\\_prompt parameter C-52](#page-69-0) [cli\\_security parameter C-53](#page-70-0) compact command [reference C-140](#page-157-0) [config\\_file parameter C-54](#page-71-0) configuration parameters Annex [a\\_router C-43](#page-60-0) [acp\\_key C-43](#page-60-0) [allow\\_snmp\\_sets C-45](#page-62-0) [authoritative agent C-47](#page-64-0) [broadcast\\_addr C-49](#page-66-0) [chap\\_auth\\_name C-50](#page-67-0)

circuit timer C-51 [cli\\_prompt C-52](#page-69-0) [config\\_file C-54](#page-71-0) daylight savings C-55 default zone list C-56 dhcp broadcast C-57 [disabled\\_modules C-57](#page-74-0) [enable\\_security C-58](#page-75-0) facility num C-59 [group\\_value C-61](#page-78-0) host table size C-61 image name C-62 inet addr C-63 [ip\\_forward\\_broadcast C-65](#page-82-0) [ipencap\\_type C-64](#page-81-0) [ipx\\_do\\_checksum C-65](#page-82-0) [ipx\\_dump\\_password C-66](#page-83-0) [ipx\\_dump\\_path C-66](#page-83-0) [ipx\\_dump\\_username C-66](#page-83-0) [ipx\\_file\\_server C-66](#page-83-0) [ipx\\_frame\\_type C-66](#page-83-0) keep alive timer C-67 [lat\\_key C-67](#page-84-0) lat queue max C-68 [list of C-279 to](#page-296-0) [C-290](#page-307-0) [list of AppleTalk-specific C-291](#page-308-0) [list of LAT-specific C-292](#page-309-0) [list of RIP-specific C-294](#page-311-0) [list of T1-specific C-295](#page-312-0) load broadcast C-69 load dump gateway C-69 [load\\_dump\\_sequence C-69](#page-86-0) lock enable C-70 [login\\_password C-70](#page-87-0) [login\\_prompt C-71](#page-88-0) login timer C-71 loose source route C-72 max chap chall int C-74 max vcli C-75 min unique hostnames C-75 [mop\\_password C-77](#page-94-0)

motd file C-78 multicast timer C-78 multisessions enable C-78 [name\\_server\\_1 C-79](#page-96-0) [name\\_server\\_2 C-79](#page-96-0) [nameserver\\_broadcast C-79](#page-96-0) [network\\_turnaround C-81](#page-98-0) [node\\_id C-82](#page-99-0) output ttl C-84 [passwd\\_limit C-85](#page-102-0) [password C-85](#page-102-0) [pref\\_dhcp1\\_addr C-92](#page-109-0) [pref\\_dhcp2\\_addr C-92](#page-109-0) [pref\\_dump\\_addr C-92](#page-109-0) [pref\\_load\\_addr C-93](#page-110-0) [pref\\_mop\\_host C-93](#page-110-0) [pref\\_name1\\_addr C-93](#page-110-0) [pref\\_name2\\_addr C-93](#page-110-0) [pref\\_secure1\\_host C-94](#page-111-0) [pref\\_secure2\\_host C-94](#page-111-0) [retrans\\_limit C-97](#page-114-0) [rip\\_auth C-98](#page-115-0) [rip\\_routers C-100](#page-117-0) [routed C-101](#page-118-0) [rwhod C-101](#page-118-0) security broadcast C-101 server capability C-102 server name C-102 service limit C-102 [session\\_limit C-103](#page-120-0) subnet mask C-106 [sys\\_location C-106](#page-123-0) [syslog\\_facility C-107](#page-124-0) [syslog\\_host C-107](#page-124-0) [syslog\\_mask C-107](#page-124-0) [syslog\\_port C-108](#page-125-0) [tcp\\_keepalive C-109](#page-126-0) tftp dump name  $C-111$ [tftp\\_load\\_dir C-112](#page-129-0) [time\\_broadcast C-112](#page-129-0) [time\\_server C-112](#page-129-0)

timezone minuteswest C-113 [tmux\\_delay C-113](#page-130-0) tmux enable C-113 [tmux\\_max\\_host C-114](#page-131-0) [tmux\\_max\\_mpx C-114](#page-131-0) vcli groups C-118 vcli password C-119 [vcli\\_security C-119](#page-136-0) [zone C-120](#page-137-0) asynchronous port [address\\_origin C-43](#page-60-0) [allow\\_broadcast C-44](#page-61-0) arap  $v42bis$  C-45 at nodeid C-46 at security C-46 [authorized\\_groups C-47](#page-64-0) [autobaud C-47](#page-64-0) backward key C-48 [banner C-48](#page-65-0) [broadcast\\_direction C-50](#page-67-0) char erase C-51 cli imask7 C-51 [cli\\_inactivity C-52](#page-69-0) cli interface C-52 cli security C-53 [connect\\_security C-54](#page-71-0) control lines C-54 data bits C-55 [dedicated\\_address C-55](#page-72-0) [dedicated\\_arguments C-55](#page-72-0) [dedicated\\_port C-56](#page-73-0) default session mode C-56 [do\\_compression C-58](#page-75-0) [echo C-58](#page-75-0) [erase\\_char C-58](#page-75-0) erase line C-59 [erase\\_word C-59](#page-76-0) [forward\\_key C-59](#page-76-0) [forwarding\\_count C-60](#page-77-0) [forwarding\\_timer C-60](#page-77-0) hardware tabs C-61

[imask\\_7bits C-62](#page-79-0) inactivity timer C-62 [input\\_flow\\_control C-63](#page-80-0) input is activity C-64 [input\\_start\\_char C-64](#page-81-0) [input\\_stop\\_char C-64](#page-81-0) [ipso\\_class C-65](#page-82-0) ipx security C-67 latb enable C-68 [line\\_erase C-68](#page-85-0) [list of C-299 to](#page-316-0) [C-308](#page-325-0) [list of AppleTalk-specific C-309](#page-326-0) [list of LAT-specific C-310](#page-327-0) [list of PPP-specific C-311](#page-328-0) [list of SLIP-specific C-313](#page-330-0) [list of VMS-specific C-315](#page-332-0) local address C-70 [location C-70](#page-87-0) [login\\_port\\_password C-71](#page-88-0) login timeout C-71 long break C-72 map to lower C-73 map to upper C-74 max session count C-74 [metric C-75](#page-92-0) [mode C-75](#page-92-0) multisessions enable C-78 [need\\_dsr C-79](#page-96-0) net inactivity C-80 net inactivity units C-80 [newline\\_terminal C-81](#page-98-0) output flow control C-82 output is activity C-83 [output\\_start\\_char C-84](#page-101-0) [output\\_stop\\_char C-84](#page-101-0) [parity C-84](#page-101-0) phone number C-86 [port\\_password C-86](#page-103-0) [port\\_server\\_security C-86](#page-103-0) ppp acm C-87 [ppp\\_ipx\\_network C-89](#page-106-0)

[ppp\\_ipx\\_node C-89](#page-106-0) [ppp\\_mru C-90](#page-107-0) [ppp\\_password\\_remote C-90](#page-107-0) [ppp\\_security\\_protocol C-91](#page-108-0) printer host C-94 printer name C-95 [prompt C-95](#page-112-0) [ps\\_history\\_buffer C-96](#page-113-0) redisplay line C-96 reset idle time on C-96 short break C-103 [slip\\_allow\\_dump C-104](#page-121-0) [slip\\_load\\_dump\\_host C-104](#page-121-0) [slip\\_mtu\\_size C-104](#page-121-0) slip no icmp C-104 slip ppp security C-105 slip tos C-105 [speed C-105](#page-122-0) stop bits C-106 subnet mask C-106 [tcp\\_keepalive C-109](#page-126-0) telnet crlf C-111 [telnet\\_escape C-111](#page-128-0) [term\\_var C-111](#page-128-0) [toggle\\_output C-116](#page-133-0) [type C-116](#page-133-0) type of modem C-118 [user\\_name C-118](#page-135-0) [list of all C-249 to](#page-266-0) [C-278](#page-295-0) parallel printer port hardware tabs C-61 [list of C-317](#page-334-0) map to upper C-74 [printer\\_crlf C-94](#page-111-0) printer width C-95 [tcp\\_keepalive C-110](#page-127-0) [type C-117](#page-134-0) [parameter conventions C-33 to](#page-50-0) [C-37](#page-54-0) [entering parameter values C-34](#page-51-0) [setting parameters to supplied](#page-52-0) [defaults](#page-52-0)[C-35 to](#page-52-0) [C-37](#page-78-0)

[parameter descriptions C-37 to](#page-54-0) [C-120](#page-137-0) RIP-specific interface [list of C-298](#page-315-0) [rip\\_accept C-97](#page-114-0) [rip\\_advertise C-98](#page-115-0) [rip\\_default\\_route C-98](#page-115-0) [rip\\_horizon C-99](#page-116-0) [rip\\_next\\_hop C-99](#page-116-0) [rip\\_recv\\_version C-99](#page-116-0) [rip\\_send\\_version C-100](#page-117-0) [rip\\_sub\\_accept C-100](#page-117-0) [rip\\_sub\\_advertise C-101](#page-118-0) synchronous port [allow\\_compression C-45](#page-62-0) [ppp\\_username\\_remote C-91](#page-108-0) remote address C-96

#### T1

[alarmsyslog C-44](#page-61-0) [bypass C-50](#page-67-0) [map C-73](#page-90-0) [ring C-97](#page-114-0) [sigproto C-103](#page-120-0) [t1\\_info C-109](#page-126-0) tdi distance C-110 tdi framing C-110 tdi line code C-110 tni circuit id C-114 tni clock C-114 tni esf fall C-115 tni framing C-115 tni line buildout C-115 tni line code C-115 tni ones density C-116 TMux-specific Annex [list of C-296](#page-313-0) VMS-specific Annex [list of C-297](#page-314-0) connect command [reference C-141](#page-158-0) [connect\\_security parameter C-54](#page-71-0) control command

[arguments C-142](#page-159-0) [reference C-141](#page-158-0) control lines parameter C-54 [copy command C-11](#page-28-0) [cp command C-142](#page-159-0)

### **D**

data bits parameter C-55 [daylight\\_savings parameter C-55](#page-72-0) [dedicated\\_address parameter C-55](#page-72-0) [dedicated\\_arguments parameter C-55](#page-72-0) [dedicated\\_port parameter C-56](#page-73-0) default session mode parameter C-56 default zone list parameter C-56 [dhcp\\_broadcast parameter C-57](#page-74-0) dialout command [reference C-143](#page-160-0) [dialout -l command C-144](#page-161-0) [disabled\\_modules parameter C-57](#page-74-0) disabling [modules C-57](#page-74-0) [do\\_compression parameter C-58](#page-75-0) [dumpboot command C-12](#page-29-0) [arguments for C-13](#page-30-0)

## **E**

[echo command C-14](#page-31-0) [echo parameter C-58](#page-75-0) edit command [reference C-144](#page-161-0) enable security parameter C-58 erase char parameter C-58 [erase\\_line parameter C-59](#page-76-0) [erase\\_word parameter C-59](#page-76-0) [erpcd C-239 to](#page-256-0) [C-243](#page-260-0) [command syntax C-239](#page-256-0) [description of C-239](#page-256-0) [supported arguments C-240,](#page-257-0) [C-241,](#page-258-0) [C-242](#page-259-0) [eservices file C-239](#page-256-0)

# **F**

[facility\\_num parameter C-59](#page-76-0) fg command [arguments C-145](#page-162-0) [reference C-145](#page-162-0) [filter list command C-146](#page-163-0) [forward\\_key parameter C-59](#page-76-0) [forwarding\\_count parameter C-60](#page-77-0) forwarding timer parameter C-60

## **G**

[group\\_value parameter C-61](#page-78-0)

## **H**

hangup command [reference C-147](#page-164-0) hardware tabs parameter [asynchronous port C-61](#page-78-0) [configuring for parallel printer C-61](#page-78-0) [help command C-14 to](#page-31-0) [C-15](#page-32-0) [arguments for C-14](#page-31-0) [reference, for CLI C-147](#page-164-0) host table size parameter C-61 hosts superuser command [arguments C-151](#page-168-0) [reference C-151](#page-168-0) hosts user command [arguments C-150](#page-167-0) [command display C-149](#page-166-0) [reference C-149](#page-166-0) [status field definitions C-150](#page-167-0)

### **I**

[image\\_name parameter C-62](#page-79-0) [imask\\_7bits parameter C-62](#page-79-0) inactivity timer parameter C-62 inet addr parameter C-63 [input\\_flow\\_control parameter C-63](#page-80-0) input is activity parameter C-64 input start char parameter C-64

input stop char parameter C-64 [interface command C-16](#page-33-0) [ip\\_forward\\_broadcast parameter C-65](#page-82-0) [ipencap\\_type parameter C-64](#page-81-0) [ipso\\_class parameter C-65](#page-82-0) ipx [command C-152](#page-169-0) [ipx\\_do\\_checksum parameter C-65](#page-82-0) [ipx\\_dump\\_password parameter C-66](#page-83-0) [ipx\\_dump\\_path parameter C-66](#page-83-0) [ipx\\_dump\\_username parameter C-66](#page-83-0) [ipx\\_file\\_server parameter C-66](#page-83-0) [ipx\\_frame\\_type parameter C-66](#page-83-0) [ipx\\_security parameter C-67](#page-84-0) [ixany\\_flow\\_control parameter C-67](#page-84-0)

#### **J**

jobs command [reference C-152](#page-169-0)

#### **K**

[keep\\_alive\\_timer parameter C-67](#page-84-0) key values [option\\_key C-82](#page-99-0) kill command [arguments C-153,](#page-170-0) [C-155](#page-172-0) [reference C-153](#page-170-0)

#### **L**

lat key parameter  $C$ -67,  $C$ -141 lat queue max parameter C-68 latb enable parameter C-68 [line\\_erase parameter C-68](#page-85-0) load broadcast parameter C-69, [C-139](#page-156-0) load dump gateway parameter C-69 [load\\_dump\\_sequence parameter C-69,](#page-86-0) [C-226](#page-243-0) [valid options for C-69](#page-86-0) local\_address parameter [asynchronous port](#page-87-0)[C-70](#page-87-0) [location parameter C-70](#page-87-0) lock command

[reference C-153](#page-170-0) lock enable parameter C-70 [login\\_password parameter C-70](#page-87-0) [login\\_port\\_password parameter C-71](#page-88-0) [login\\_prompt parameter C-71](#page-88-0) [login\\_timeout parameter C-71](#page-88-0) long break parameter C-72 loose source route parameter C-72 ls command [reference C-154](#page-171-0)

#### **M**

[map parameter C-73](#page-90-0) map to lower parameter C-73 map\_to\_upper parameter [asynchronous port C-74](#page-91-0) [parallel port C-74](#page-91-0) [map3270 file C-215,](#page-232-0) [C-221](#page-238-0) [max\\_chap\\_chall\\_int parameter C-74](#page-91-0) max session count parameter C-74 [max\\_vcli parameter C-75](#page-92-0) metric parameter [asynchronous port C-75](#page-92-0) [min\\_unique\\_hostnames parameter C-75](#page-92-0) mode parameter [configuring for asynchronous port C-75](#page-92-0) modem command [reference C-155](#page-172-0) modem set parameter C-22 [mop\\_password parameter C-77](#page-94-0) more command [reference C-157](#page-174-0) [motd\\_file parameter C-78](#page-95-0) multicast timer parameter C-78 multisessions enable (Annex) parameter C-78 [multisessions\\_enable \(asynchronous port\)](#page-95-0) parameter C-78 mv command [reference C-157](#page-174-0)

# **N**

na

[annex command C-6 to](#page-23-0) [C-8](#page-25-0) [boot command C-8 to](#page-25-0) [C-10](#page-27-0) [broadcast command C-10](#page-27-0) [command notation C-2 to](#page-19-0) [C-5](#page-22-0) [commands C-1 to](#page-18-0) [C-32](#page-49-0) [introduction to C-1](#page-18-0) [list of C-5](#page-22-0) [list of arguments for C-3](#page-20-0) [copy command C-11](#page-28-0) [dumpboot command C-12](#page-29-0) [echo command C-14](#page-31-0) [help command C-14 to](#page-31-0) [C-15](#page-32-0) [interface command C-16](#page-33-0) [list of commands C-318 to](#page-335-0) [C-320](#page-337-0) [password command C-17](#page-34-0) [port command C-17](#page-34-0) [printer command C-19](#page-36-0) [quit command C-19](#page-36-0) [read command C-19](#page-36-0) [reset command C-21 to](#page-38-0) [C-23,](#page-40-0) [C-230](#page-247-0) [set command C-24](#page-41-0) [show command C-25 to](#page-42-0) [C-29](#page-46-0) [write command C-31](#page-48-0) [name\\_server\\_1 parameter C-79](#page-96-0) [name\\_server\\_2 parameter C-79](#page-96-0) [nameserver\\_broadcast parameter C-79](#page-96-0) [need\\_dsr parameter C-79](#page-96-0) net inactivity parameters C-80 net inactivity units parameter C-80 netstat command [arguments C-159](#page-176-0) [reference C-158 to](#page-175-0) [C-160](#page-177-0) [network\\_turnaround parameter C-81](#page-98-0) newline terminal parameter C-81 [node\\_id parameter C-82](#page-99-0)

#### **O**

[option\\_key parameter C-126,](#page-143-0) [C-216,](#page-233-0) [C-229](#page-246-0)

[output\\_flow\\_control parameter C-82](#page-99-0) [output\\_is\\_activity parameter C-83](#page-100-0) [output\\_start\\_char parameter C-84](#page-101-0) [output\\_stop\\_char parameter C-84](#page-101-0) output ttl parameter C-84

#### **P**

parameter [conventions C-33 to](#page-50-0) [C-37](#page-54-0) [descriptions C-37 to](#page-54-0) [C-120](#page-137-0) [entering values C-34](#page-51-0) [setting to supplied defaults C-35 to](#page-52-0) [C-37](#page-54-0) [all parameters C-37](#page-54-0) [Annex parameters C-35](#page-52-0) [asynchronous port parameters C-36](#page-53-0) [interface parameters C-35](#page-52-0) [parallel printer port parameters C-36](#page-53-0) [parity parameter C-84](#page-101-0) passwd command [reference C-161](#page-178-0) [passwd file C-242](#page-259-0) [passwd\\_limit parameter C-85](#page-102-0) [password command C-17](#page-34-0) [password parameter C-85](#page-102-0) [phone\\_number parameter C-86](#page-103-0) ping command [fields displayed by ping -t option C-167](#page-184-0) [reference C-161 to](#page-178-0) [C-170](#page-187-0) [sample displays using -a and -v options C-](#page-181-0)164 [using ping -t \(traceroute\) option C-165](#page-182-0) [with count argument C-163](#page-180-0) [ping -t command C-165 to](#page-182-0) [C-170](#page-187-0) [command displays C-168](#page-185-0) [topology for ping -t examples C-168](#page-185-0) [port command C-17](#page-34-0) [supported keywords for C-18](#page-35-0) port\_password parameter [asynchronous port C-86](#page-103-0) [setting when using SecurID C-86](#page-103-0) port server security parameter C-86

ppp command [display C-170](#page-187-0) [reference C-170](#page-187-0) [ppp\\_acm parameter C-87](#page-104-0) [ppp\\_ipx\\_network parameter C-89](#page-106-0) [ppp\\_ipx\\_node parameter C-89](#page-106-0) [ppp\\_mru parameter C-90](#page-107-0) [ppp\\_password\\_remote parameter C-90](#page-107-0) ppp\_security\_protocol parameter [asynchronous port C-91](#page-108-0) ppp\_username\_remote parameter [synchronous port C-91](#page-108-0) [pref\\_dhcp1\\_addr parameter C-92](#page-109-0) [pref\\_dhcp2\\_addr parameter C-92](#page-109-0) [pref\\_dump\\_addr parameter C-92](#page-109-0) [pref\\_load\\_addr parameter C-93](#page-110-0) [pref\\_mop\\_host parameter C-93](#page-110-0) [pref\\_name1\\_addr parameter C-93](#page-110-0) [pref\\_name2\\_addr parameter C-93](#page-110-0) [pref\\_secure1\\_host parameter C-94](#page-111-0) [pref\\_secure2\\_host parameter C-94](#page-111-0) [printer command C-19](#page-36-0) [printer\\_crlf parameter C-94](#page-111-0) printer host parameter C-94, [C-230](#page-247-0) printer name parameter C-95, [C-230](#page-247-0) [printer\\_width parameter C-95](#page-112-0) procs command [Annex-specific processes C-173](#page-190-0) [arguments C-171](#page-188-0) [command display C-172](#page-189-0) [reference C-171](#page-188-0) [prompt parameter C-95](#page-112-0) [ps\\_history\\_buffer parameter C-96](#page-113-0)

#### **Q**

```
queue command C-174 to C-176
   arguments C-175
   command display C-175
   examples C-176
   reference C-174 to C-176
quit command C-19
```
## **R**

[read command C-19](#page-36-0) [redisplay\\_line parameter C-96](#page-113-0) remote\_address parameter [synchronous port C-96](#page-113-0) [reset command C-21 to](#page-38-0) [C-23](#page-40-0) [keywords for C-23](#page-40-0) [reset t1 command C-21](#page-38-0) reset idle time on parameter C-96 reset internal modem command C-21 [resume session command C-126](#page-143-0) [retrans\\_limit parameter C-97](#page-114-0) [ring parameter C-97](#page-114-0) [rip\\_accept parameter C-97](#page-114-0) [valid options for C-97](#page-114-0) [rip\\_advertise parameter C-98](#page-115-0) [valid options for C-98](#page-115-0) [rip\\_auth parameter C-98](#page-115-0) [rip\\_default\\_route parameter C-98](#page-115-0) [rip\\_horizon parameter C-99](#page-116-0) [rip\\_next\\_hop parameter C-99](#page-116-0) [rip\\_recv\\_version parameter C-99](#page-116-0) [rip\\_routers parameter C-100](#page-117-0) [rip\\_send\\_version parameter C-100](#page-117-0) [valid options for C-100](#page-117-0) [rip\\_sub\\_accept parameter C-100](#page-117-0) [rip\\_sub\\_advertise parameter C-101](#page-118-0) rlogin command [reference C-176](#page-193-0) rm command [reference C-177](#page-194-0) ROM monitor commands [list of C-325](#page-342-0) route command [arguments C-178](#page-195-0) [reference C-177 to](#page-194-0) [C-179](#page-196-0) [routed parameter C-101](#page-118-0) [rtelnet -t command C-246](#page-263-0) [rtelnet utility C-244 to](#page-261-0) [C-246](#page-263-0) [command syntax C-244](#page-261-0) [description of C-244](#page-261-0)

[supported arguments C-244,](#page-261-0) [C-245](#page-262-0) [rwhod parameter C-101](#page-118-0)

#### **S**

security broadcast parameter C-101 serial line [displaying statistics C-185](#page-202-0) server capability parameter C-102 [server\\_name parameter C-102](#page-119-0) service limit parameter C-102 services command [arguments C-180](#page-197-0) [command display C-182](#page-199-0) [examples C-181](#page-198-0) [reference C-180 to](#page-197-0) [C-183](#page-200-0) session limit parameter C-103 [set command C-24,](#page-41-0) [C-37](#page-54-0) [shadow file C-243](#page-260-0) short break parameter C-103 show annex command [keywords for C-26,](#page-43-0) [C-27](#page-44-0) [show command C-25 to](#page-42-0) [C-29,](#page-46-0) [C-37](#page-54-0) show interface command [keywords C-27,](#page-44-0) [C-39](#page-56-0) show port command [keywords for C-28](#page-45-0) show printer command [keyword C-39](#page-56-0) [sigproto parameter C-103](#page-120-0) slip command [display C-183](#page-200-0) [reference C-183](#page-200-0) slip allow dump parameter C-104 [slip\\_load\\_dump\\_host parameter C-104](#page-121-0) [slip\\_mtu\\_size parameter C-104](#page-121-0) slip no icmp parameter C-104 slip ppp security parameter C-105 slip tos parameter C-105 **SNMP** [for configuring Annex parameters C-33](#page-50-0) [speed parameter C-105](#page-36-0)

[squelch C-121](#page-138-0) statistics [for Annex C-185](#page-202-0) [for serial line C-185](#page-202-0) stats -c command [reference C-187](#page-204-0) stats command [arguments C-184](#page-201-0) [command display C-185 to](#page-202-0) [C-193](#page-210-0) [displaying Annex statistics C-185](#page-202-0) [reference C-184 to](#page-201-0) [C-193](#page-210-0) [stop\\_bits parameter C-106](#page-123-0) stty command [reference C-194 to](#page-211-0) [C-203](#page-220-0) [setting parameters with C-194 to](#page-211-0) [C-202](#page-219-0) [su command C-122](#page-139-0) [reference C-204](#page-221-0) subnet\_mask parameter [Annex C-106](#page-123-0) [port C-106](#page-123-0) [sys\\_location parameter C-106](#page-123-0) syslog facility parameter C-107 [syslog\\_host parameter C-107](#page-124-0) syslog\_mask parameter [priority levels for C-108](#page-125-0) [syslog\\_port parameter C-108](#page-125-0)

### **T**

t1 info parameter C-109 tap command [arguments C-207](#page-224-0) [reference C-205 to](#page-222-0) [C-206](#page-223-0) tcp\_keepalive parameter [Annex C-109](#page-126-0) [asynchronous port C-109](#page-126-0) [parallel printer port C-110](#page-127-0) tdi distance parameter C-110 tdi framing parameter C-110 [tdi\\_line\\_code parameter C-110](#page-127-0) [telnet C-178](#page-195-0) telnet command

[arguments C-208](#page-225-0) [issuing commands with C-210 to](#page-227-0) [C-214](#page-231-0) [ports and C-210](#page-227-0) [reference C-208 to](#page-225-0) [C-214](#page-231-0) telnet crlf parameter C-111 [telnet\\_escape parameter C-111](#page-128-0) [term\\_var parameter C-111,](#page-128-0) [C-228](#page-245-0) [termcap file C-226](#page-243-0) [tftp\\_dump\\_name parameter C-111](#page-128-0) [tftp\\_load\\_dir parameter C-112](#page-129-0) [time\\_broadcast parameter C-112](#page-129-0) [time\\_server parameter C-112](#page-129-0) [addresses C-112](#page-129-0) timezone minuteswest parameter C-113 [tmux\\_delay parameter C-113](#page-130-0) tmux enable parameter C-113 [tmux\\_max\\_host parameter C-114](#page-131-0) tmux max mpx parameter C-114 tn3270 command [and terminal emulation C-218](#page-235-0) [arguments C-215](#page-232-0) [ASCII terminal requirements and setup C-](#page-233-0)216 [command mode C-224](#page-241-0) [configuration checklist C-226](#page-243-0) [configuring C-226 to](#page-243-0) [C-230](#page-247-0) [default key mappings C-221 to](#page-238-0) [C-224](#page-241-0) [ending a session C-226](#page-243-0) [print screen and transparent mode features C-](#page-234-0)217 [reference C-214 to](#page-231-0) [C-230](#page-247-0) [tni\\_circuit\\_id parameter C-114](#page-131-0) [tni\\_clock parameter C-114](#page-131-0) the est fall parameter C-115 [tni\\_framing parameter C-115](#page-132-0) tni line buildout parameter C-115 tni line code parameter C-115 [tni\\_ones\\_density parameter C-116](#page-133-0) [toggle\\_output parameter C-116](#page-133-0) type parameter [asynchronous](#page-133-0)[C-116](#page-133-0)

[parallel printer port C-117](#page-134-0) [type\\_of\\_modem parameter C-118,](#page-135-0) [C-155](#page-172-0)

### **U**

[user\\_name parameter C-118,](#page-135-0) [C-230](#page-247-0) [utilities C-235 to](#page-252-0) [C-246](#page-263-0) [erpcd daemon C-239](#page-256-0) [rtelnet daemon C-244](#page-261-0)

#### **V**

[vcli\\_groups parameter C-118](#page-135-0) [vcli\\_password parameter C-119](#page-136-0) [vcli\\_security parameter C-119](#page-136-0) VMS [environments C-126](#page-143-0) [non-privileged Annex VMS](#page-143-0) [commands C-126,](#page-143-0) [C-127](#page-144-0) [privileged Annex VMS commands C-](#page-144-0)[127 to](#page-144-0) [C-132](#page-149-0)

#### **W**

who command [arguments C-232](#page-249-0) [command display C-233](#page-250-0) [reference C-231 to](#page-248-0) [C-233](#page-250-0) [write command C-31,](#page-48-0) [C-34](#page-51-0)

## **Z**

[zone parameter C-120](#page-137-0)